# **i**K3 AC Servo Drive

**EtherCAT Based** 

**User Manual** 2018 (V1.5)

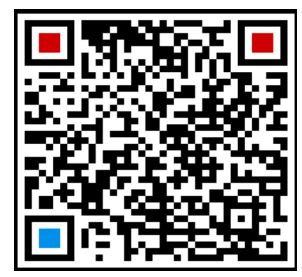

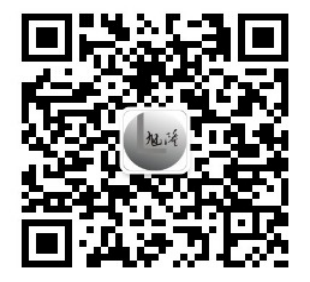

东莞市旭隆工控设备有限公司 联系人: 黄小姐 13925507910 0769-23028839 邮箱: xulonggk@yeah.net Http://www.acservomotor-xl.com Http://www.xulonggk.cn QQ:34653256 微信号: 13925507910

# Contents

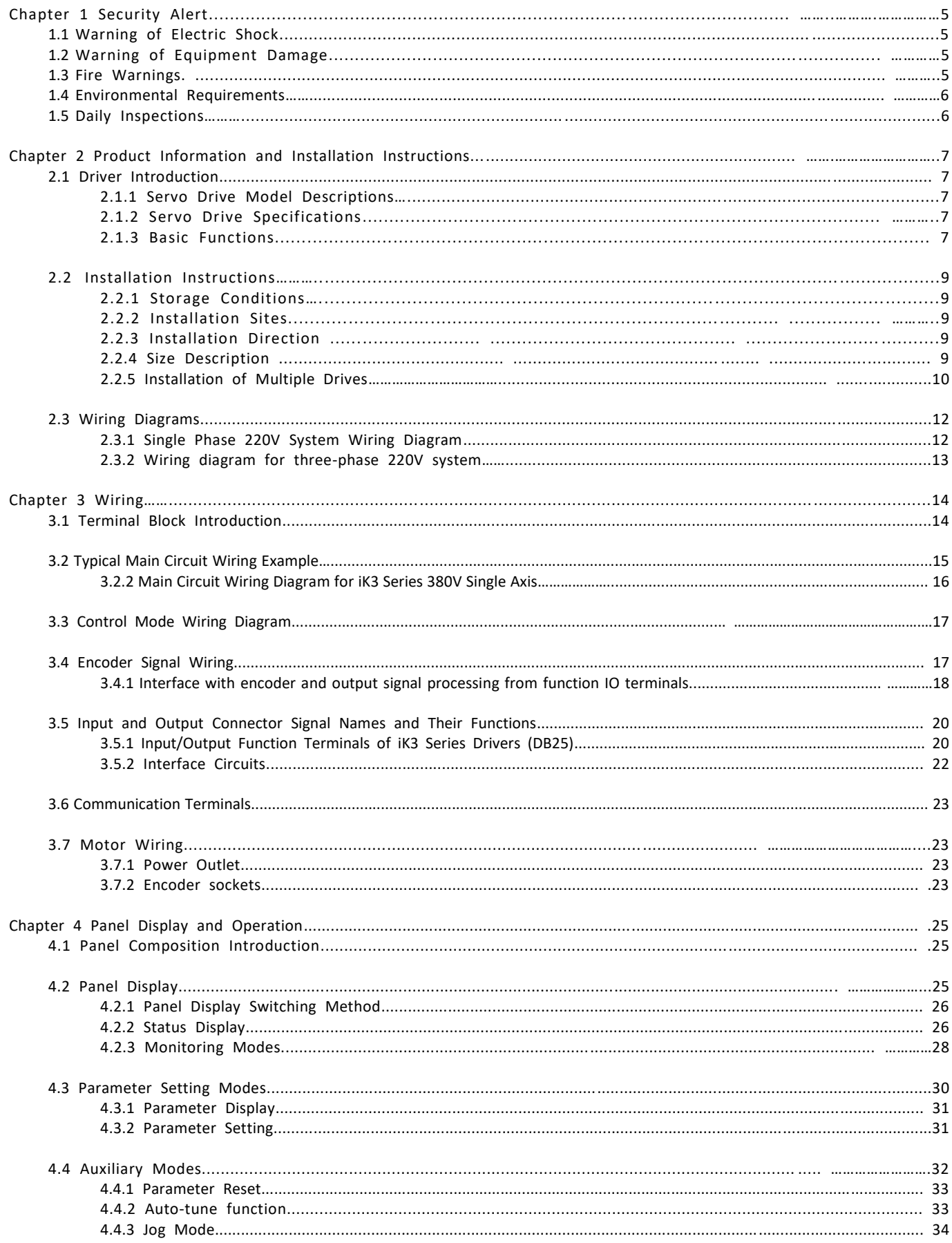

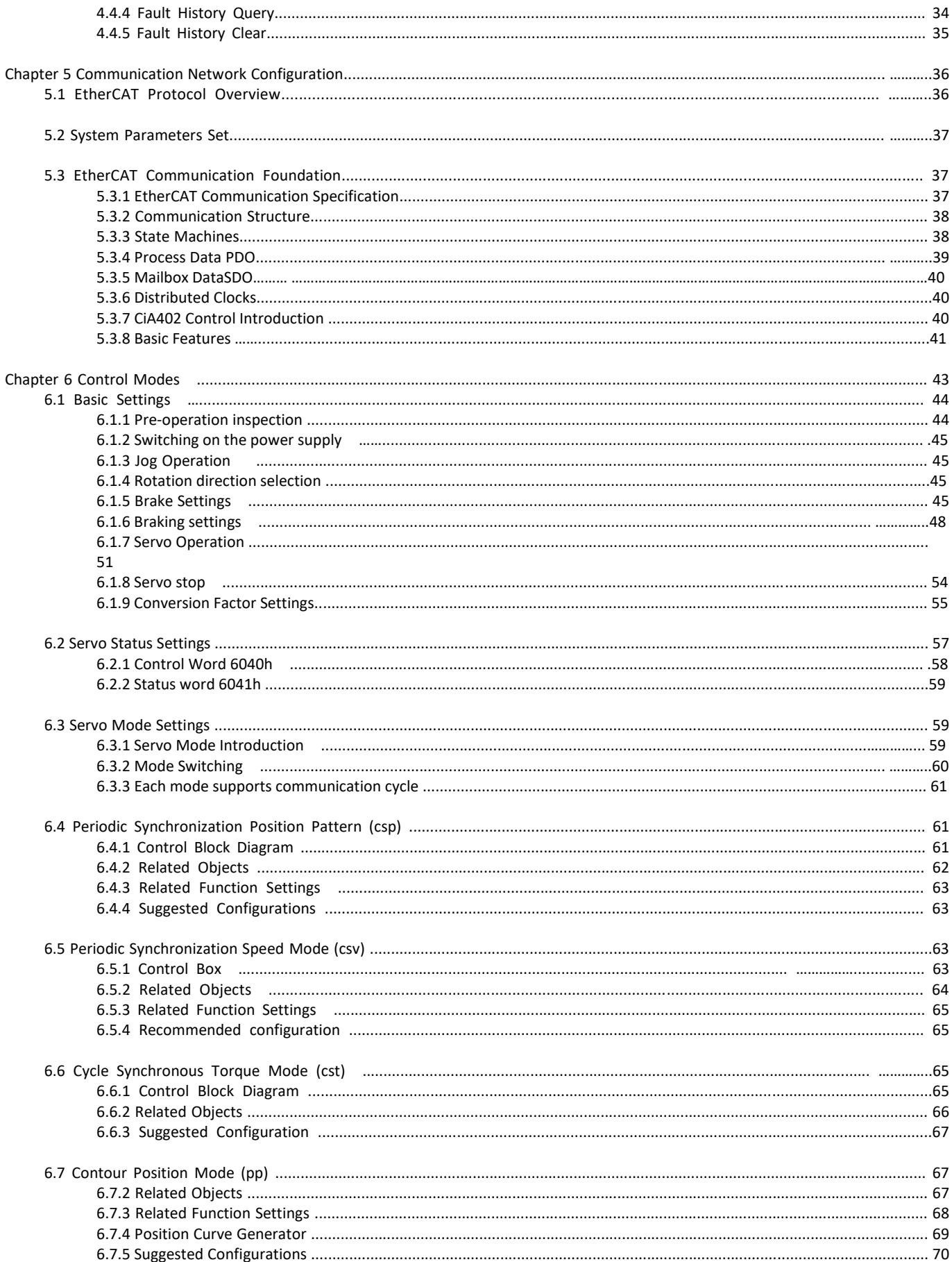

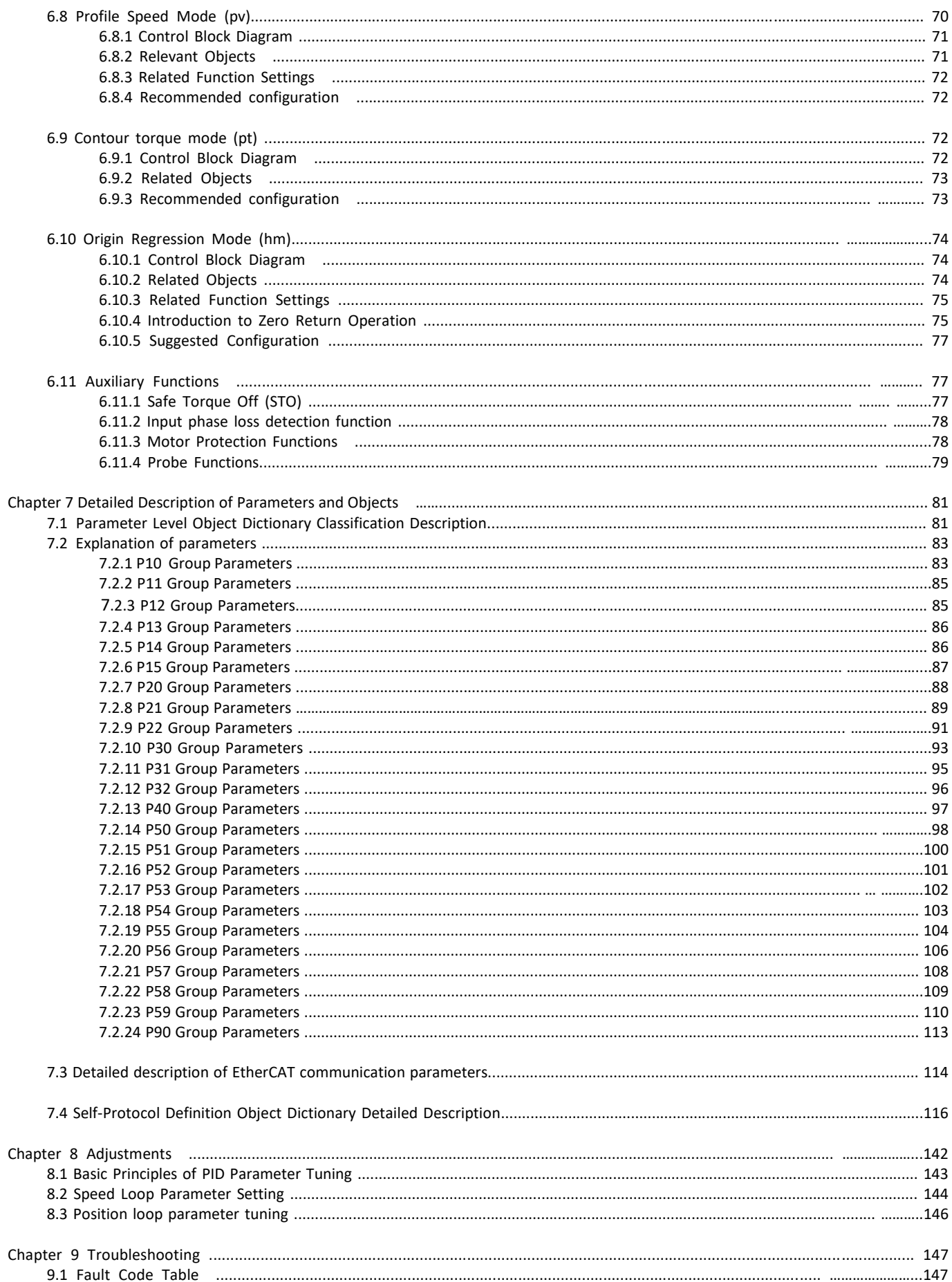

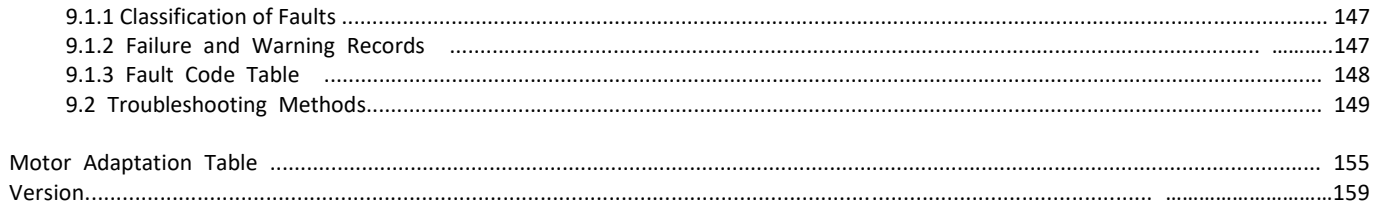

# **Chapter 1 Security Alert**

Please use the servo driver and servo motor according to the specified method, otherwise it may cause fire or equipment failure.

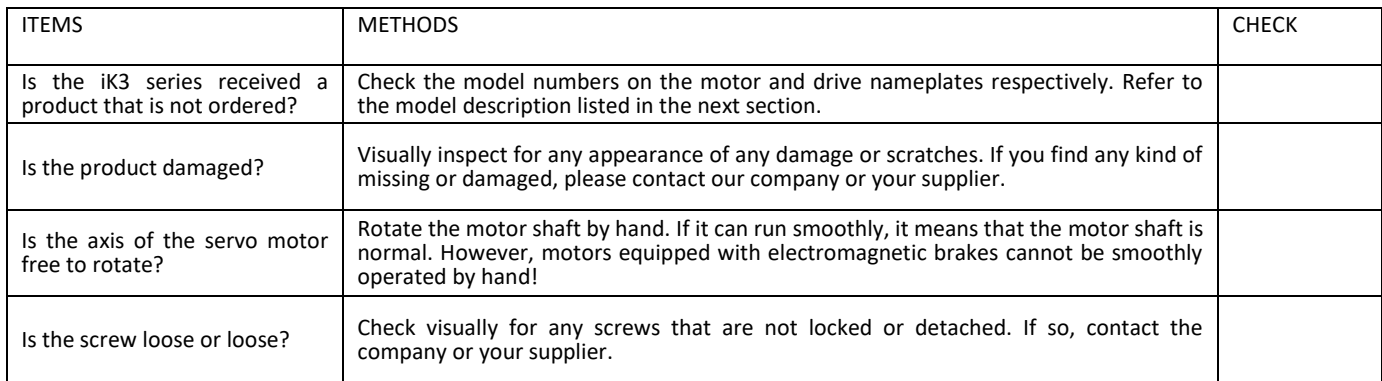

If you find any abnormal situation, please immediately contact the sales shop or the company when you purchased the product.

## 1.1 Electric shock warning

## *Warning*

- Do not open the enclosure of the machine when the drive is powered on to avoid electric shock.
- When the case is opened, do not apply power to the driver to avoid touching the exposed high-voltage parts and getting an electric shock.
- When the driver is being serviced, wait at least 5 minutes after turning off the power, and use a voltmeter to check both ends of the high-voltage capacitor and confirm that the safe voltage has been reduced before proceeding.
- **P** Please mount the drive reliably before turning on the power.
- Servo drives and servo motors must be reliably grounded.
- Do not touch the driver when it is wet to avoid electric shock.
- Wrong voltage or power polarity may cause an explosion or an operating accident.
- Ensure that the wires are insulated and avoid squeezing the wires to avoid electric shock.

## 1.2 Device damage warning

## *Warning*

- Do not connect the power supply directly to the outputs of the drives U, V, W. This will damage the drive.
- The servo motor and the servo driver must be connected directly. Do not connect capacitive components such as noise suppression filters and impulse interference limiters to the outputs of the drivers U, V, and W. This will prevent the driver from working properly.
- **Please connect the input of the driver to the power supply that meets the standard as required.**
- Verify the correctness and reliability of the cable connection before applying power.
- Please purchase and use the motor as required, otherwise it may damage the driver and motor.
- The rated torque of the servo motor is higher than the effective continuous load torque.
- The ratio of load inertia to servo motor inertia should be less than the recommended value.

## 1.3 Fire warning

## *Warning*

- The drive must not be mounted on the surface of flammable objects and away from flammable materials. Otherwise it may cause fire.
- Do not use in a humid, corrosive gas, flammable gas environment. Otherwise it may cause fire.
- If there is an abnormal situation when the driver is working, please cut off the power immediately for maintenance. Overloading the drive for a long time may cause damage and fire.

## 1.4 Environmental requirements

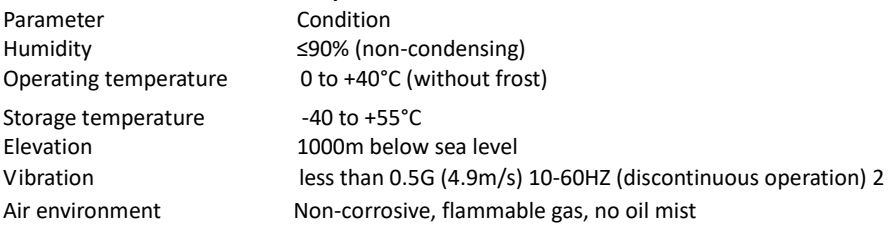

## 1.5 Daily inspection

Daily inspections and periodic inspections should be carried out according to the following points:

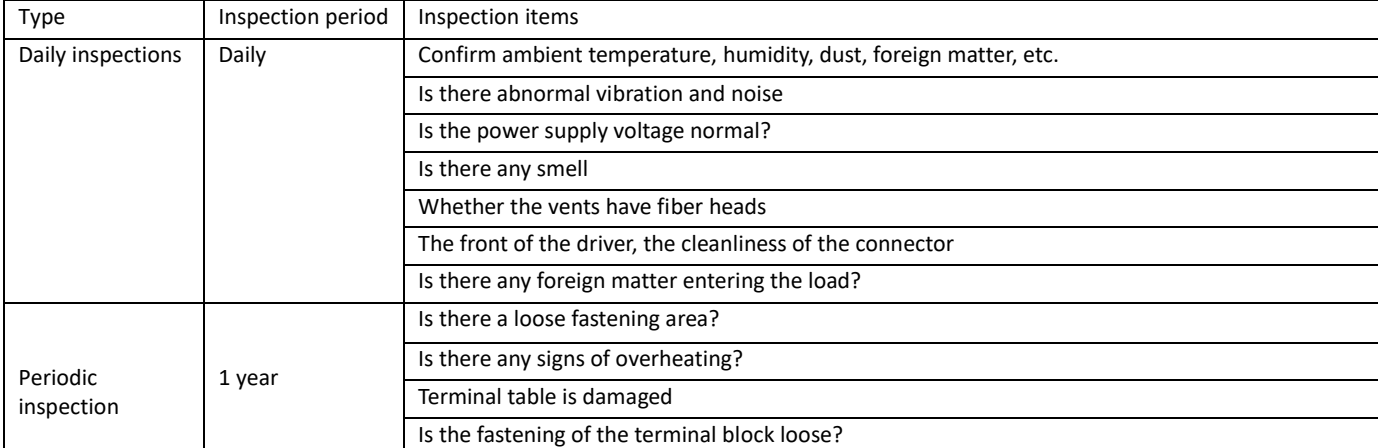

Do not perform disassembly and repair work other than this company. Electrical and electronic components inside the servo unit are subject to mechanical wear and deterioration. To prevent and maintain servo drives and motors, replace them with the standards shown in the following table. When replacing, contact our company or our agent. We will judge whether to replace the parts after the investigation.

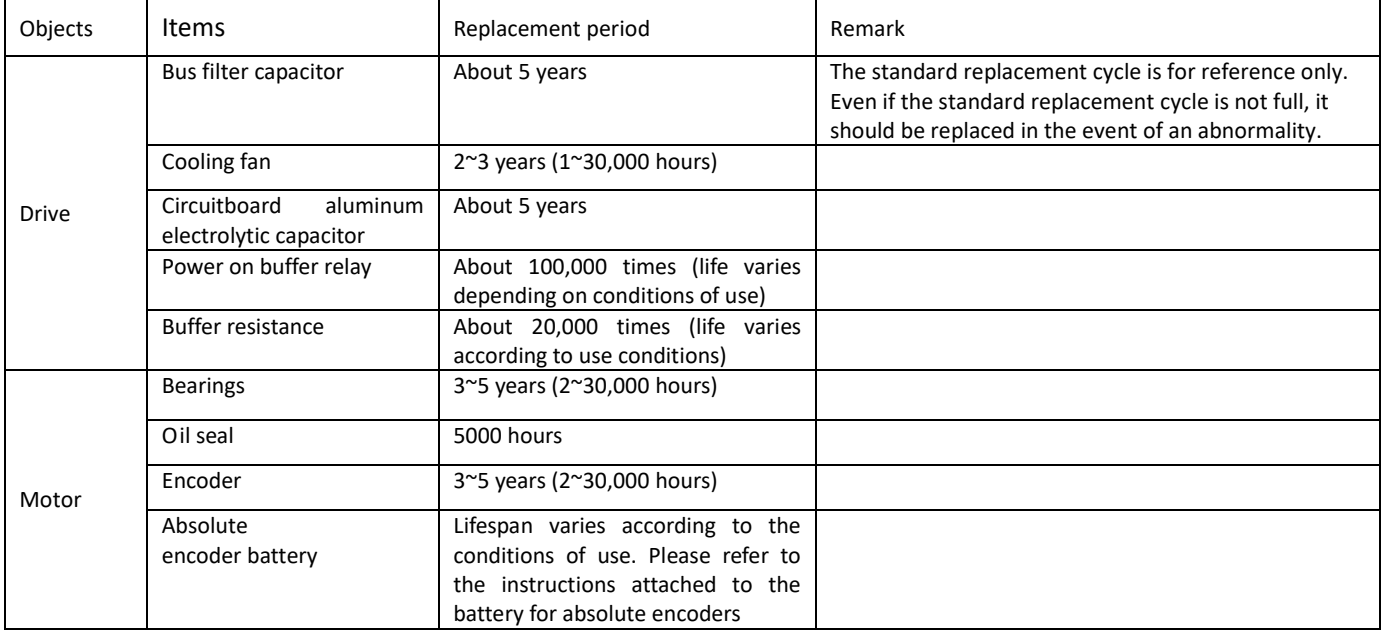

# **Chapter 2 Product Information and Installation Instructions**

2.1 Drive Introduction

2.1.1 Servo Drive Model Description

iK3 Series bus servo driver naming:

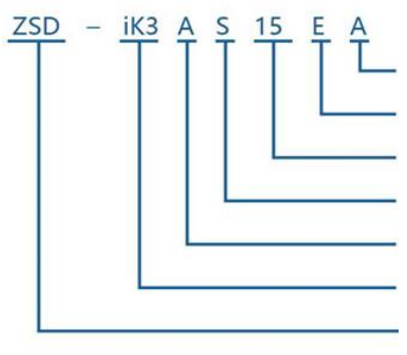

Encoder type: A: ABZ incremental'B:Absolute Input signal: E:EtherCAT,C:CANopen,P:Powerlink Power: 04:0.4kW, 08: 0.75kW,15: 15Kw Output: S:Single phase output Supply voltage: A:3phases 220V,B: 3phases 380V Series: ik3 refers to ik3 series Production code

## **2.1.2 Servo drive specifications**

## 1) 220V Servo drives

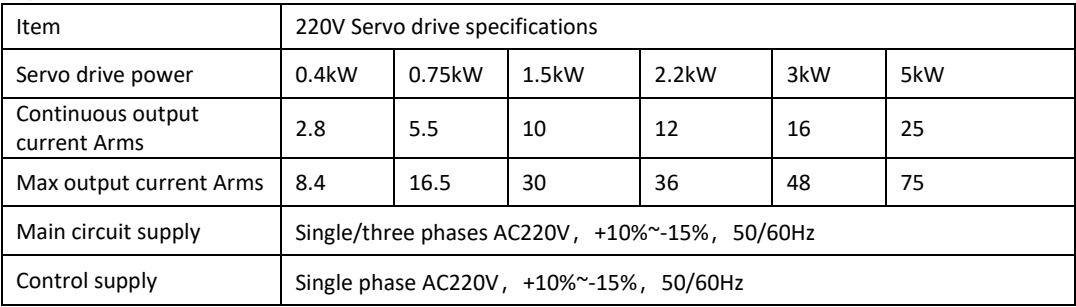

### 2) 380V Servo drives

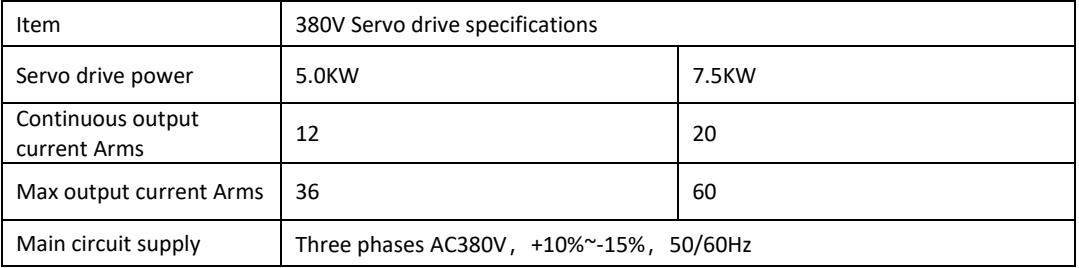

## 2.1.3 Basic functions

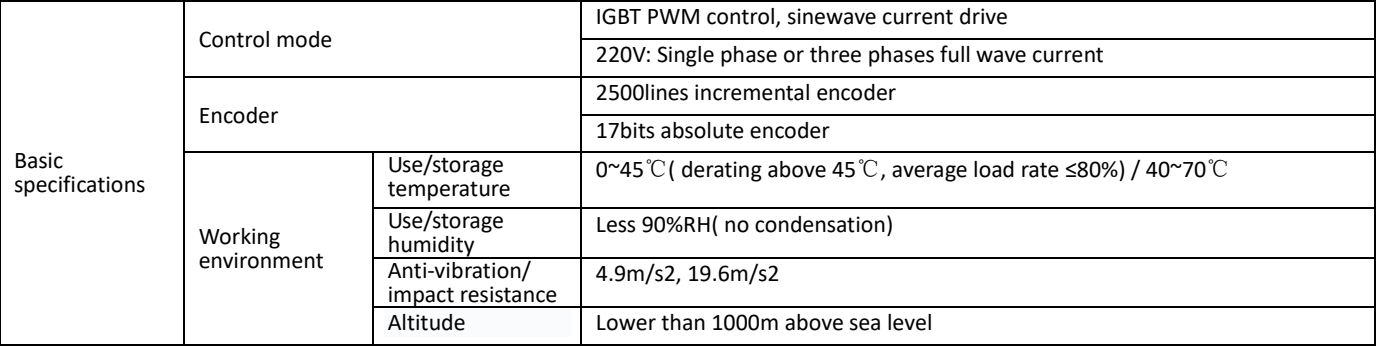

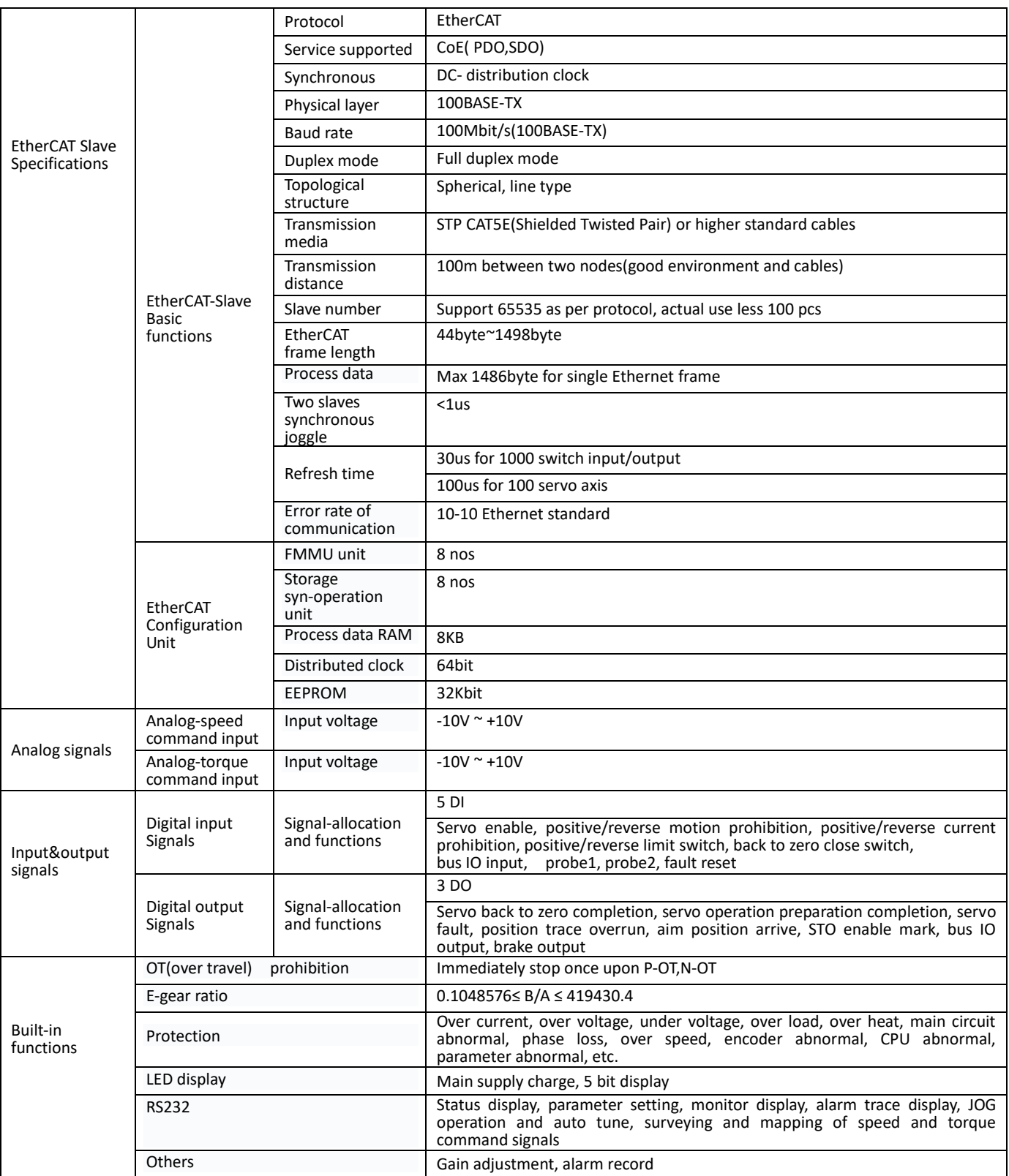

## 2.2 Installation Instructions

iK3 series servo drivers are base-mounted and improper installation may give rise to failures. Please install the servo driver properly by following the instructions below.

2.2.1 Storage conditions

The servo driver should be kept in a place with an ambient temperature of [-20~+60]℃ ,10~90%RH when not used.

- 2.2.2 Installation site
- Temperature:  $0 \sim 55^{\circ}$ C;
- Ambient humidity: not higher than 90% RH (no condensation);
- Sea level not higher than 1000 m;
- Maximum vibration:  $4.9 \text{m/s}^2$ ;
- Maximum Impact: 19.6m/s<sup>2</sup>;
- Other installation precautions:
- Installed in a control cabinet

Attention should be paid to the size of the control cabinet, the placement mode of servo driver and cooling mode, in order to ensure that

the ambient temperature for the servo driver is under 55℃. Please refer to description in Section 1.2.2 for operation details;

Installed near heat source

The radiation of the heat source and temperature rise caused by convection should be under control, in order to ensure that the ambient temperature for the servo driver is under 55℃;

**•** Installed near vibration source

A vibration isolation device should be installed to avoid vibration passing to the servo driver;

Installed in a place exposed to corrosive air

Necessary measures should be taken to prevent the servo driver from exposing to corrosive air. Corrosive air may not immediately affect servo driver but will obviously cause the failure of electronic components and relevant elements of the contactor;

**•** Other occasions

Servo driver should not be put in occasions of high temperature, high humidity, condensation dripping, oil splashing, dust, scrap iron or radiation; Note: when cutting off the power to store the servo driver, please put the driver in a place with the following environmental conditions: -20~60℃, 90% RH below (no condensation)

### 2.2.3 Installation direction

The direction of installation should be vertical to the mounting surface and two mounting holes should be used to reliably fix the servo driver on the installation base. If required, a fan should be installed to compulsorily cool the servo driver.

2.2.4 Size description

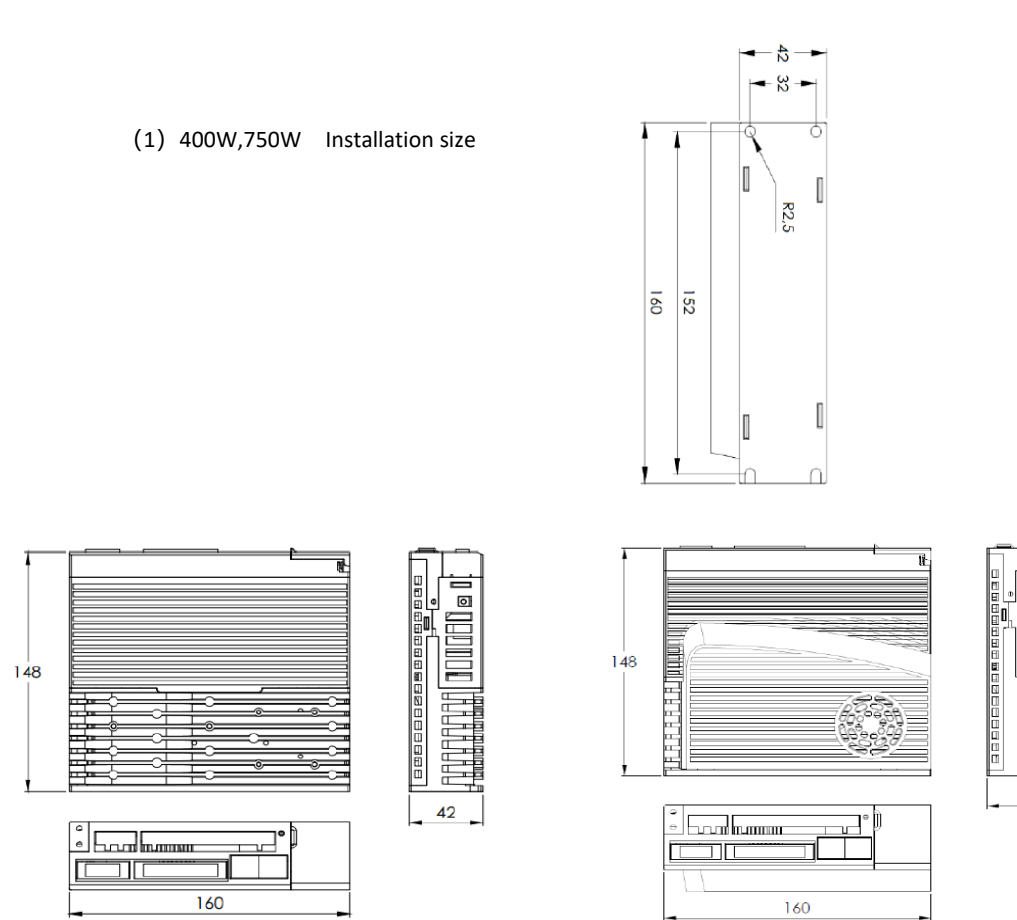

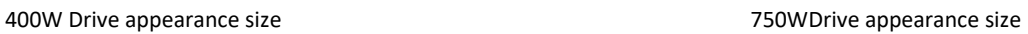

### (2)1.5kW 2.2kW

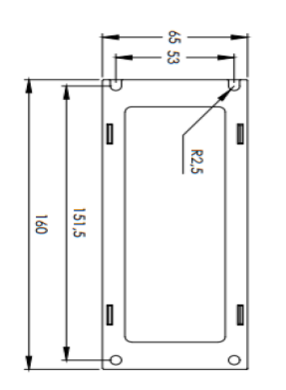

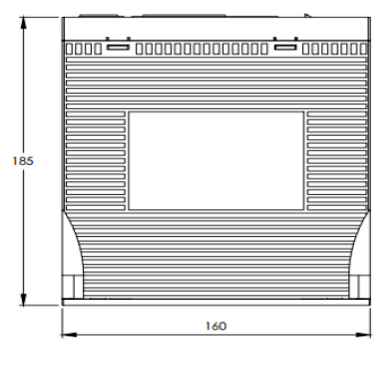

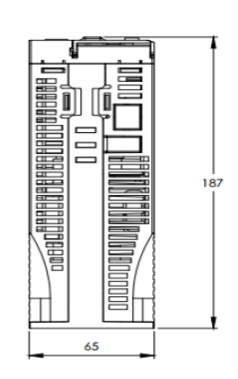

i<br>Ele i

56

(3)3kW 5kW

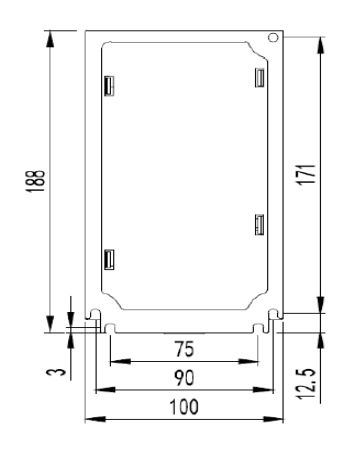

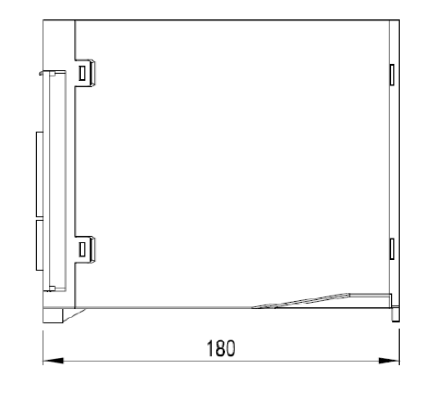

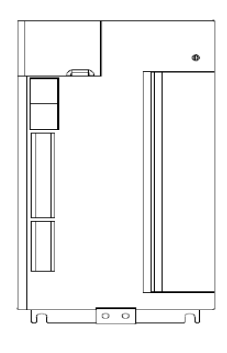

### 2.2.5 Multiple drive installation

If you need to install multiple servo drives side by side in the control cabinet, be sure to install and dissipate the heat as shown in the figure below.

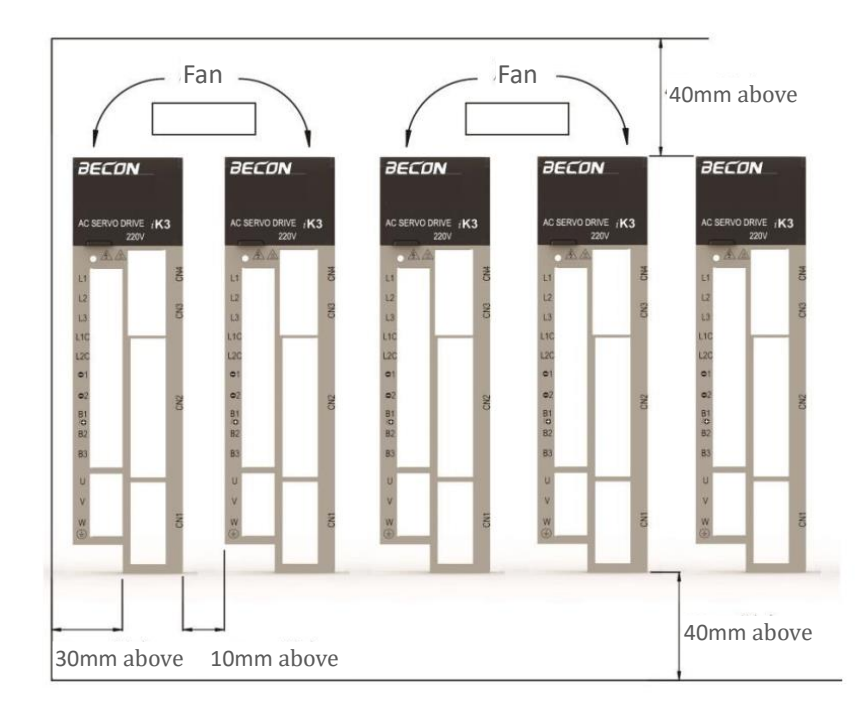

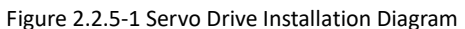

■ Installation direction of servo driver

The front (wiring side) of the servo driver should face the operator and should be vertical to the mounting base.

■ Cooling Adequate space should be reserved around the servo driver to ensure cooling through a fan or free convection.

■ Parallel installation As shown above, a space of above 10 mm should be reserved at both sides of the horizontal direction and a space of above 50mm should be reserved at both sides of the vertical direction. The temperature inside the control cabinet should be kept even to avoid excess temperature in some parts of the servo driver. If necessary, a fan for compulsory cooling and convection should be installed above the servo driver.

- Environmental condition for normal operation of servo driver
- 1. Temperature: 0~ 55℃
- 2. Humidity: below 90%RH (no condensation)
- 3. Vibration: below 4.9m/s2

4. To ensure long-term stable use, it is recommended to use the servo driver under an environmental temperature condition of 45℃ and below.

## 2.3 Wiring diagram

### 2.3.1 Single Phase 220V System Wiring Diagram

#### **Line circuit breaker**

Used to protect the power cord, cut off the power when overcurrent occurs

### **EMI filter**

Install a noise filter to prevent cord in the cord in the cord in the cord in the cord in the cord in the cord in the cord in the cord in the cord external noise from the power

#### **Electromagnetic contactor**

Turn servo power on and off. Use surge suppressor when using

#### **DC reactor**

Factory default setting:short contact between "⊝1" and "⊝2". **Brake resistors**

Using the internal braking resistor, short contact for B2 and B3 (factory default short contact); If the braking capacity is insufficient, connect the external braking resistors between B1/+ and B2 as well as remove the short contact between B2 and B3.

#### **Servo motor**

For the terminals of U,V and W **System ground** 

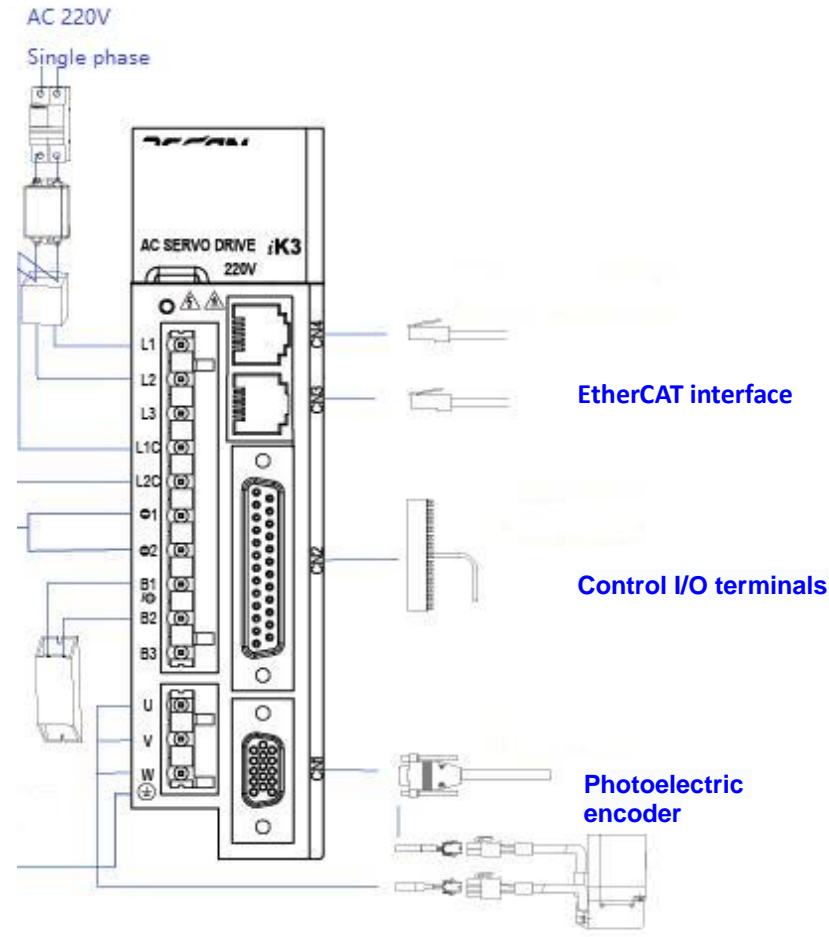

Figure 2.3.1 Single Phase 220V System Wiring Diagram

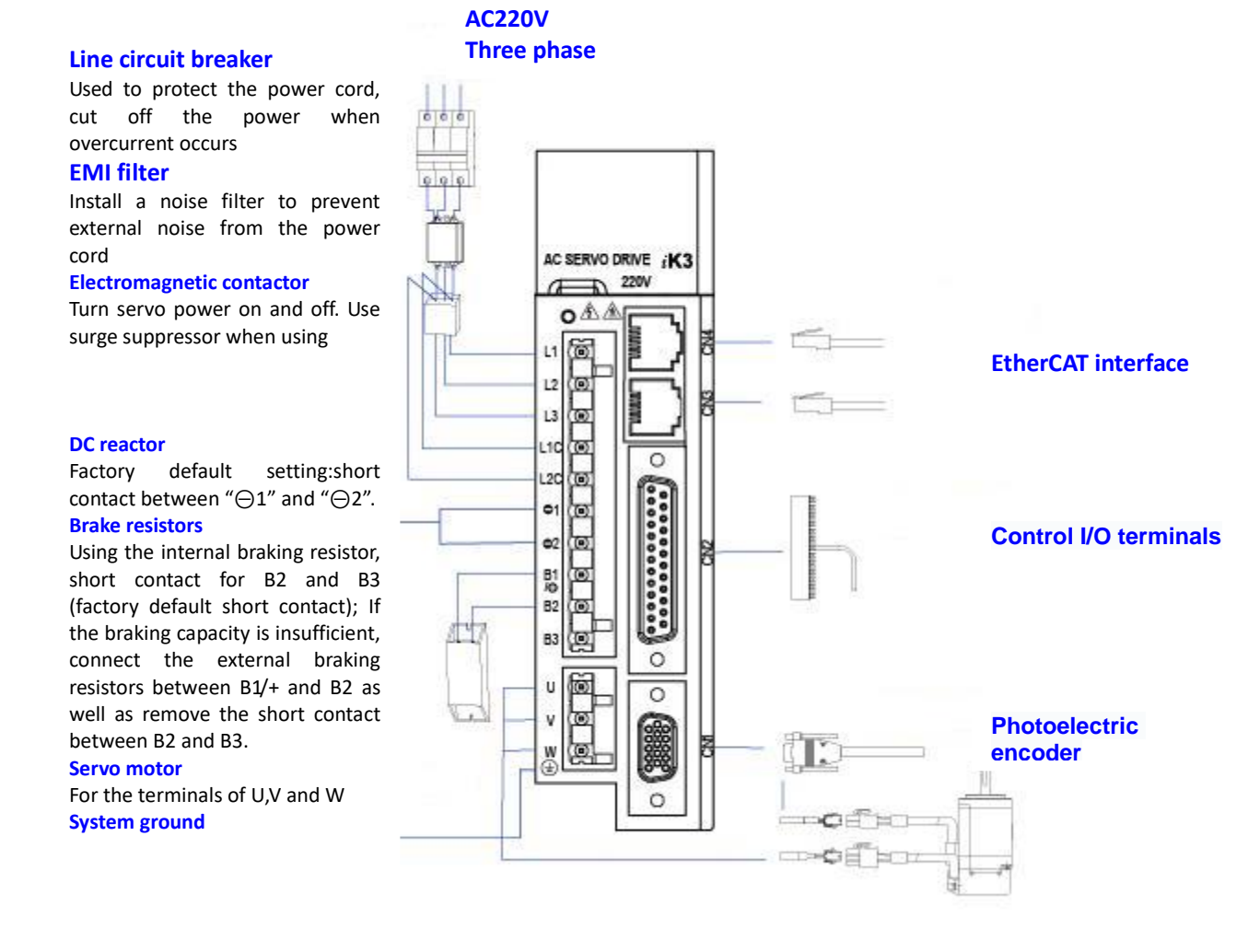

Figure 2.3.2 Three phases 220V System Wiring Diagram

# **Chapter 3 Wiring**

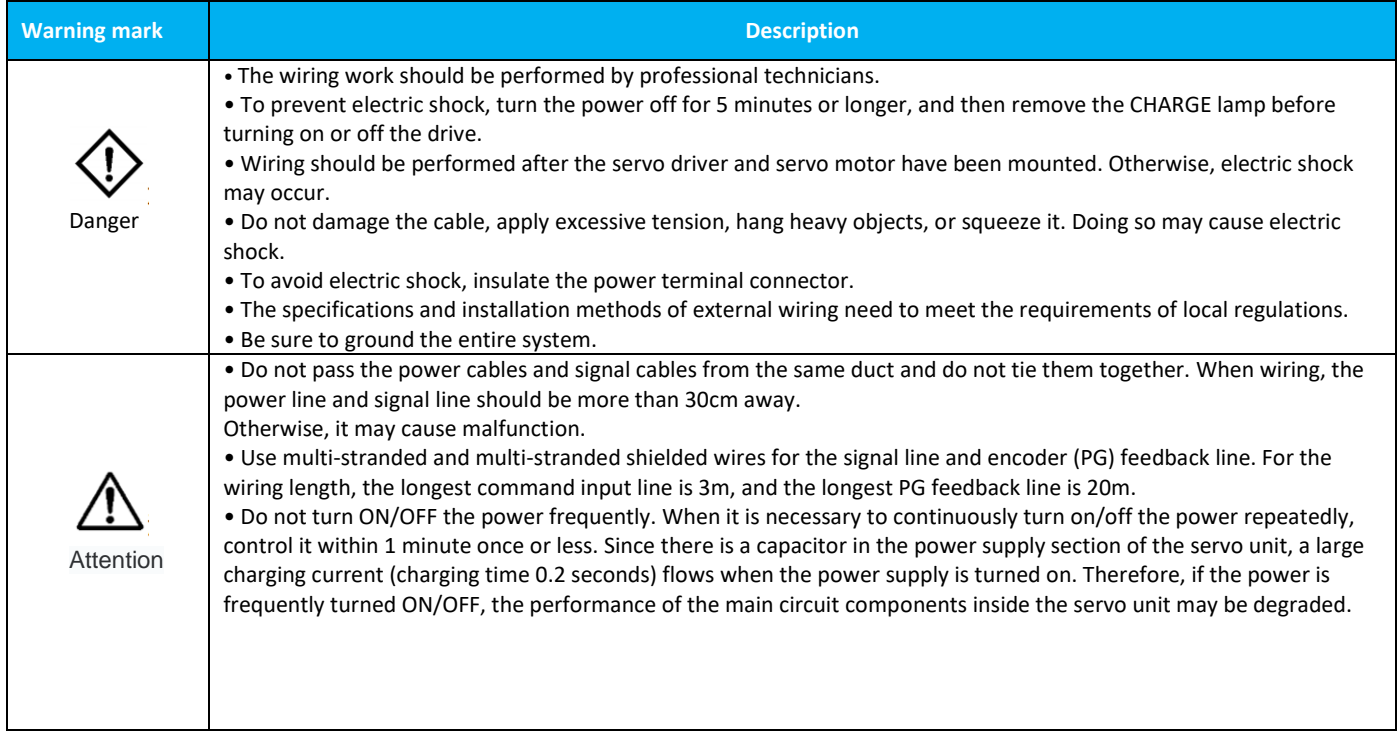

## 3.1 Terminal Introduction

#### iK3 Servo Drives

 $\overline{a}$ 

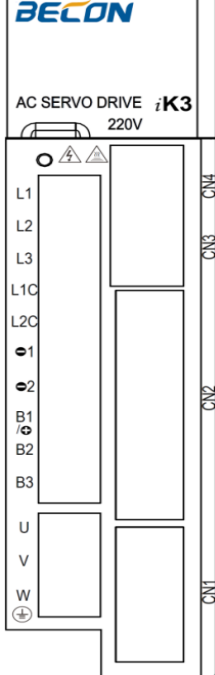

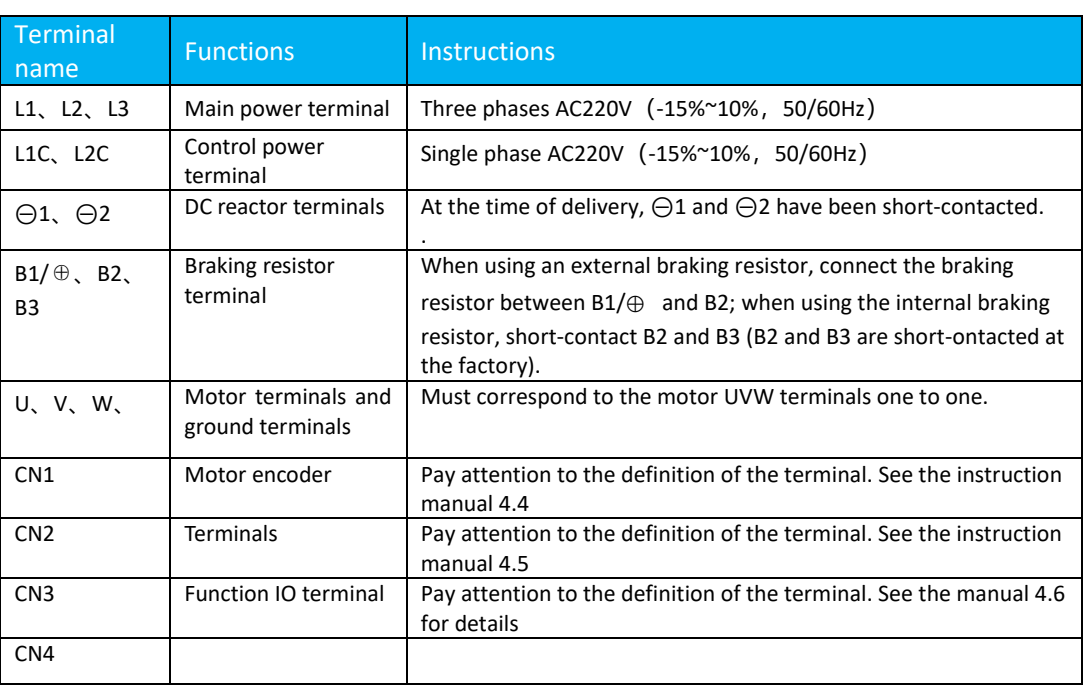

**Note: The encoder terminals of the iK3 series: DB15 for CN1 and DB25 for function IO terminals.**

## 3.2 Typical main circuit wiring example

3.2.1 iK3 Series 220V Single-Axis Main Circuit Wiring Diagram

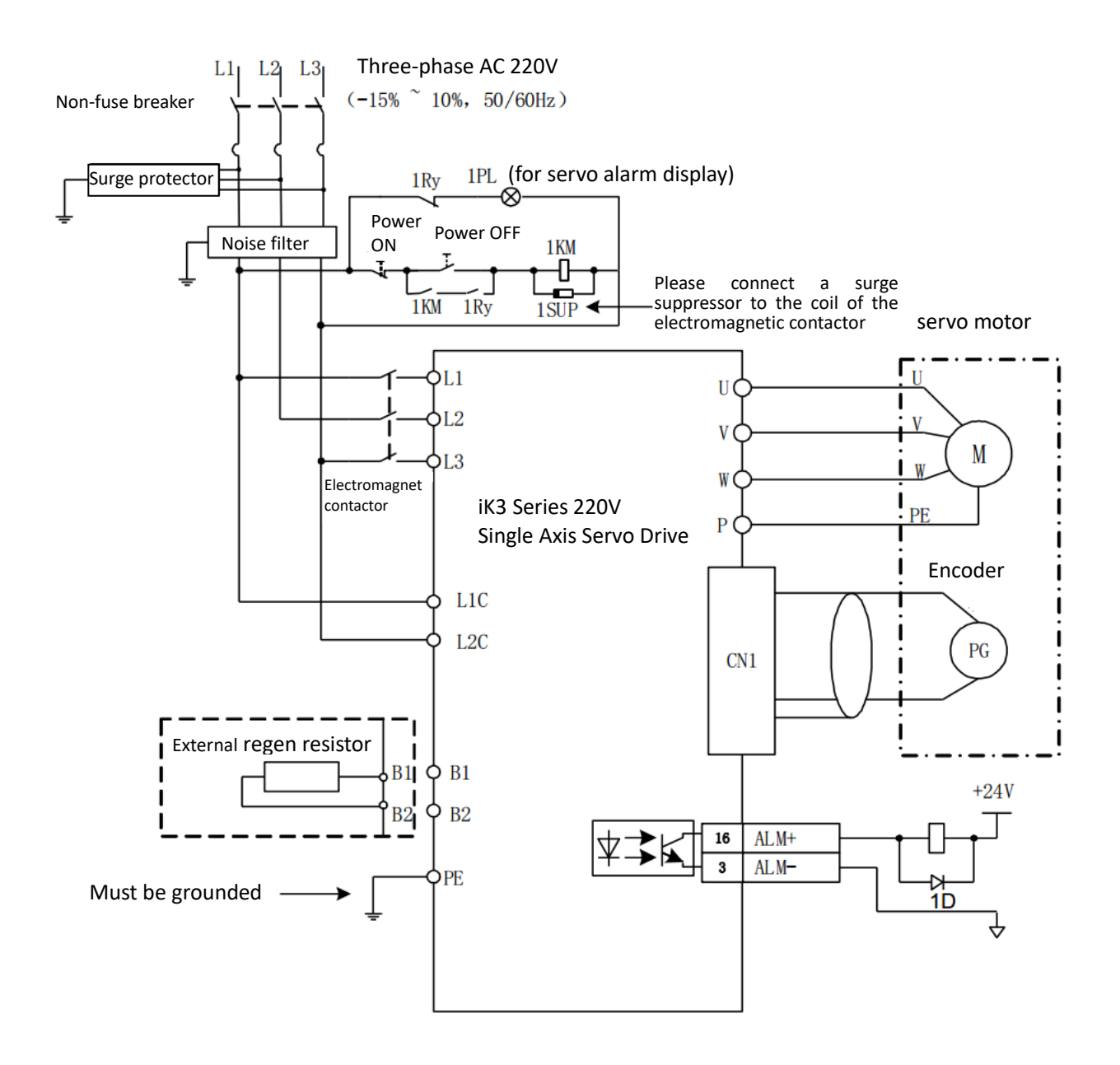

Figure 3.2.1-1 Three-phase 220V main circuit wiring

3.2.2 iK3 Series 380V single-axis main circuit wiring diagram

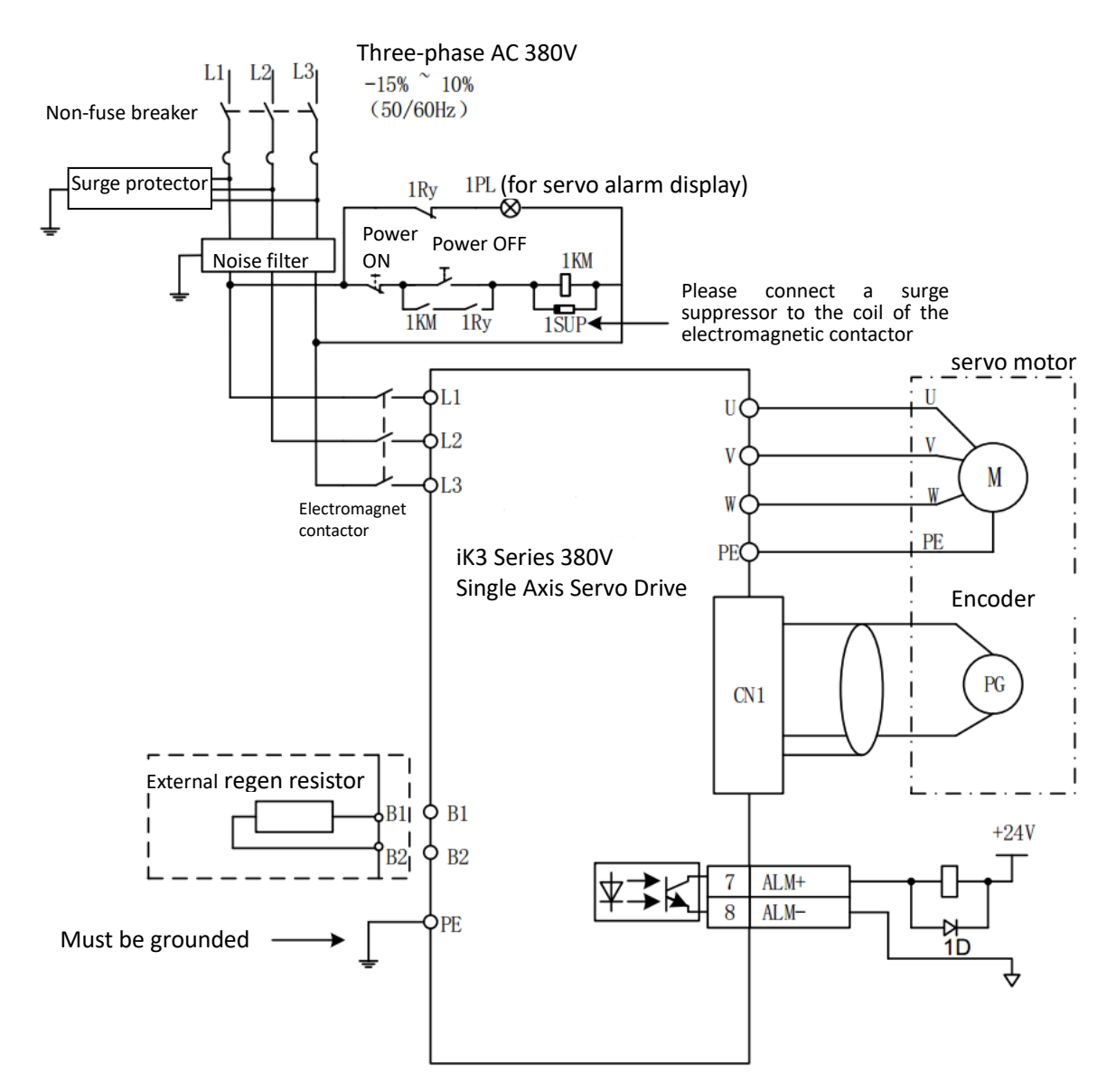

Figure 3.2.2-1 Three-phase 380V main circuit wiring

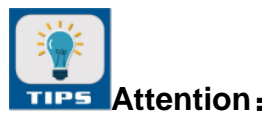

Power ON Sequence Design - Consider the following points when designing the power ON sequence:

- 1. Design the power ON sequence as follows: Turn OFF the power supply after outputting the "Servo alarm" signal. (Please refer to the circuit diagram above.)
- 2. Keep pressing the power on button for more than 2 seconds. After the SERVOPACK control power is turned on, the "Servo alarm" signal (1Ry: OFF) is output for about 2 seconds. This is a necessary step for initial setting of the servo driver.

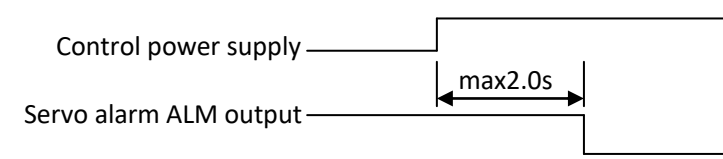

3. The power specifications of the parts used should be matched to the input power.

## 3.3 Control mode wiring diagram

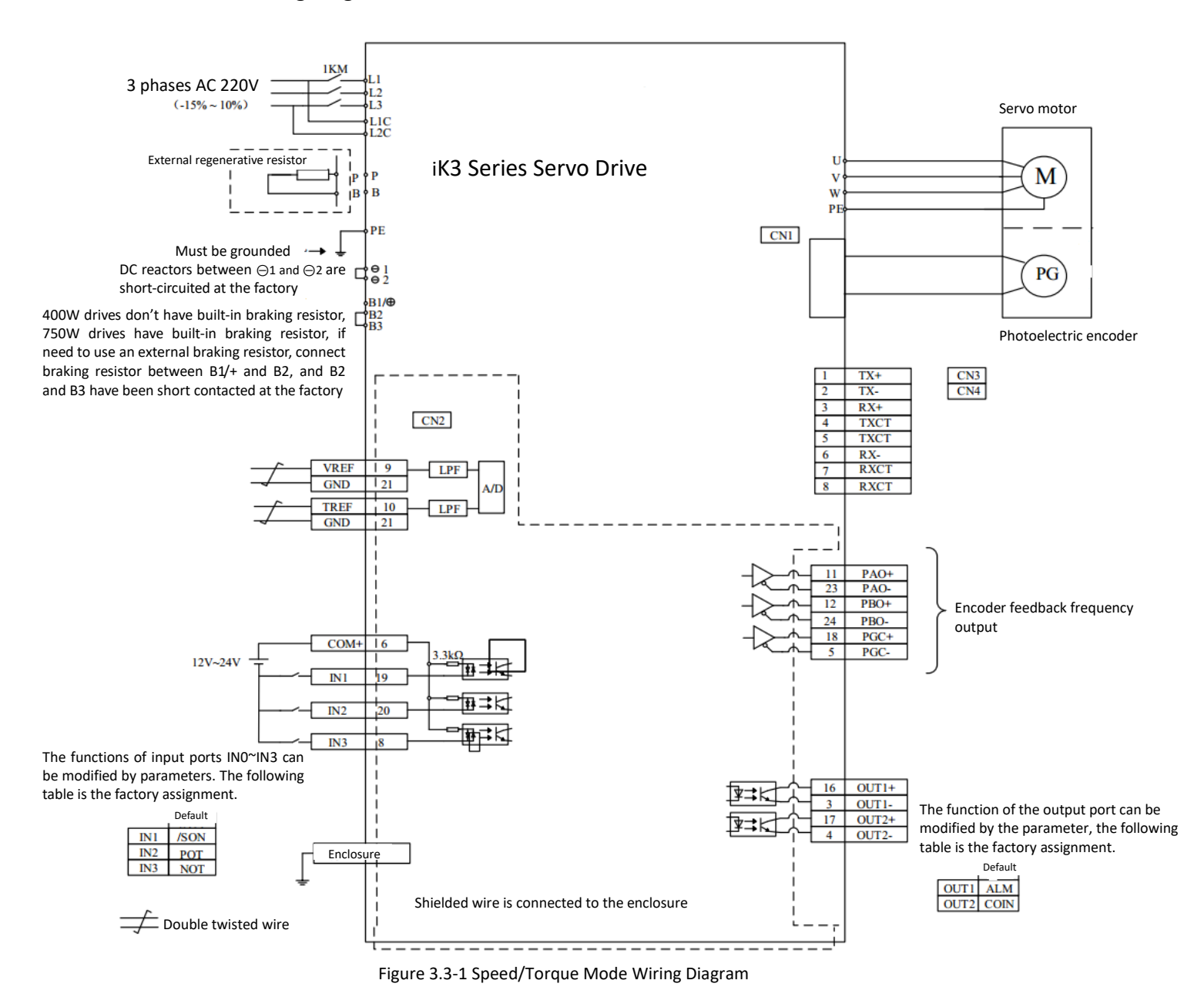

## 3.4 Encoder signal wiring

The encoder and servo drive connection cables and their wiring pin numbers differ as per the servo motors. iK3 series drive encoder definition.

The configuration diagram of the encoder connection terminal CN1 of the iK3 series drive, CN1 is a DB15 core socket.

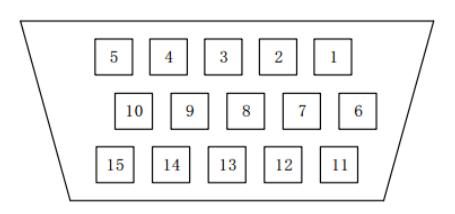

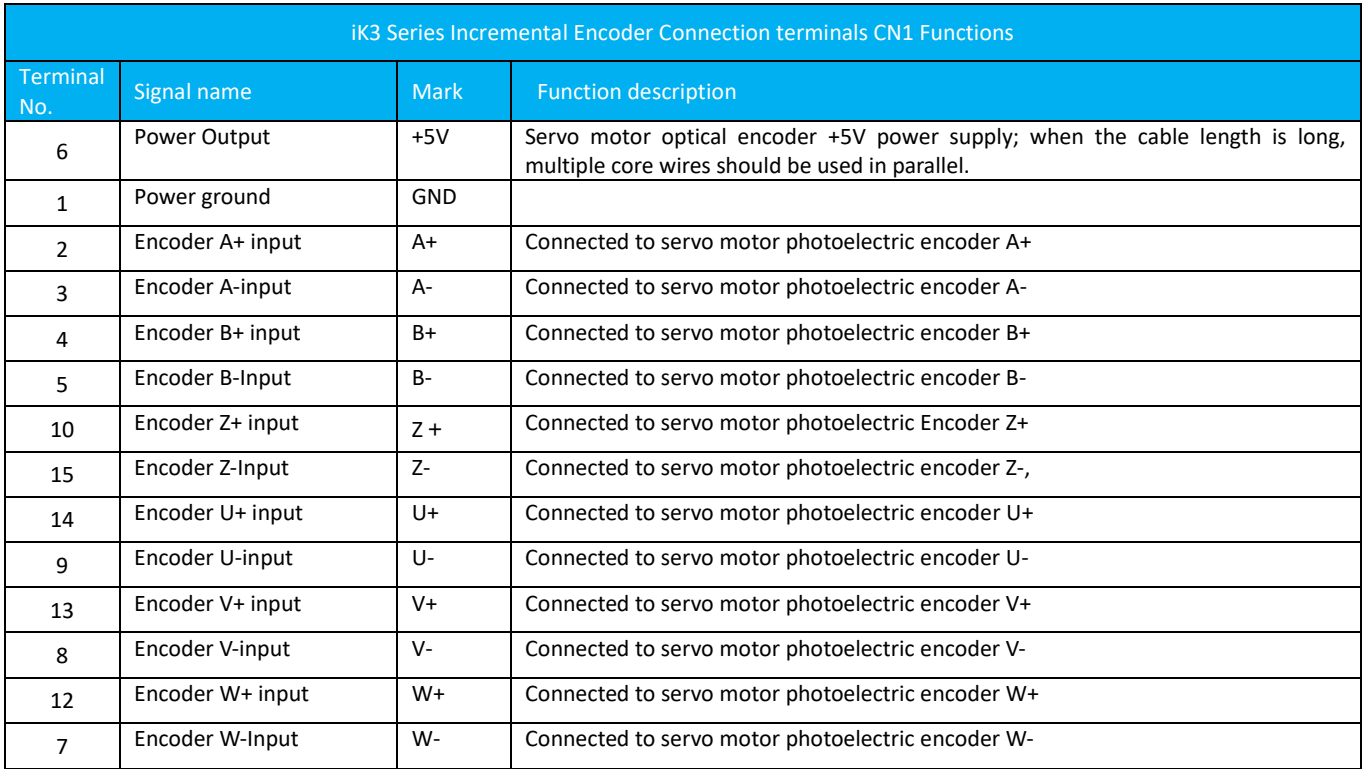

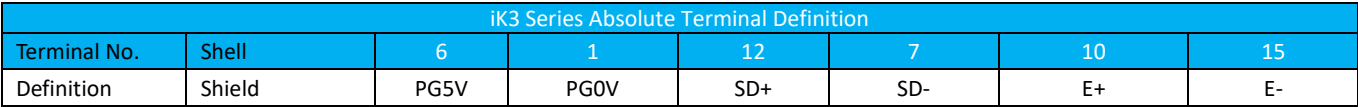

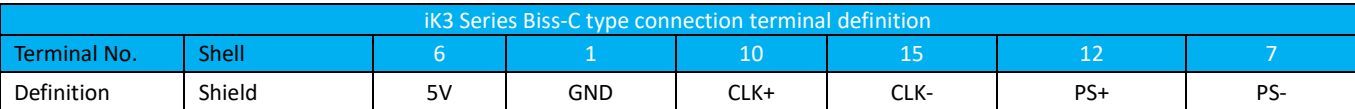

3.4.1 Connection with encoder interface and output signal processing from function IO terminal

In the diagram:

 $\geq$  The connector wiring number differs depending on the servo motor used.<br> $\geq$  Indicates multi-stranded shielded wire.

Indicates multi-stranded shielded wire.

 $\triangleright$  The connector wiring number differs depending on the servo driver used.

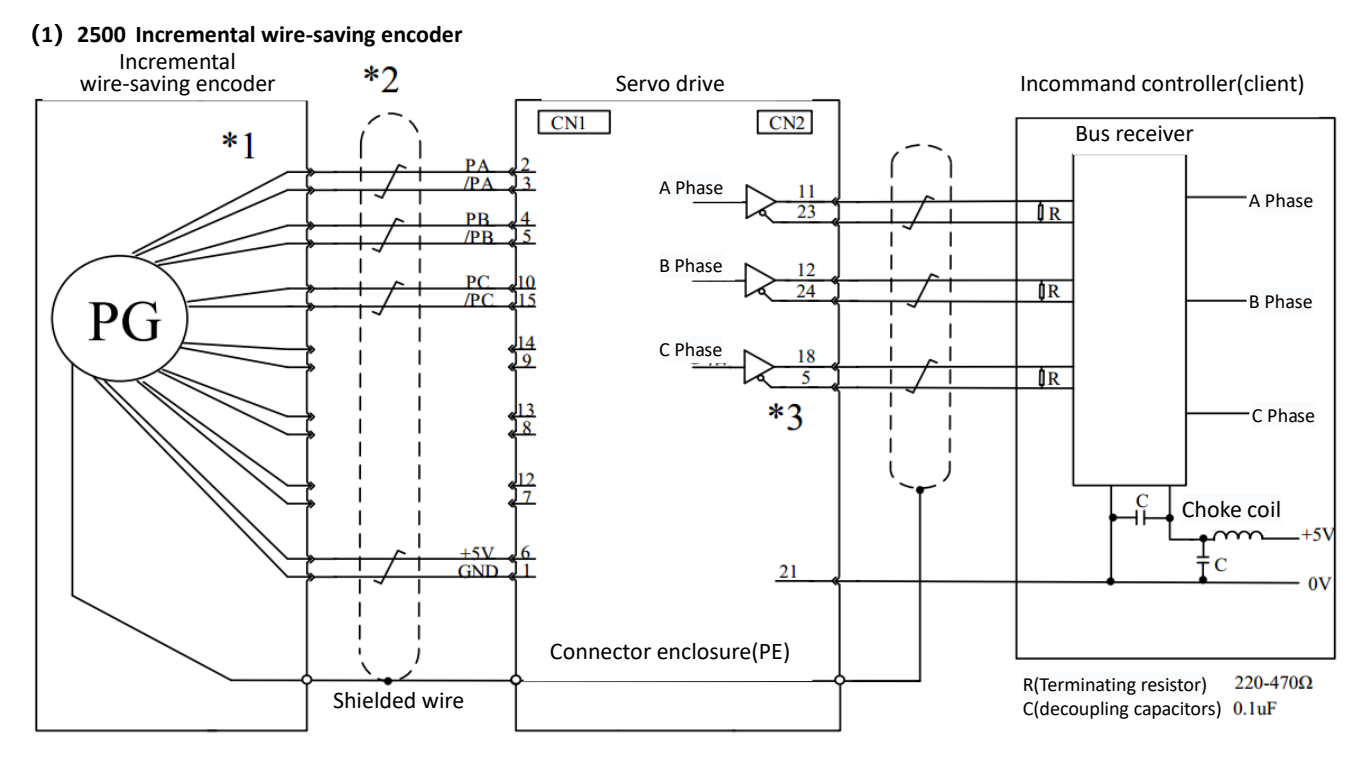

Figure 3.4.1-1 Incremental Wire-saving Encoder Wiring Diagram

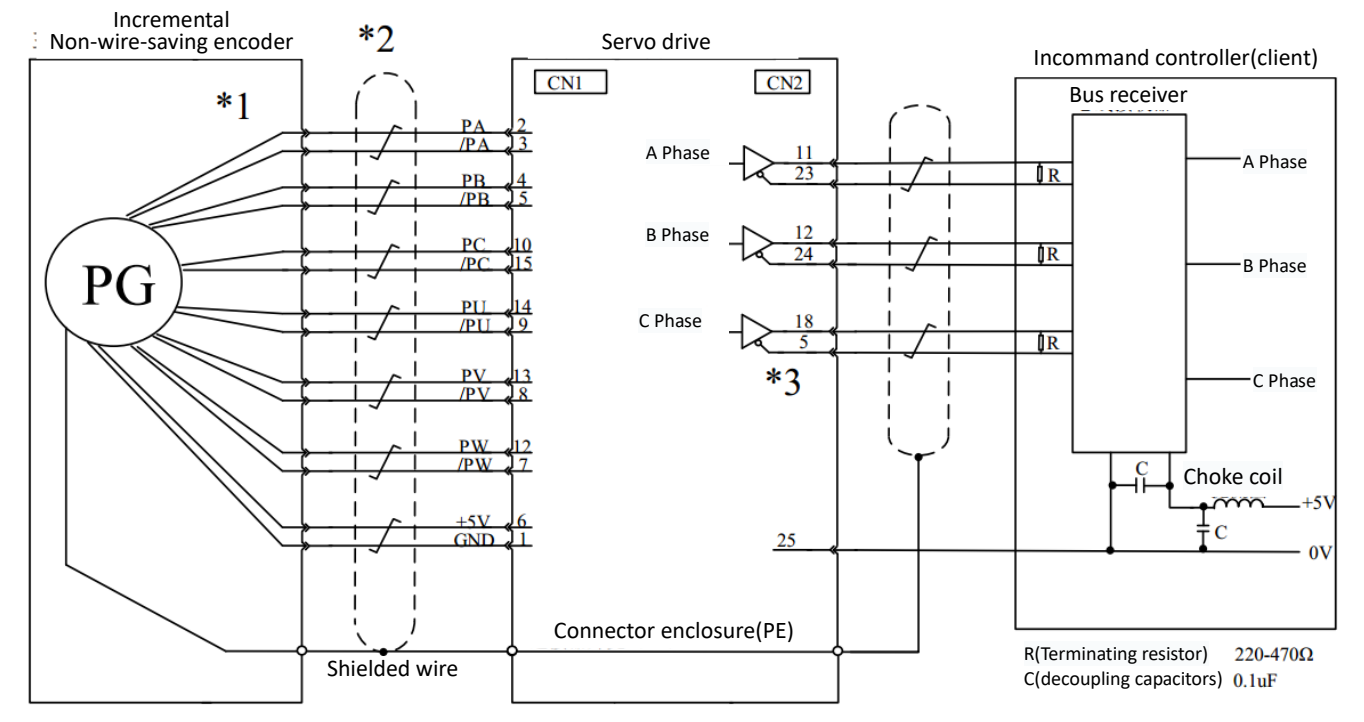

### (**2**)**2500 Incremental standard encoder**

Figure 3.4.1-2 Incremental Standard Encoder Wiring Diagram

#### (**3**)**Bus incremental encoder**

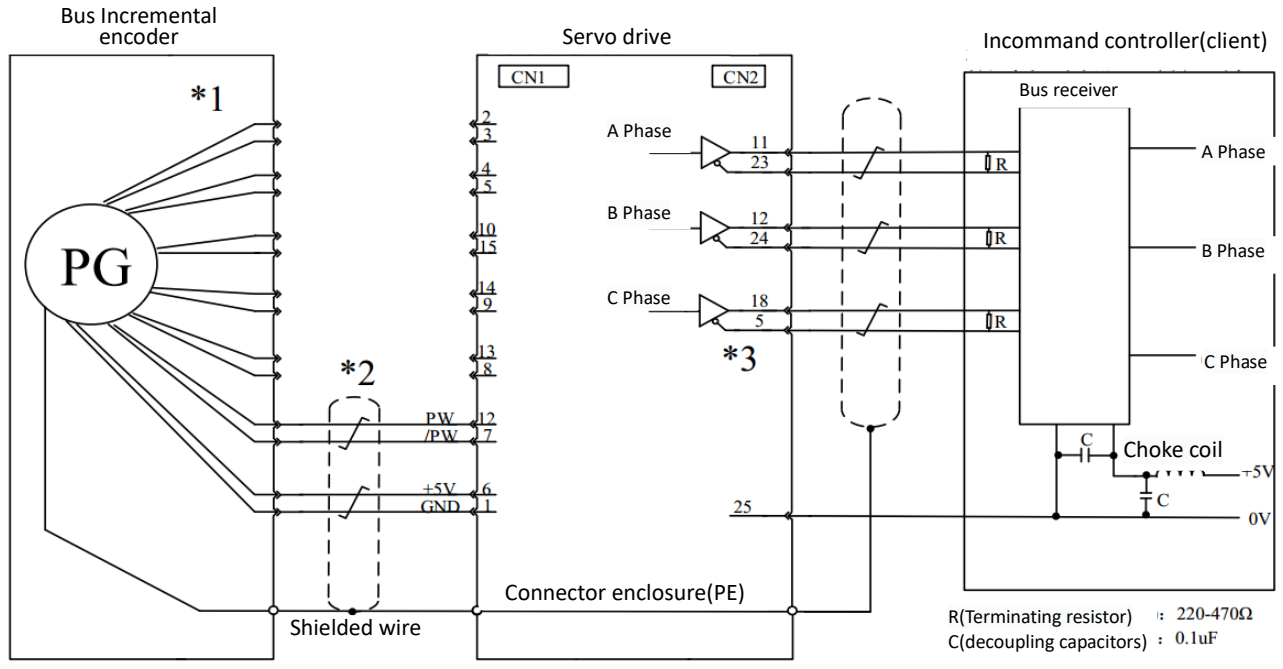

Figure 3.4.1-3 Bus Incremental Encoder Wiring Diagram

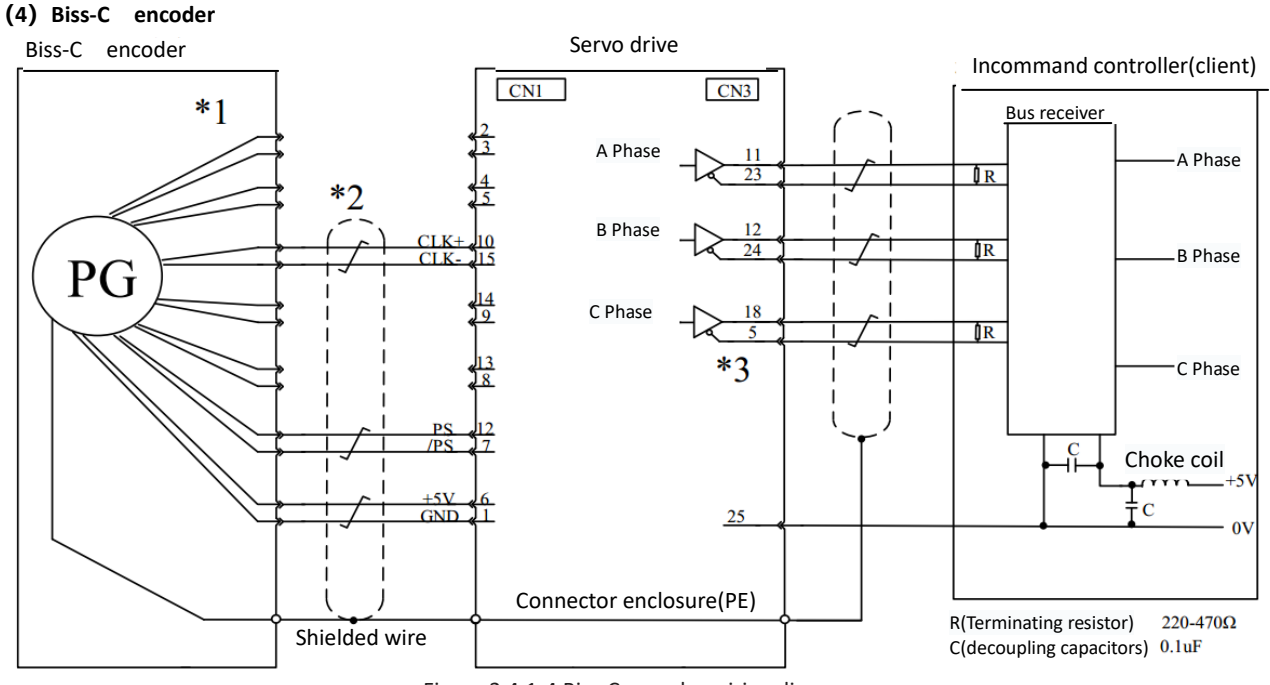

Figure 3.4.1-4 Biss-C encoder wiring diagram

## 3.5 Input and output connector signal names and their functions 3.5.1 Input/Output Function Terminals of iK3 Series Drivers (DB25)

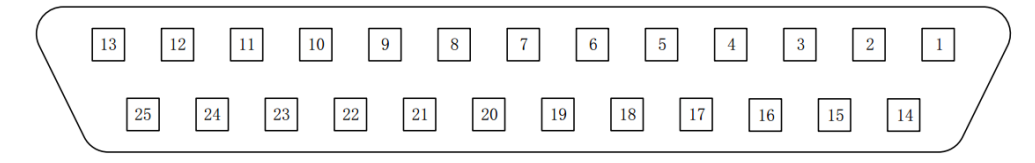

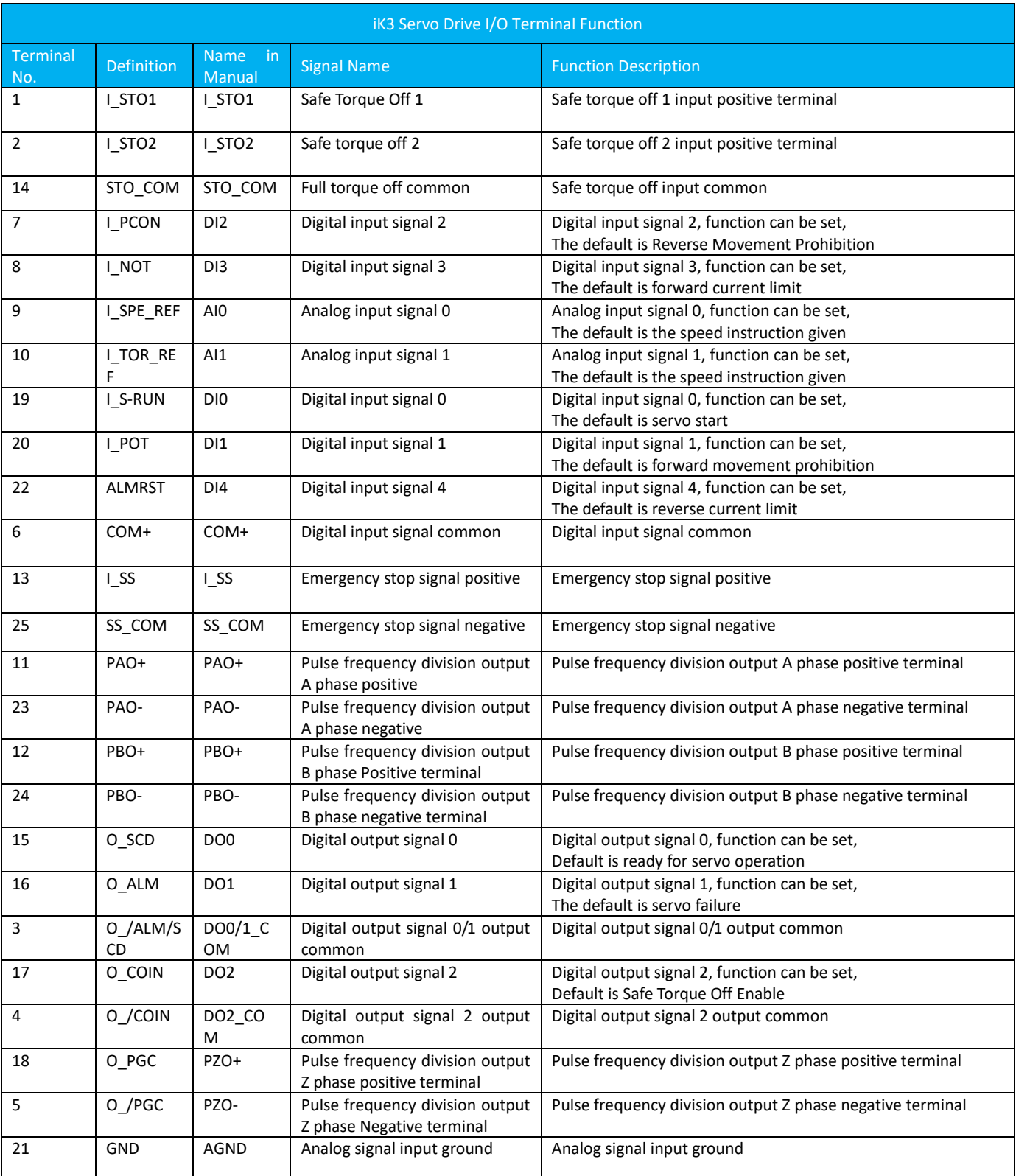

## 3.5.2 Interface Circuit

Examples of input and output signals of the SERVOPACK and its connection to the command controller are as follows.

(1) Interface with command input circuit

Analog input circuit

The 9-21 (speed command input) and 10-21 (torque command input) terminals of the CN2 connector will be described below. The analog signal is a speed command or a torque command signal.

The input impedance is as follows.

Speed command input: about 20kΩ

Torque command input: about 20kΩ

The maximum allowable input voltage is 12V.

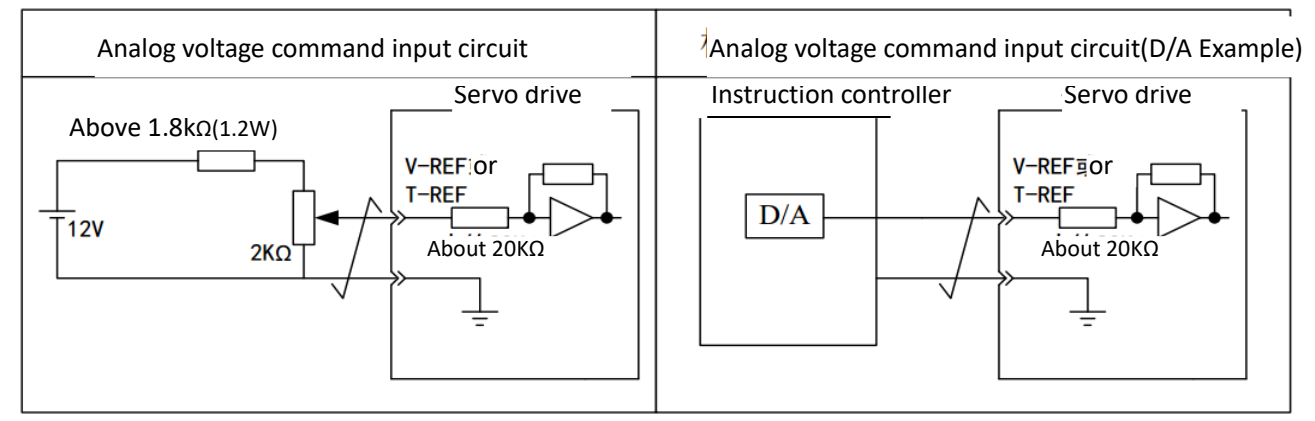

(2) Interface with sequence control input circuit

The following describes the IN1 to IN8 terminals of the CN2 connector.

Connect via relays or open collector transistor circuits.

When using a relay connection, select the relay for the minute current. If you do not use a minute current relay, it will cause poor contact.

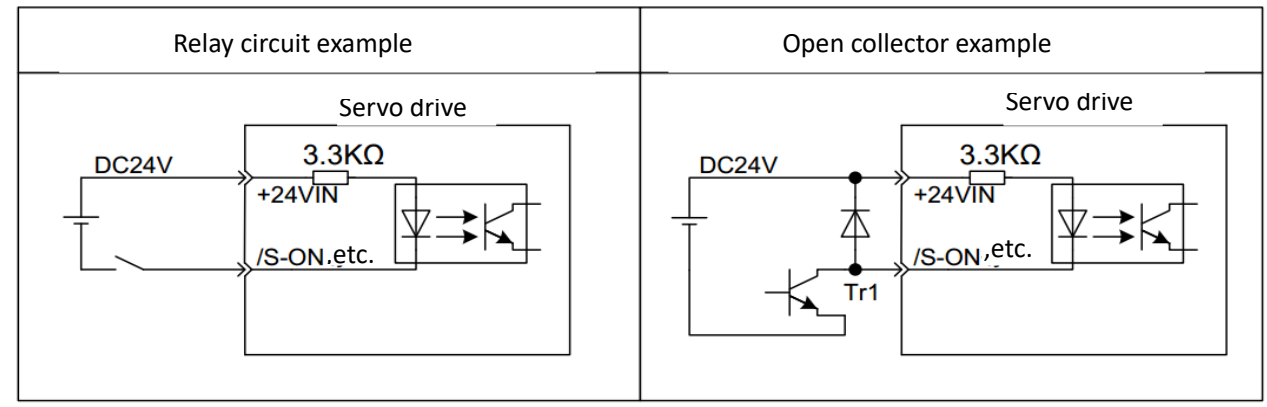

(3)Absorption loop and release circuit

The servo driver input circuit uses a bidirectional optocoupler. According to the mechanical specifications, please select the absorption circuit connection and the release circuit connection.

Absorption loop release circuit Servo driver DC24V+-Servo driver DC24V+-

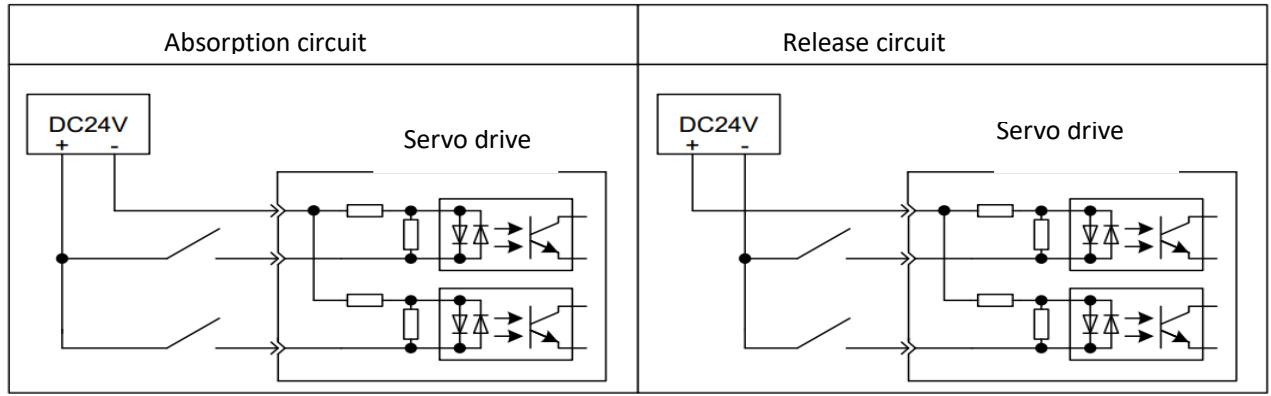

**Note: The maximum allowable voltage and current capacity of the optocoupler output circuit**:**DC30V**;**DC 8mA**;

## 3.6 Communication Connection Terminals

CN3 and CN4 are EtherCAT slave communication terminals: CN3 is the input terminal and CN4 is the output terminal

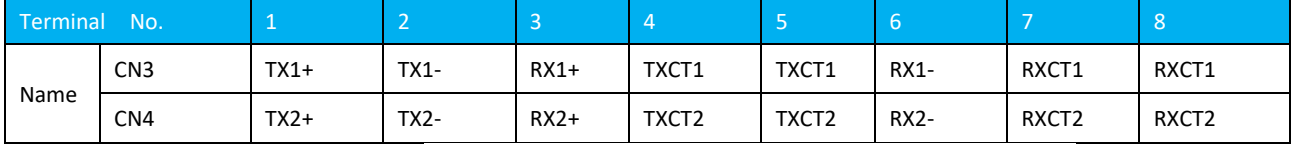

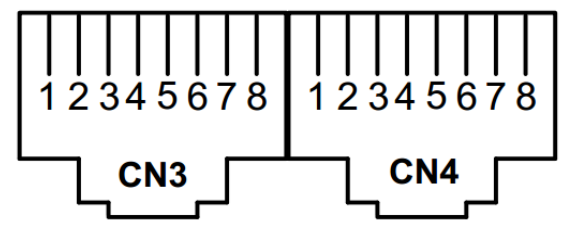

Figure 3.6-1 Communication Signal Connector Pin Definitions

## 3.7 Motor Wiring

## 3.7.1 Power Socket

Power socket for motor with flange surface 90 and below (4-pin AMP socket):

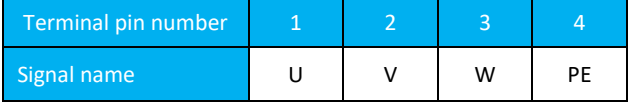

Power socket for motor with flange surface 100 and above (4-core air socket):

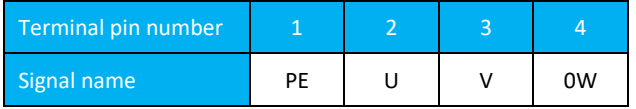

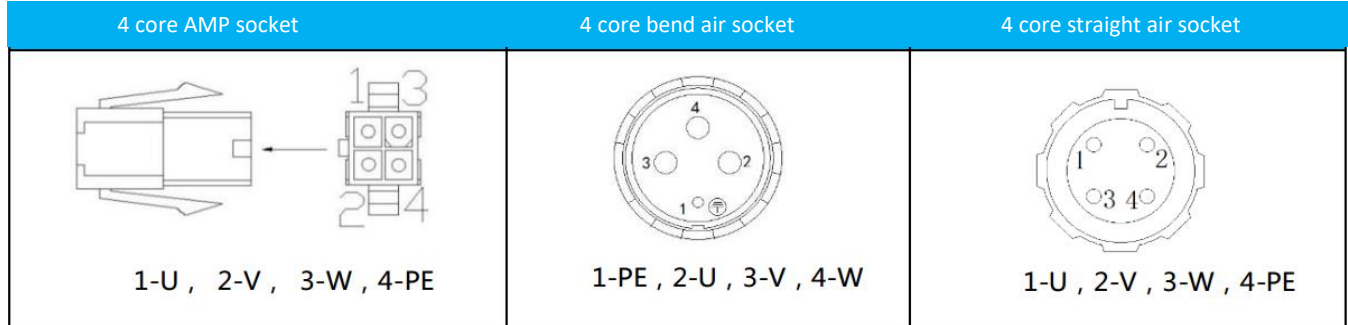

## 3.7.2 Encoder Socket

Incremental non-wire-saving encoders for flange surface 90 and below (15-pin AMP socket)

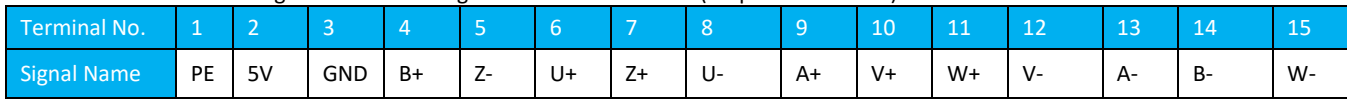

Incremental non-wir-saving encoder for flange surface 110 and Above (15-pin Air Socket)

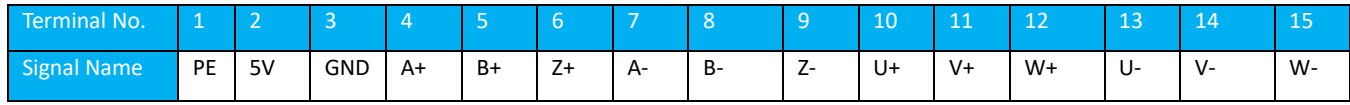

## Incremental Wire-saving Encoder (3-row 9-pin AMP socket)

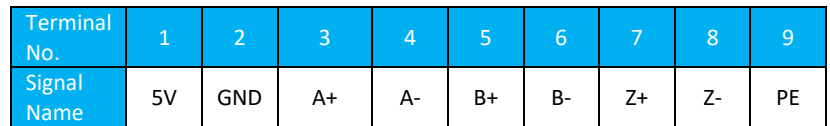

## Incremental Wire-saving Encoder (15-pin air socket, 10~15 pin are not welded)

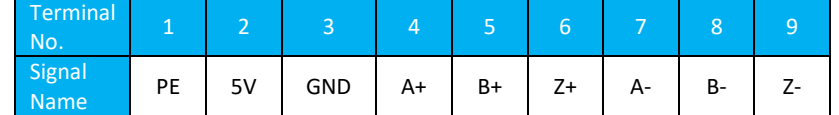

## Absolute encoder socket (7 pin):

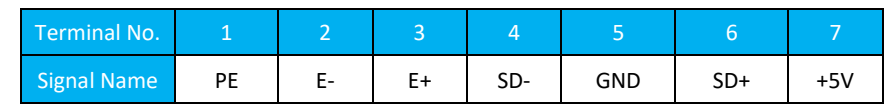

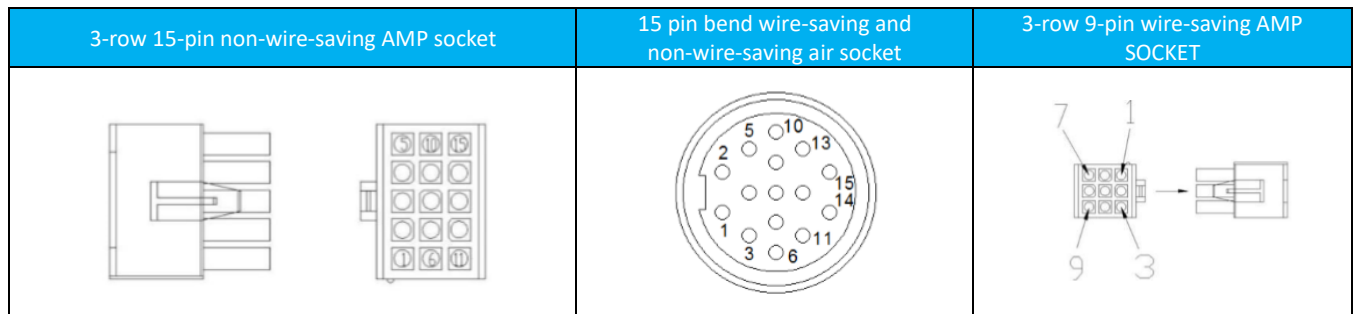

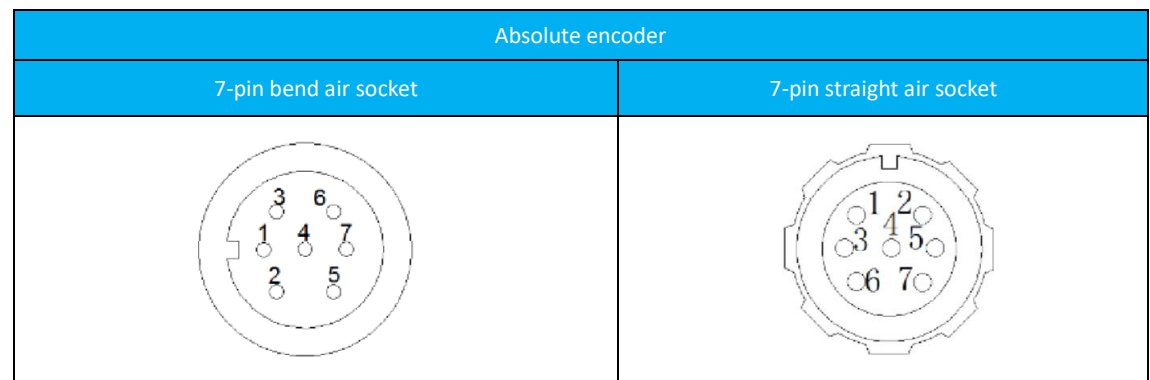

# **Chapter 4 Panel Display and Operation**

4.1 Panel Composition

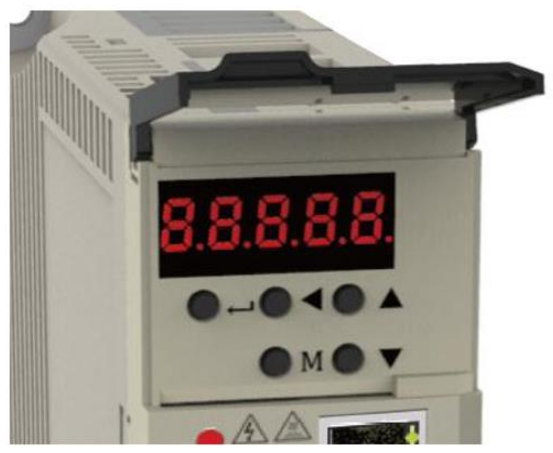

Figure 4.1-1 Front panel view

iK3 servo driver panel consists of five 7-segment LED digital tubes and 5 buttons. It can monitor the status of the servo driver, set parameters and perform self-learning, JOG and other auxiliary functions. Its five key functions are as follows:

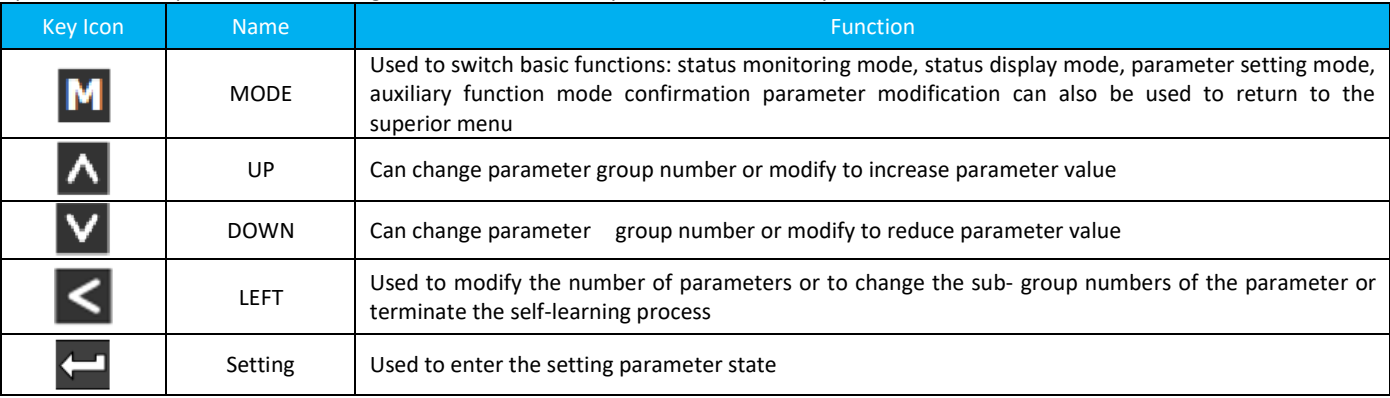

## 4.2 Panel Display

When the servo driver is running, the display can be used for servo status display, monitor mode switching, parameter setting, and auxiliary function call.

- Status display: It displays the status of the current servo. If the servo is ready, the servo is running or the servo node number, etc., you can also set the parameter P10.08 to set the initial monitoring item when the servo is powered on.
- Monitoring mode switching: Switch the front panel monitoring content.
- **•** Parameter setting: View parameters or set parameters.
- Auxiliary functions: Can perform parameter reset, auto-tuning, jog, fault history query, and fault clearing 5 auxiliary functions.

## 4.2.1 Panel Display Switching Method

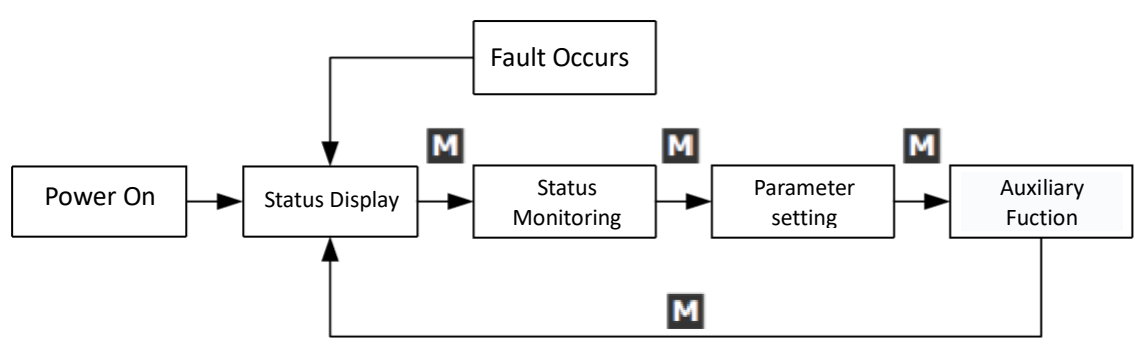

Figure 4.2.1-1 Front Panel Status Switching

1. When the power is switched on, the servo will be initialized first, and the panel display will enter the full light state for about 1 second before entering the state display mode.

2. Press the "MODE" button to switch between different modes, and the switching conditions are shown in the figure above.

3. In the mode of state display, the monitoring parameters can be selected by setting P10.08 parameters, and the monitoring parameters can be displayed automatically when the motor is running.

4. In the event of failure, no matter what modes the front panel is,it will immediately switch back to the status display, in the mean time, the five digital tube is switching back and forth between the fault codes and the status display at a fixed frequency.

### ☆Related parameters:

**4.2.2 Status Display**

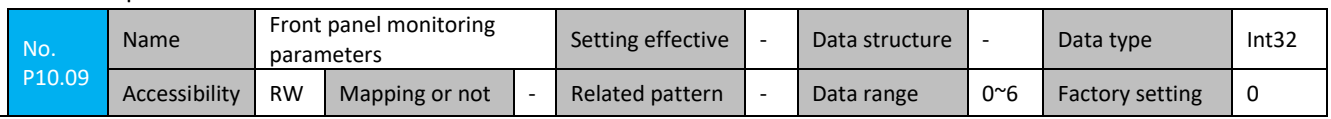

This parameter is used to set the state information displayed on the servo front panel. The specific configuration is as follows:

0: Displays the servo operation status. When it is not enabled, "off" is displayed. When the servo is enabled, "on" is displayed. When the bus type is set, the servo node number is displayed.

1: display the servo speed given value;

2: display the servo bus voltage value;

3: Display the motor speed feedback value;

4: Display the current value of the motor;

5: Display the single-turn value of the motor encoder;

6: Display the multi-turn value of the motor encoder;

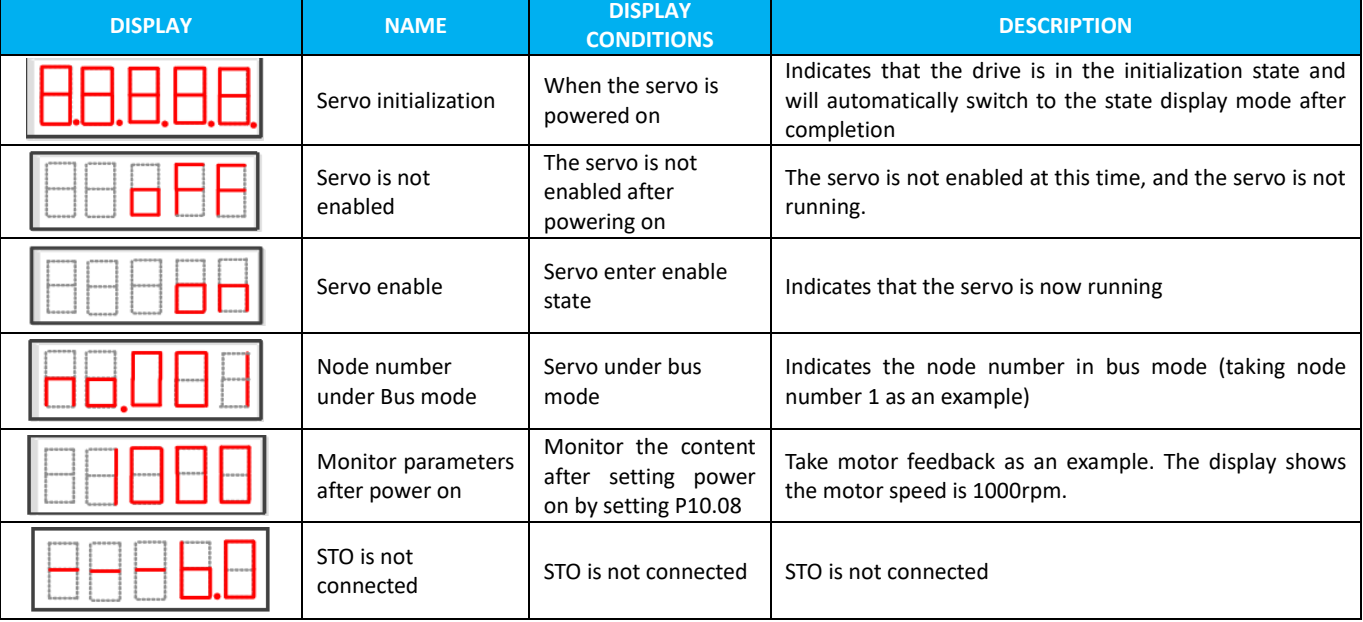

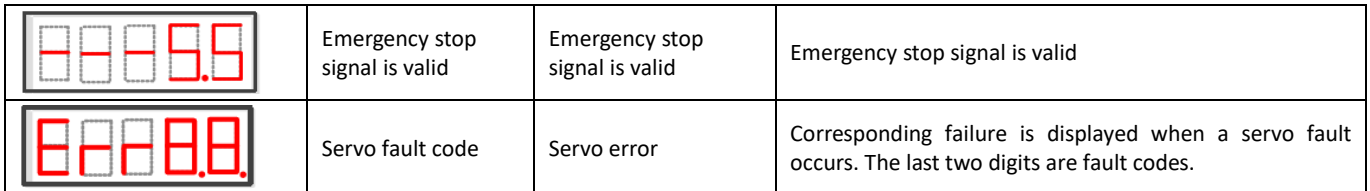

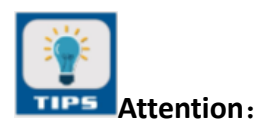

1. When the drive fails, no matter what interface the front panel is in, it immediately jumps back to the initial state interface. The specific display mode upon the fault occuring is as follows (For the relationship of the specific fault code and fault, please refer to related documents):

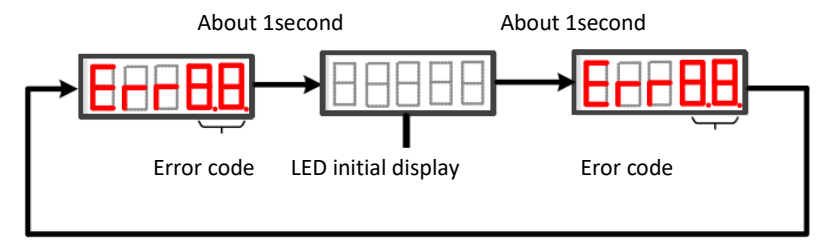

Figure 4.2.2-1 Error Display Mode

2. The set power monitoring parameters may appear with different lengths of data and negative numbers are displayed in the following two specific conditions

a) 4 or less signed or 5 or less unsigned numbers

Single-page (5-digit digital) display is used. For the signed number, the most significant digit of the data "-" indicates a negative sign.

Example: 12345 is displayed as follows:

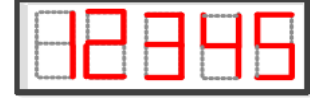

Example: -1234 is displayed as follows:

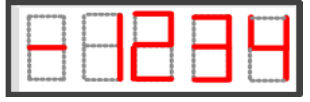

b) Numbers with more than 5 bits unsigned(as 5 bit numbers occur only under monitoring single and multi-turn value,

and the two parameters are unsigned.)

Example: 1234567890 is displayed as follows:

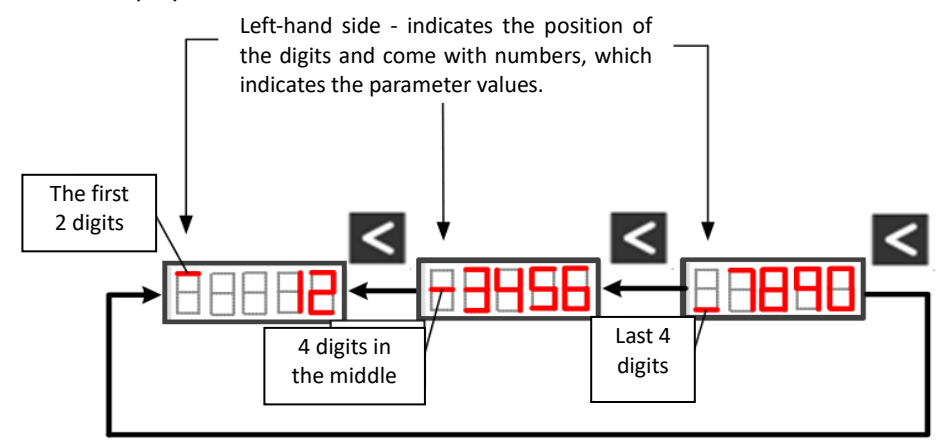

Figure 4.2.2-2 Unsigned Variable Display Method with 5 or More Characters

## 4.2.3 Monitor Mode

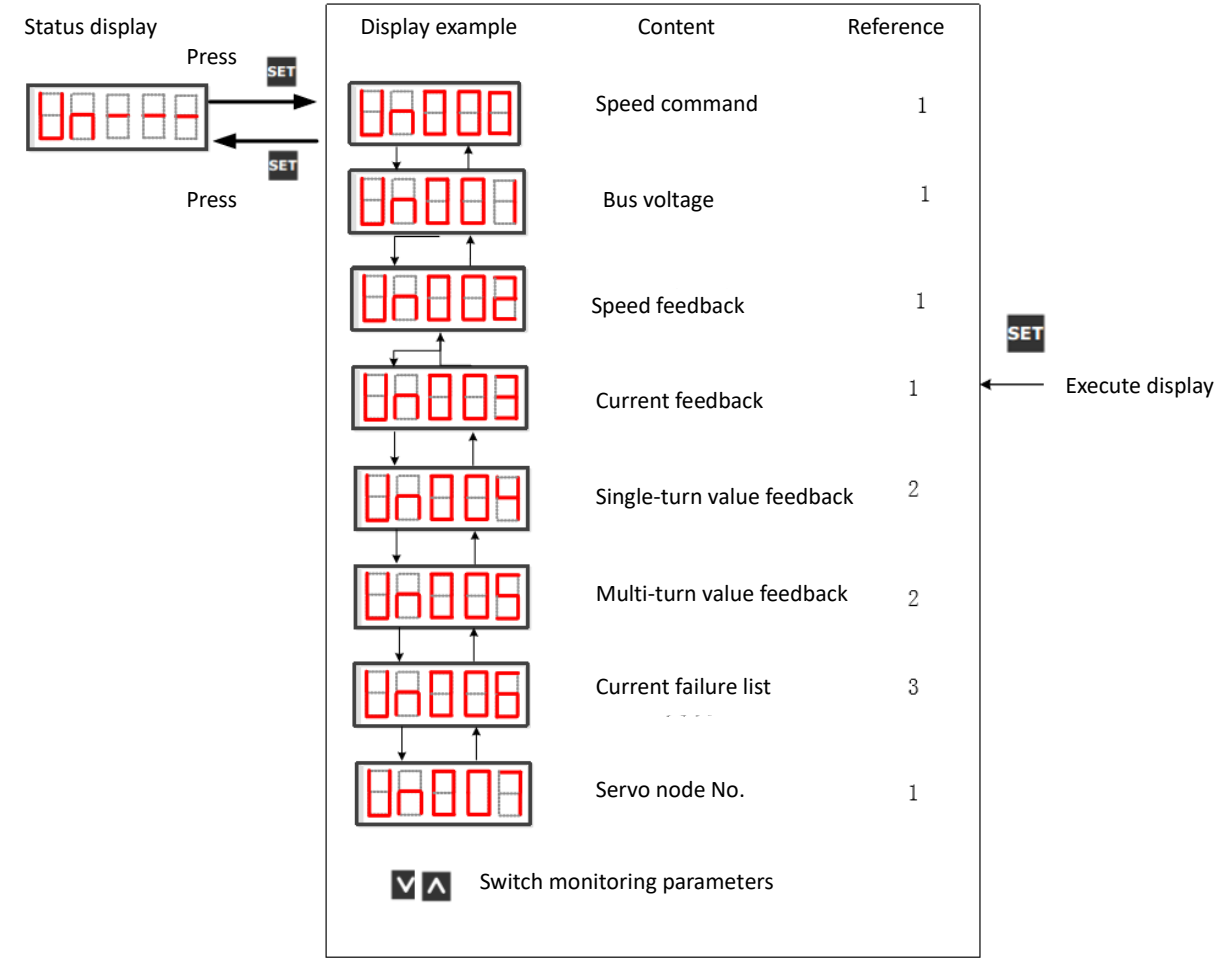

Figure 4.2.3-1 Switching mode of monitoring variables under monitoring mode

The specific operation method in the monitoring mode is as shown in the above figure. Currently, the above 7 contents can be monitored. The specific display of each item is as follows:

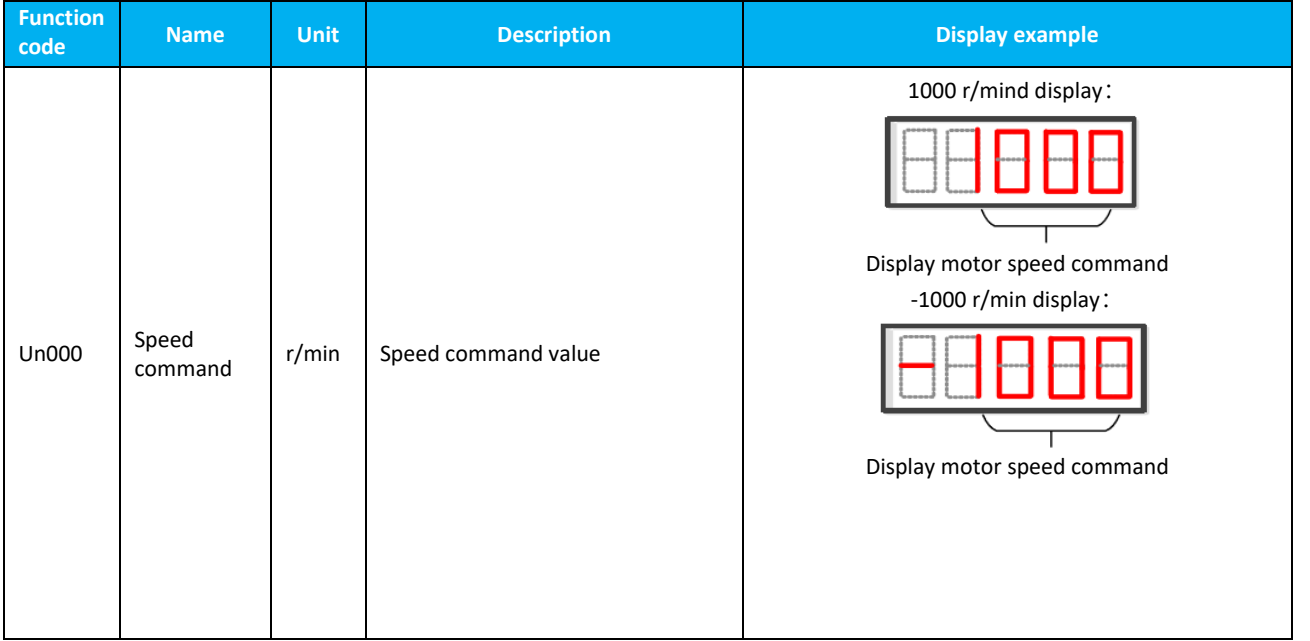

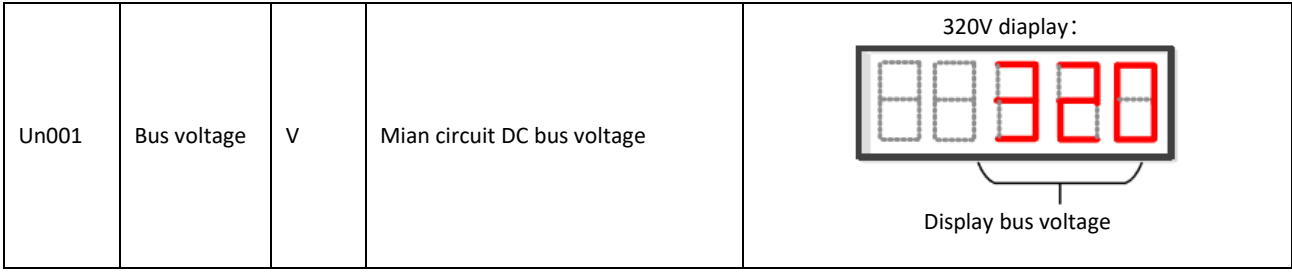

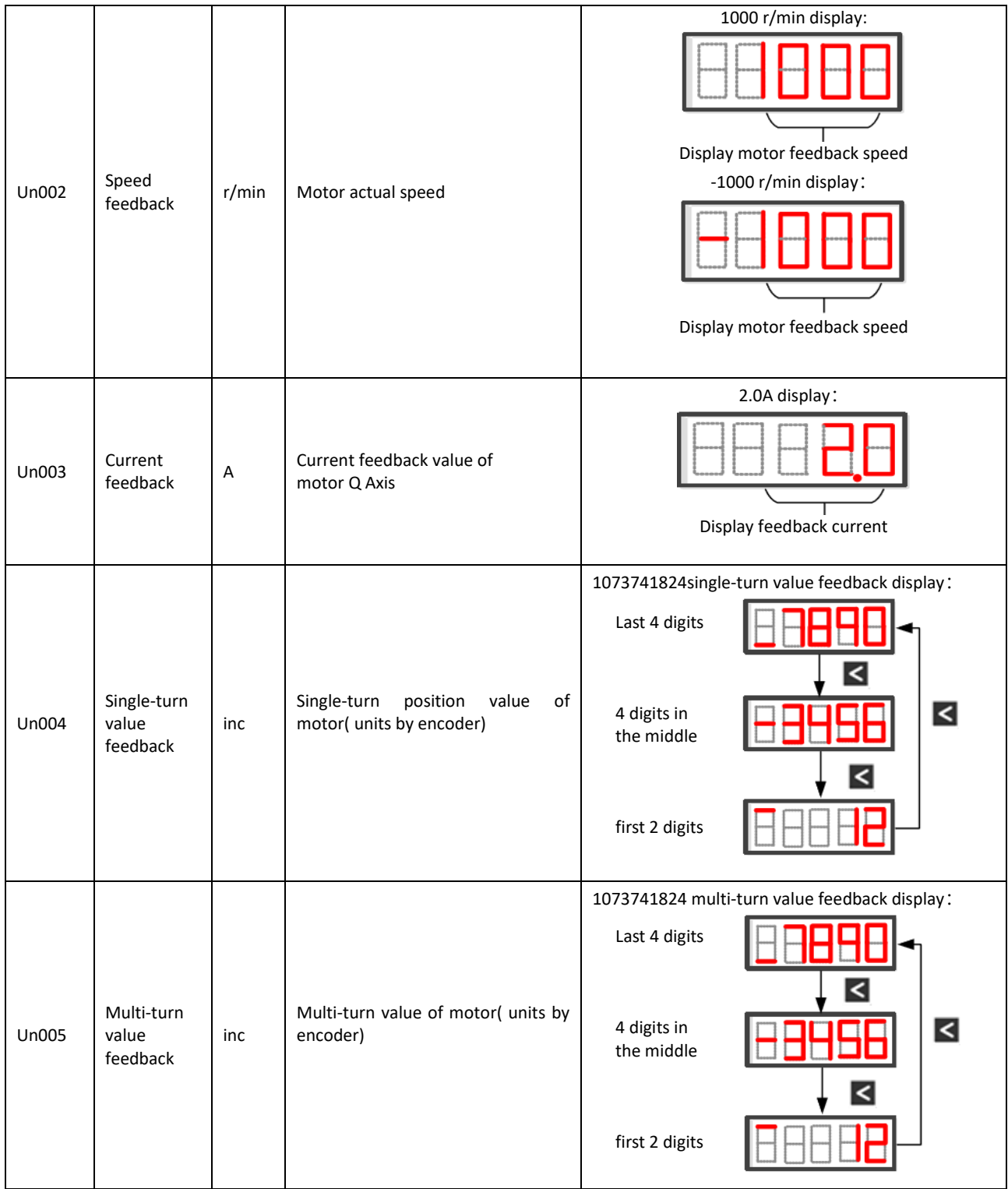

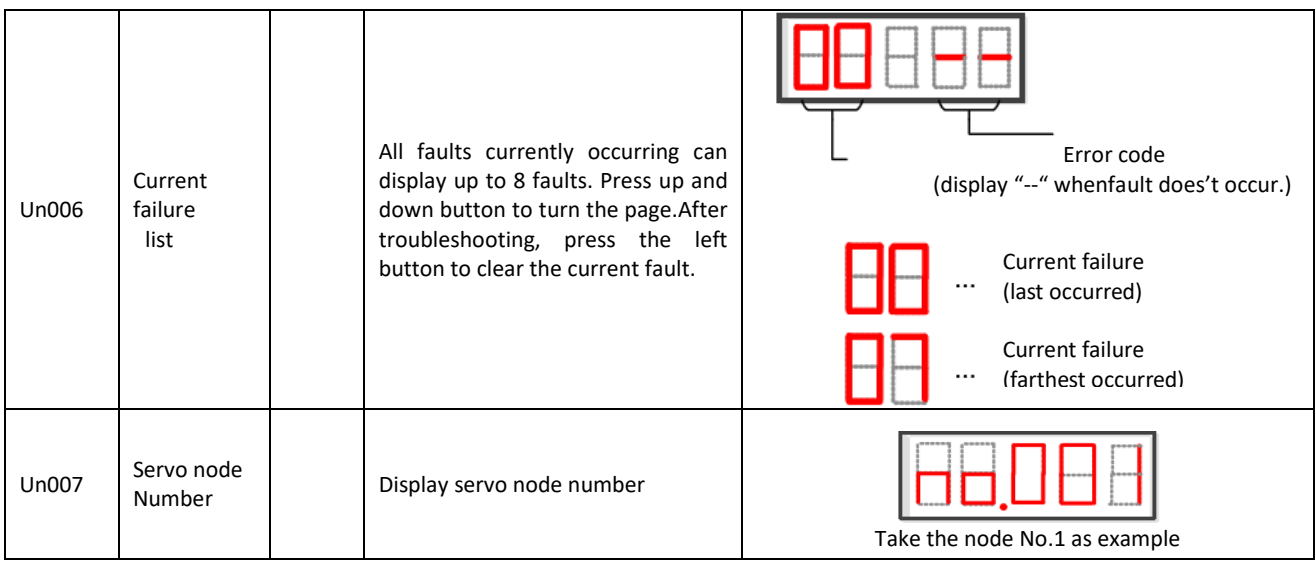

## 4.3 Parameter Setting Mode

Use the servo panel to view or set the parameters through the parameter setting mode. The specific operation mode is as shown in the figure below,

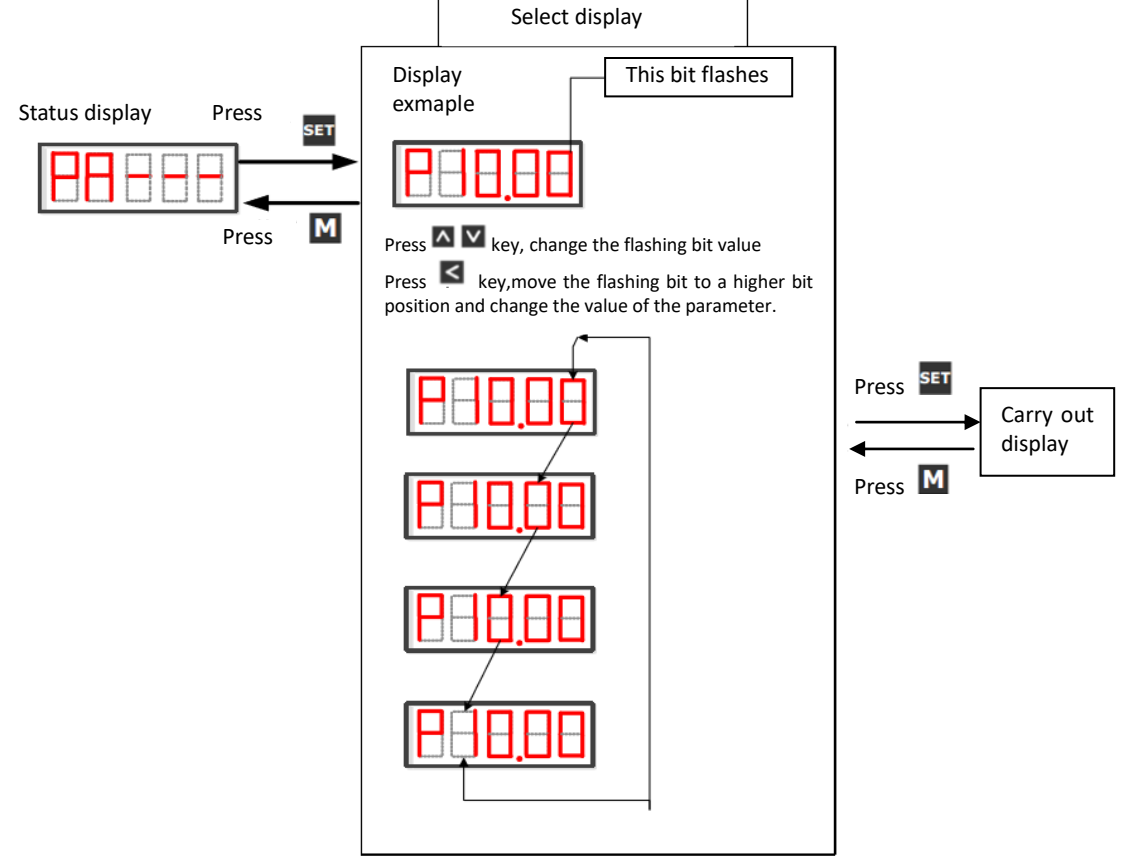

Figure 4.3-1 Parameter Modification Operation Mode

"MODE" key can be used to return to the upper interface; "UP" / "DOWN" key can increase or decrease the current flashing bit value; "LEFT" key can change the current flashing bit; The setting key can store the current setting value or enter the lower level interface.

1) Parameter group display

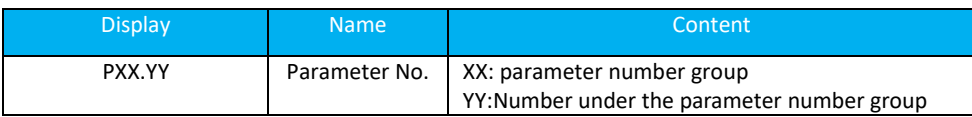

## Example: P10.00 is shown below

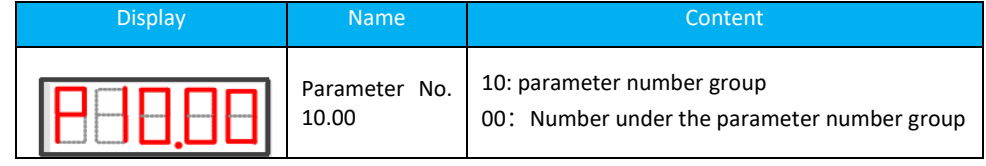

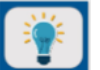

## **Attention:**

Please refer to the parameter table to input the correct parameter number. If it is an input error, the following content will be displayed after execution,

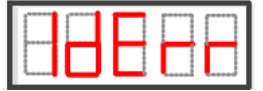

After 2S, it will automatically return to the PXX.YY parameter number input interface.

- 4.3.1 Parameter Display
	- If you only want to view the parameter value, you can enter the corresponding parameter number and press the SET key to quey the corresponding parameter (only some parameter values can be displayed)
	- When the value of the parameter to be viewed exceeds 5 digits (if there is a negative sign, it will be displayed in the highest digit), then the parameter value will be displayed in paging from low to high as per digits. The display method: current page + current page value, as shown in the figure below. Short press "LEFT" key to switch the current page

For example, when displaying 1234567890:

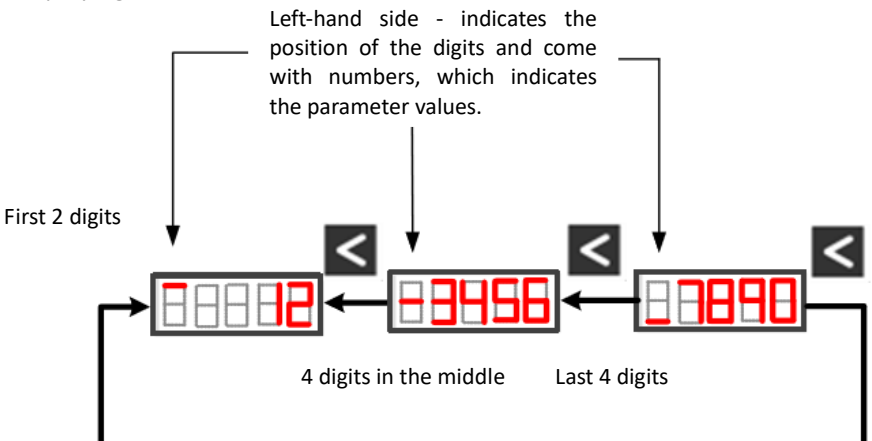

Figure 4.3.1-1 Unsigned parameter display mode with 5 or more digits

### Decimal point display

The "." in the digit tube of the digit data represents the decimal point

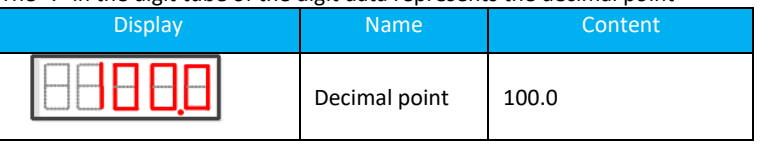

## 4.3.2 Parameter Setting

If you want to modify the parameter value, please input P10.00 parameter to enter the corresponding permission password to modify the parameter. After inputting the password, change the driver from speed mode to torque mode as an example: Return to parameter mode after 2 seconds Input parameter number Modify parameter value, parameter setting is completed

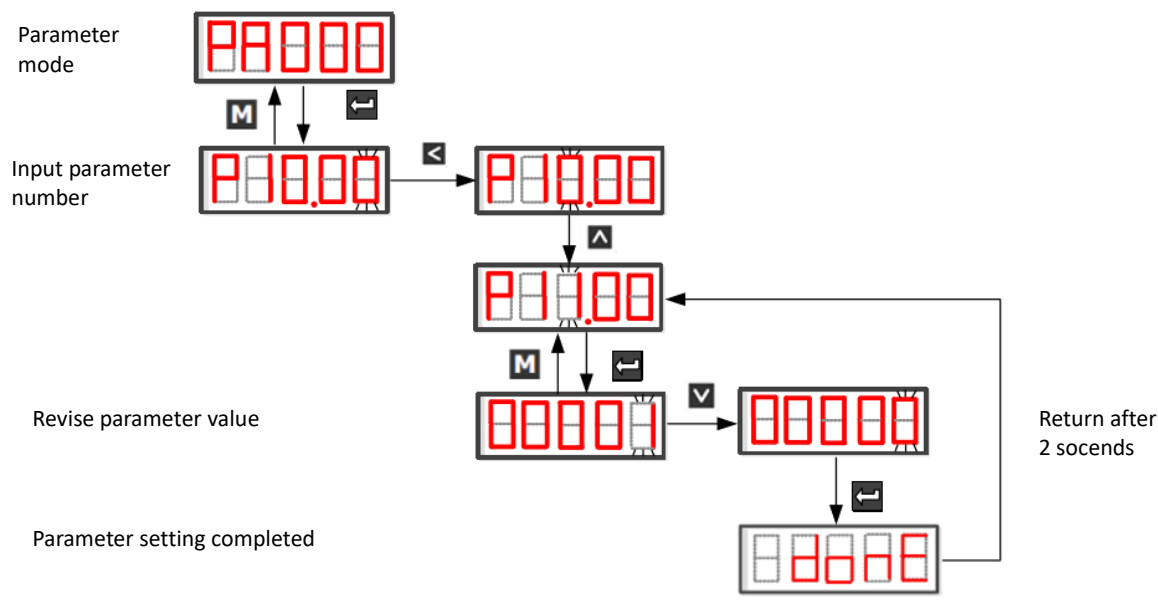

Figure 4.3.2-1 Parameter Value Setting Mode

- "MODE" key can be used to return to the upper interface;
	- "UP" / "DOWN" key can increase or decrease the current flashing bit value;
- "LEFT" key can change the current flashing bit;
- The setting key can store the current setting value or enter the lower level interface.

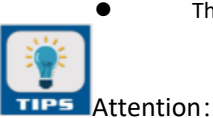

When there are more than 5 parameters to be set, the parameter will be displayed by the number of digits from low to high. The displayed method is the current page + current page value. Press the "LEFT" key to move the flashing digit from the lowest digit to the highest digit. This operation can be performed cyclically:

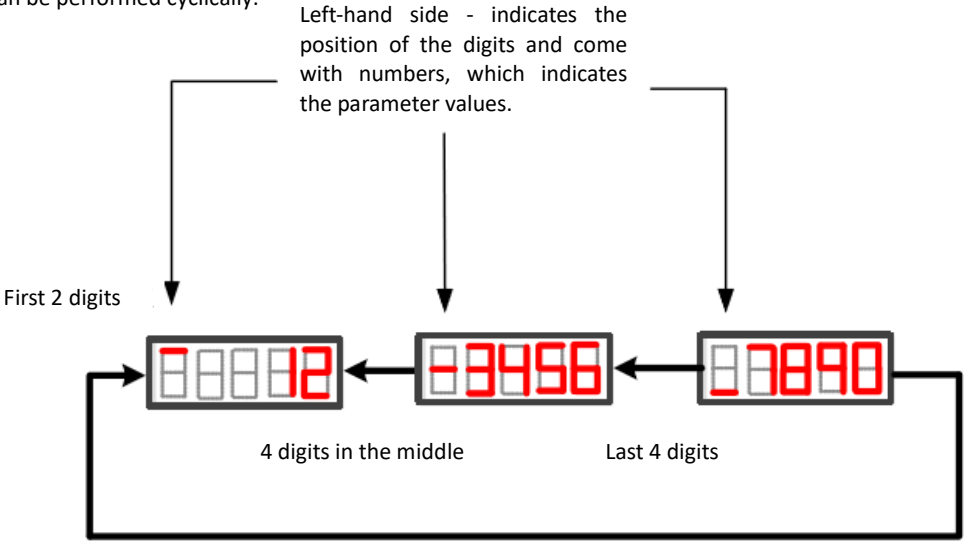

Figure 4.3.2-2 Setting method of 5 or more unsigned parameters

## **4.4 Auxiliary Mode**

iK3 servo can perform 5 auxiliary functions for motors,including parameter reset,auto-tuning, jog, fault history query and fault history under the auxiliary function mode via the front panel. The specific auxiliary function selection operation mode is as follows:

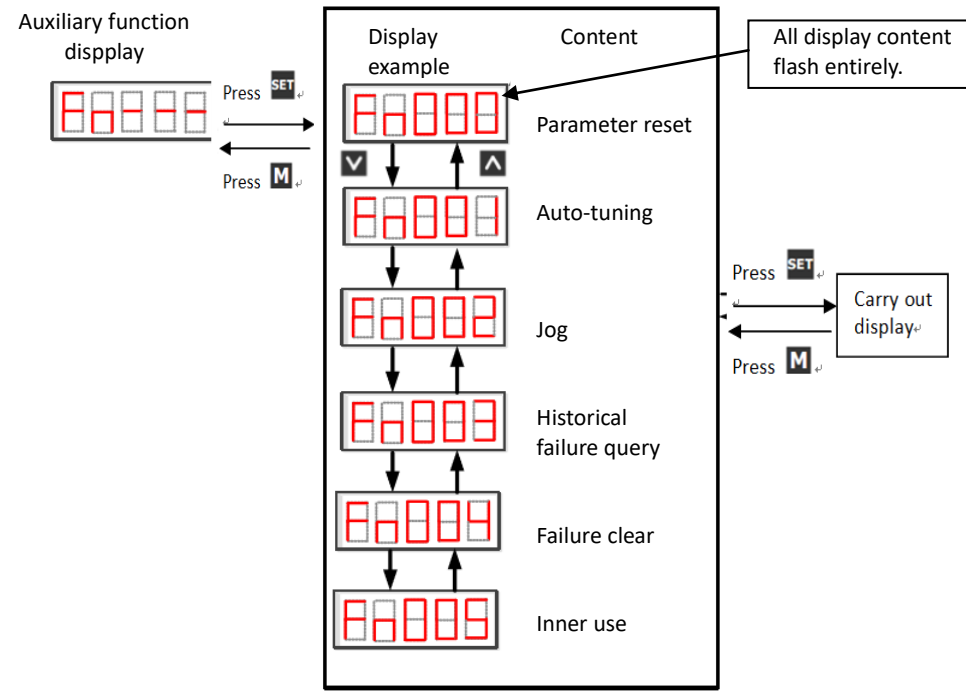

- Figure 4.4-1 Auxiliary Function Switching Mode
- "MODE" key can be used to return to the upper interface;
- "UP" / "DOWN" key can increase or decrease the current flashing bit value;
- "LEFT" key can change the current flashing bit;
- The setting key can store the current setting value or enter the lower level interface.

## 4.4.1 Parameter Reset

The parameter reset function can be used when it is necessary to reset all servo parameters. Opeation method :

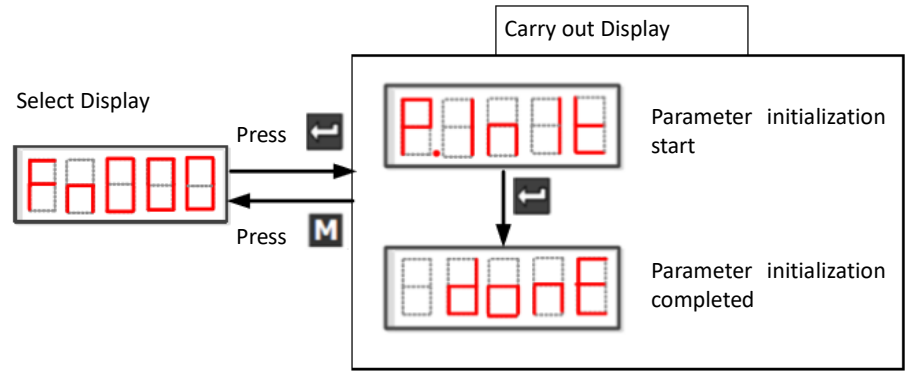

Figure 4.4.1-1 Parameter reset operation method

### Exit parameter reset:

After the parameter initialization completes and show "done", press the "MODE" key to return to the previous menu.

## 4.4.2 Auto-tuning function

Auto-tuning function could be performed for servo motors through the front panel. Take the auto-tuning 2 as example, the detailed operation method is as follows,

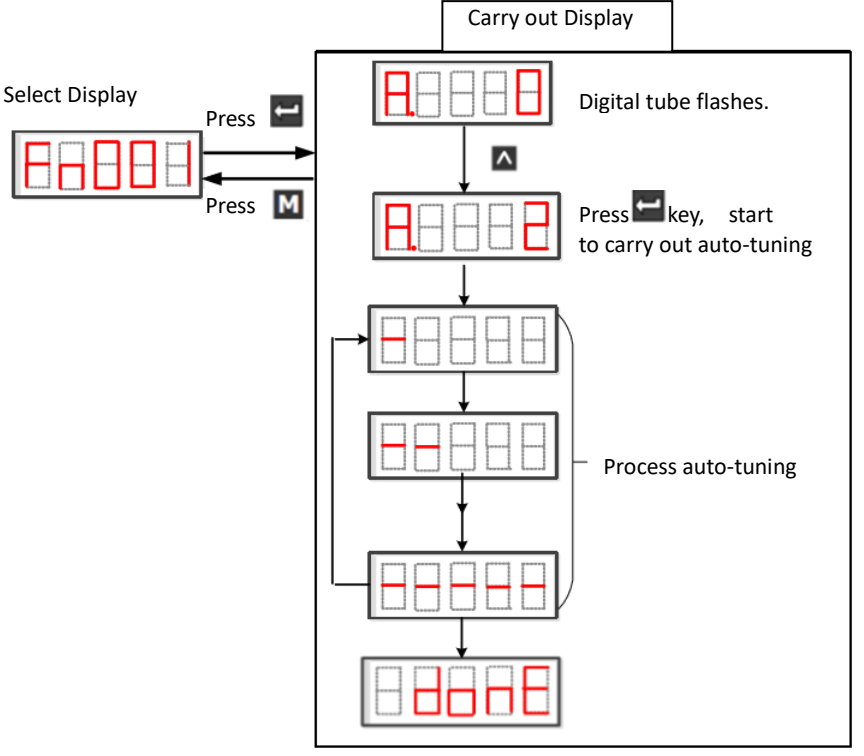

Figure 4.4.2-1 auto-tuning operation mode

If you suddenly want to interrupt the auto-tuning process during the auto-tuning process, you can interrupt the auto-tuning by pressing the "LEFT" key.

After the end of auto-tuning, press "MODE" key to return to the auxiliary function selection interface.

## 4.4.3 Jog Mode

If you need to test the servo motor and driver, jog operation function can be used. Before executing the self-learning function, set the JOG speed at parameter P12.07.

Press the "UP" or "DOWN" key, the servo motor will rotate in the forward or reverse direction. If you release the key, the servo motor will stop immediately.

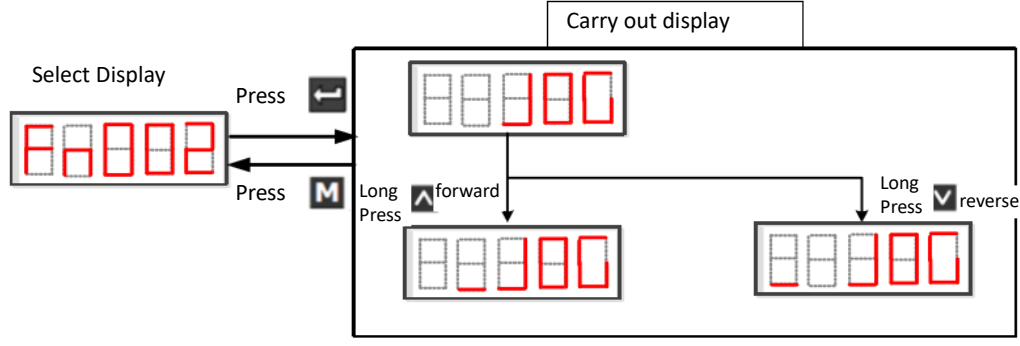

Figure 4.4.3-1 Jog mode operation mode

## 4.4.4 Fault History Query

iK3 The servo drive can store 10 fault histories for checking faults that occur within a certain period of time. For querying the corresponding information, the fault history query function can be executed. In this auxiliary function, the fault is displayed in the following manner (taking the first fault history, fault code E.0 as an example)

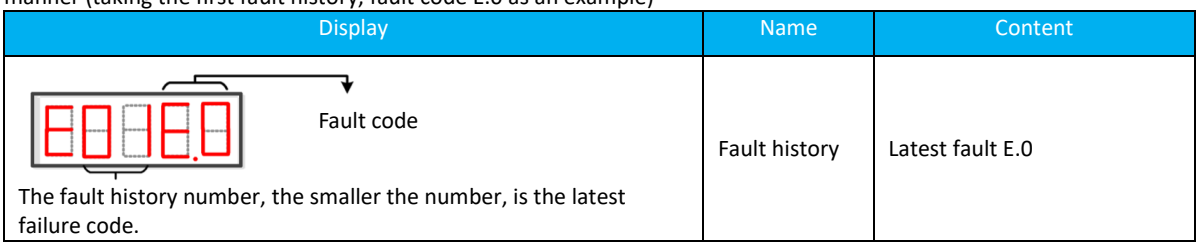

The specific operations for querying the fault history are as follows:

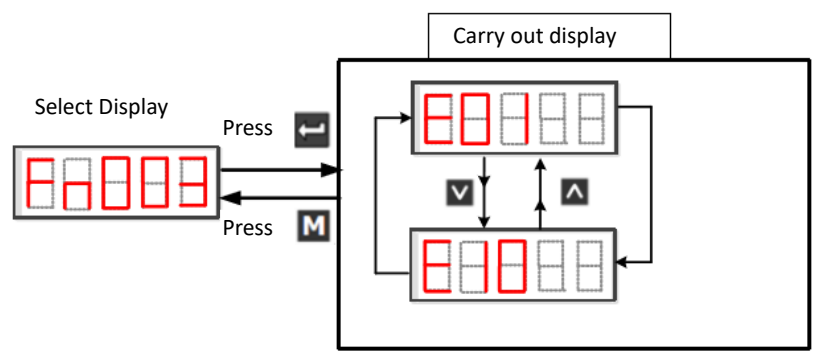

Figure 4.4.4-1 Fault History Query Operation Mode

Press "UP" and "DOWN" to scroll through the page to query the fault history; press "LEFT" to delete the page fault history; if you want to delete the fault history collectively, refer to the fault history clear function.

## 4.4.5 Fault History Clear

If you want to delete the fault history in batches, you can execute the fault history clearing function. The specific operation method is as follows,

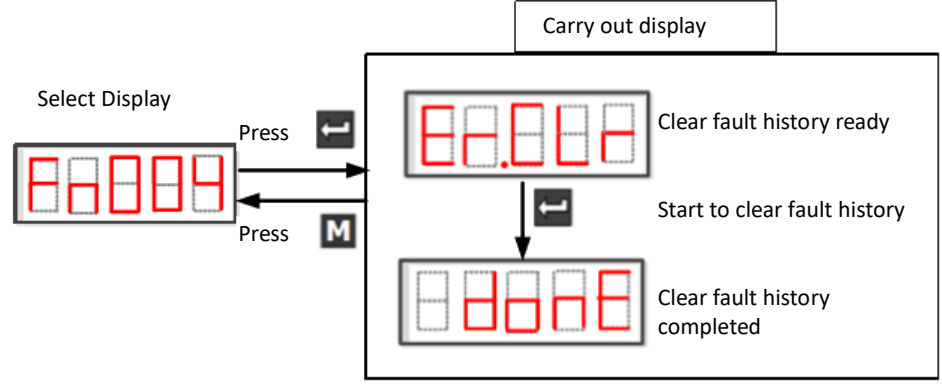

Figure 4.4.5-1 Fault Reset Operation Mode

Press the "SET" key to start the fault history clearing function; displaying " done" after the fault history is cleared, then press the "MODE" key to return to the auxiliary function display interface.
# **Chapter 5 Communication Network Configuration**

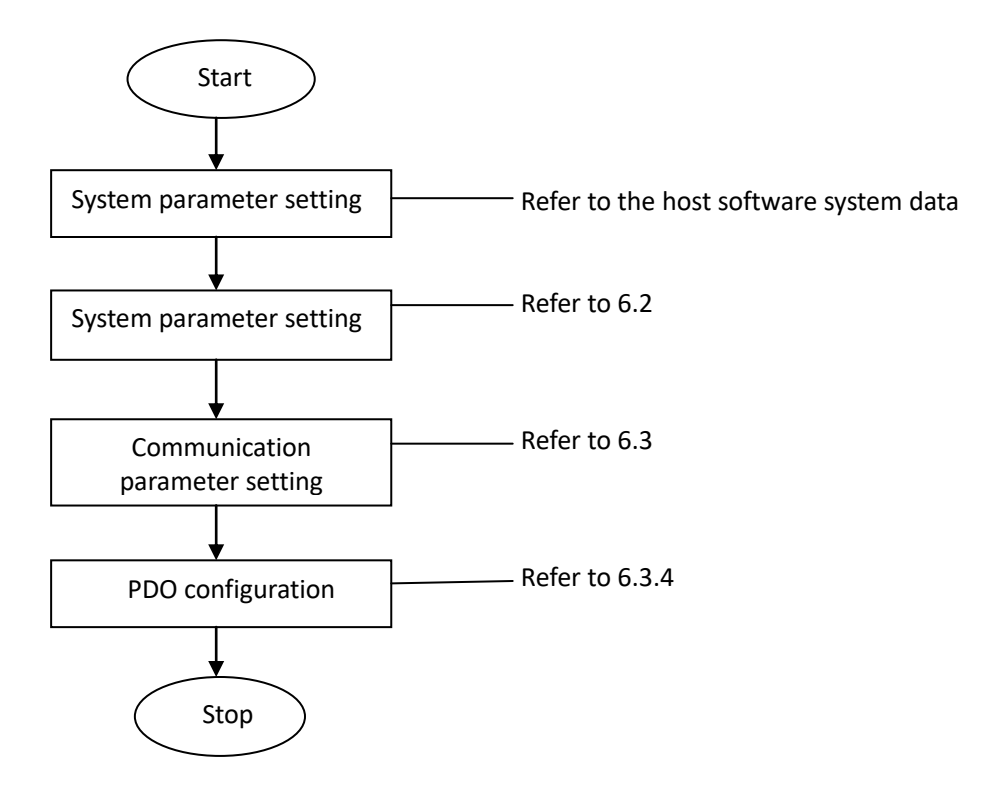

Figure 5-1 Flowchart for setting up EtherCAT

# **5.1 EtherCAT Protocol Overview**

EtherCAT is a high-performance, low-cost, easy-to-use, topologically flexible industrial Ethernet technology that can be used in industrial field-level ultra-high-speed I/O networks. Using the standard Ethernet physical layer, the transmission medium is twisted pair or fiber (100Base-TX or 100Base-FX).

The EtherCAT system consists of a master station and a slave station. The master station only needs a common network card. The slave station needs a dedicated slave station control chip, such as ET1100, ET1200, and FPGA.

EtherCAT network, the protocol handles the direct I/O layer:

- (1) No need for any lower sub-bus;
- (2) No gateway delay;
- (3) A single system can cover all devices: input and output, sensors, actuators, drives, displays...
- (4) Transmission rate: 2 x 100 Mbit/s (High Speed Ethernet, full duplex mode);
- (5) Synchronization: two devices with 300 nodes, cable length of 120 meters, synchronous jitter less than 1us;
- (6) Refresh time: 256 digital I/O: 11 μs;

1000 switch I/O distributed at 100 nodes: 30  $\mu$ s = 0.03 ms.

In order to support more types of devices and a wider range of application layers, EtherCAT has established the following application protocols:

CoE (EtherCAT-based CAN Application Protocol);

SoE (Servo Drive Profile complying with IEC 61800-7-204);

EoE (EtherCAT implements Ethernet);

FoE (EtherCAT implementation file reading);

The slave device does not need to support all communication protocols. Instead, it only needs to select the communication protocol that is most suitable for its application.

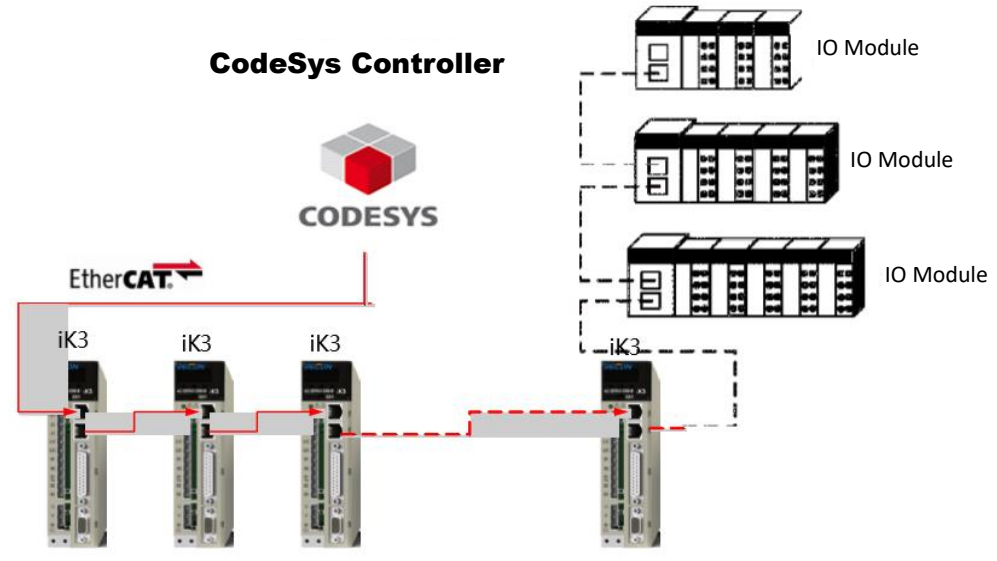

Figure 5.1-1 EtherCAT networking

# **5.2 System Parameter Settings**

iK3 series servo drives can be connected to EtherCAT fieldbus networks, which needs to set related parameters.

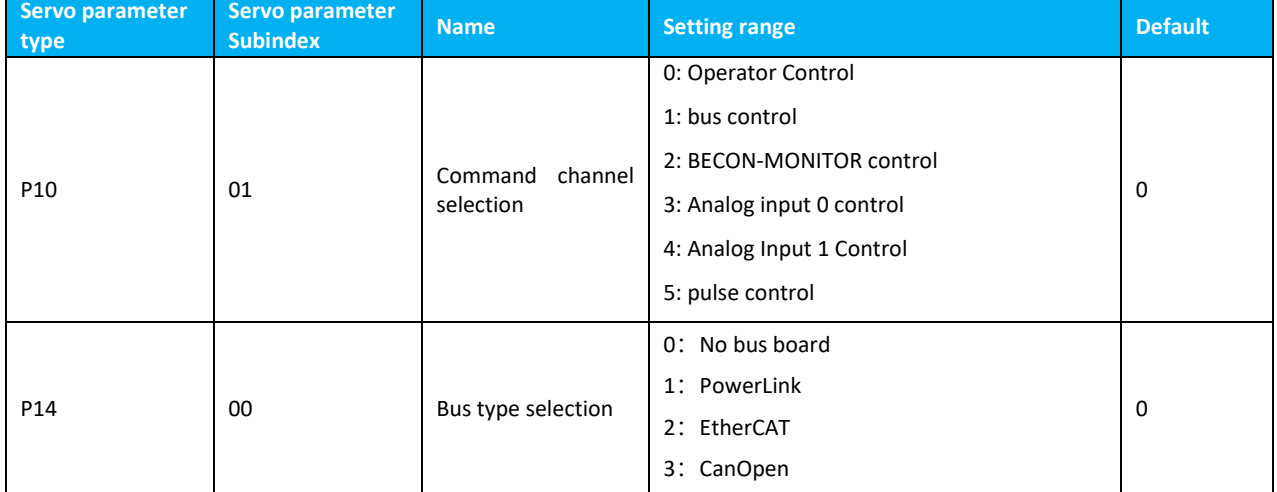

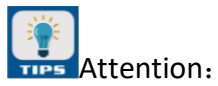

When using EtherCAT bus control, P10.01 command channel needs to be selected as bus control, P14.00 bus type is selected as EtherCAT, and power off and restar.

# 5.3 EtherCAT Communication basics

# 5.3.1 EtherCAT Communication Specification

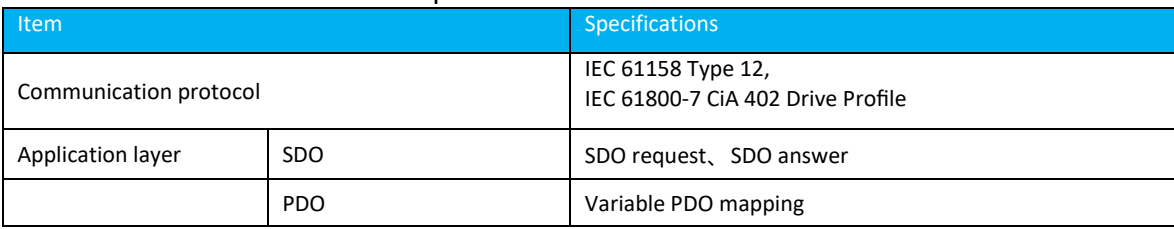

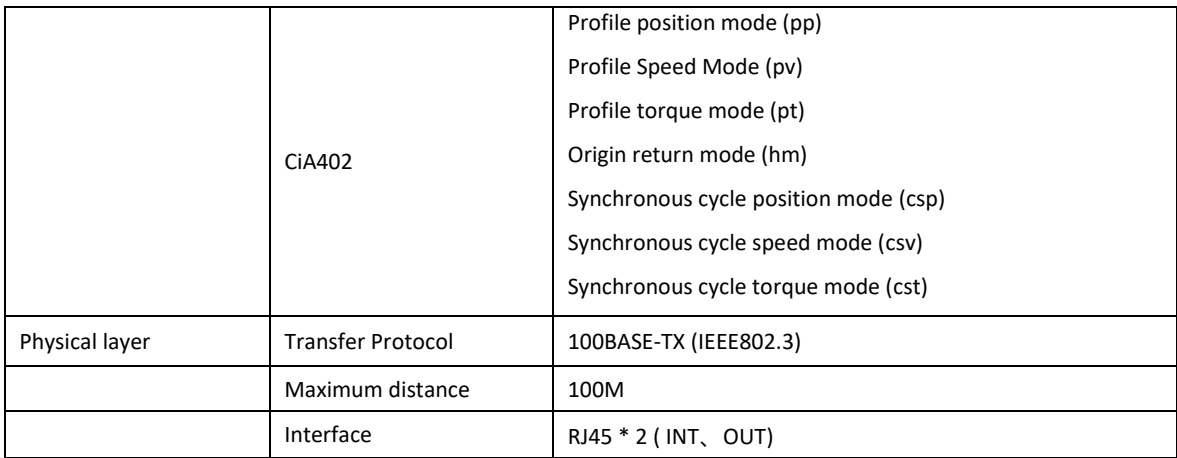

# 5.3.2 Communication Structure

There are various application layer protocols for using EtherCAT communication. However, in the iK3 series servo drives, the IEC 61800-7 (CiA402) - CANOpen motion control sub-protocol is used.

The following figure shows the EtherCAT communication structure based on the CANOpen application layer.

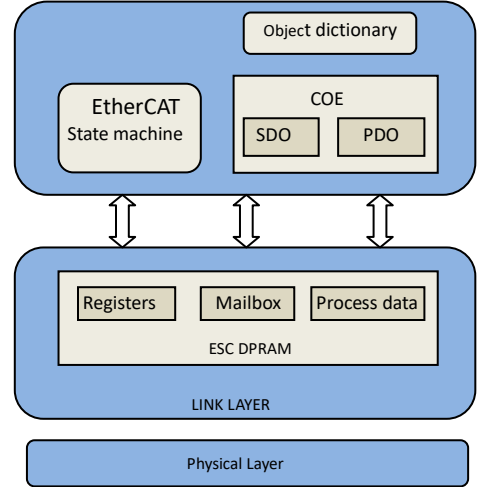

Figure 5.3.2-1 EtherCAT Communication Structure Based on CANOpen Application Layer

In the structure diagram, the application layer object dictionary contains: communication parameters, application data, and PDO mapping data. The PDO process data object contains real-time data during the operation of the servo drive, and it performs periodic read and write accesses. For SDO mailbox communication, access and modification are made to some communication parameter objects and PDO process data objects on a non-periodic basis.

## 5.3.3 State Machine

The following is the EtherCAT state transition diagram,

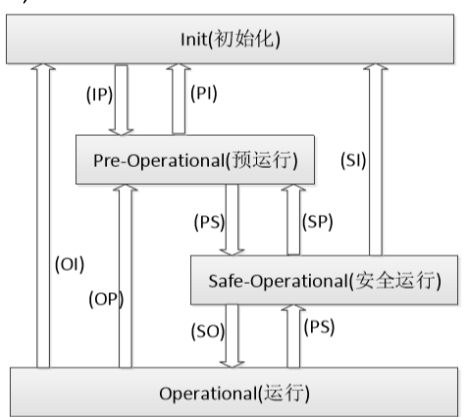

Figure 5.3.3-1 ETherCAT State Machine

The EtherCAT device must support 4 states and is responsible for coordinating the state relationships of the master and slave applications at initialization and runtime.

Init: initialization, abbreviated as I;

Pre-Operational: pre-operation, abbreviated as P;

Safe-Operational: safe operation, abbreviated as S;

Operational: Operation, abbreviated as O.

When transitioning from the initial state to the running state, it must be converted in the order of "initialization->pre-operation->safe operation->operation". Skip is not allowed.

When you return from the running state, you can skip the conversion. The conversion operation and initialization process of the state are

#### shown in the following table:

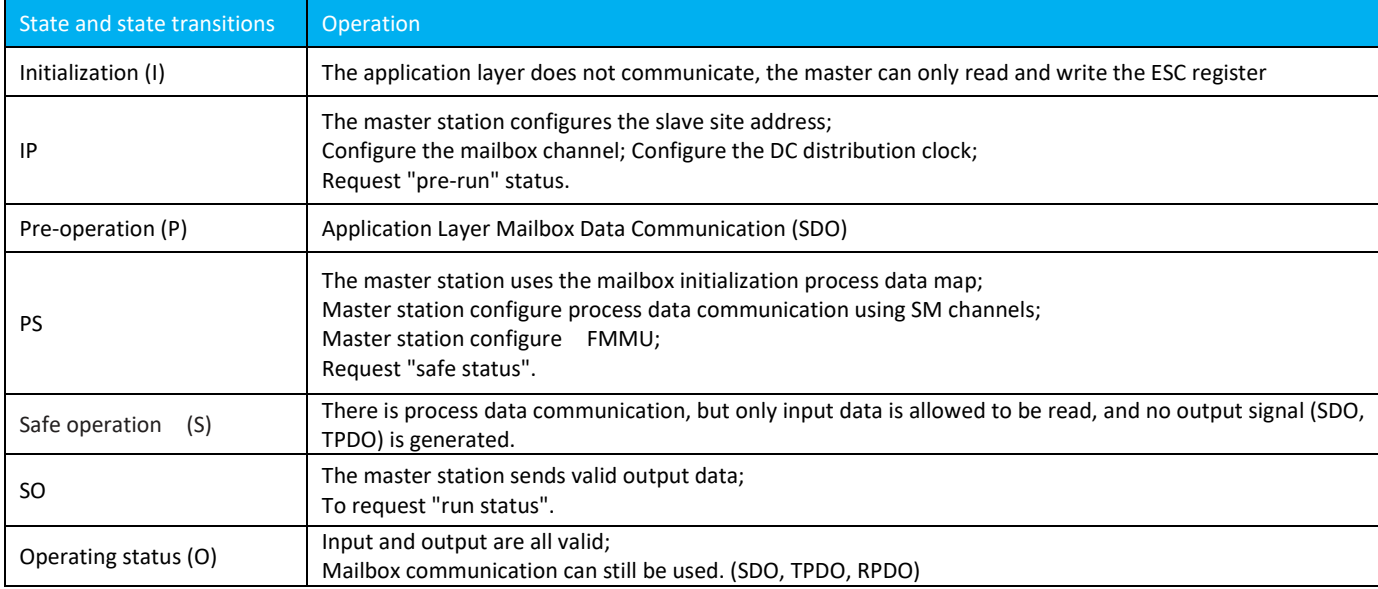

## 5.3.4 Process Data PDO

The transmission of PDO real-time process data follows the producer-consumer model. PDO can be divided into RPDO (Reception PDO), the slave station receives the instruction of the master station through RPDO; and TPDO (Trasmission PDO), the slave station feedbacks its own state through TPDO.

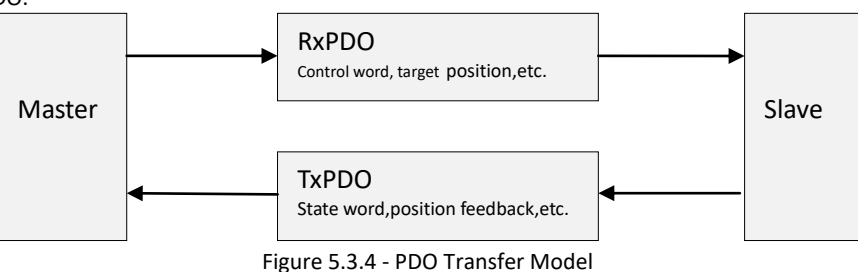

(1) PDO Mapping parameters.

PDO mapping is used to establish the mapping relationship between the object dictionary and the PDO. 1600h~17FFh is RPDO, 1A00h~1BFFh is TPDO. iK3 series servo drives have 4 RPDOs and 4 TPDOs available for selection. The drive uses two fixed PDO mappings, an RPDO and a TPDO, using communication objects 0x1600 and 0x1A00.

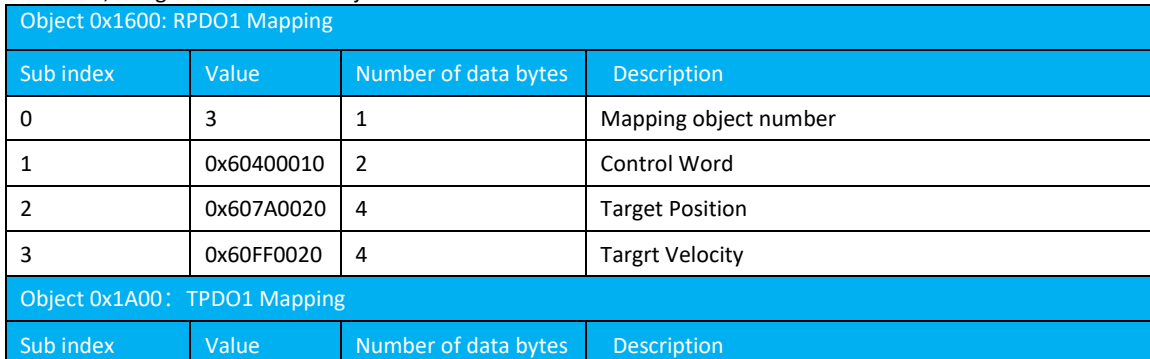

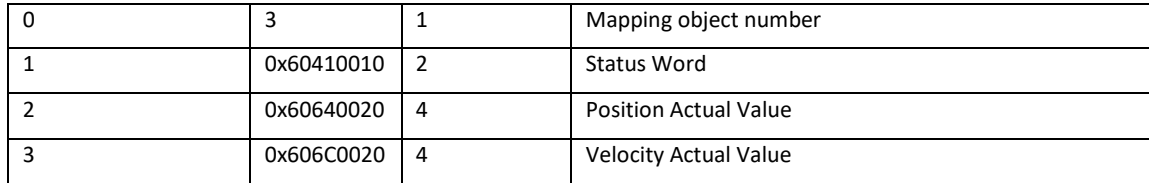

# (2) PDO configuration

PDO mapping parameters contain process data pointers related to PDO data receiving and sending, including indexes, sub-indexes, and map object lengths.

Subindex 0 records the number of objects that the PDO specifically maps, and each PDO can be up to 4\*N bytes long. It can map one or more objects at the same time. Sub-index  $1^{\sim}N$  is the mapping content. The mapping parameter content is defined as follows,

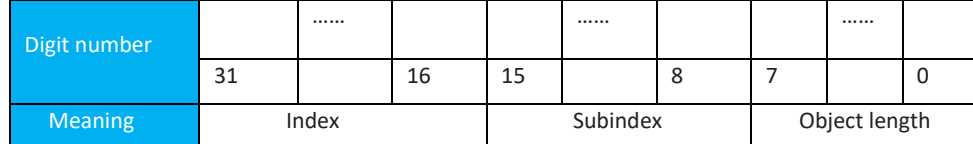

The index and the sub-index jointly determine the position of the object in the object dictionary. The length of the object indicates the specific bit length of the object, expressed in hexadecimal, ie,

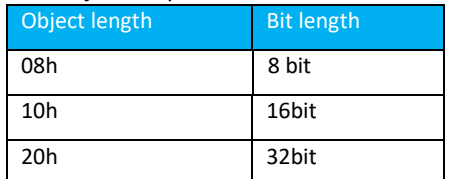

For example, the mapping parameter that represents the 16-bit control word 6040h-00 is 60400010h.

## 5.3.5 Mailbox data SDO

EtherCAT mailbox data SDO is used to transmit non-periodic data, such as the configuration of communication parameters, servo drive operation parameter configuration, and so on. EtherCAT's CoE service types include:

- 1) Emergency information;
- 2) SDO request;
- 3) SDO response;
- 4) TxPDO;
- 5) RxPDO;
- 6) Remote TxPDO sending request;
- 7) Remote RxPDO sending request;
- 8) SDO information.

In the iK3 series drives, the above are currently supported: 2) SDO request; 3) SDO response.

## 5.3.6 Distributed clock

The distributed clock allows all EtherCAT devices to use the same system time to control the simultaneous execution of tasks on each device. Slave devices can generate synchronization signals based on synchronized system time. In the iK3 series drive, only the DC synchronization mode is supported. The synchronization period is controlled by SYNC0. The period range varies according to the different motion modes.

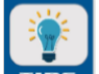

#### TIPS Attention:

DC-disturb clock is synchronous clock. EtherCAT supports three synchronization modes, namely DC synchronization, SM2 (Sync manager) synchronization and FreeRun (free running). DC synchronization is based on the first axis clock with high precision. SM2 synchronization is based on RxPDO information time. FreeRun is not synchronized. .

## 6.3.7CiA402 Control Introduction

Using the iK3 series drive must follow the standard 402 protocol to guide the servo drive, the servo drive can run in the specified state.

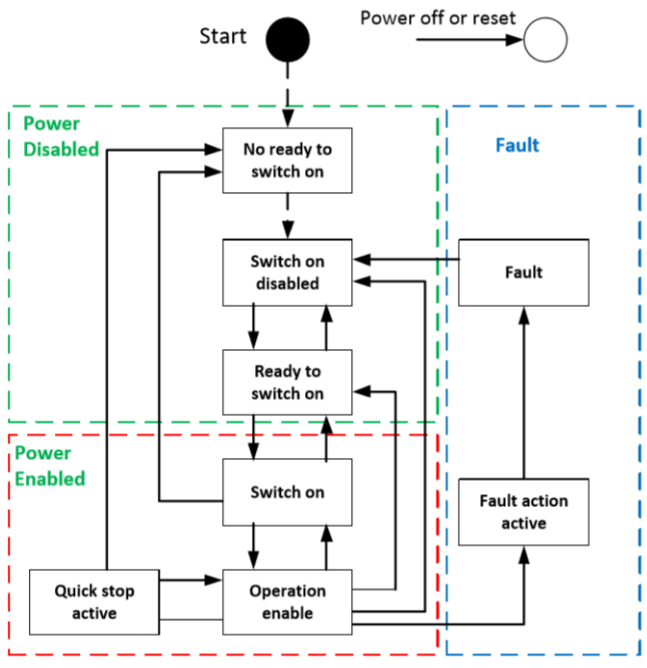

Figure 5.3.7-1 CIA402 status switch diagram

#### The description of each state is as follows:

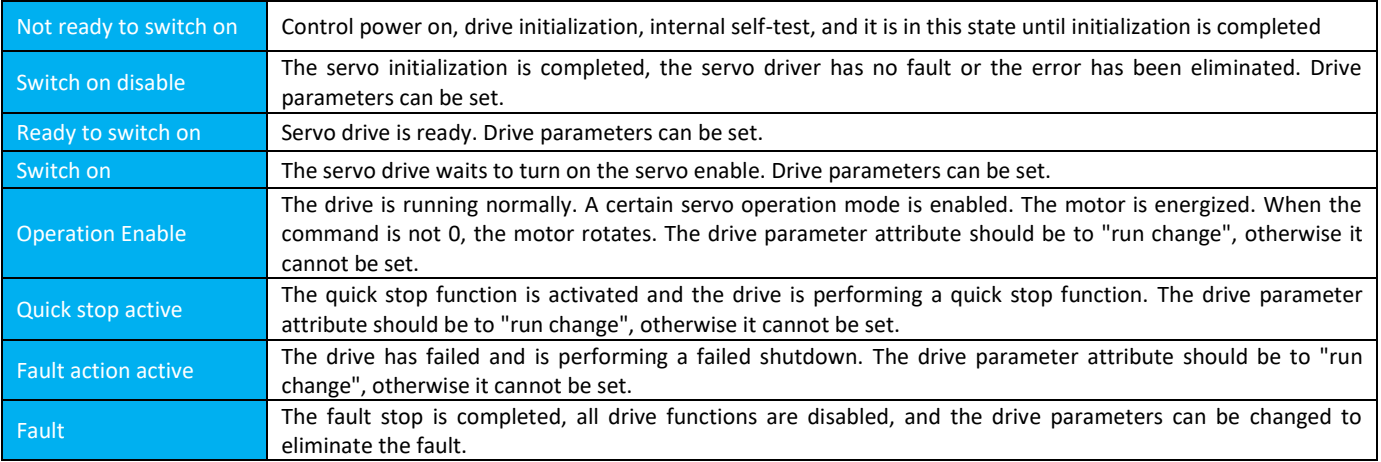

## 5.3.8 Basic Features

## (1) Interface Information

The EtherCAT grid cable is connected to a network interface with a metal shield and is divided into an input (IN) and an output (OUT) interface. Electrical characteristics comply with IEEE 802.3, ISO 8877 standards.

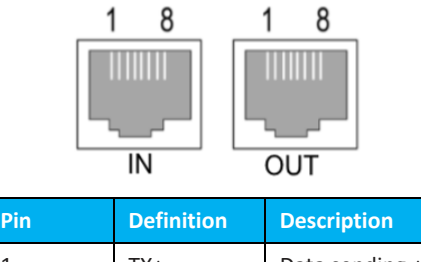

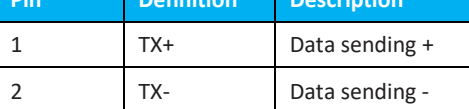

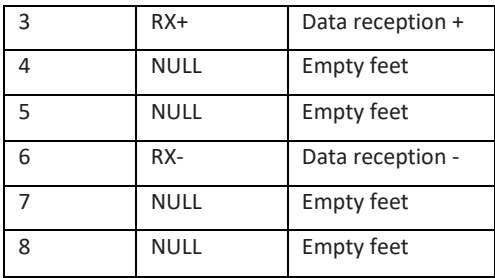

# (2) Topological Connection

The EtherCAT communication topology is flexible and basically has no restrictions. This server has IN and OUT interfaces, and the topology is as follows.

Linear connection:

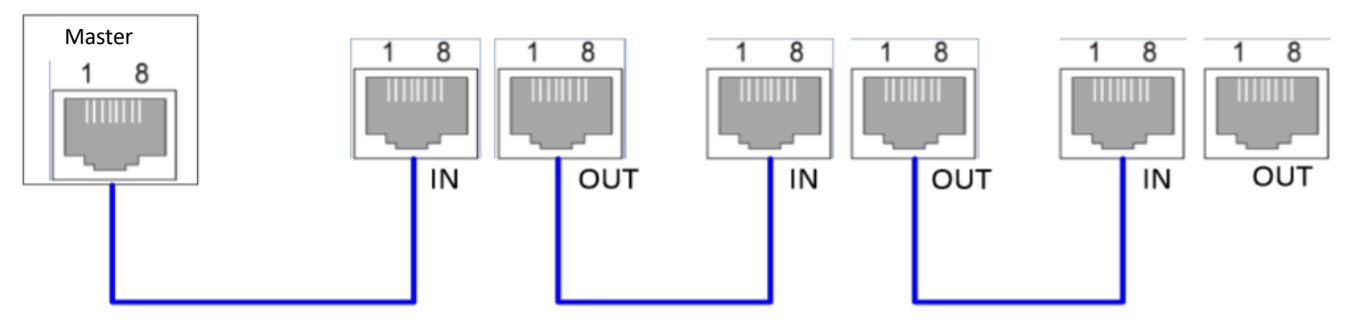

Redundant ring connection:

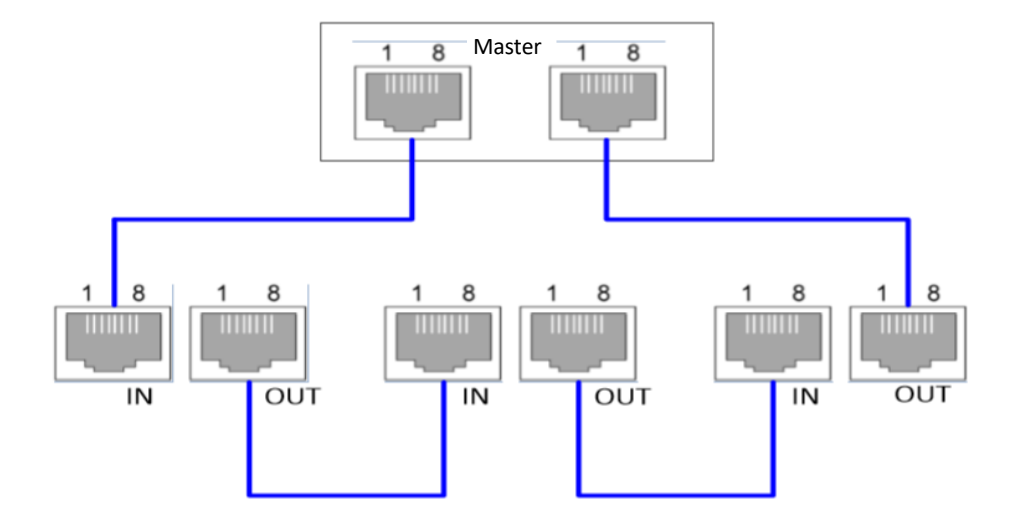

# Chapter 6 Control Modes

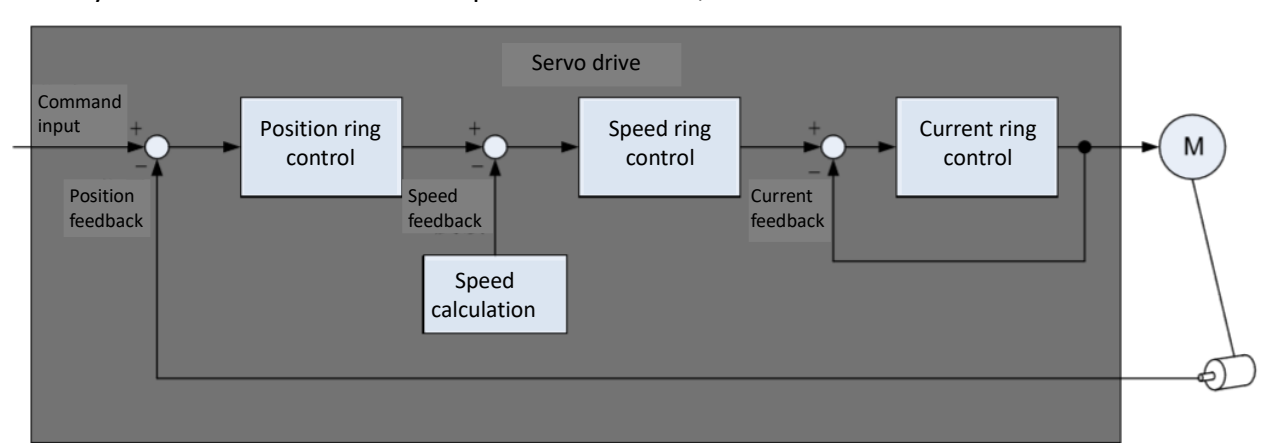

Servo system consists of three main parts: servo drive, servo motor and encoder.

Figure 6-1 Schematic diagram of servo system control

The servo driver is the control core of the servo system. Through the processing of the input signal and the feedback signal, the servo driver can precisely control the position, speed, and torque of the servo motor, ie position, speed, torque, and a hybrid control mode. Among them, position control is the most important and most commonly used control mode of the servo system.

The brief introduction of each control mode is as follows:

● Position control means that the position of the motor is controlled by the position command. The total number of position commands determines the motor target position, and the position command frequency determines the motor rotation speed. With the encoder, the servo driver can achieve fast and accurate control of the position and speed of the machine. Therefore, the position control mode is mainly used in applications where positioning control is required, such as manipulators, placement machines, engraving and engraving (pulse sequence instructions), and numerical control machine tools.

● Velocity control refers to the speed control of the mechanical speed. By giving speed instructions via communication, the servo driver can achieve fast and accurate control of the mechanical speed. Therefore, the speed control mode is mainly used to control the speed of the occasion, or use the host computer to achieve the position control, the host computer output as the speed command input servo driver, such as engraving and milling machine.

● The current and torque of the torque control servo motor have a linear relationship. Therefore, the control of the current can realize the control of the torque. Torque control refers to the torque command to control the output torque of the motor. The torque command can be given via communication. The torque control mode is mainly used in devices with strict requirements on the force of materials, such as retracting coil devices and some other tension control applications. The torque reference value must ensure that the force of the material is not affected by changes in the winding radius.

# 6.1 Basic Settings

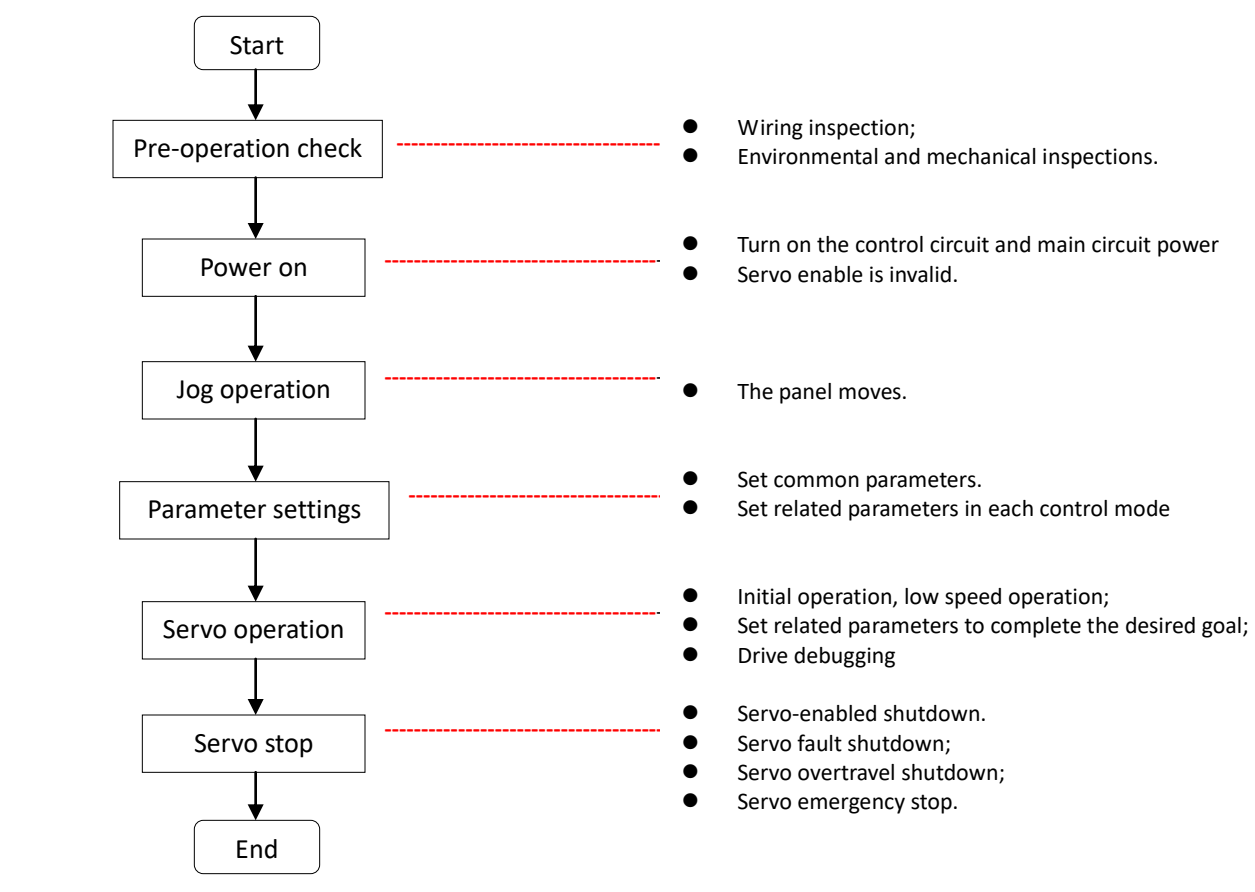

Figure 6.1-1 Servo setting process

# 6.1.1 Pre-Operation Check

The following checks must be performed before the servo drive and servo motor run:

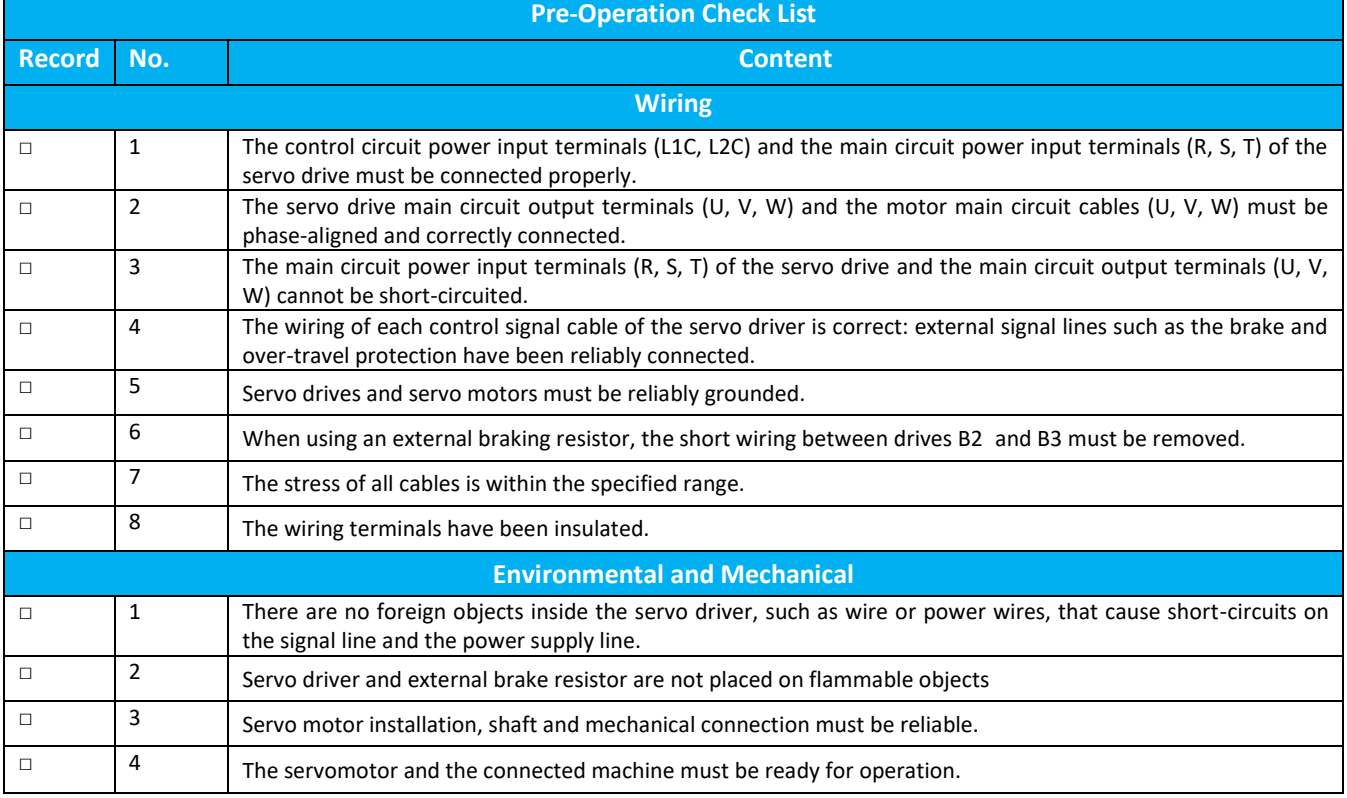

# 6.1.2 Power On

(1) Turn on the control circuit power and main circuit power

Turn on the control loop (L1C, L2C), and the main loop power supply:

For single-phase 220V main circuit power terminals are L1, L2; for three-phase 220V or 380V main circuit power terminals are R, S, T.

● After connecting the control circuit power supply and the main circuit power supply, the bus voltage indicator shows no abnormality, and the panel display shows the parameter p10.08 (the monitoring data setting), indicating that the servo driver is in a runnable state and waits for the upper computer to give a servo. Can signal.

● If the drive panel display shows "---S.S" all the time, it means that the emergency stop signal is valid. Please configure the emergency stop signal parameter correctly or correctly connect the emergency stop signal.

● If the drive panel display shows a fault, refer to "Chapter 10 Troubleshooting" to analyze and troubleshoot.

- (2) Invalid servo enable
- For related process description, please refer to "6.3.7 CiA402 Control Introduction".

6.1.3 Jog Operation

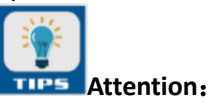

If the motor used is a custom motor, please follow the "Chapter 9 Adjustment" for encoder self-learning. Please use jog operation to confirm whether the servo motor can rotate normally and there is no abnormal vibration and abnormal sound when turning. Jog operation function can be used through the panel. The motor uses parameter P12.07 as jog speed.

(1) Panel Jog

Enter the jog operation mode through the panel operation auxiliary function Fn002, press the SET key to enter the jog state. At this time, the panel displays "JOG" state. By pressing the UP/DOWN key for a long time, the jog operation of forward and reverse can be performed. Press MODE key to exit jog operation mode.

☆Related parameters:

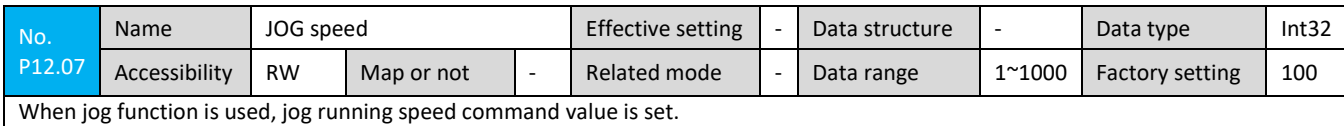

The jog function can only be triggered when the driver is under "off" state, regardless of the current control mode.

# 6.1.4 Rotation Direction Selection

By setting "Rotation direction selection (P55.12)", the direction of rotation of the motor can be changed without changing the polarity of the input command.

☆Reated parameters:

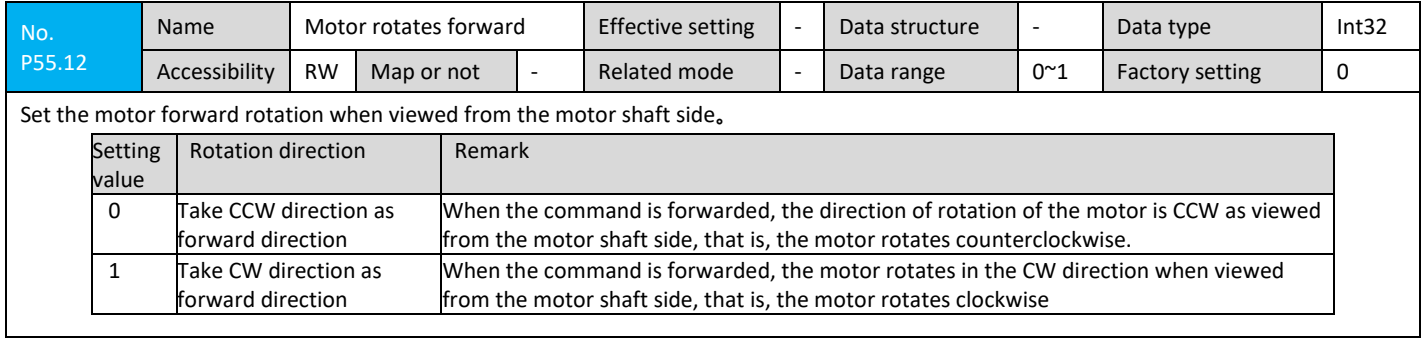

## 6.1.5 Brake Setting

The brake is a mechanism that prevents the movement of the servo motor shaft when the servo drive is in a non-operating state, so that the motor is locked in position and the moving part of the machine will not move due to its own weight or external force.

#### Prevent moving due to external force

External force

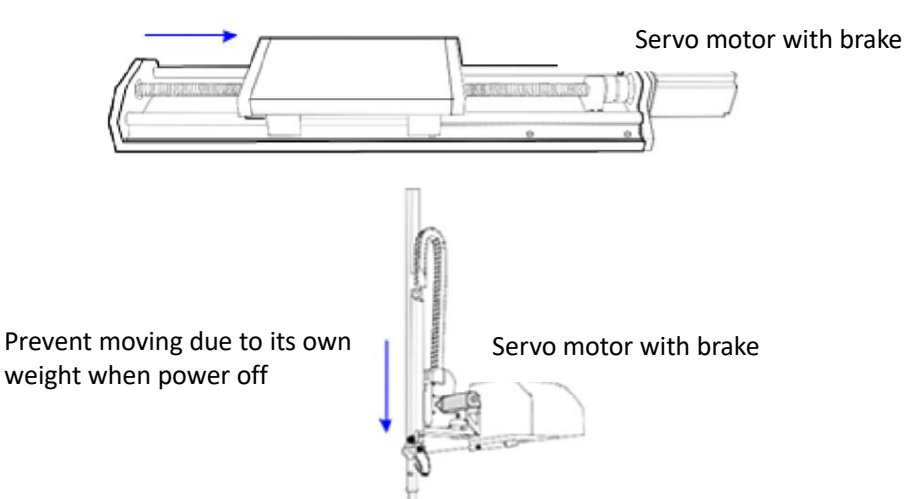

Figure 6.1.5-1 brake application

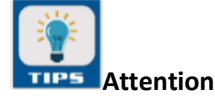

● The brake mechanism built into the servo motor is a non-active and energized fixed-purpose mechanism and cannot be used for braking purposes. It is only used when the servo motor is stopped.

- The brake coil has no polarity;
- After the servo motor stops, it should turn off the servo enable.
- When the motor with built-in brake is running, the brake may make a buzzing sound, which has no effect on the function.

● When the brake coil is energized (the brake is open), leakage of magnetic flux may occur at the shaft end. Please process cautiously when using a magnetic sensor or other device near a motor.

#### 1) brake wiring

The connection of the brake input signal has no polarity and requires 24V power supply. The example of the standard connection of the brake signal BK and the brake power supply is as follows:

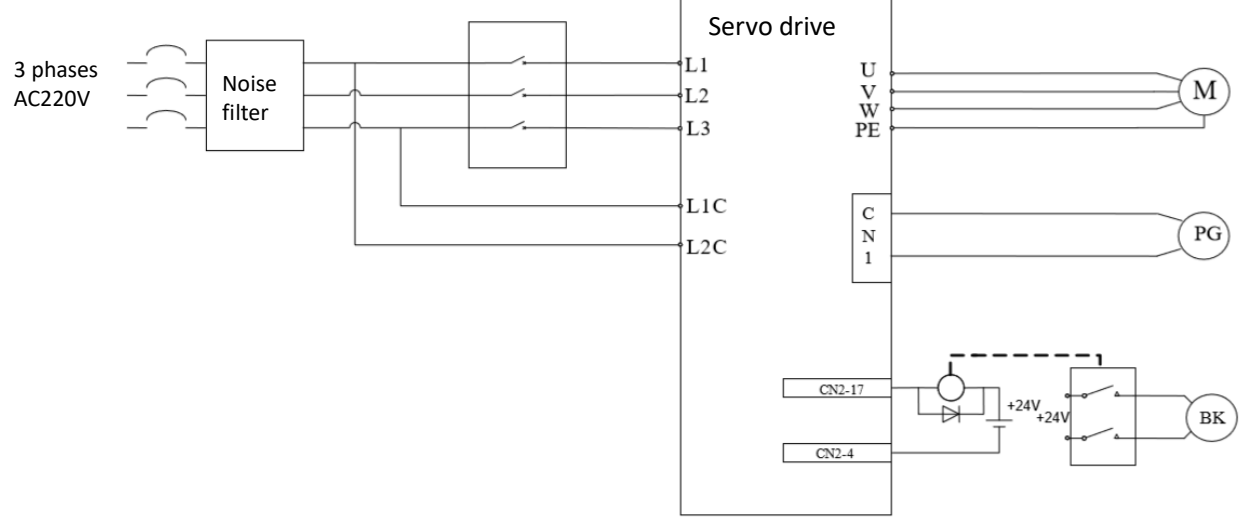

Figure 6.1.5-2 brake wiring diagram

Brake wiring precautions:

● The length of the motor brake cable needs to fully consider the voltage drop caused by the cable resistance. The input voltage should be at least 22V for the brake.

● The brake should not share the power supply with other electrical equipment to prevent from reduction of votage or current due to the operation of other electrical equipment and ultimately cause the brake to malfunction, and the impact caused by the brake can affect other electrical equipment.

● It is recommended to use 0.5mm2 or more copper cables.

#### 2) Brake Software Settings

For a servo motor with a brake, one of the three common DO ports of the servo drive must be configured as a brake output, and valid logic must be determined.

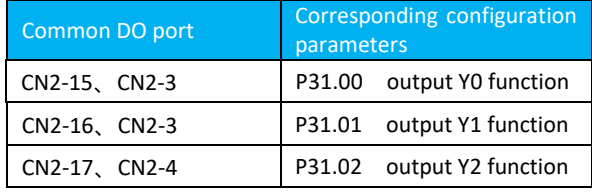

### ☆Related parameters:

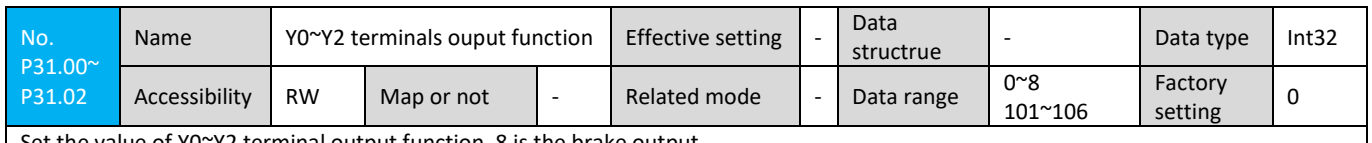

Set the value of Y0~Y2 terminal output function, 8 is the brake output

According to the current state of the servo drive, the working sequence of the brake mechanism can be divided into the servo drive normal state brake timing and the servo drive fault state brake timing.

### 3) Servo drive normal state brake timing

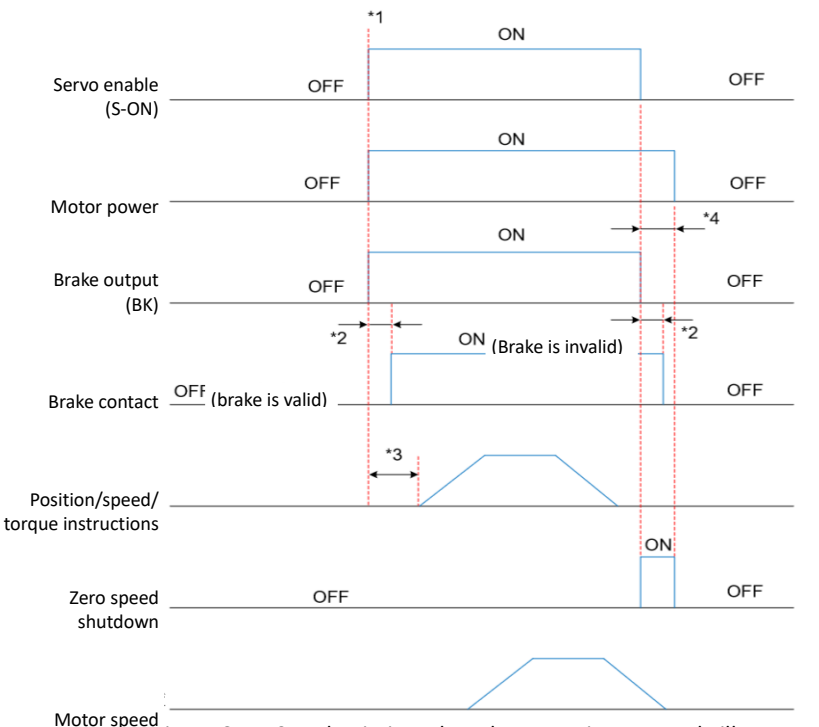

igure 6.1.5-3 Brake timing when the motor is at a standstill

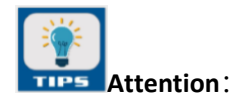

1. When servo enable is ON, the brake output is set to ON and the motor enters the power-on state.

2. For the delay time of the action of the contact part of the brake, please refer to the relevant specifications of the motor;

3. Set the brake output as ON to the input command, please set it to be longer than P21.07.

4. When the servo enable is OFF, the brake output is set to OFF at the same time. After the brake output is turned off by P21.08, the motor enters the non-energized state delay.

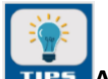

#### **TIPS Attention**:

● After the brake output is turned ON by OFF, do not input the position, speed, and torque commands during P21.07. Otherwise, the command will be lost or the operation error will occur.

● When used on a vertical axis, the self-weight or external force of the mechanical motion part may cause the machine

to move slightly. When the servo motor is at a standstill, the servo enable is OFF and the brake output turns off immediately. However, during P21.08, the motor is still energized to prevent the mechanical moving part from moving due to its own weight or external force.

☆Association Index:

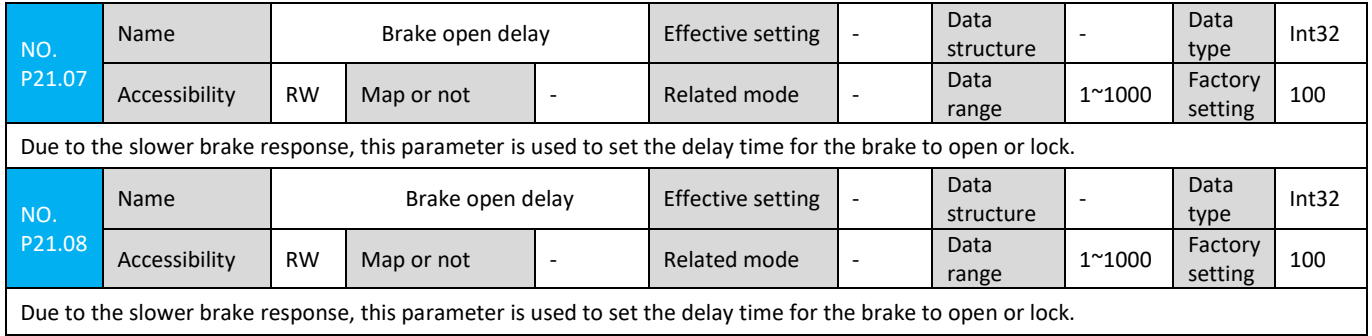

4) Servo drive fault status brake timing

Servo faults are classified into Category 1 faults and Category 2 faults according to different shutdown modes. The servo driver fault status brake timing can be divided into the following two situations:

 $(1)$ Type 1 failure occurred:

The DO output condition of the brake is the same as the "sequence of the brake in the normal state of the servo drive."

②Type 2 failure occurred:

When a Category 2 fault occurs and the brake is enabled, the brake output immediately turns OFF and the motor is powered off.

### 6.1.6 Braking Settings

When the motor's torque and speed are in the opposite direction, energy is transmitted back to the driver from the motor terminal, causing the bus voltage to rise. When it reaches the braking point, energy can only be dissipated through the braking resistor. At this time, the braking energy must be consumed according to the braking requirements, otherwise the servo drive will be damaged. Braking resistors can be built-in or externally connected. Internal and external brake resistors cannot be used at the same time. 1) No external load torque

If the motor reciprocates back and forth, the kinetic energy of the brake will be converted into electrical energy and fed back to the bus capacitor. When the bus voltage exceeds the braking voltage, the braking resistor will consume excess feedback energy. Take the motor no-load from 3000rpm to standstill as an example. The motor speed curve is as follows: -3000r/m-3000r/m

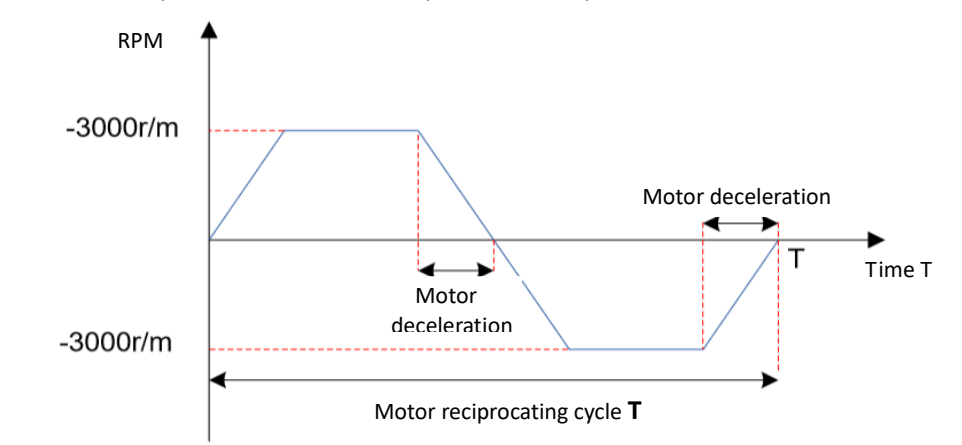

Figure 6.1.6-1 Example of motor speed curve with no external load torque

#### a) Braking resistor selection

Assuming that the load inertia is N times the motor inertia, the braking energy is (N+1) x EO when decelerating from 3000 rpm to 0. To remove the EC absorbed by the capacitor, the energy required for the required braking resistor is  $(N+1)\times EO$ -EC joules. Assuming that the reciprocating cycle is T, the braking resistor power is  $2\times[(N+1)\times EO-EC]/T$ . Based on the above figure, it can be determined whether the braking resistor is currently used, and the built-in or external braking resistor.

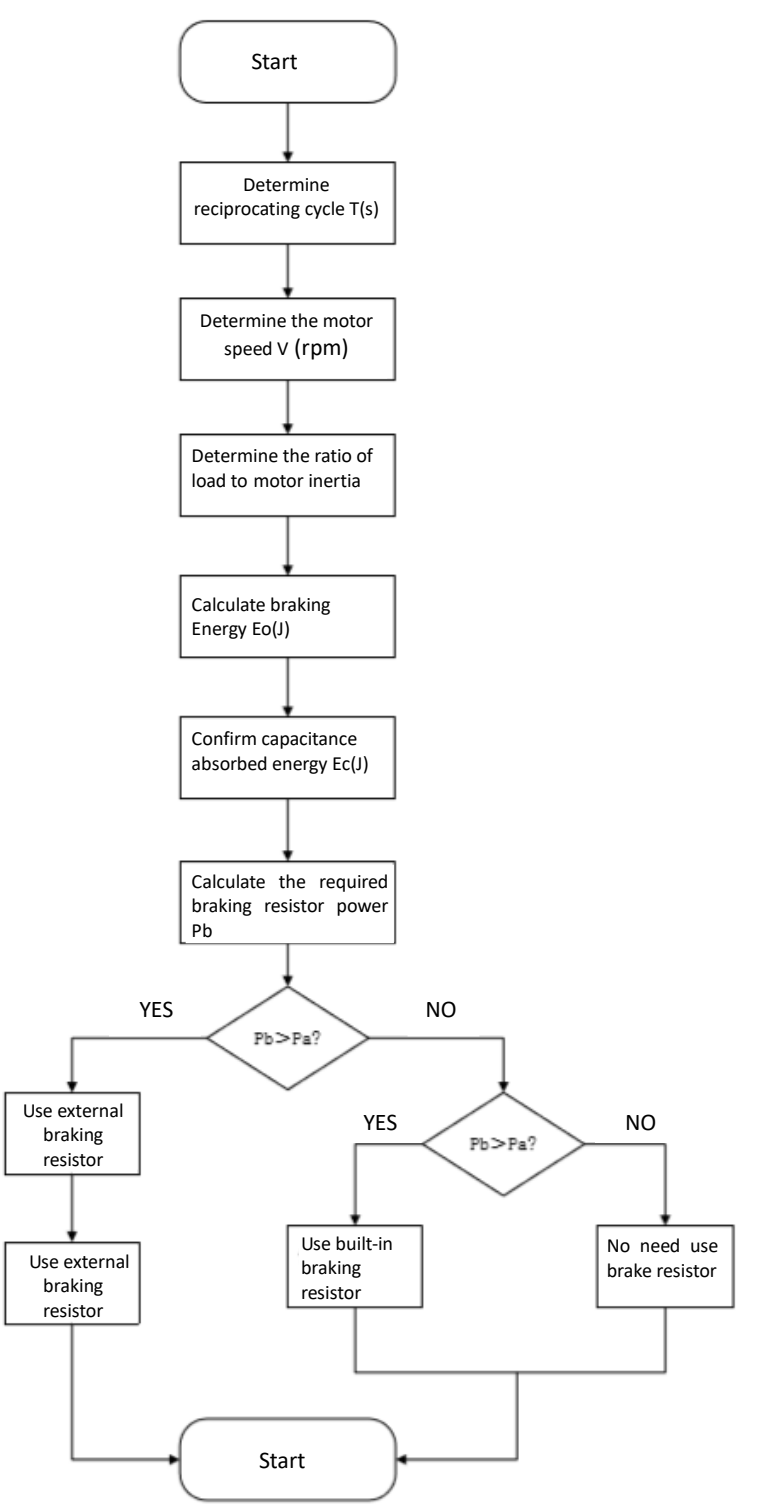

Figure 6.1.6-2 brake resistor selection flow chart

- b) Braking resistor connection and setting
- $(1)$ Use external braking resistor:

If Pb> Pa, External braking resistor must be connected. At this time, according to the braking resistor cooling method. Use an external braking resistor with a 70% derating, ie, Pr=Pb/(1-70%), and ensure that it is greater than the minimum resistance allowed by the driver. Both ends of the external braking resistor are connected to the terminals "B1" and "B2" on the servo panel respectively, and the connection between the terminals "B2" and "B3" is removed.

②Use built-in braking resistor:

If Pb< Pa, and Pb×T> EC, Use built-in braking resistor. In this case, set P21.12 and P21.13 to 0. The driver uses a built-in braking resistor and requires a direct connection between terminals "B2" and "B3".

③No need to use brake resistor:

If Pb×T< EC, It is not necessary to connect the braking resistor. The braking energy can only be absorbed by the bus capacitance. In this case, set P21.12 and P21.13 to 3.

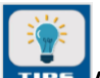

### **Attention**:

● Please set the resistance (P21.12) and power (P21.13) of the external braking resistor correctly, otherwise it will affect the use of this function.

● If an external braking resistor is used, determine if the resistance meets the minimum allowable resistance limit.

● In a natural environment, when the braking resistor can process power (average) at rated capacity, the temperature of the resistor will rise above 120°C (in case of continuous braking). For safety reasons, use forced cooling to reduce the temperature of the braking resistor; or use a braking resistor with a thermal switch. About the load characteristics of brake resistor, please consult the manufacturer

2) There is external load torque, and the motor is in the power generation state.

The motor rotates in the same direction as the rotation direction, and the motor outputs energy to the outside. However, in some special applications, the motor torque output is opposite to the direction of rotation. At this time, the motor performs negative work and external energy is generated by the motor to recharge the drive.

When the load is continuous power generation, it is recommended to adopt a common DC bus scheme.

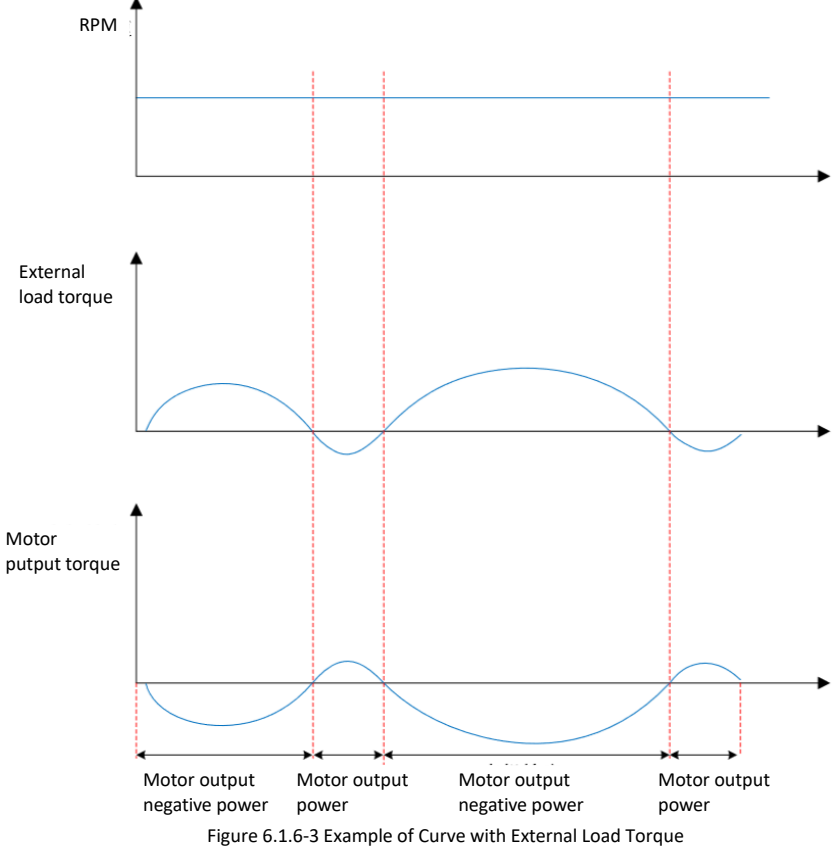

Take 750W (rated torque 2.39Nm) as an example. When the external load torque is 60% of rated torque and the speed reaches 1500rpm, the power fed back to the drive is (60% × 2.39) × (1500 × 2  $\pi$ / 60) = 225W, considering that the braking resistor needs to be derated by 70%, the external braking resistor power is 225/(1-70%) = 750W and the resistance is 50 $\Omega$ .

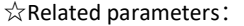

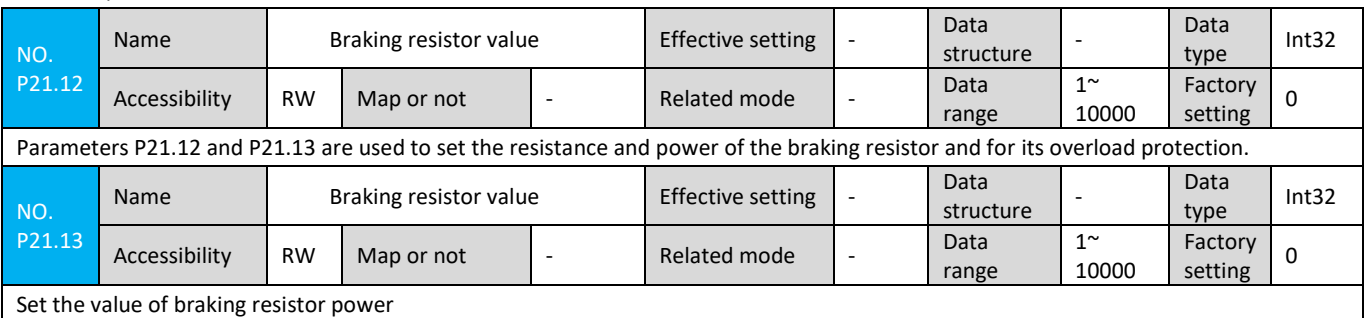

## 6.1.7 Servo operation

#### (1) Enable servo enable

The servo drive is in the operable state. When there is no command input, the servo motor does not rotate. If the servo mode 6060h is not set or the servo torque and speed limit value is 0, the servo axis is in the free running state; otherwise, it is in the locked state.

#### (2) After inputting instructions, the servo motor rotates

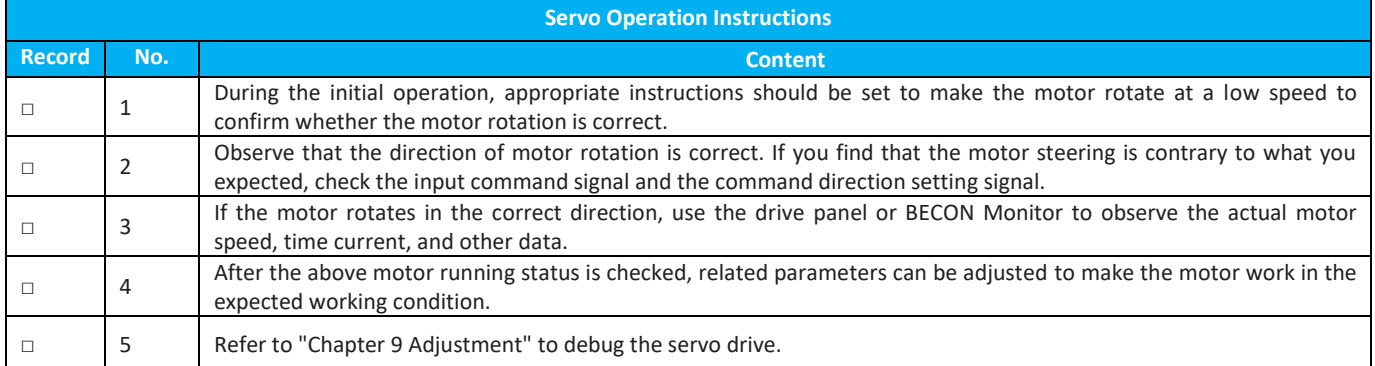

#### $(3)$  Power on timing diagram

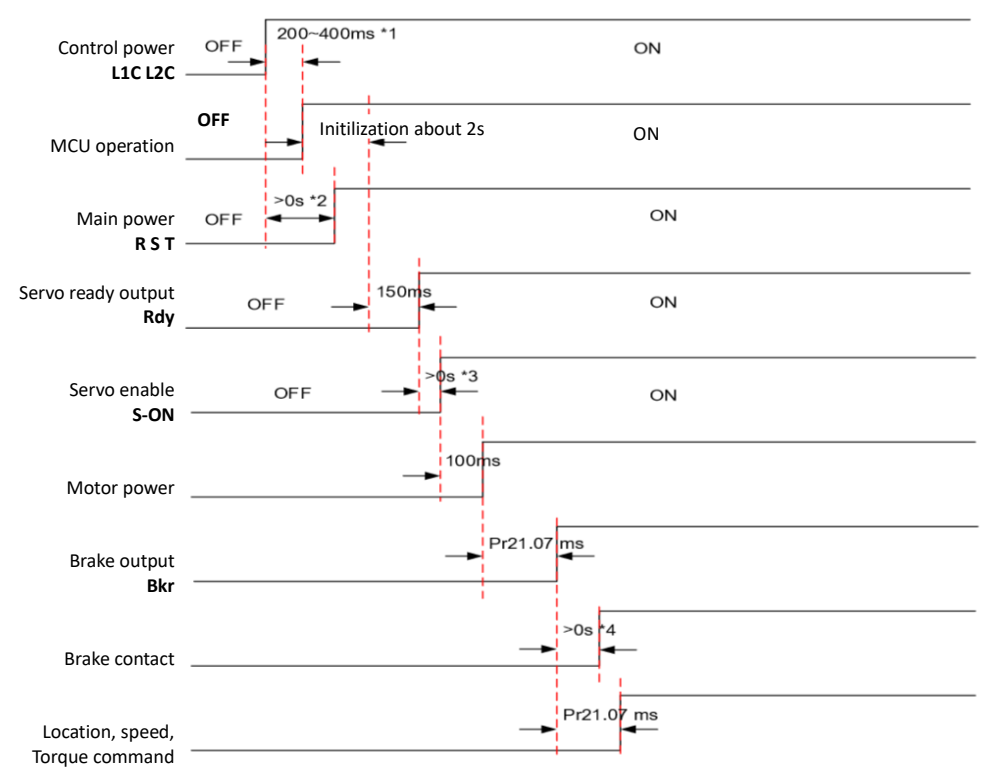

Figure 7.1.7-1 Power Supply Timing Diagram

- 1: The MCU startup time is determined by the servo power +5V power supply setup time.
- 2: The main power supply timing is recommended after the control power is on.
- 3: Servo-enabled power-on time depends on the control word's issuing time.

● 4: The delay time of the action of the contact part of the brake depends on the brake specification of the motor. The setting time of P21.07 must be greater than the delay time.

☆Related parameters:

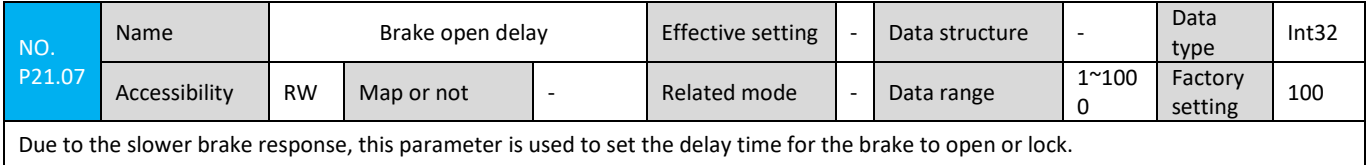

(4) Shutdown sequence when fault or overtravel occurs

#### a) Fault: Zero speed shutdown

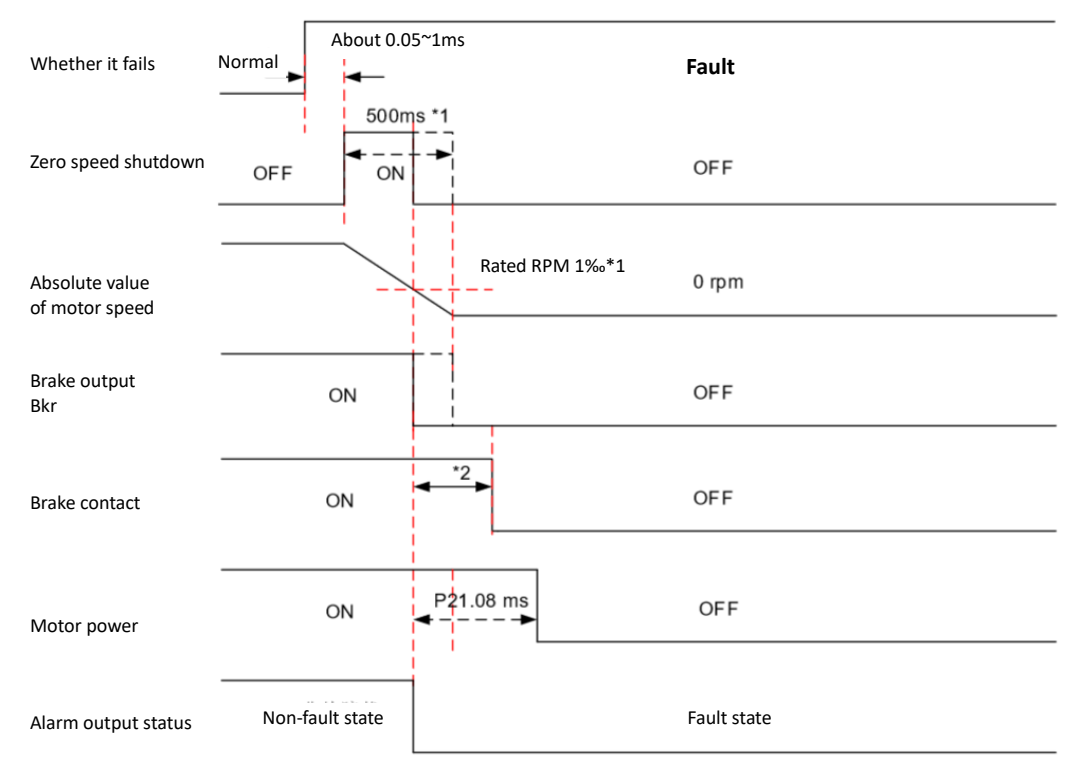

Figure 7.1.7-2 Zero-speed shutdown status in failure

● 1: If the motor speed reaches the rated speed 1‰ less than 500ms, the zero-speed stop signal becomes invalid after being 1‰ of the rated speed.

● 2: The delay time of the operation of the contact part of the brake depends on the brake specification of the motor. The set time of P21.08 must be greater than the delay time.

☆ related parameters:

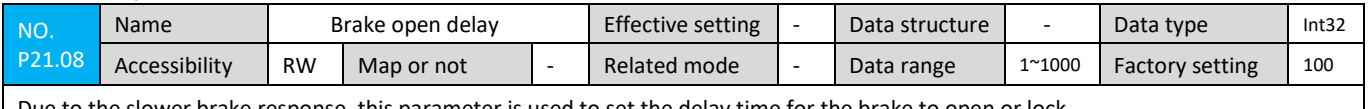

Due to the slower brake response, this parameter is used to set the delay time for the brake to open or lock.

b) Fault: Brake Force

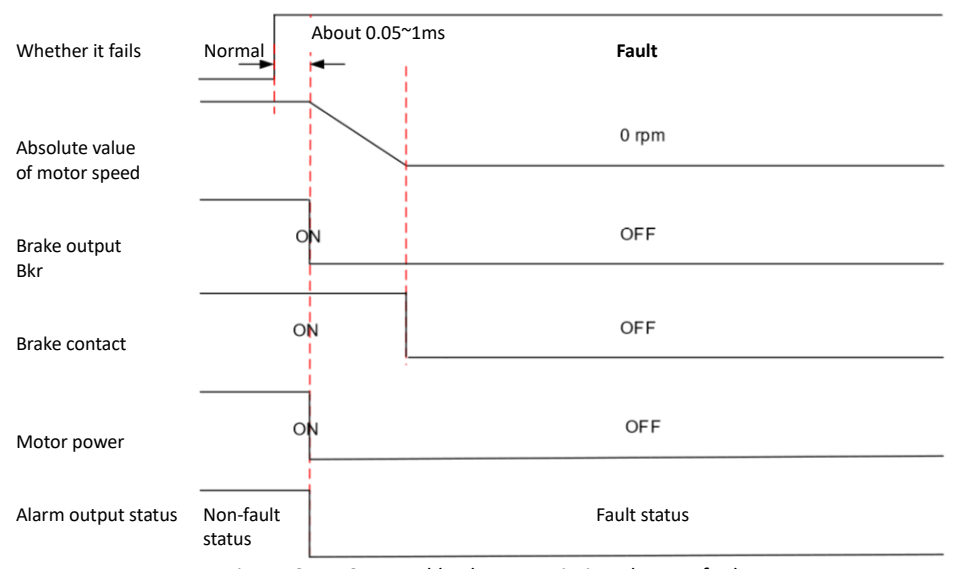

Figure 6.1.7-3 Forced brake state timing chart at fault

When the brake output is not connected, it will stop freely.

# c) Overtravel: Zero speed stop, hold position latched

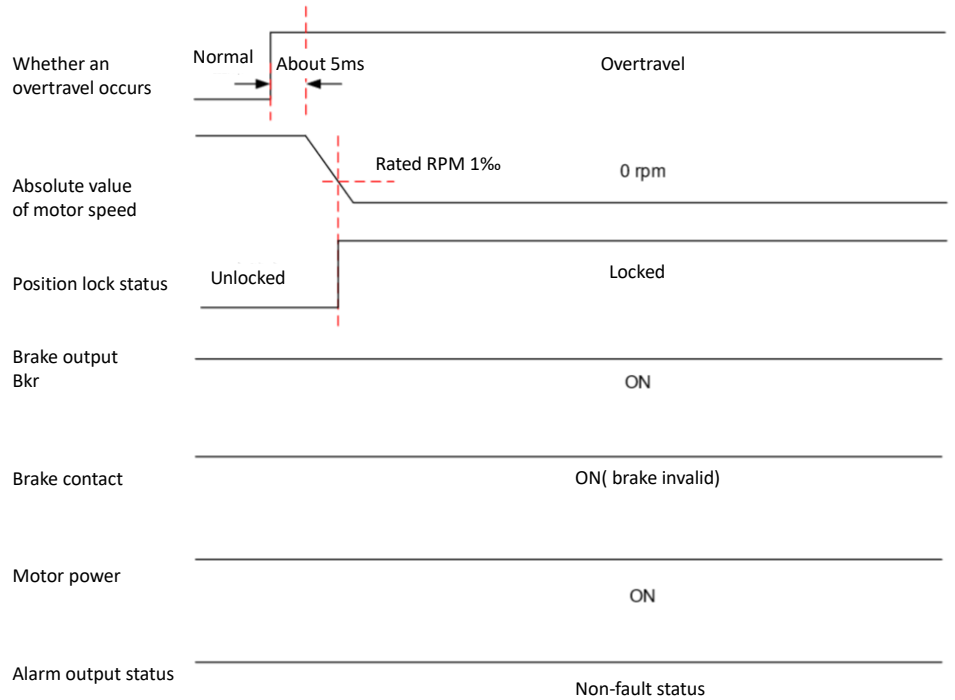

Fig. 6.1.7-4 Timing chart of zero-speed stop state during overtravel

# d) Fault reset:

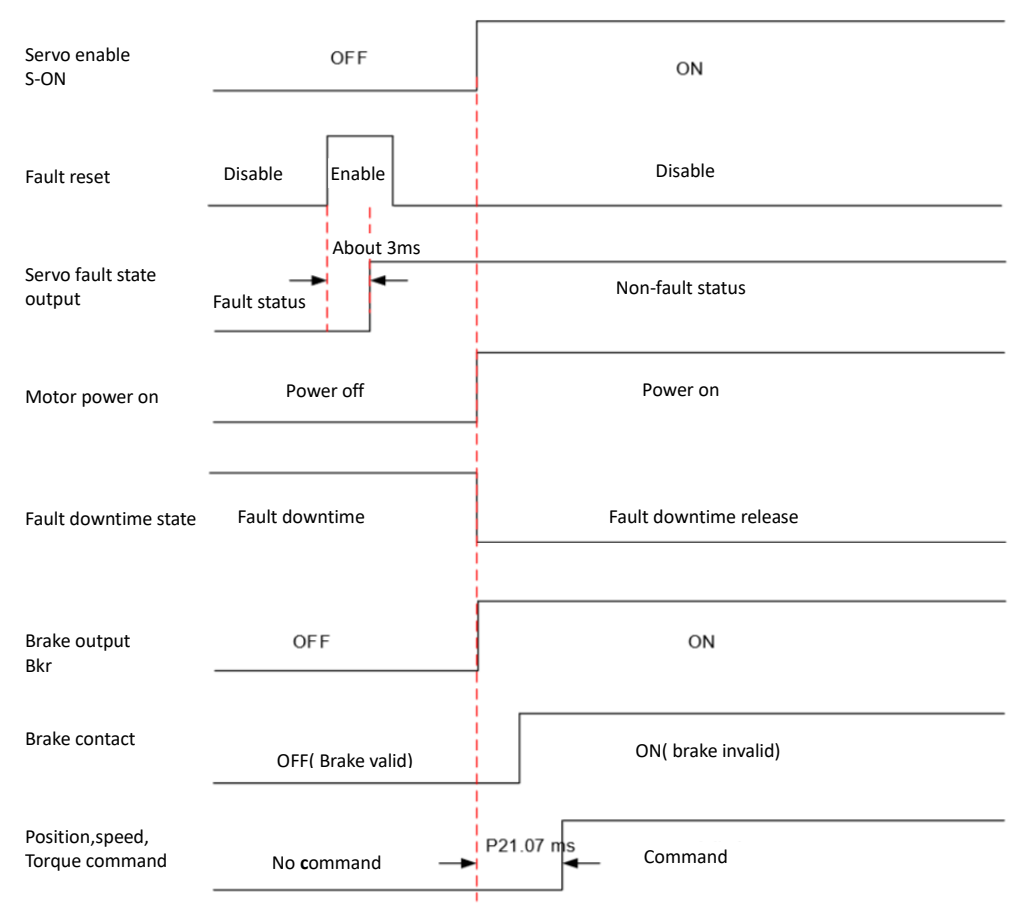

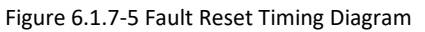

## 6.1.8 Servo Stop

According to the different stopping modes, it can be divided into a brake stop and a zero speed stop; According to the stop state, it can be divided into the motor drive closed state and the position keeping locked state. details as follows:

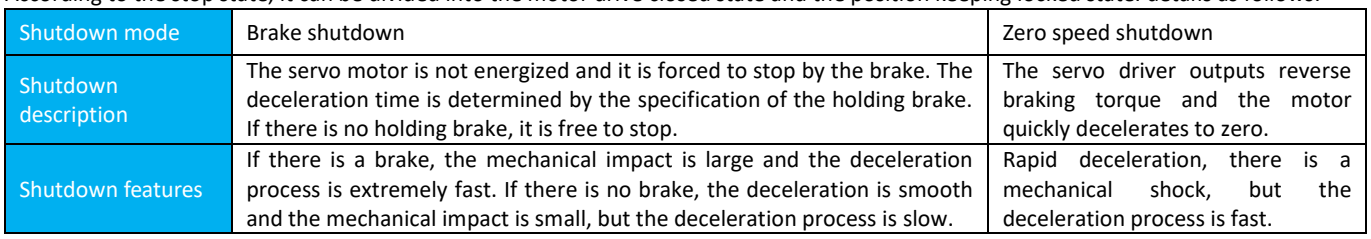

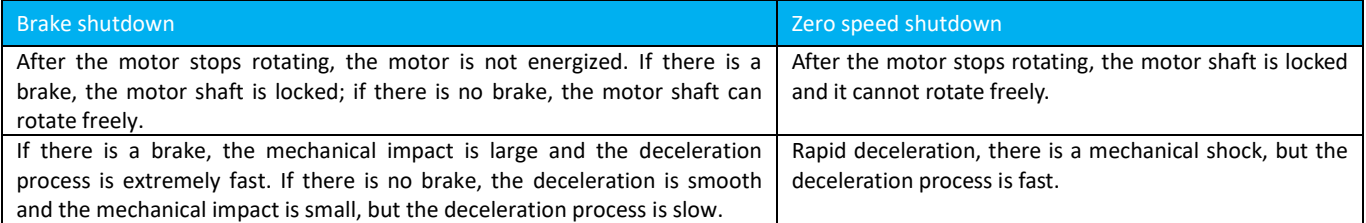

Servo shutdown conditions can be divided into the following categories:

#### (1) Servo-enabled invalid shutdown:

Under communication control mode,the servo enabled is invalid, and the servo stops via disable operation mode. ☆Related objects:

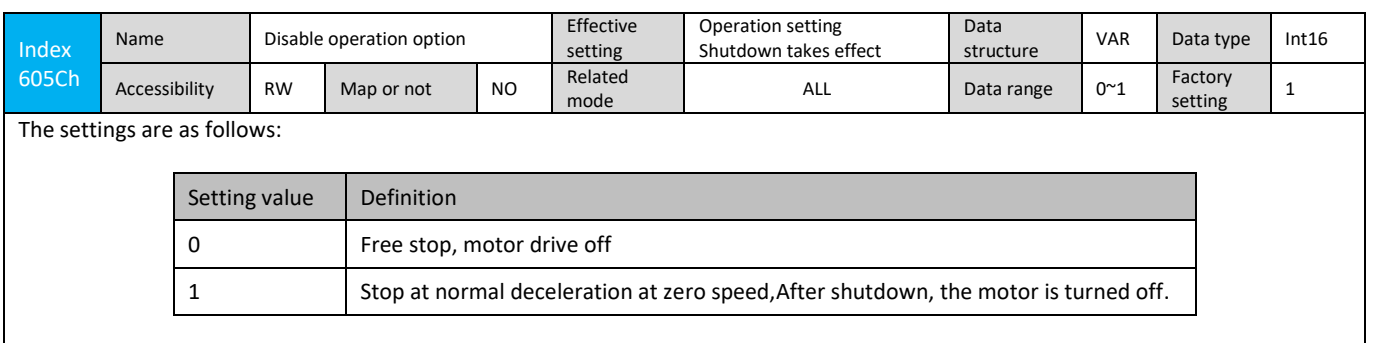

Note: When the state machine switches from Operation Enable to Switched On, use 605Ch (Disable operation option code) to select the shutdown mode.

#### (2) Downtime::

Depending on the type of fault, the servo-off mode is also different. For fault classification, see "Chapter 10 Troubleshooting." ☆ Related objects:

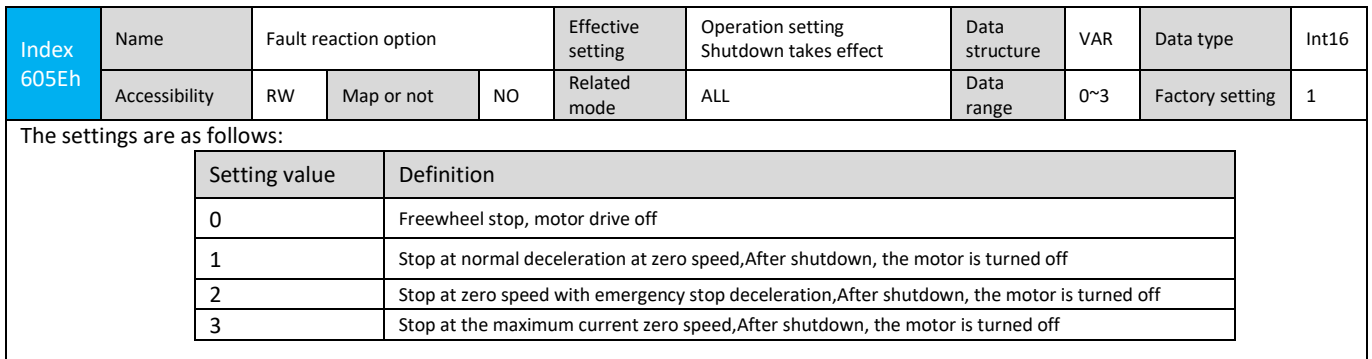

# (3) Overtravel stop

#### ★Glossary::

"Overtravel": refers to mechanical movement beyond the designed safe movement range.

"Over-travel stop": refers to the safety function of stopping.The limit switch outputs the level change when the movement part of the machine exceeds the safe movement range, and the servo drive forcibly stops the servo motor.

When the servo motor drives the vertical axis, the workpiece may fall if it is in the overtravel state. In order to prevent the workpiece from falling, the servo program has already fixed the over-travel stop mode "zero speed stop, position locked state". In the case of linear motion of the workpiece, be sure to connect a limit switch to prevent mechanical damage. In the overtravel state, the motor (workpiece) can be reversed by inputting a reverse command.

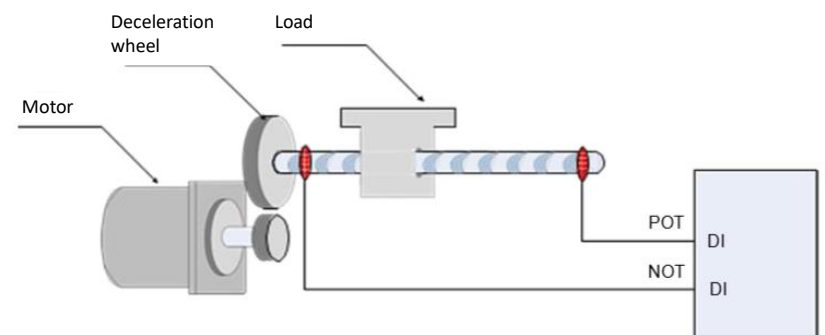

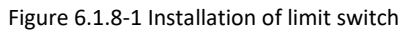

When the overtravel stop function is used, the 2 DI terminals of the servo driver should be configured as function 2/102 (P30.00~P30.04: POT, forward motion prohibition) and function 3/103 (P30.00~P30) respectively. .04: NOT, reverse motion inhibit) to receive the limit switch input level signal. When the DI terminal active logic is positive logic, set 2 and 3, and set negative logic to 102 and 103. The driver will enable or release the over-travel stop status according to whether the DI terminal level is valid or not.

### $(4)$  Fast downtime:

Servo has 2 quick stop modes:

● Use DI function 6/106: P30.05: Emergency stop logic;

● When bit 2 (Quick stop) of the control word 6040h is 0, fast stop is performed. The stop mode is selected through the object dictionary 605Ah.

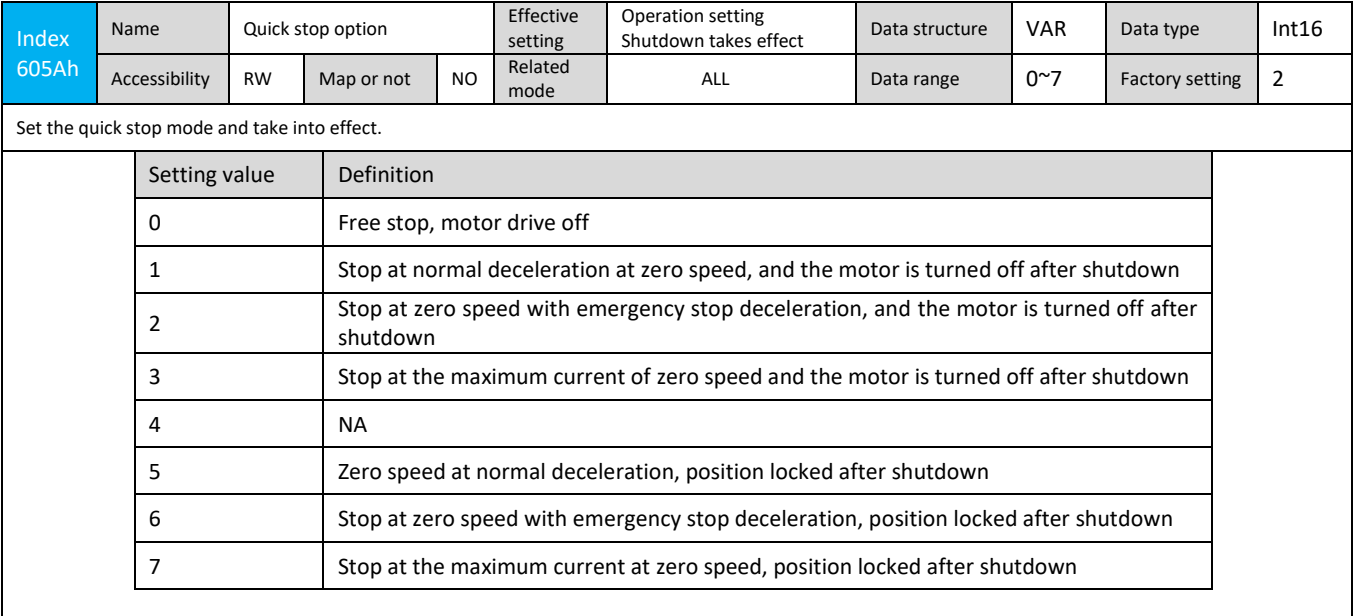

#### 6.1.9 ConversionFactor Settings

#### ● 6091h:Gear ratio

The gear ratio essentially means the corresponding motor displacement (unit: encoder unit) when the displacement of the load axis is 1 command unit.

The gear ratio is composed of the numerator 6091-01h and the denominator 6091-02h. Through the gear ratio, the ratio of the displacement of the load axis (command unit) to the motor displacement (encoder unit) can be established:

Motor Displacement = Load Displacement × Gear Ratio

The motor and the load are connected via a speed reducer and other mechanical transmission mechanisms. Therefore, the gear ratio is related to the mechanical reduction ratio, mechanical size related parameters, and motor resolution. The calculation method is as follows:

Motor resolution

Gear ratio = Load axis resolution

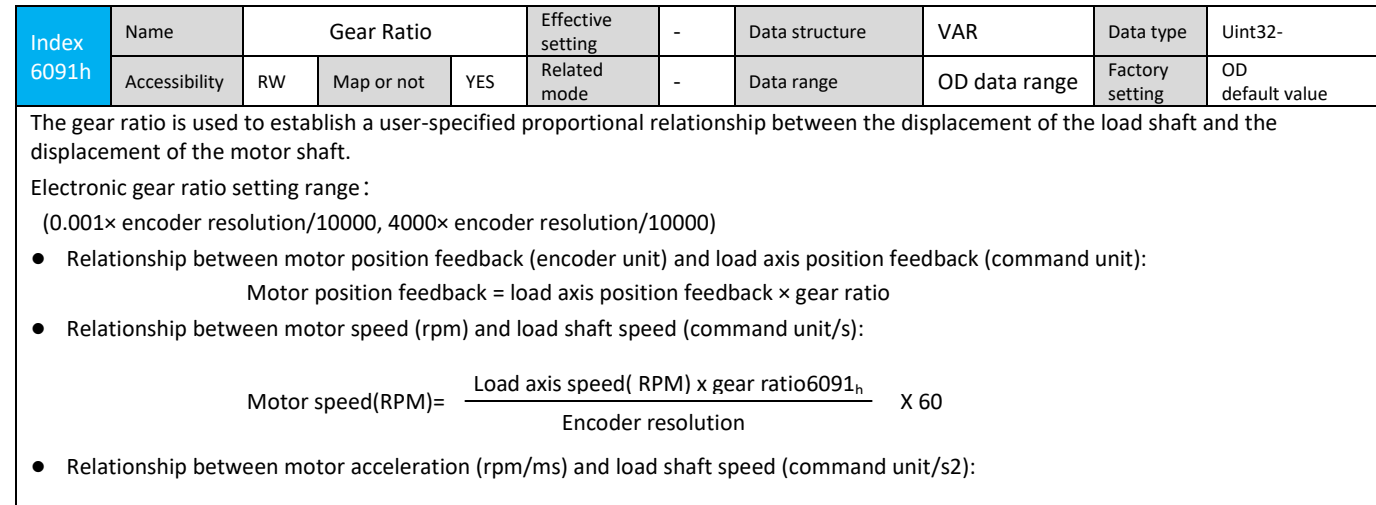

Load axis acceleration (rpm/ms) x gear ratio6091 $_{h}$ 

 Motor acceleration (rpm/ms)= X Encoder resolution

1000 60

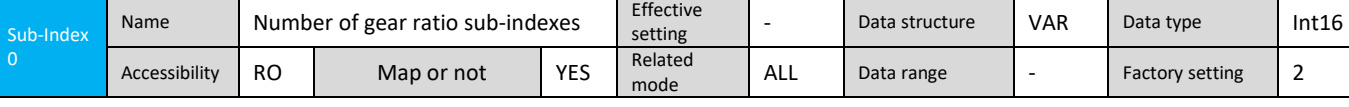

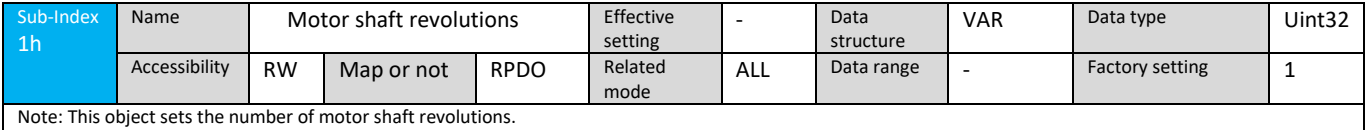

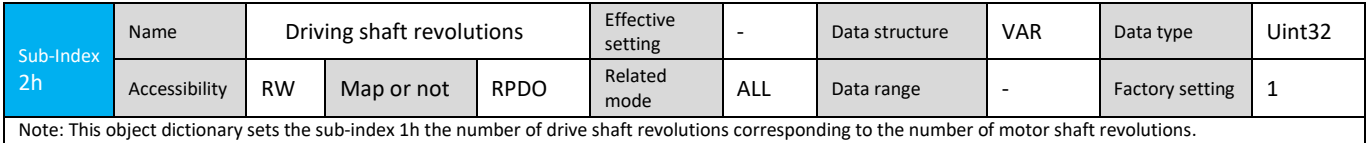

● Take ball screw as an example:

The minimum unit of instruction is fc=1mm

Lead screw travel pB=10mm/r

Reduction ration=5:1

location factor=

 $=$   $-$ 

20bit Bus Motor Resolution P = 1048576(p/r)

Therefore, the location factor is calculated as:

Motor resolution (P) x Reduction ratio( N)

Lead screw travel( pB)

1048576x5

10

= 524288

Therefore: 6091-1h = 524288, 6091-2 h =1.

Its substantial meaning is: When the load displacement is 1mm, the motor displacement is: 524288.

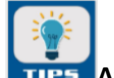

#### **Attention**:

The values of 6091-1 h and 6091-2 h should be mathematically divided until there is no common denominator. Take the final value!

● 607Eh: Polarity command polarity

607Eh is used to set the polarity of signals such as position command, speed command and torque command.

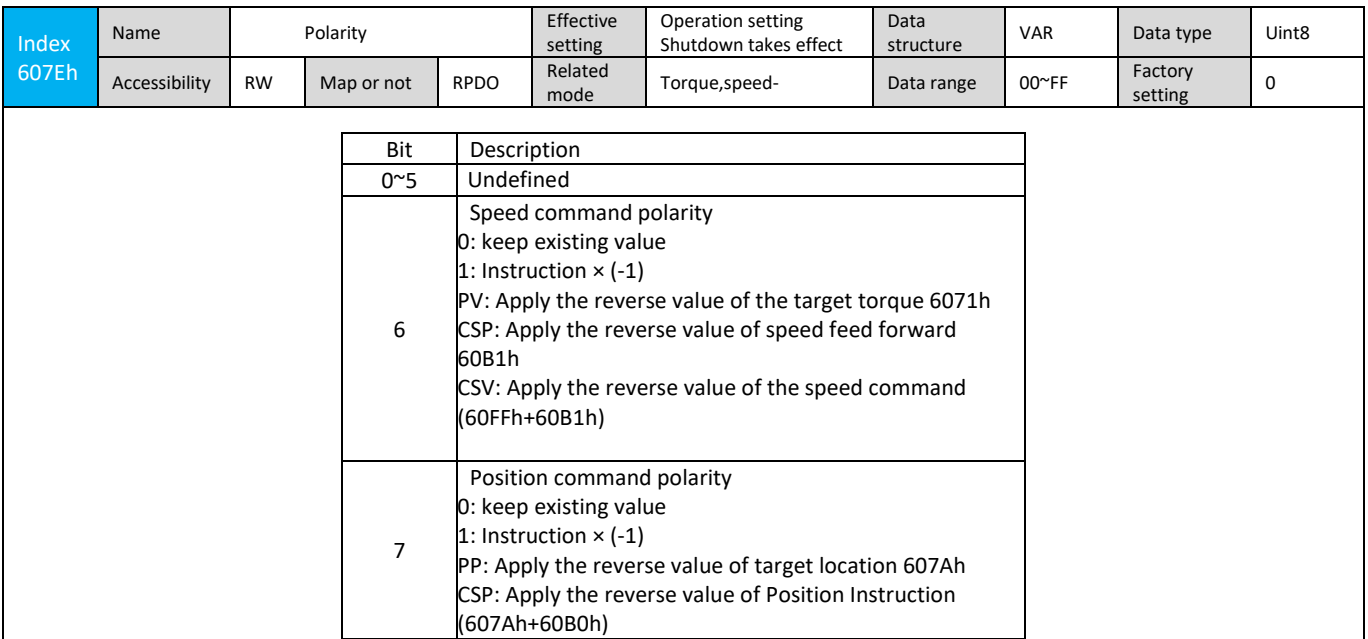

# 6.2 Servo Status Setting

Using the iK3 series driver must follow the standard 402 protocol to guide the servo drive, the servo drive can run in the specified state.

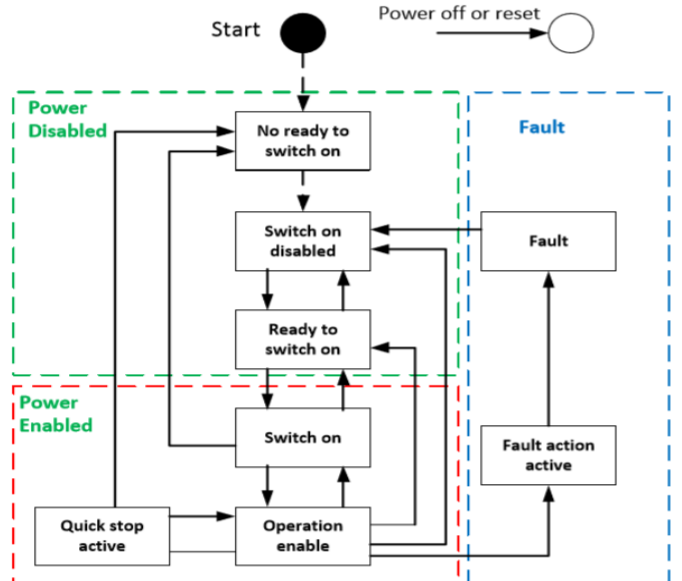

#### The description of each state is as follows:

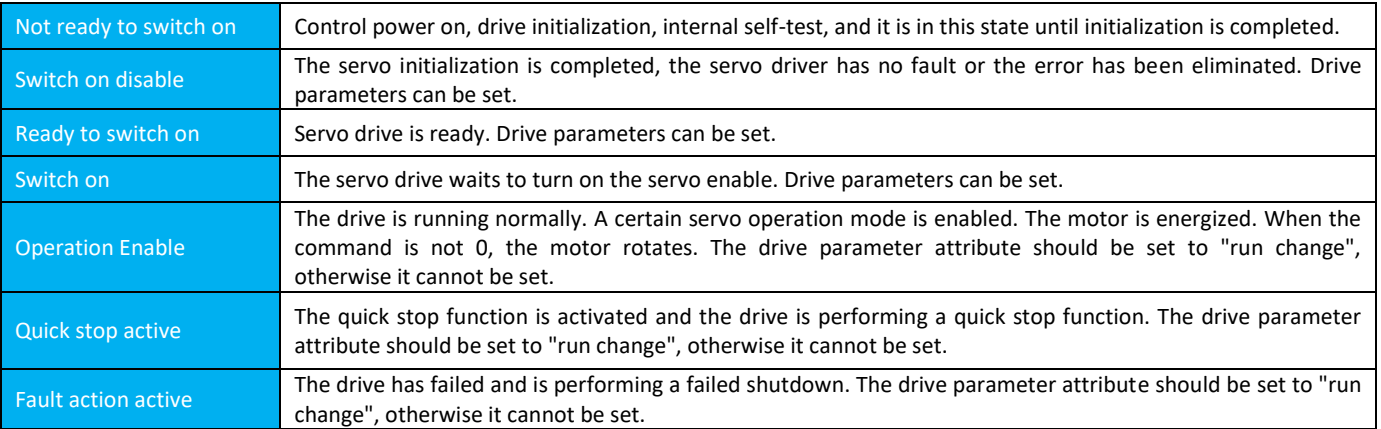

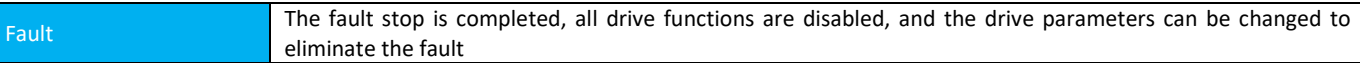

# Control commands and status switching:

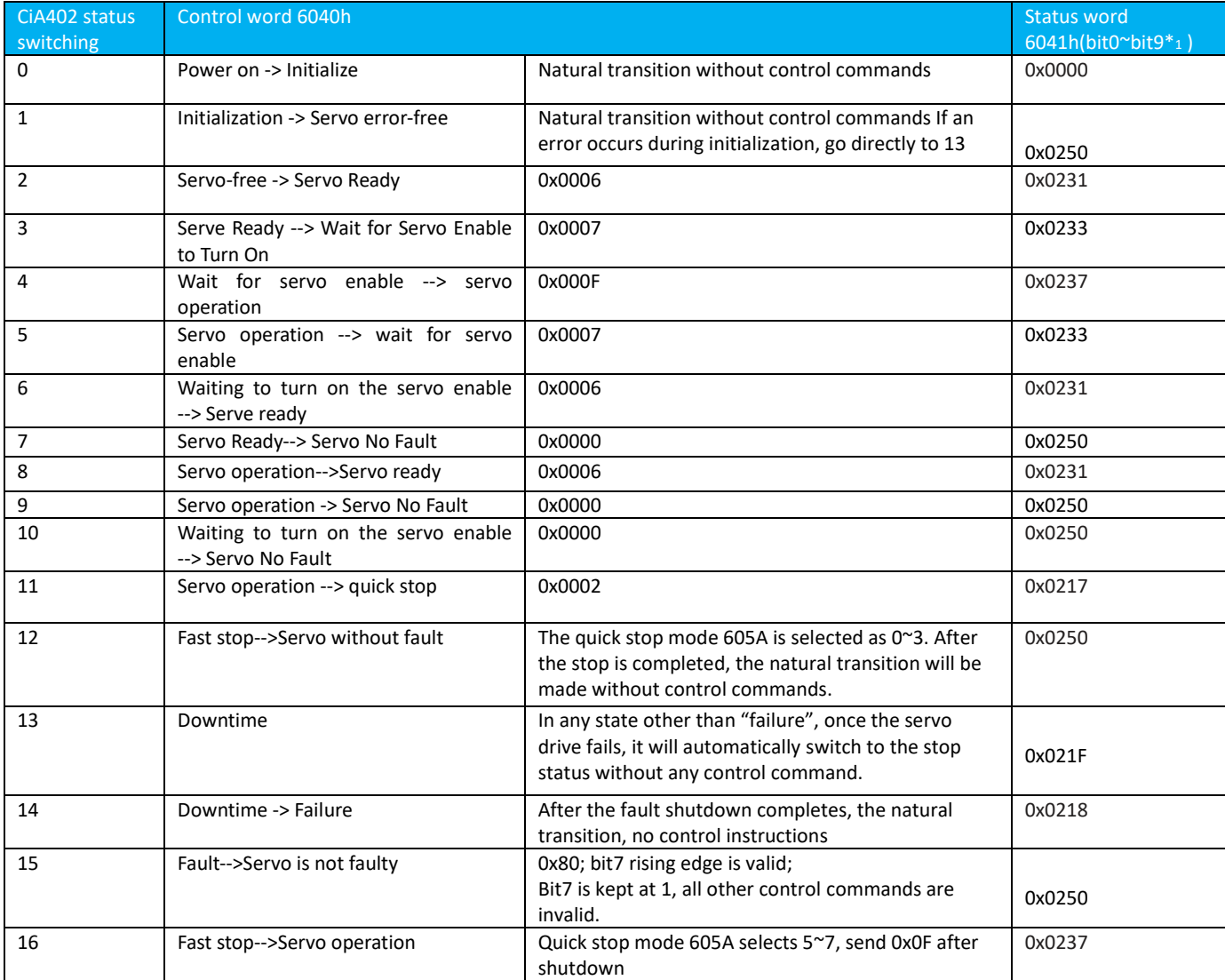

**Note:** \*1. Bit 10~bit15 of the status word 6041h (bit14 is meaningless) is related to the operation status of each servo mode and is represented by "0" in the above table. Please refer to each servo operation mode for the specific status of each bit.

#### **6.2.1 Control Word 6040h**

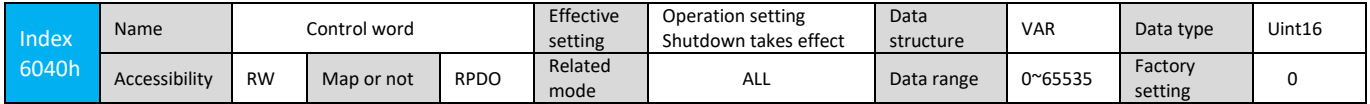

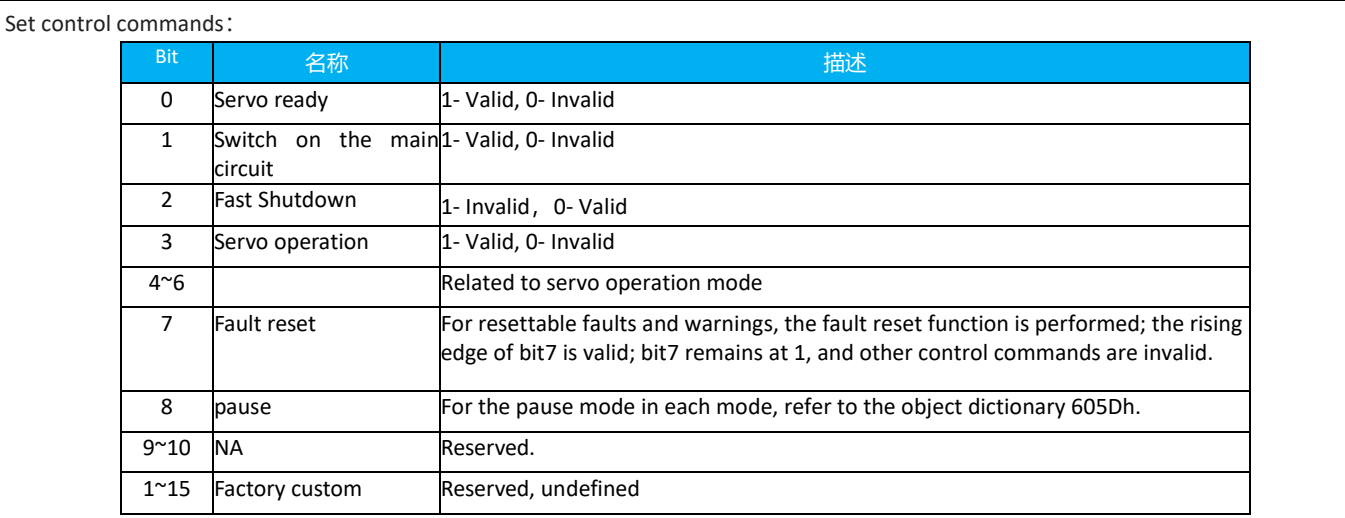

Note:

Each bit of the control word is assigned independently a value ,which is meaningless and must be combined with other bits to form a control instruction.

Bit0~bit3 and bit7 have the same meaning in each servo mode, and commands must be sent in order to guide the servo drive into the expected state according to the CiA402 state machine switching flow. Each command corresponds to a certain state. Bit4~bit6 related to each servo mode (check the control instructions in different modes)

### 6.2.2 Status Word 6041h

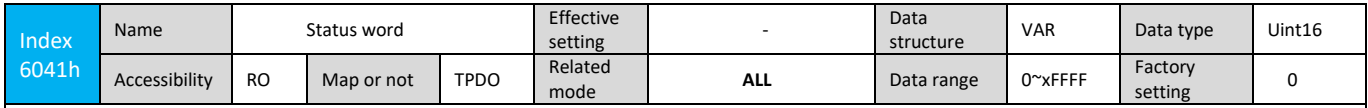

#### Feedback servo status:

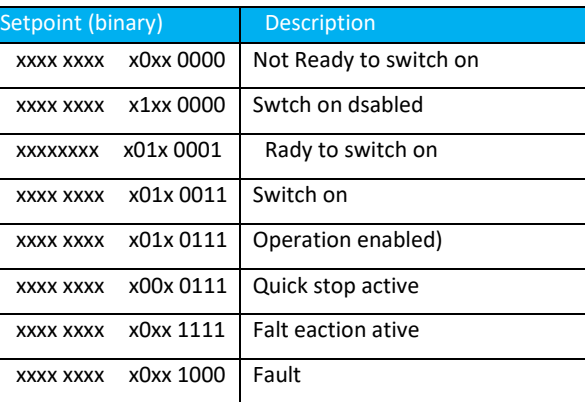

Note:

1) Each bit of the status word is read without meaning. It must be composed together with other bits to feedback the current status of the servo.

2) Bit0~bit9 have the same meaning in each servo mode. After the control word 6040h sends commands in sequence, the servo feedbacks a certain state.

3) Bit12~bit13 related to each servo mode (check the control command in different modes)

4) bit10bit11bit15 has the same meaning in each servo mode, and the feedback servo performs a servo mode.

#### **6.3 Servo Mode Settings**

#### 6.3.1 Servo Mode Introduction

Servo pre-operation mode can be set by object dictionary 6060h. The current operating mode of the servo can be viewed through the object dictionary 6061h.

Mode setting 6060h:

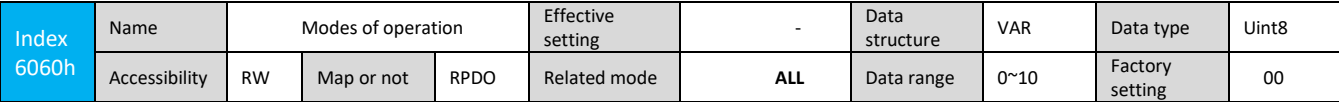

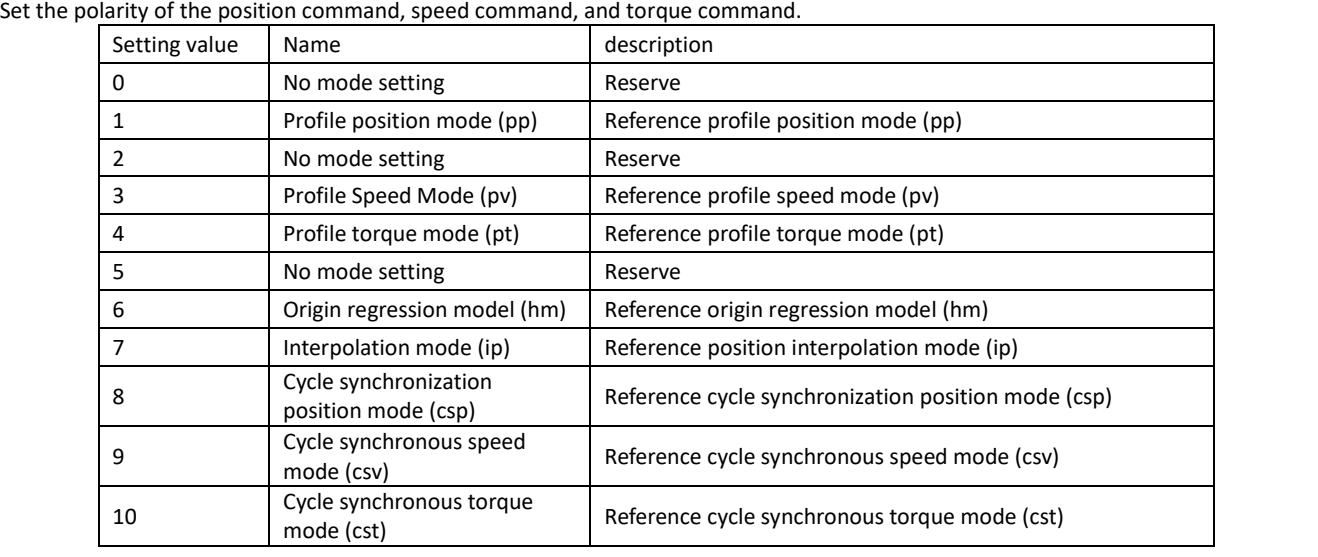

#### Mode display 6061h:

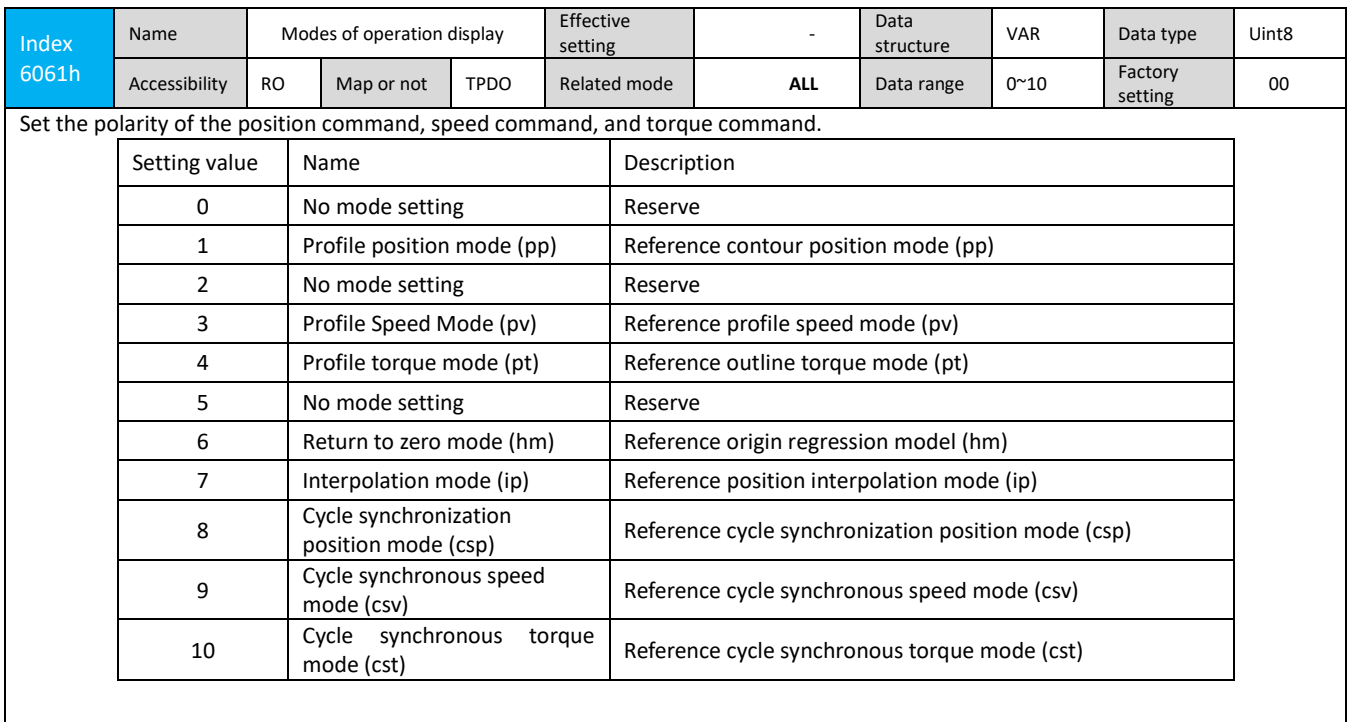

## 6.3.2 Mode Switching

Mode switching usage notes:

- 1) When the servo driver is in any state and cuts into other modes from the profile position mode or the cycle sync position mode, the unexecuted position instruction will be discarded.
- 2) When the Servo Drive is in any state and it cuts into other modes from Profile Speed Mode, Profile Torque Mode, Cycle Synchronous Speed Mode and Cycle Synchronous Torque Mode, ramp stop is performed first. After the stop is completed, it can be switched into other modes.
- 3) When the servo is in the zero return mode and it is running, it cannot be switched into other modes; when the zero return is completed or it is interrupted (fault or enable is invalid), it can be switched into other modes.
- 4) When the servo operation state is switched from other modes to the periodic synchronous mode operation, please send the command at least 1ms interval, otherwise, the instruction loss or error will occur.

### 6.3.3 Each Mode Supports Communication Cycle

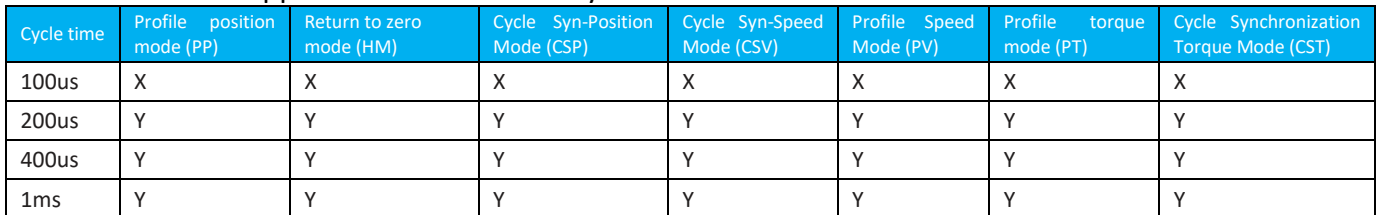

The synchronization period supported by each mode of 1ms and below is as shown in the above table. If it is used outside the specifications, it may cause an operation error.

More than 1ms, the value is the position loop control period (iK3 position loop control period is 200us). An integral multiple of the synchronization period can also be supported.

# 6.4 **Cycle Synchronization Position Mode**(**csp**)

In cycle-synchronous position mode, the host controller completes the position command planning, and then sends the planned target position (607Ah) to the servo drive in a periodic synchronized manner. The position, speed, and torque control are completed internally by the servo driver.

#### **6.4.1 Control Block Diagram**

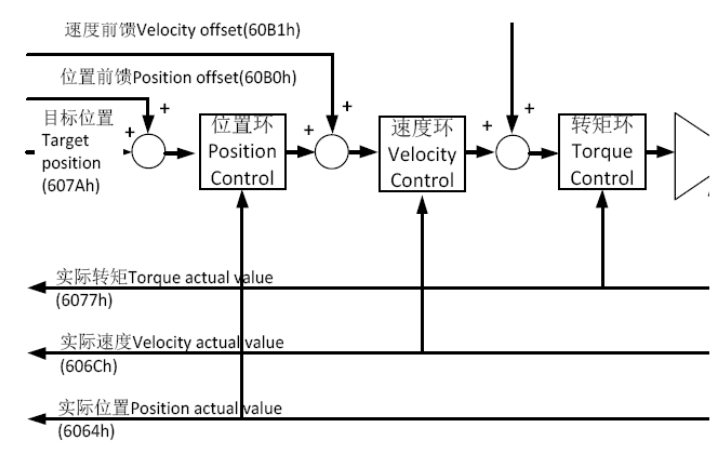

Figure 6.4.1-1 Cyclic Synchronization Position Control Block Diagram

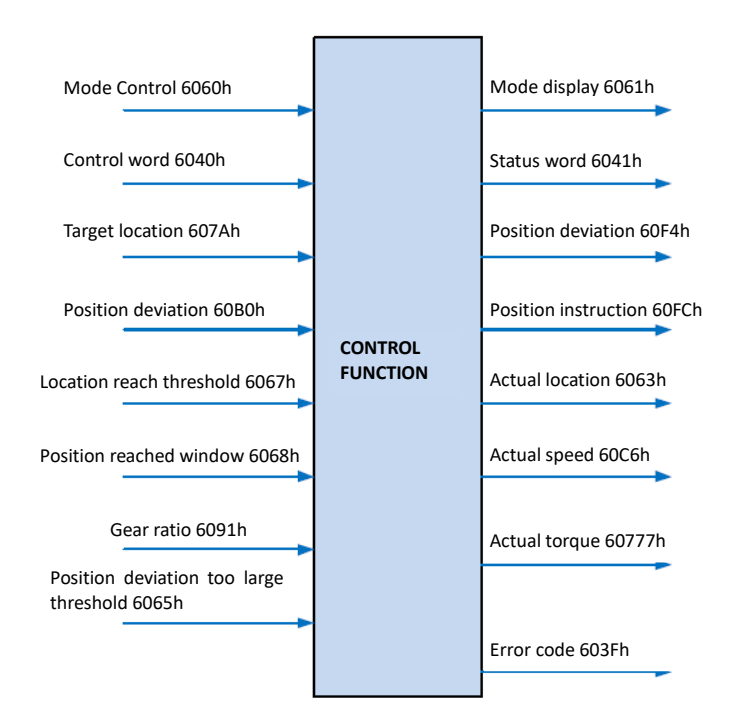

Figure 6.4.1-2 Input and Output Objects

# 6.4.2 Related Objects

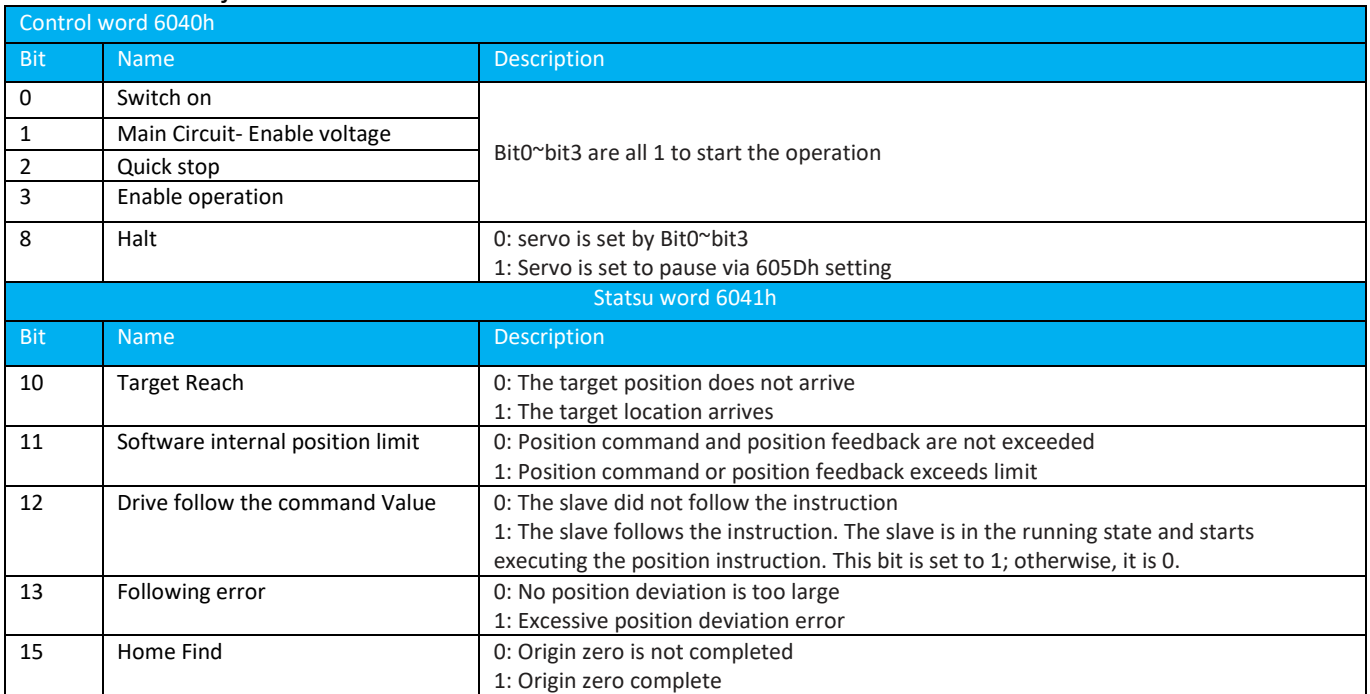

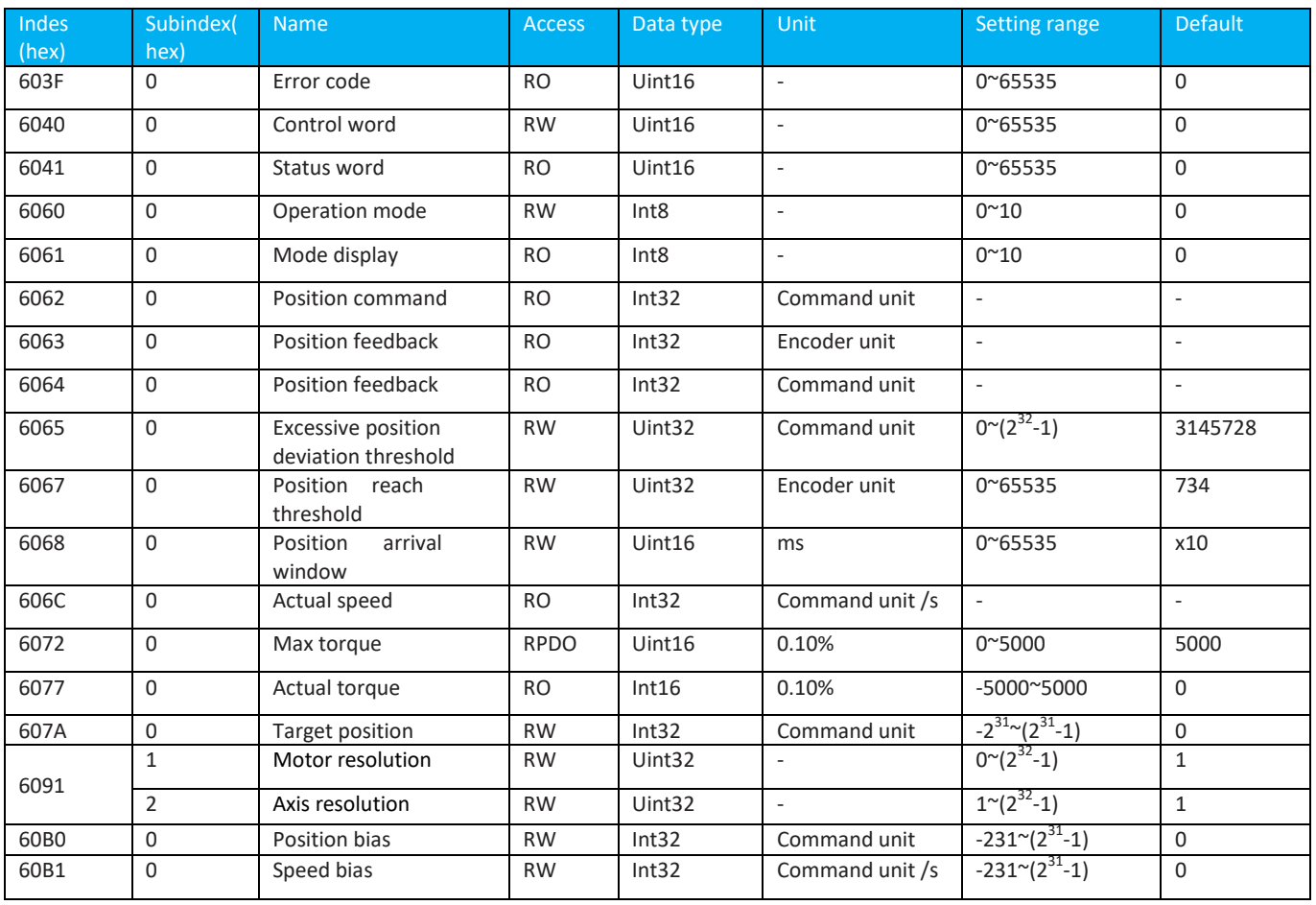

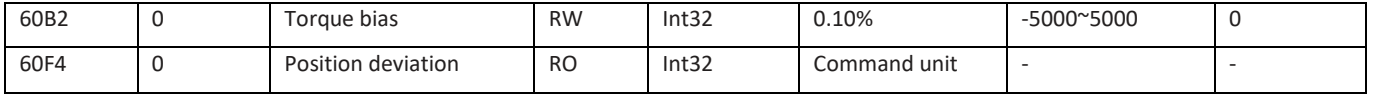

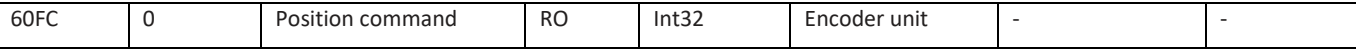

Note: For detailed instructions on the use of related objects, refer to "Chapter 8 Detailed Description of Object Dictionaries".

# 6.4.3 Related Function Settings

#### 1) Positioning completed

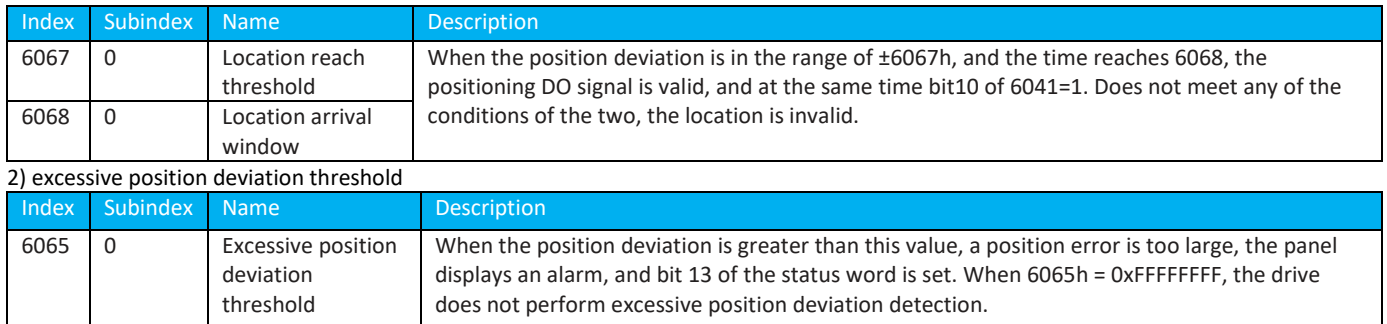

## 6.4.4 Recommended Configuration

Cycle synchronization position mode (csp), the basic configuration is as follows:

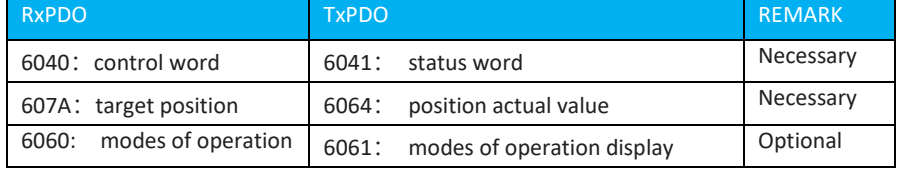

# **6.5 Cycle Synchronous Speed Mode**(**csv**)

In the periodic synchronous speed mode, the upper controller sends the calculated target speed 60FF synchronously to the servo drive, and the speed and torque adjustments are executed internally by the servo.

## 6.5.1 Control Block Diagram

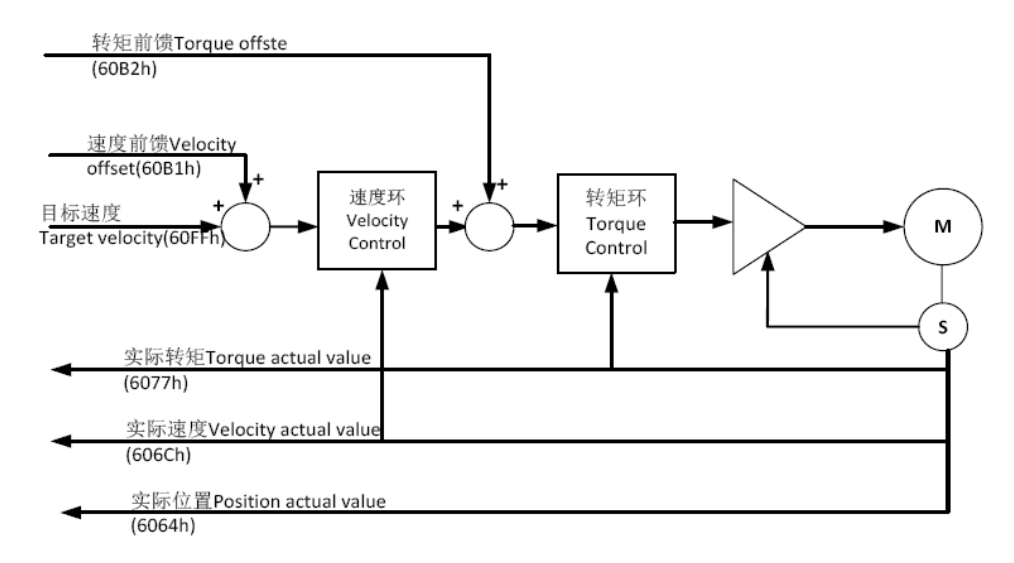

Figure 6.5.1-1 Cyclic Synchronization Speed Control Block Diagram

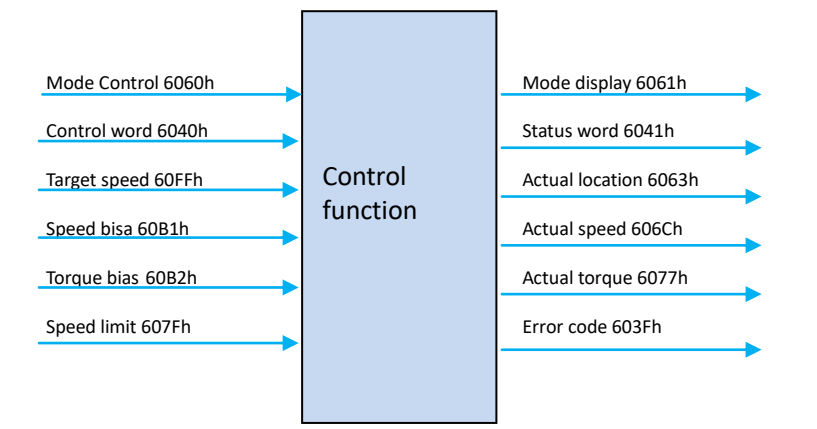

Figure 6.5.1-2 Input and Output Objects

# 6.5.2 Related Objects

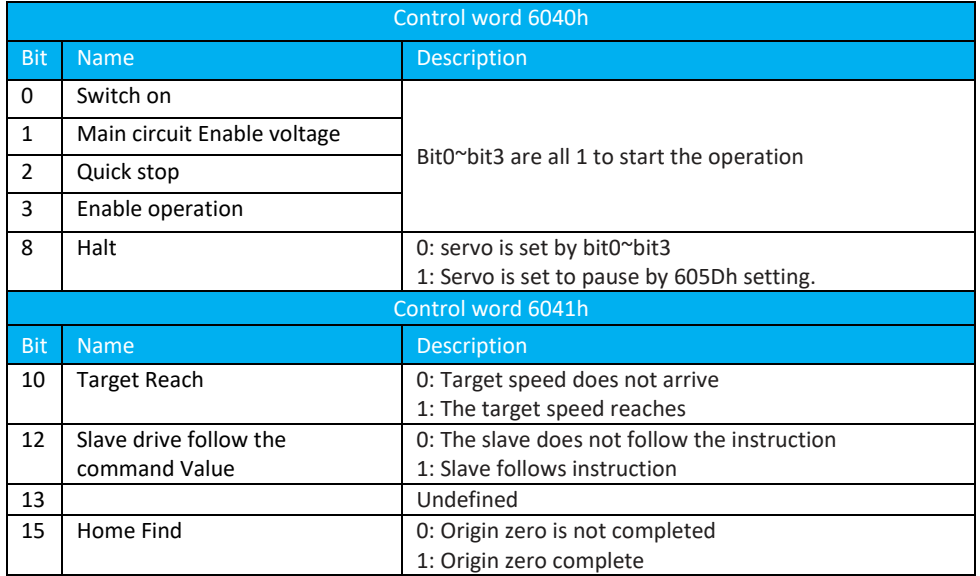

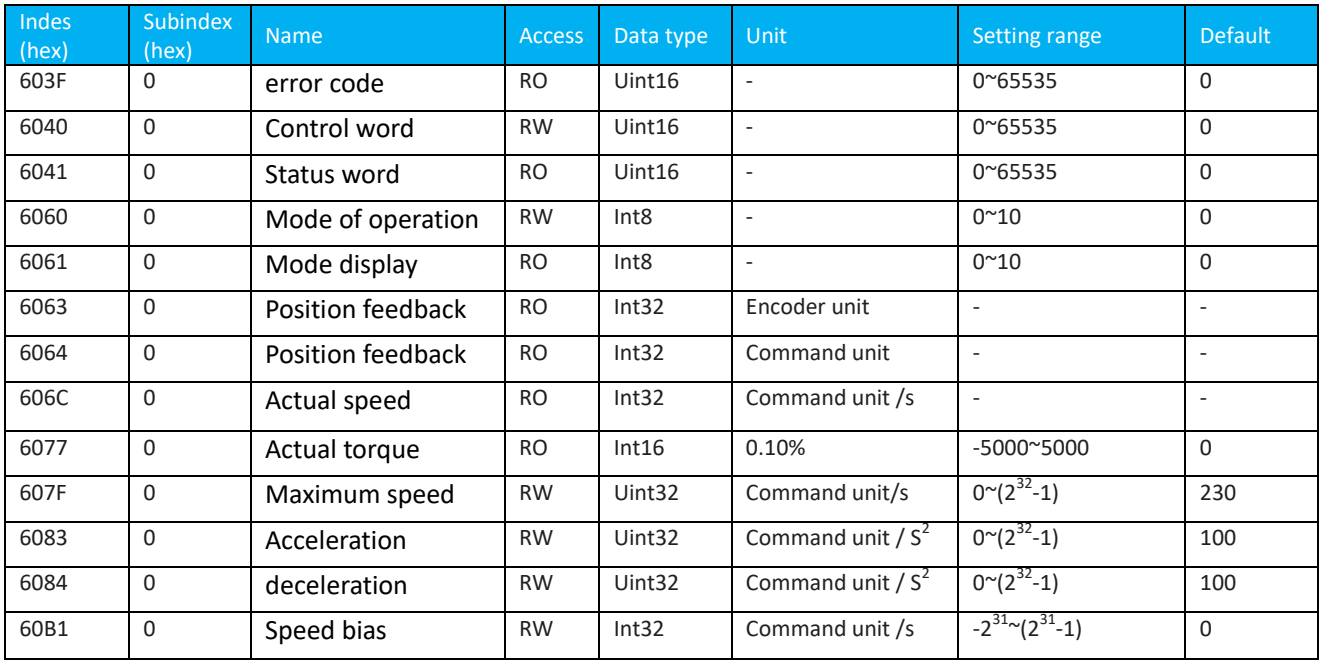

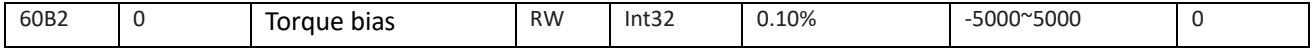

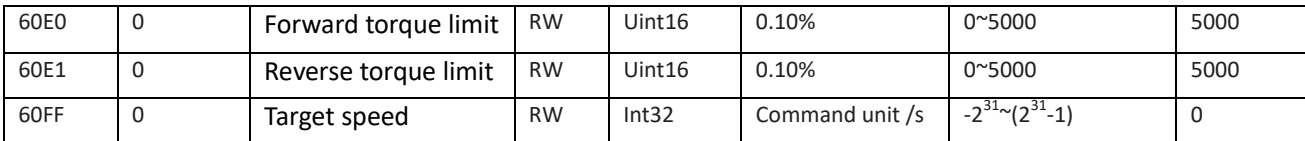

**Note: For detailed instructions on the use of related objects, refer to "Chapter 8 Detailed Description of Object Dictionaries".** 6.5.3 Related Function Settings

1) Speed arrival function

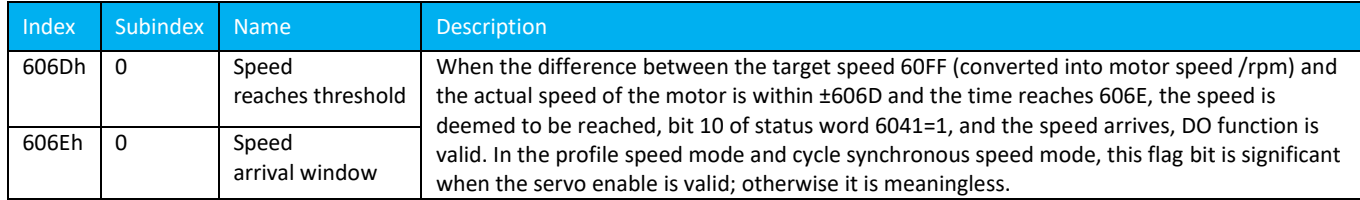

# 6.5.4 Recommended Configuration

Cycle synchronization speed mode (csv), the basic configuration is as follows:

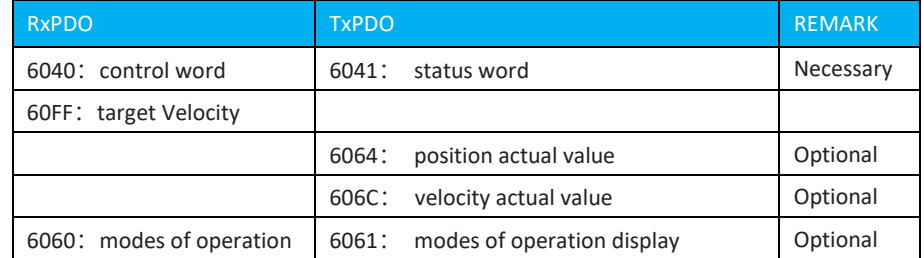

# **6.6 Cycle SynchronousTorque Mode (cst)**(**cst**)

In this mode, the host controller sends the calculated target torque 6071h synchronously to the servo drive. The torque adjustment is performed internally by the servo. When the speed reaches the limit value, it will enter the speed regulation phase.

## 6.6.1 Control Block Diagram

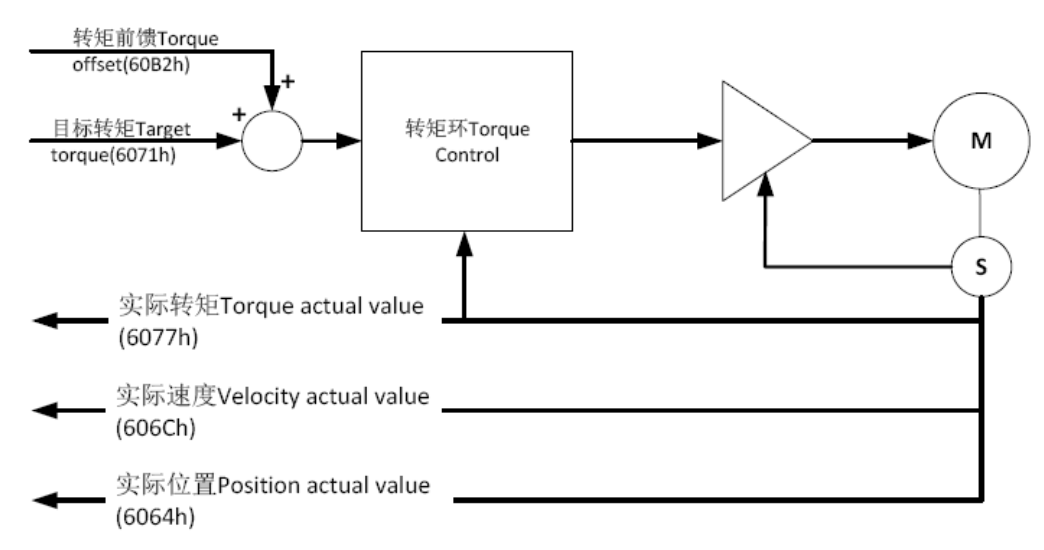

Figure 6.6.1-1 Cycle Synchronous Torque Mode Block Diagram

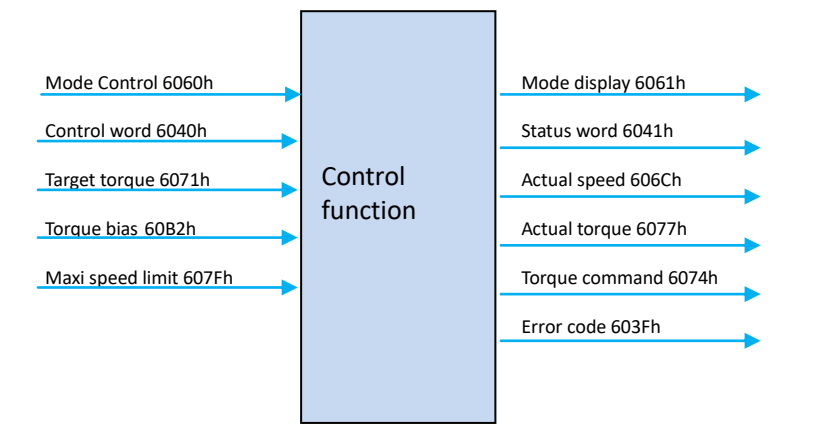

Figure 6.6.1-2 Period Synchronization Torque Mode Input/Output Object

### 6.6.2 Related Objects

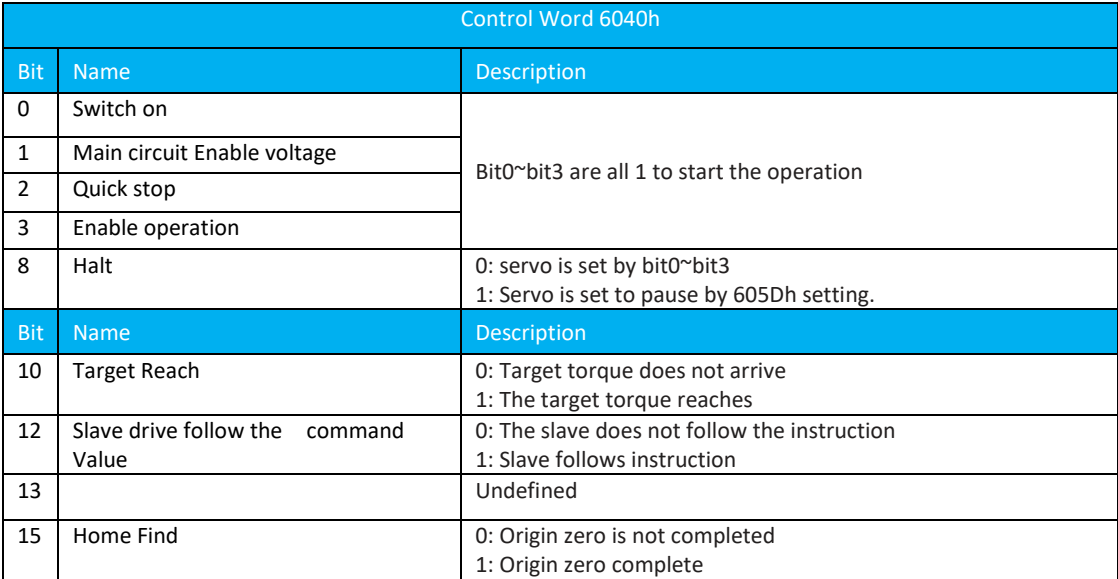

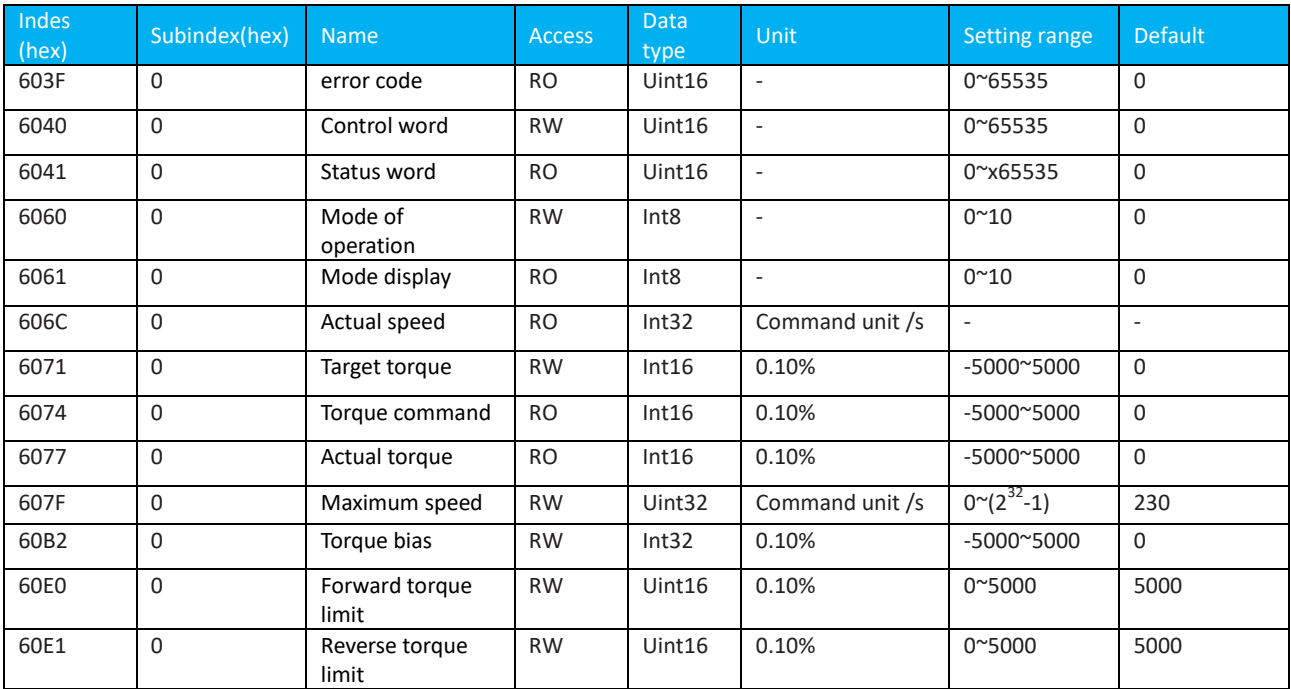

Note: For detailed instructions on the use of related objects, refer to "Chapter 8 Detailed Description of Object Dictionaries".

# 6.6.3 Recommended Configuration

Cycle synchronization torque mode (cst), the basic configuration is as follows:

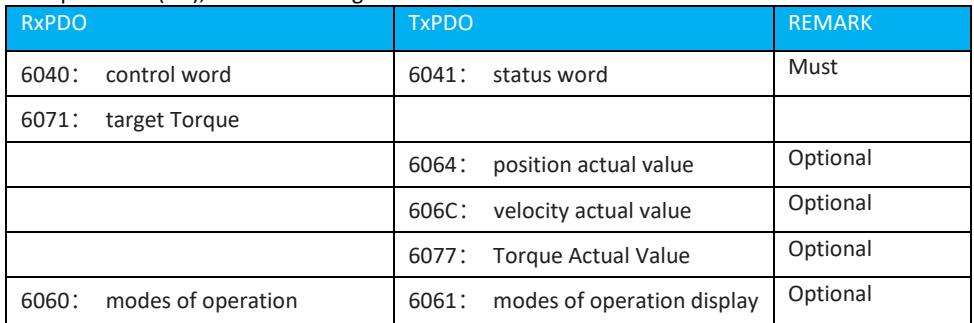

# **6.7 Profile Position Mode**(pp)

This mode is mainly used for point-to-point positioning applications. In this mode, the host computer gives the target position (absolute or relative), position curve speed, acceleration and deceleration, and deceleration. The internal trajectory generator of the servo will generate the target position curve command according to the settings, and the drive will complete the position control and speed control and torque control.

6.7.1 Control Block Diagram

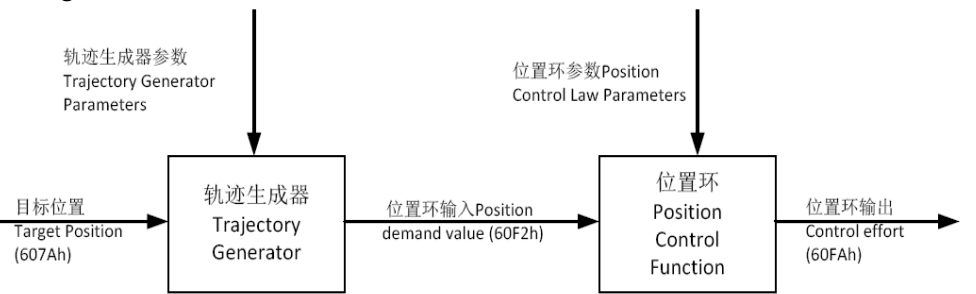

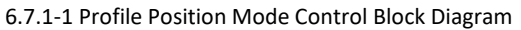

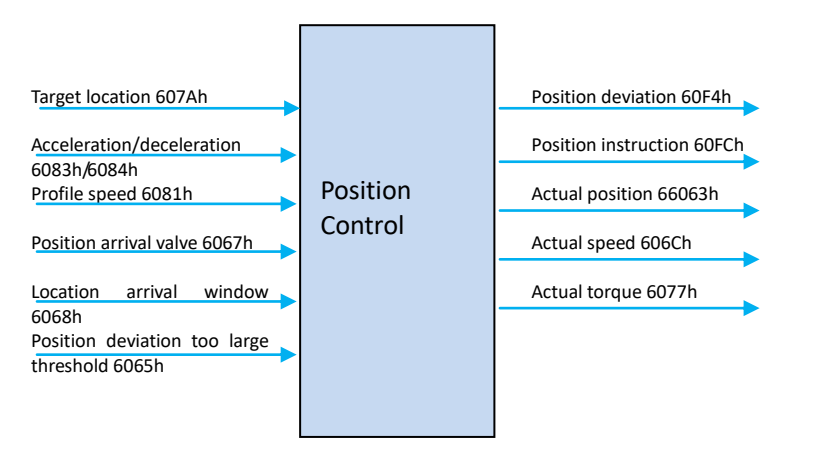

6.7.1-2 Profile Position Mode (pp) Input/Output Block Diagram

#### 6.7.2 Related Objects

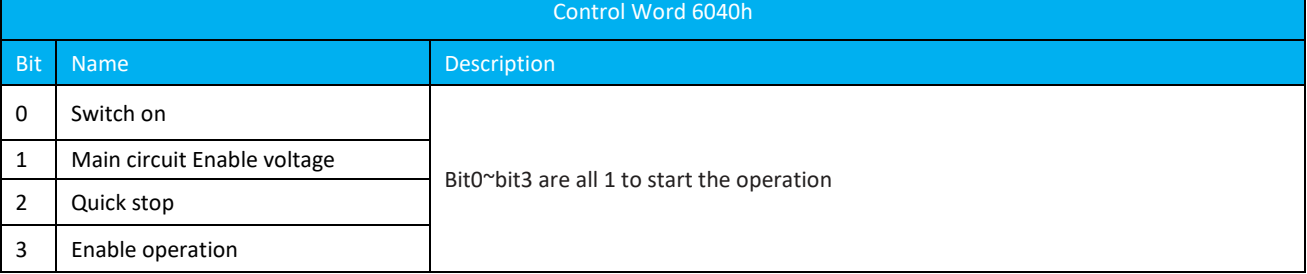

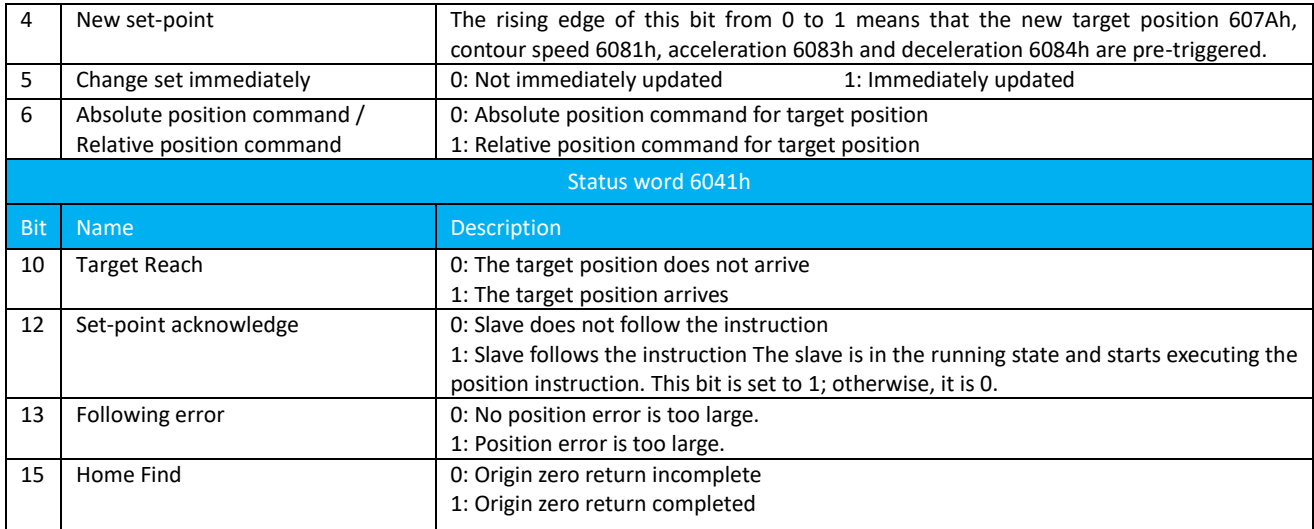

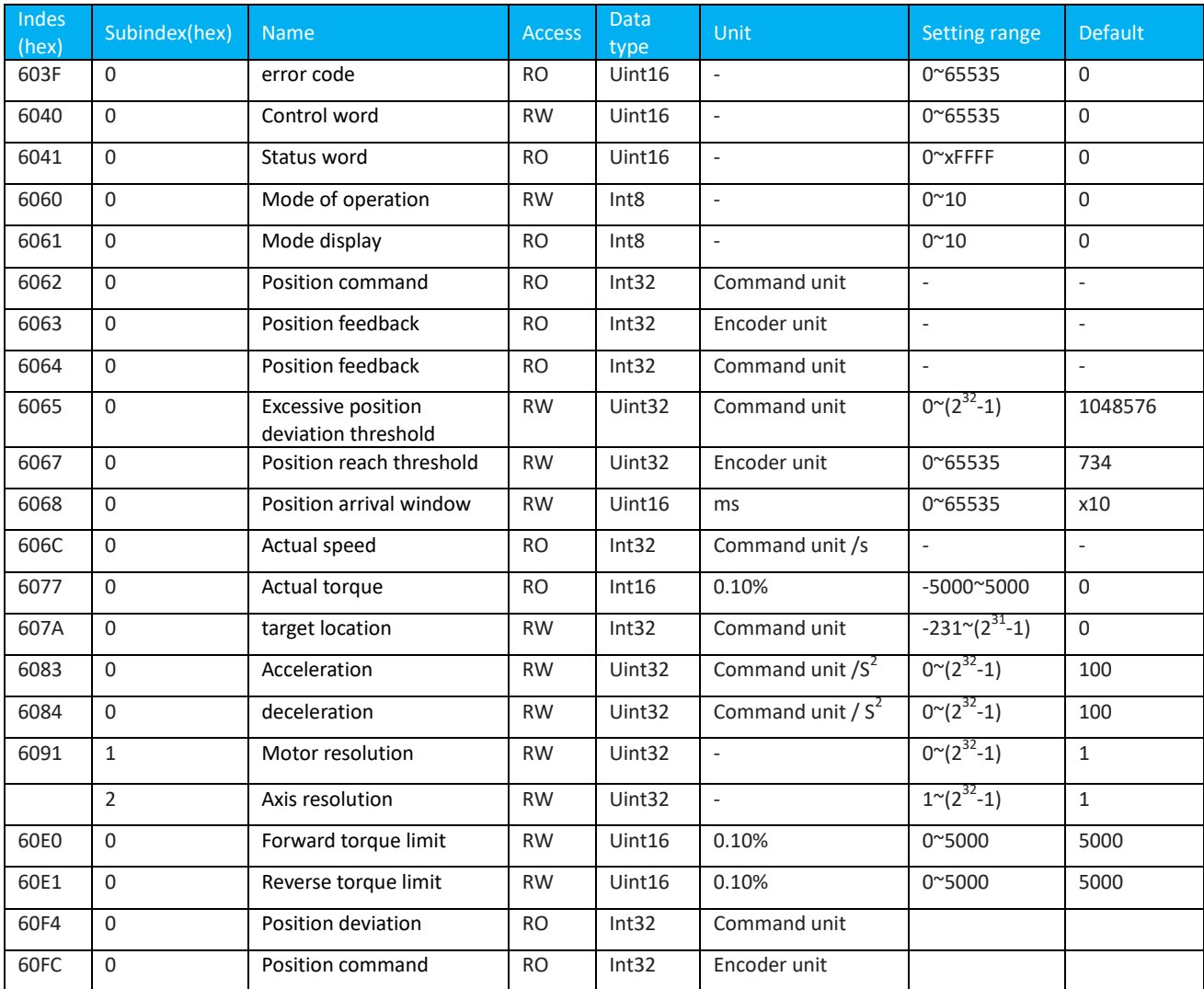

Note: For detailed instructions on the use of related objects, refer to "Chapter 8 Detailed Description of Object Dictionaries".

## **6.7.3 Related Function Settings**

1) Positioning is completed

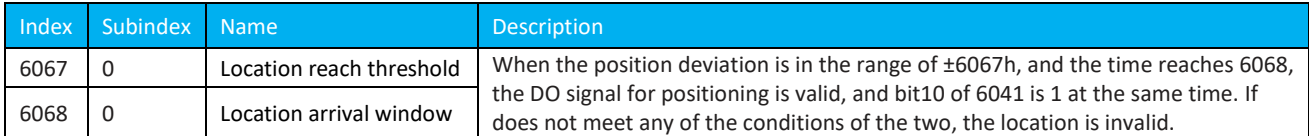

#### 2) excessive position deviation threshold

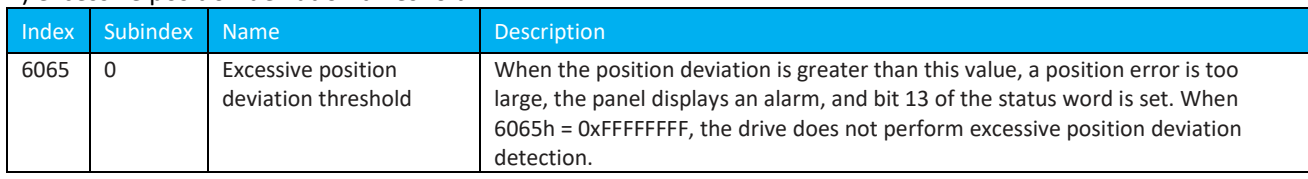

## 6.7.4 Position Curve Generator

The curve generator contains two modes, which are divided into single-point mode and multi-point mode. When 6040h.bit5 =1, it is a single-point operation mode, ie, an immediate update mode.

When 6040.bit5=0, it is a multi-point operation mode. After setting a new point in the 607Ah object dictionary, by controlling a rising edge of 6040h.bit4, the newly created point can be enabled so that the drive control motor runs to the newly set coordinates. At the same time, the status word 6041h.bit12 will give 1 state, and only when 6041h.bit12=0 , the new setpoint can be accepted.

#### **1) Single point operation mode**

When 6040h.bit5=1, it is a single-point operation mode, as shown in the figure below. When setting a new Target position, use 6040h.bit4 to give a rising edge to trigger the setpoint operation. When this point is running, a new point is set again, and a rising edge needs to be given again by using 6040h.bit4. The drive immediately uses the trajectory parameters set by the new target point for trajectory planning, as shown in the following figure.

#### **2) Multi-point movement mode**

When 6040h.bit5=0, it is a multi-point operation mode. The mode operation is divided into two types, as follows:

The first type is 6040h.bit9=0. It is a sequential planning mode. As shown in the figure below, one point is being processed. After the point is planned, the second set point will be followed by the planning operation.

The second type is 6040h.bit9=1. The speed at the time of triggering 6040h.bit4 is maintained to complete the current location plan, and this speed is used as the starting speed for the next location plan.

As shown by the solid line in the figure, the dotted line is a plan diagram in the case where bit9=0. After the first point of planning is set up, the next point will be started for planning.

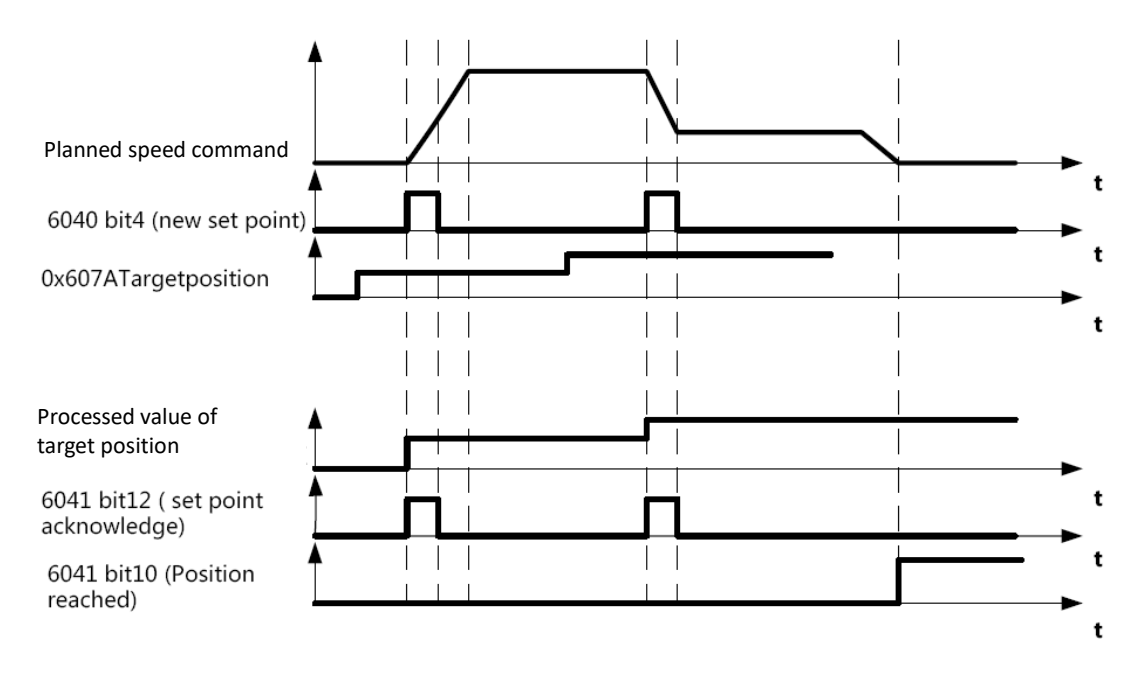

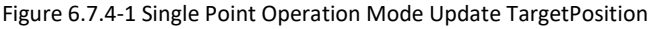

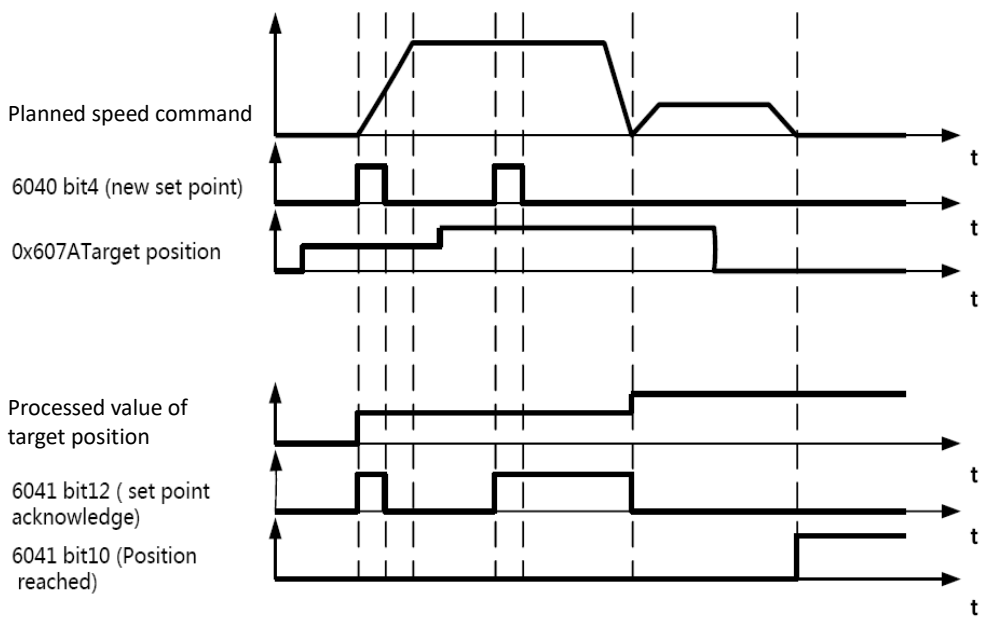

Figure 6.7.4-2 Multipoint Operation Mode 6040.bit9 =0 Operation Diagram

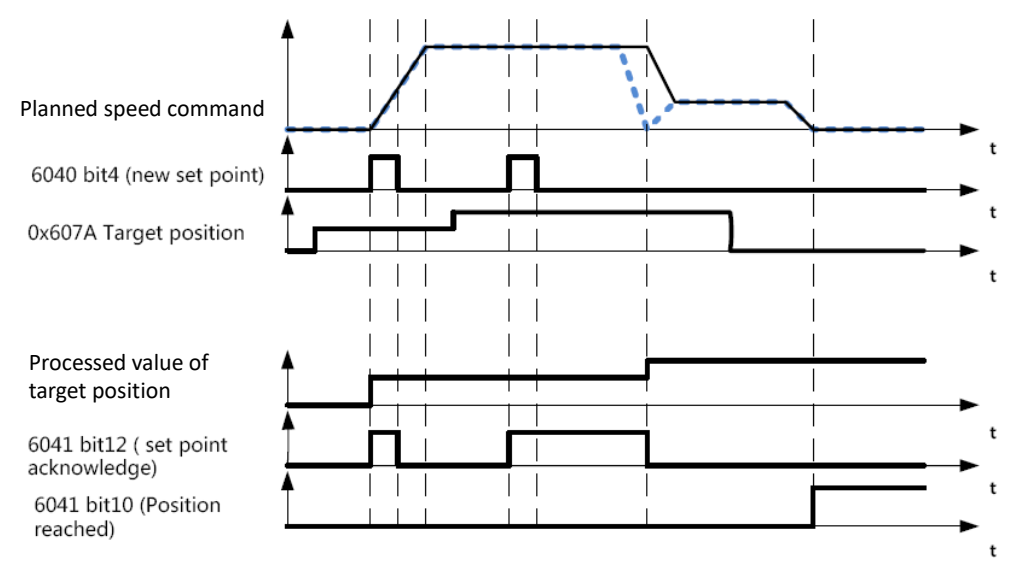

Figure 6.7.4-3 Multipoint Operation Mode 6040.bit9 =1 Operation Diagram

#### **6.7.5 Recommended Configuration**

Profile position mode (pp), basic configuration is as follows:

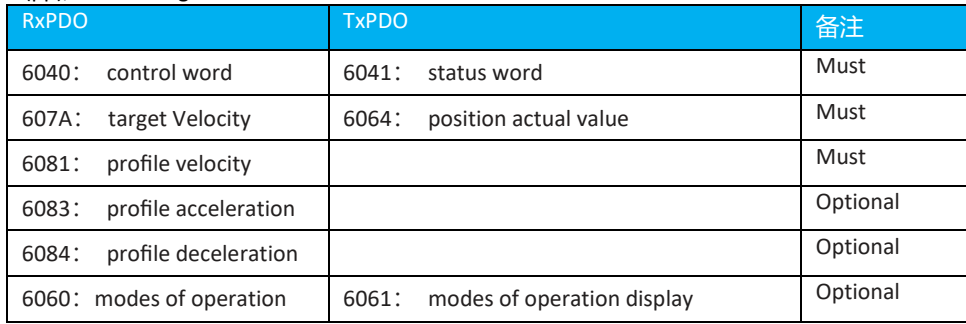

#### **6.8 Profile Speed Mode (pv)**

In this mode, the host controller sends the target speed, acceleration, and deceleration to the servo drive, and the speed and torque adjustments are performed internally by the servo.

#### **6.8.1 Control Block Ddiagram**

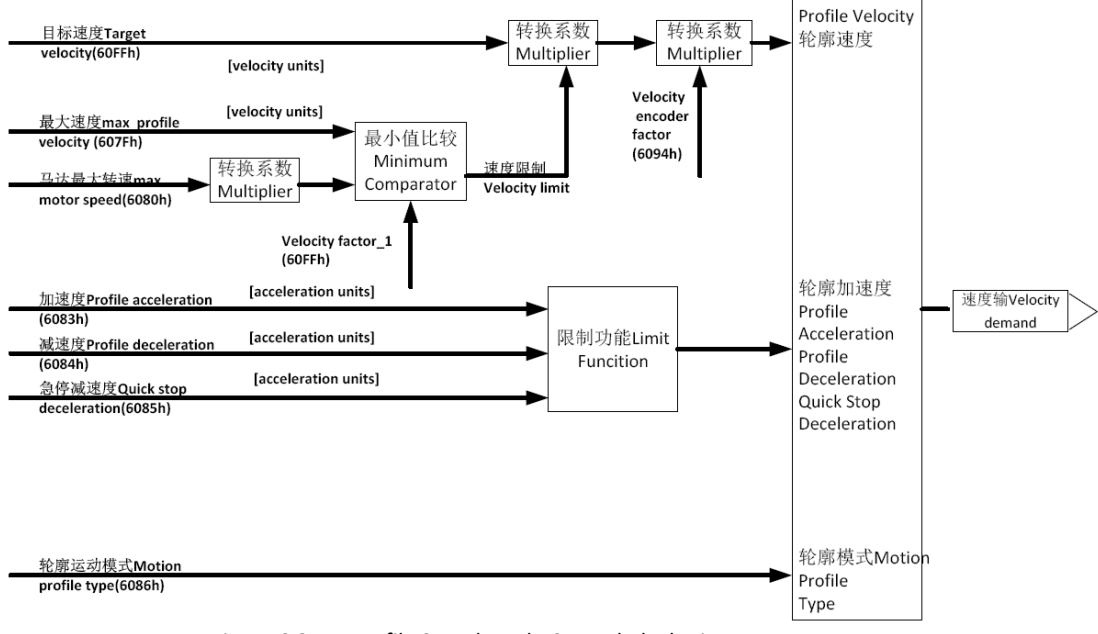

Figure 6.8.1-1 Profile Speed Mode Control Block Diagram

### 6.8.2 Related Objects

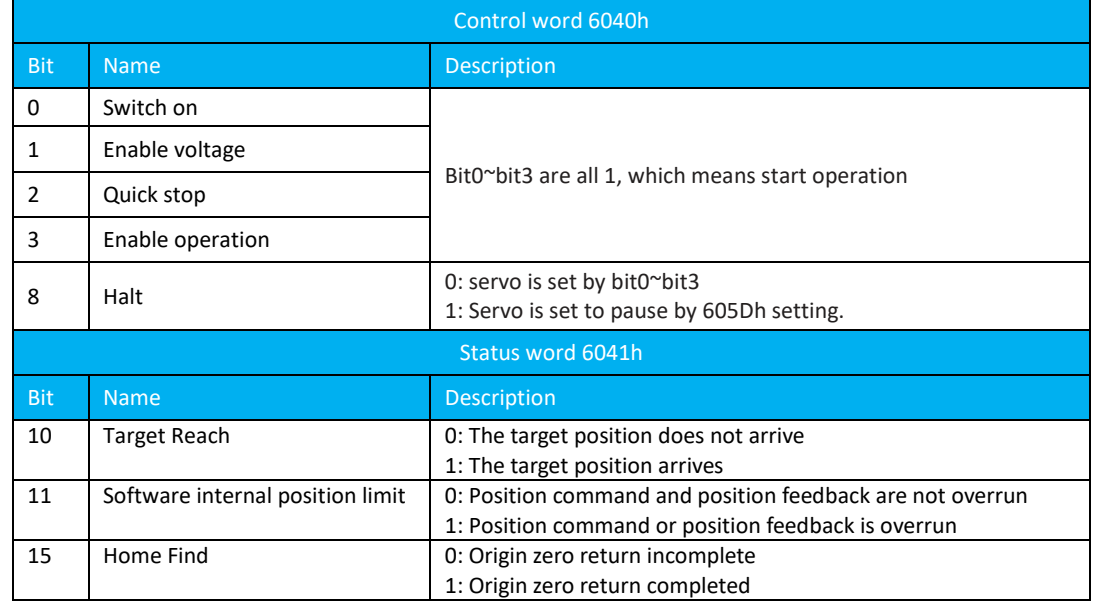

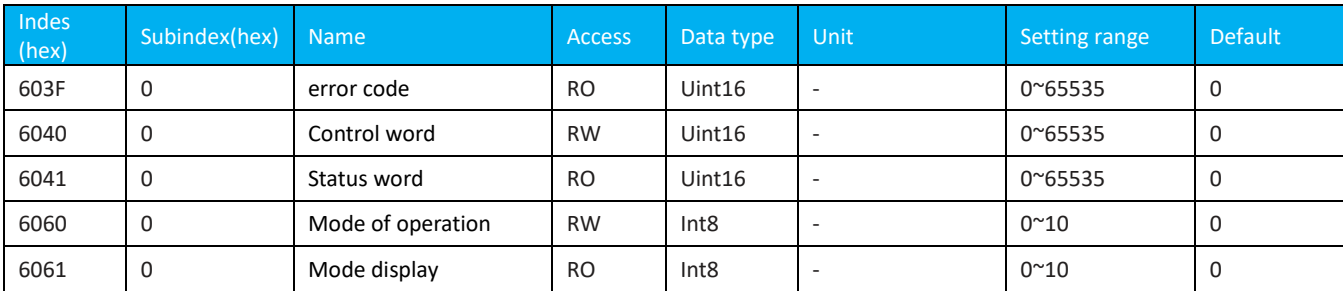
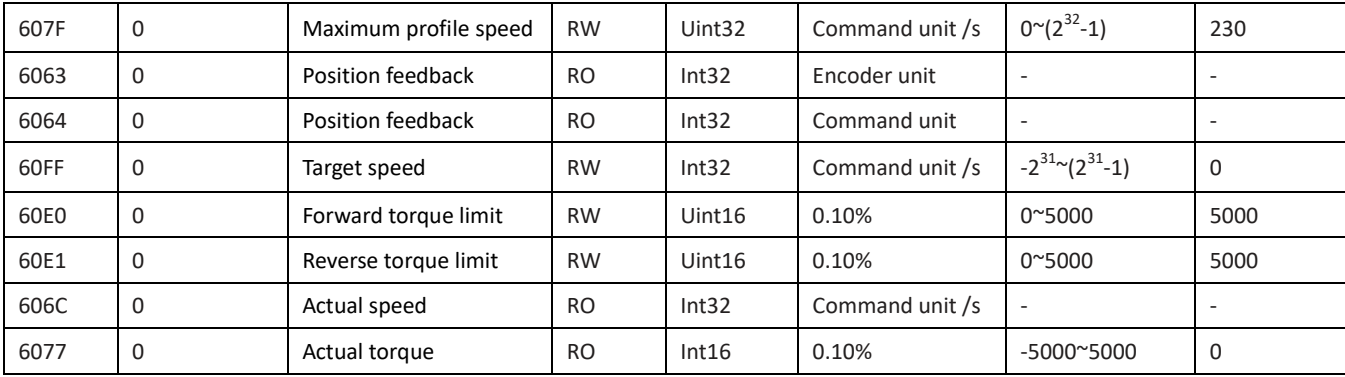

Note: For detailed instructions on the use of related objects, refer to "Chapter 8 Detailed Description of Object Dictionaries". 6.8.3 Related Function Settings

#### 1) Speed arrival function

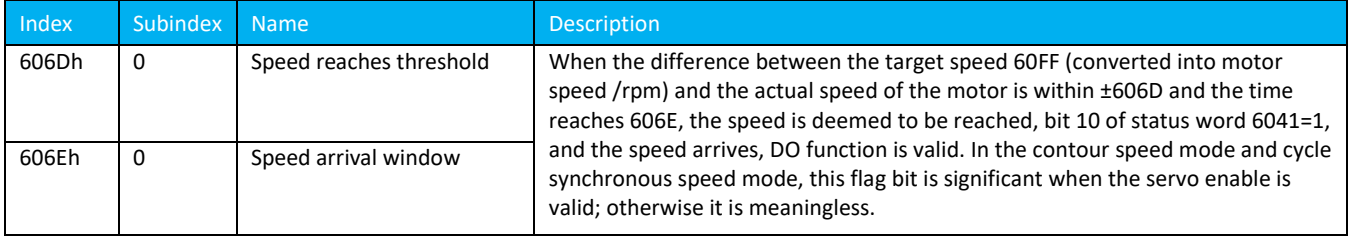

## 6.8.4 Recommended Configuration

Profile speed mode (pv), the basic configuration is as follows:

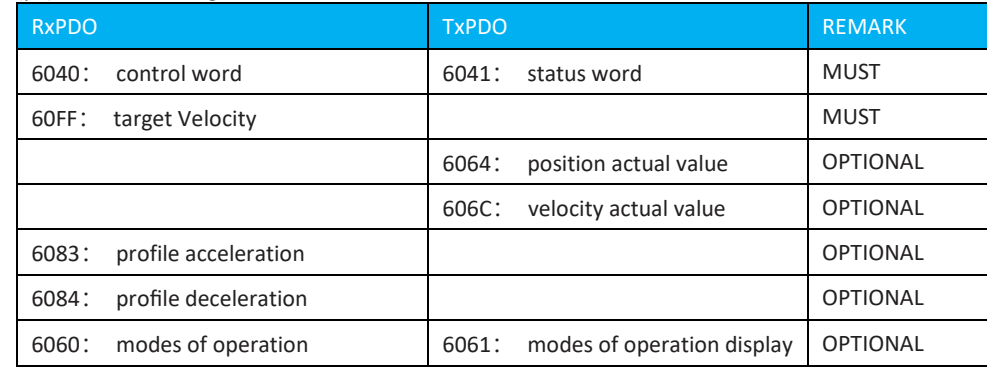

## **6.9 Profile Torque Mode**(**pt**)

In this mode, the host controller sends the target torque 6071h and the torque ramp constant 6087h to the servo drive, and the torque adjustment is performed internally by the servo. When the speed reaches the limit value will enter the speed regulation stage。

# 6.9.1 Control Block Diagram

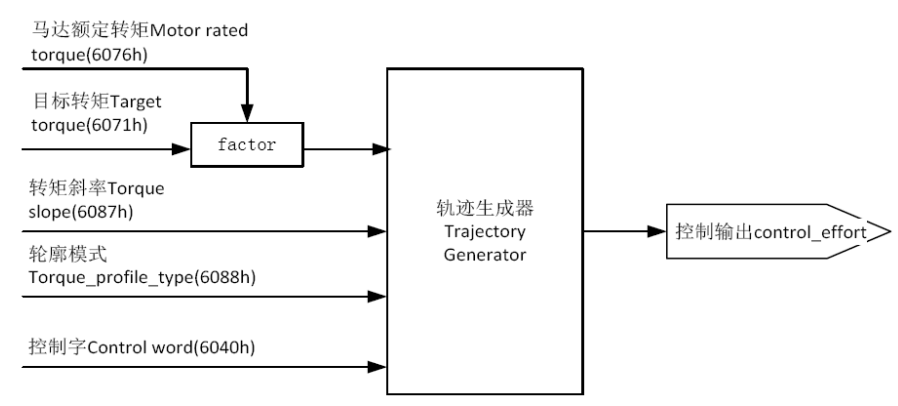

Figure 6.9.1-1 Profile Torque Mode Control Block Diagram

# 6.9.2 Related Object

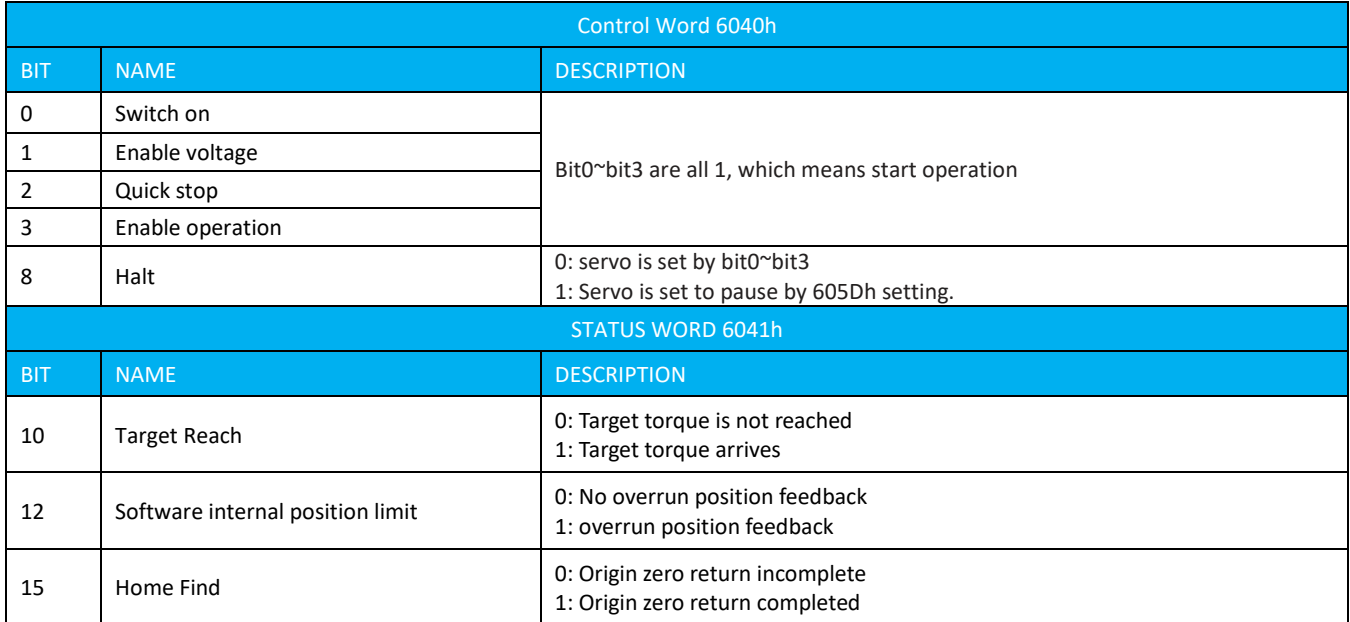

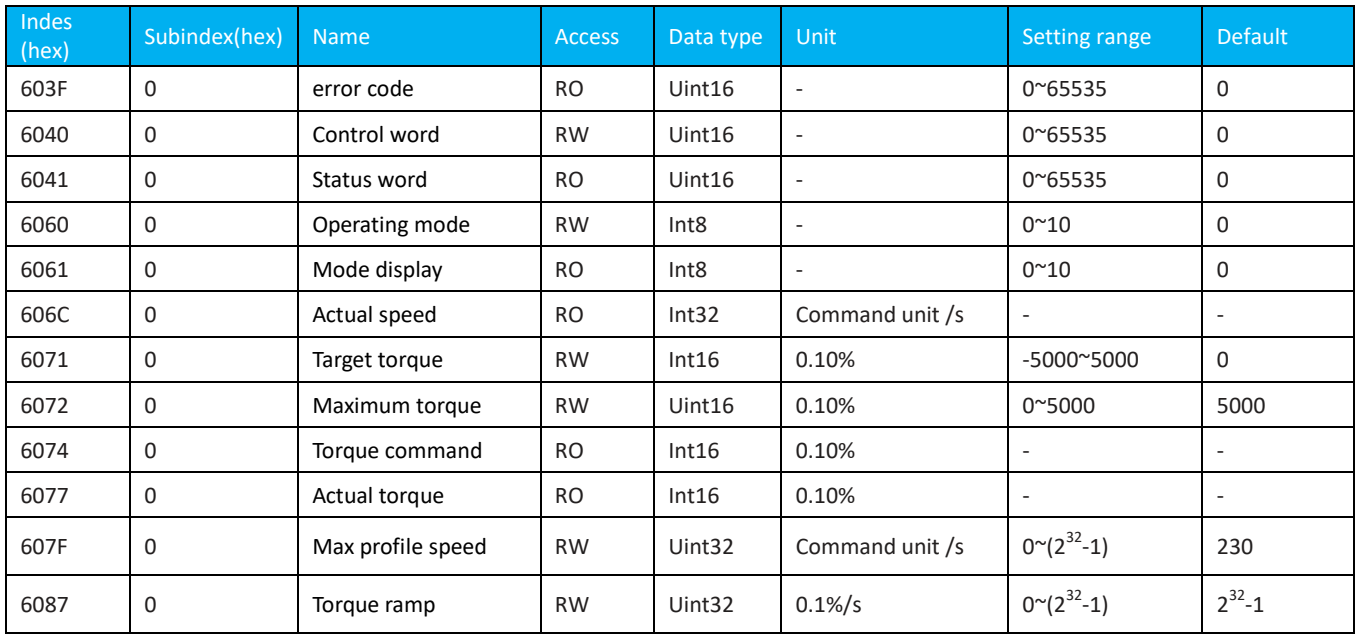

For details, see "Chapter 8 Detailed Description of Object Dictionary".

## 6.9.3 Suggested Configuration

Profile torque mode (pt), basic configuration is as follows:

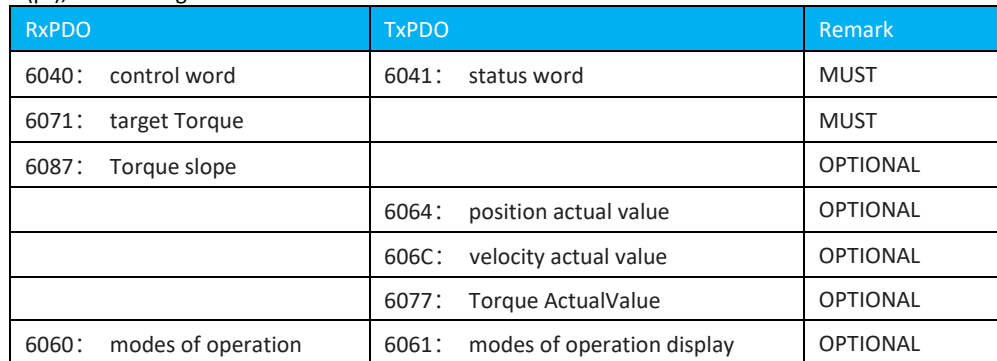

## **6.10 Origin Return Mode (hm)**

The origin regression mode is used to find the origin of the machine and locate the positional relationship between the origin of the machine and the machine zero. Mechanical origin: A certain fixed position on the machine, which can correspond to a certain origin switch and can correspond to the Z signal of the motor. Mechanical zero: Absolute 0 position on the machine. After the origin is returned to zero, the motor stop position is the mechanical origin. By setting 607Ch, the relationship between the mechanical origin and the mechanical zero can be set: Mechanical origin = Mechanical zero + 607Ch (origin bias). When 607Ch=0, the mechanical origin coincides with the mechanical zero.

#### **6.10.1 Control Block Diagram**

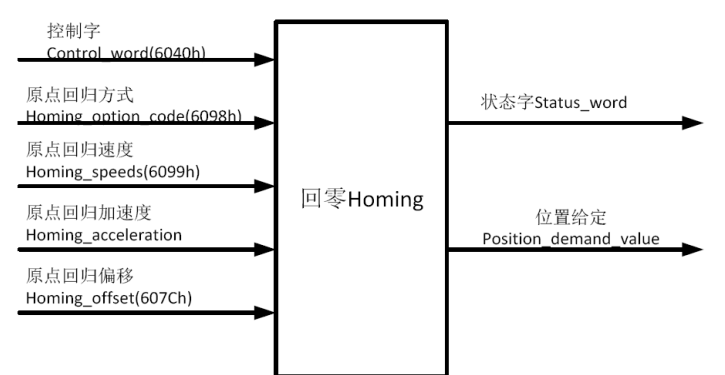

Fig. 6.10.1-1 Block Diagram of Origin Return Control

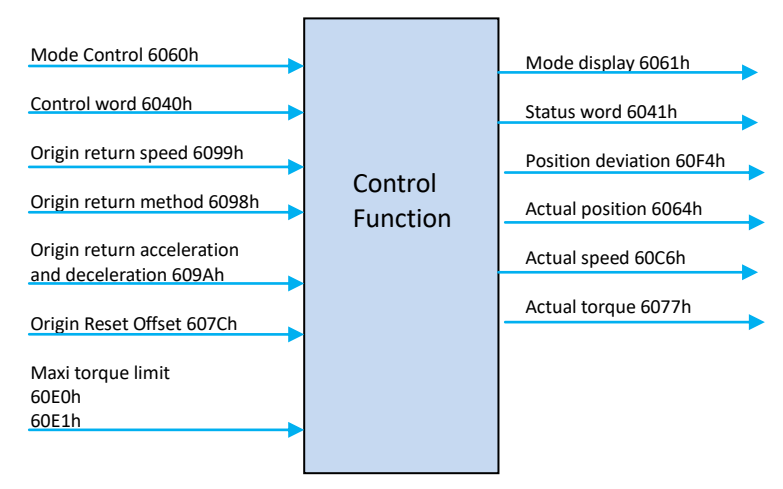

6.10.1-2 Origin Return Input/Output Objects

#### **6.10.2 Related Objects**

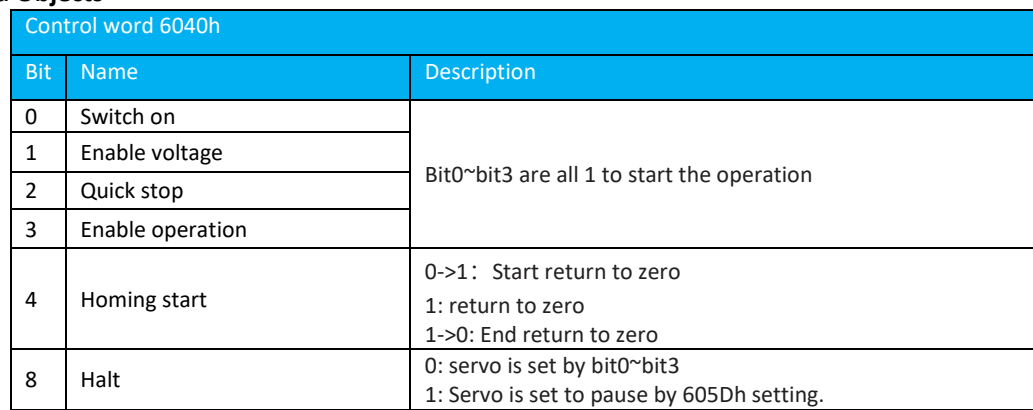

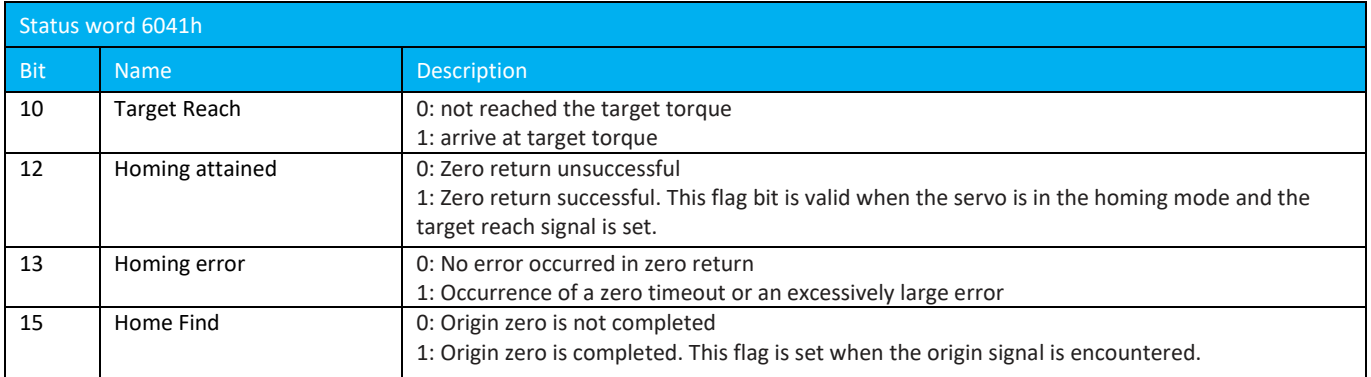

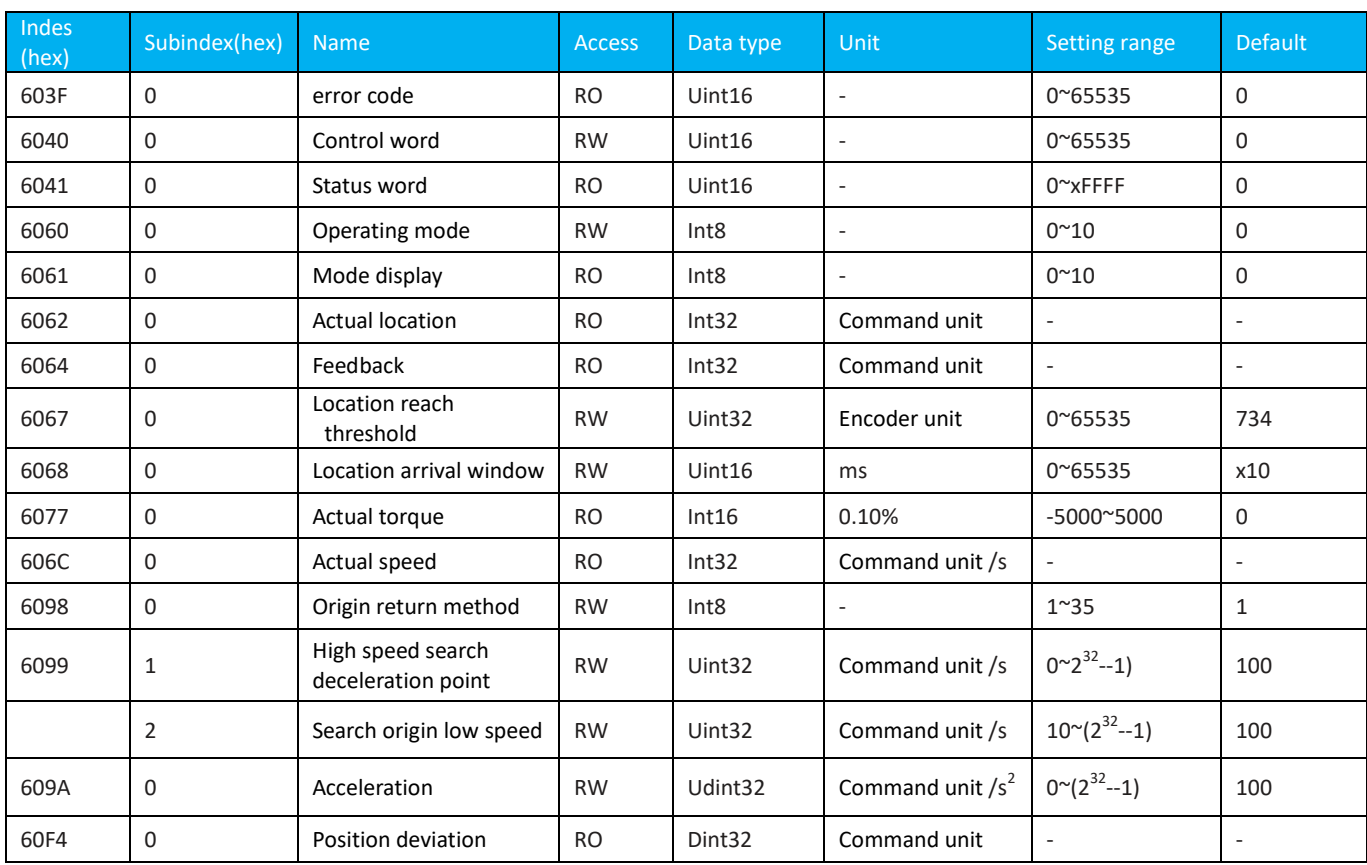

**Note: For detailed instructions on the use of related objects, refer to "Chapter 8 Detailed Description of Object Dictionaries". 6.10.3 Related Function Settings**

## 1) Current location calculation

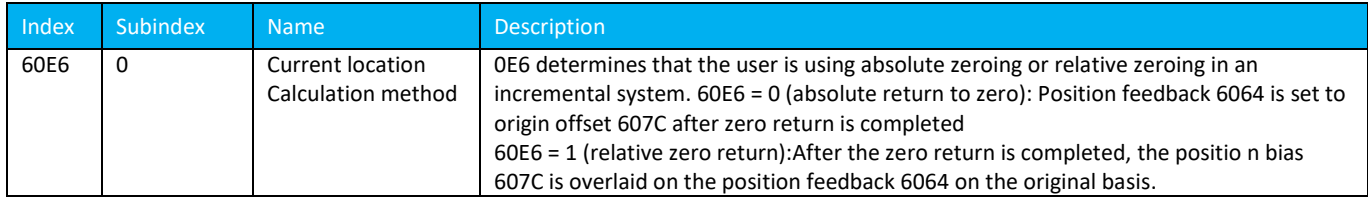

### **6.10.4 Zero Return Operation Introduction**

Zero return mode introduction:

(1) Return to zero mode 1 (6098h=1) Use negative limit and motor encoder index pulse (Z phase pulse) signal The drive drags the motor to quickly move in the negative direction at a speed of 6099H.01H until a negative limit signal is detected ,and decelerates to a stop and moves in a positive direction at a low speed of 6099H.02H to find the zero position. The zero point is the position of the first encoder index pulse (Z phase pulse) signal after detecting the negative edge of the negative limit signal. . As shown below.

(Note: Home Switch: Origin, same below)

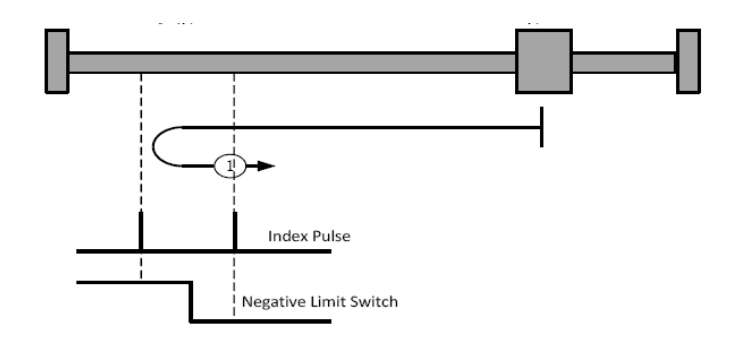

Figure 6.10.4-1 Homing /Return to Zero Method 1

(2) Return to zero mode 2 (6098h=2) uses positive limit and motor encoder index pulse (Z-phase pulse) signals. The servo motor quickly moves in the positive direction at the speed of the 6099H.01H object until it detects the positive limit signal and decelerates to a stop. And move negatively at low speed of 6099H.02H object to find the zero position. The zero point is the position of the first encoder index pulse (Z phase pulse) signal after the falling edge of the positive limit signal is detected. As shown below

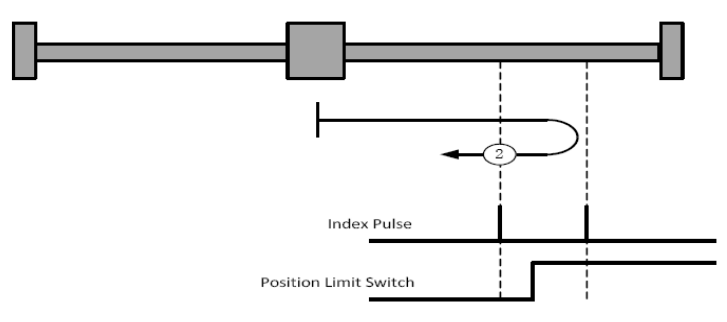

Figure 6.10.4-2 Homing /Return to Zero Method 2

( 3) Homing Modes 3 and 4 (6098h = 3 OR 4) Use Origin(home switch) and Motor Encoder Index Pulses (Z Phase Pulses) The zero return direction of the servo motor depends on the current position and the polarity of the origin signal. As shown below: When the origin signal is OFF:

Return to zero mode 3: The servo motor moves at a high speed in the direction of 6099h.01h. It detects the rising edge of the origin signal, decelerates to a stop, and negatively moves at 6099h.02h at a low speed to find the zero point. The zero position is the position of the first encoder index pulse (Z phase pulse) signal after the falling edge of the origin signal is detected.

Return to zero mode 4: The servo motor runs at a low speed in the positive direction of the 6099h.02h object, looking for the zero point.The zero point is the position of the first encoder index pulse (Z phase pulse) signal after detecting the rising edge of the origin signal.

When the point signal is ON:

.

Return to zero mode 3: The servo motor runs at a low speed of 6099h.02h at the negative direction to find the zero point. The zero point is the position of the first encoder index pulse (Z-phase pulse) signal after the falling edge of the origin signal is detected.

Return to zero mode 4: Servo motor with high-speed negative motion of 6099h.01h object, detects the falling edge of the origin signal, decelerates to a stop and moves forward at a low speed of 6099h.02h to find zero point. The zero position is the position of the first encoder index pulse (Z-phase pulse) signal after the rising edge of the origin signal is detected.

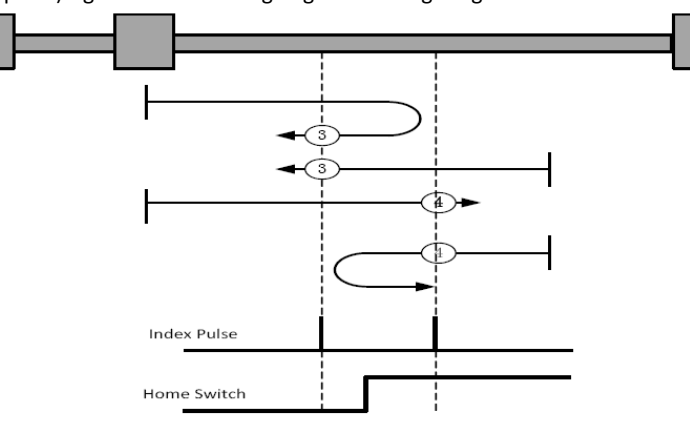

Figure 6.10.4-3 Homing/Return to Zero method 3 and 4

(4) Homing mode 17~20 does not use Motor encoder index pulse (Z phase pulse) signal

The zero return mode is the same as the 1~4 mode except that the motor encoder index pulse (Z phase pulse) signal is not used. The zero point is the zero point where the falling edge of the limit signal or the rising edge (or falling edge) of the origin signal is detected. For example: Zero return methods 19 and 20 are shown below:

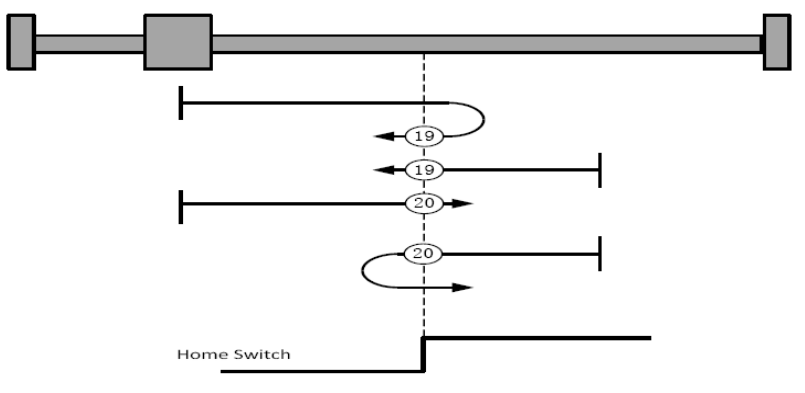

Figure 6.10.3-4 Homing/Return to Zero method 19 and20

(5) Return to zero mode 35 (6098h = 35)

The current mechanical position is set to the zero position. After the zero return is completed, the current position feedback 6064h is directly written to the origin bias 607Ch.

#### **6.10.5 Recommended Configuration**

Return to zero mode, the basic configuration is as follows:

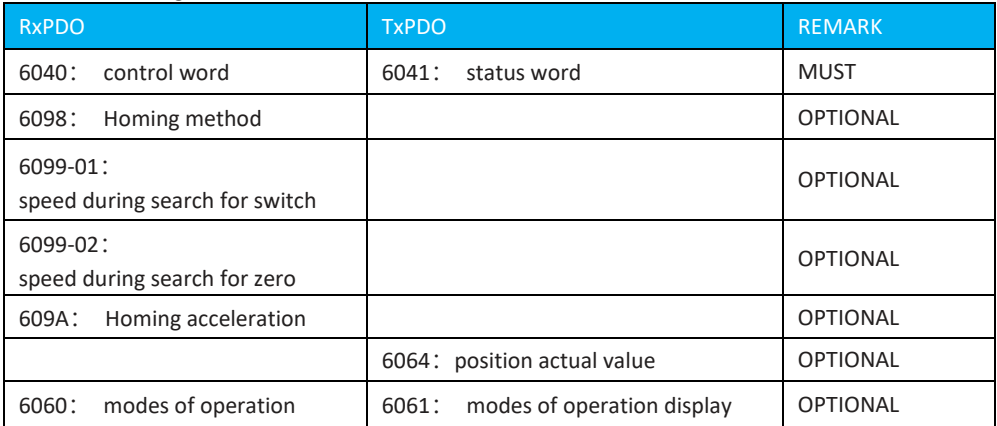

## **6.11 Auxiliary Function**

The drive provides the following auxiliary functions: Safe Torque Off (STO) function Input phase loss detection function Motor protection function Probe function Bus forced DIDO function

## **6.11.1 Safe Torque Off (STO) function**

iK3 bus servo has a safe torque off function. To use this function, it is necessary to correctly connect the STO1 and STO2 wirings on the CN2 terminal and set the parameter P10.07 STO detection enable to 1. When it is detected that the STO is not connected, the panel will display "---b.0" and the servo drive will not energize the motor.

☆Related parameters:

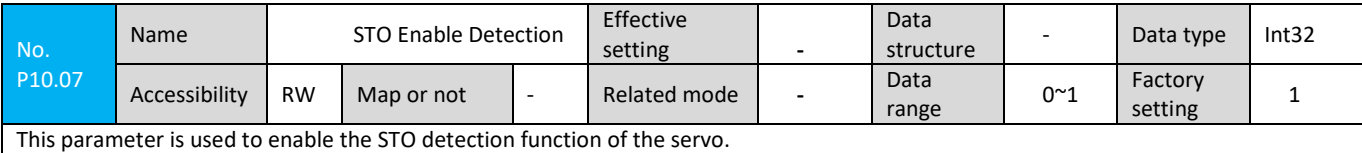

0: STO detection prohibited;

1: STO detection enable.

If no safe torque function is required, P10.07 can be set to 0.

#### **6.11.2 Input phase loss detection function**

iK3 bus servo has the main power RST input phase loss detection function. After being enabled on the servo, it is set according to parameter P10.05 to detect whether the main electrical input is missing phase.

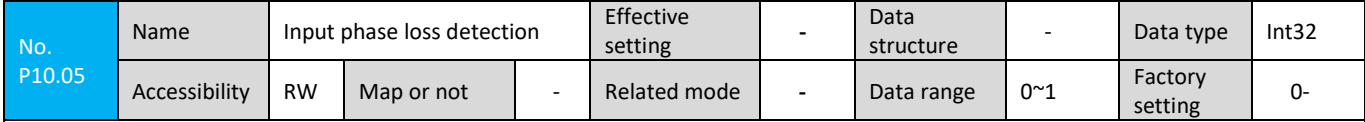

This parameter is used to enable the servo input phase loss detection function.

0: Input phase detection disabled: Disable the input phase loss detection function of the servo. When the iK3 series servo needs to

operate in the single phase input power supply, this parameter must be set to 0, prevent the system from stopping due to the input phase loss e error. However, in the case of single-phase power input, the servo output power and control accuracy may be affected and need to be evaluated in advance.

1: Input phase loss detection enable: Enable the servo input phase loss detection function. This function will alarm and stop when it detects that the single-phase power input has deteriorating influence on the current running performance of the servo.

## **6.11.3 Motor Protection Function**

Motor overload protection:

After the servo motor is energized, heat is continuously generated due to the thermal effect of the current, and heat is released to the surrounding environment. When the amount of heat generated exceeds the amount of heat released, the temperature of the motor increases, and high temperatures will cause the motor to burn. Therefore, the drive provides motor overload protection to prevent the motor from being burned due to high temperatures. By setting the corresponding overload multiple times (related parameters: P21.10, P21.11, P21.14, P21.15), you can adjust the time when the motor overload fault (Err.L.0) is reported. P21.10, P21.11, P21.14, P21.15 are generally kept at the default values, but can be changed according to the actual heating condition of the motor when the following conditions occur:

Servo motor operating temperature higher occasions;

The servo motor is in circular motion, and the single motion cycle is short, frequent acceleration and deceleration.

☆Related parameters:

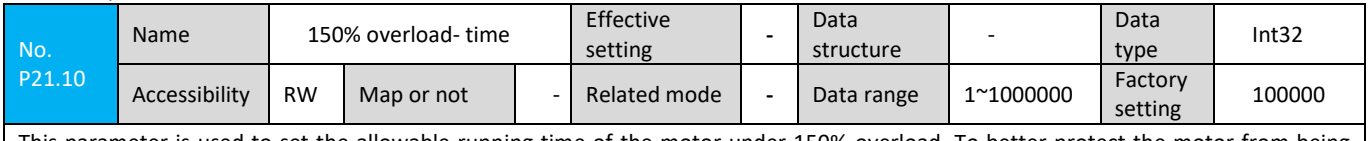

This parameter is used to set the allowable running time of the motor under 150% overload. To better protect the motor from being damaged under overload conditions, this parameter needs to be set correctly according to the overload running curve of the motor.

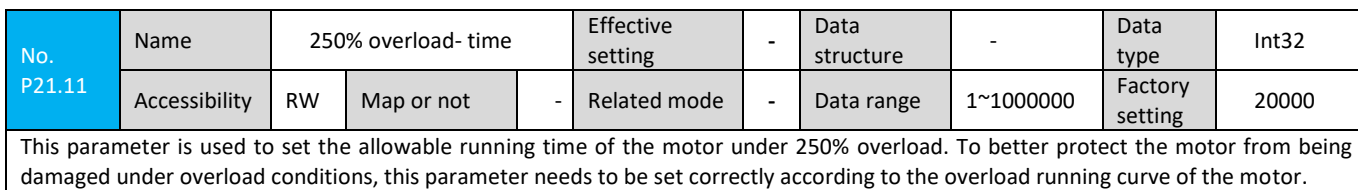

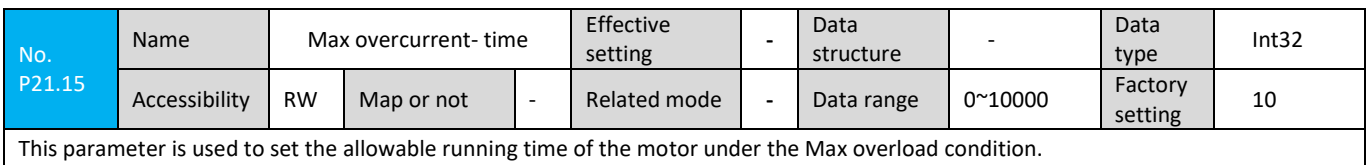

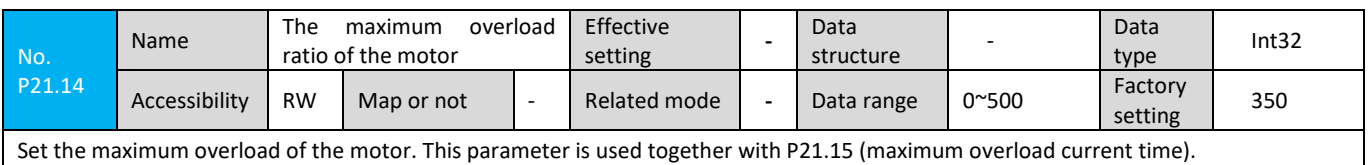

Motor speed protection:

Excessive servo motor speed will result in motor damage or mechanical damage. Therefore, the servo drive provides protection on motors once exceeding over maximum speed and motor stall protection.

- a) Protection on exceeding the maximum speed
- If the motor speed exceeds the ma speed of P20.07 motor for 300ms continuously, the max speed failure Err.U.2 will be reported.

☆ Related parameters:

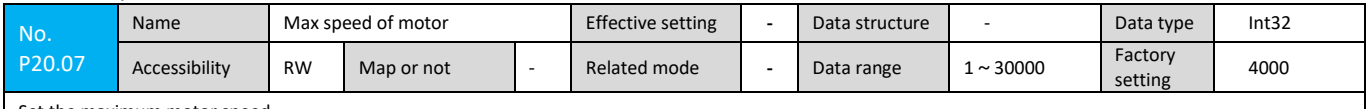

Set the maximum motor speed

b) Motor stall protection

The difference between the motor speed feedback and the speed command exceeds the P55.08 stall threshold with P55.09 stall filtering time , the motor stall fault Err.U.5. will be reported.

#### ☆ Related parameters:

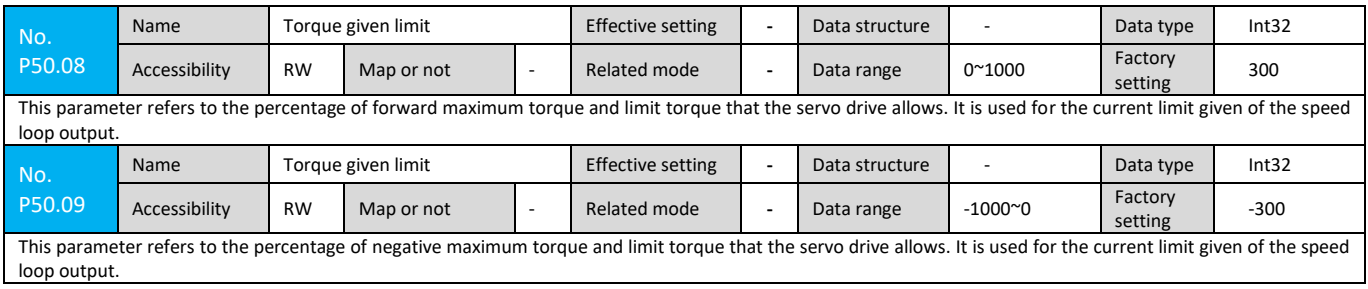

#### **6.11.4 Probe Function**

The probe function is the position latch function. It can latch the position information (command unit) when the external DI signal or motor Z signal (real Z signal or analog Z signal) changes.

iK3 servo drive supports simultaneous activation of two probes. The position information corresponding to the rising edge and falling edge of each probe signal can be recorded simultanously, and four position information can be latched at the same time. Probe 1/2 can select DI or motor Z signal as the probe signal.

#### 1) Related Objects

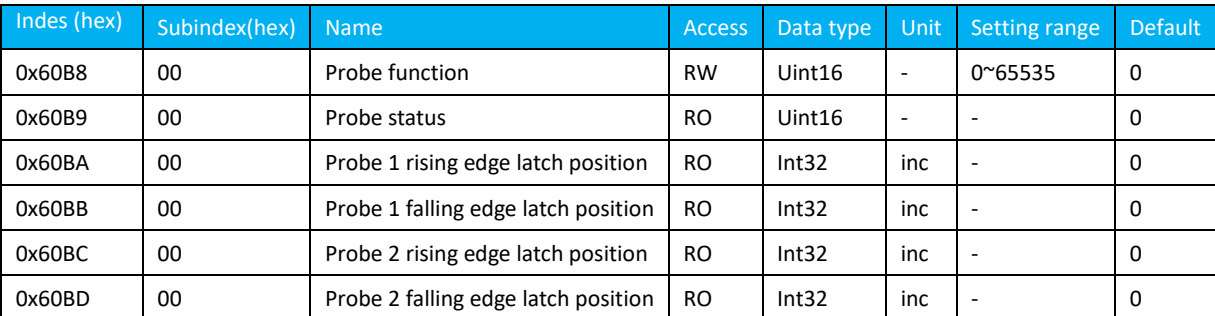

Note: Please refer to "Chapter 8 Detailed Description of Object Dictionary" for detailed instructions on using related objects. 1) Setting procedure

a) set DI

If an external DI signal is used as the probe trigger signal, set P30.00 to P30.04 as the probe function. When the DI terminal valid logic is positive logic, set 11 (probe 1) or 12 (probe 2), DI. When the terminal valid logic is negative logic, set to 111 (probe 1) and 112 (probe 2).

b) set probe function

The meaning of the probe function (0x60B8) is as follows:

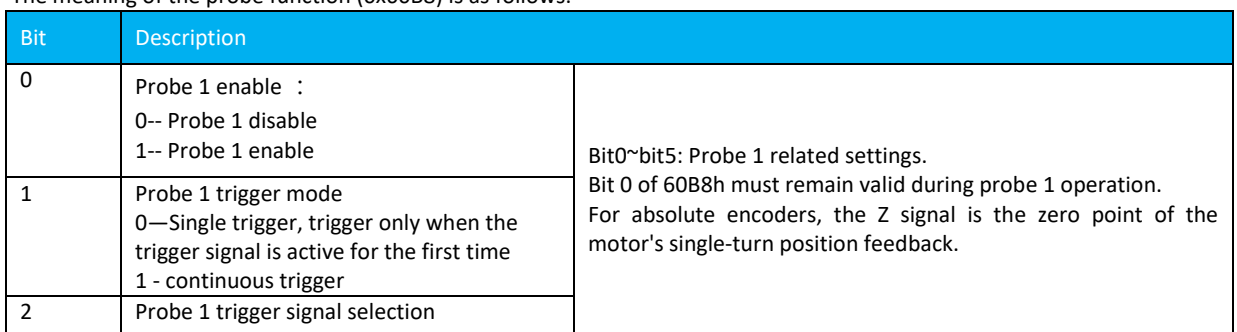

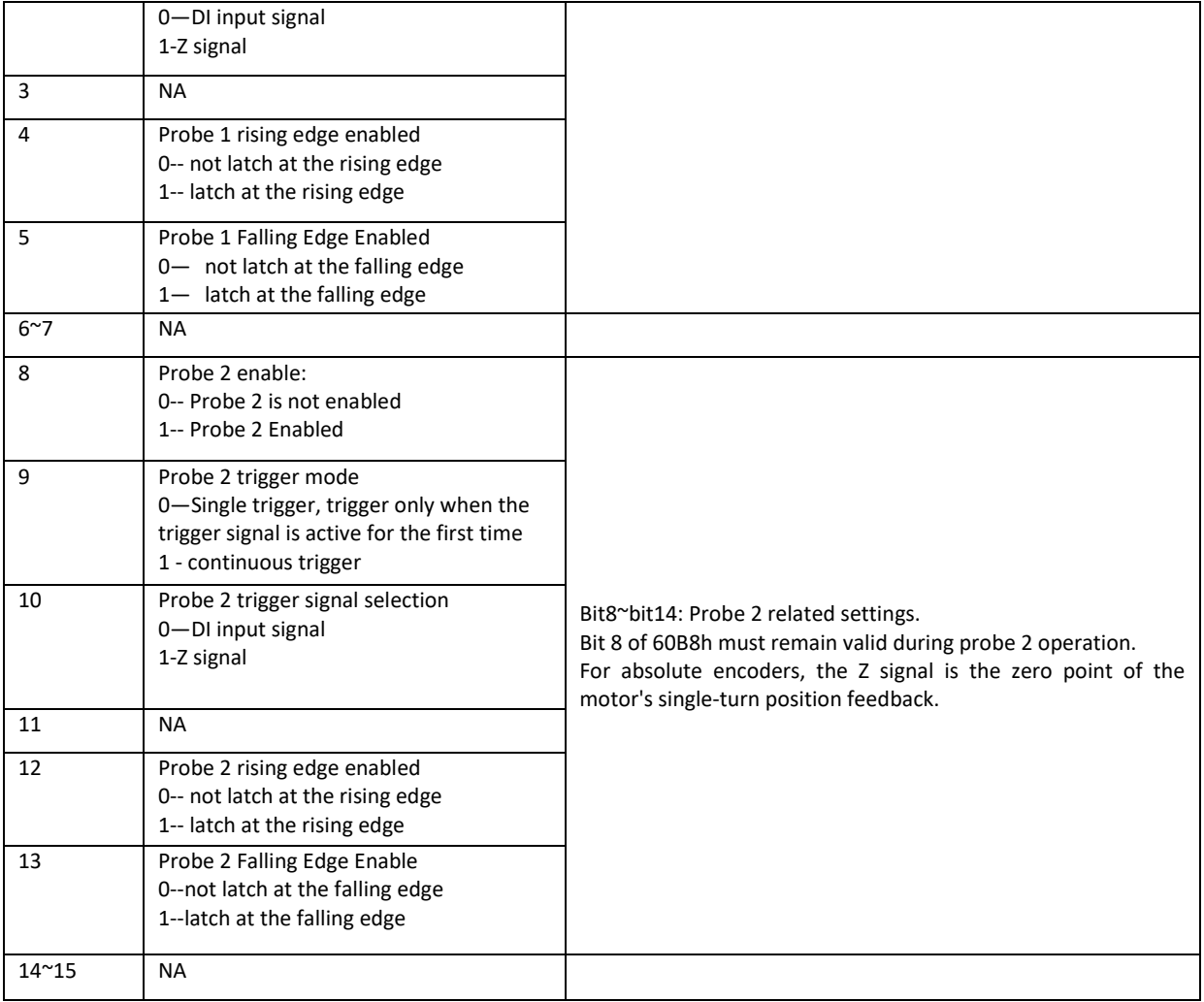

## 2) Read probe status 0x60B9

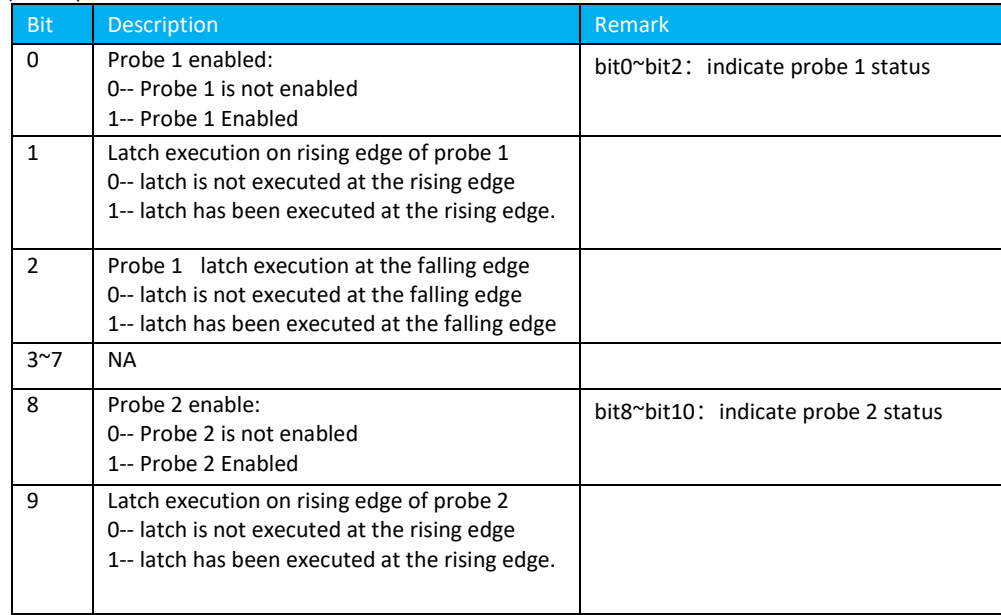

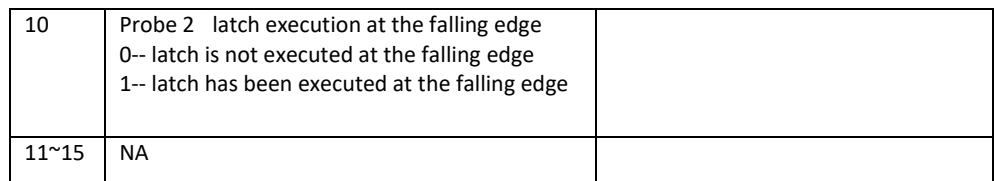

3) Reading probe latch position

The four position information of the probe are recorded in the object 0x60BA~0x60BD, respectively. For example:

Set 0x60B8 = 0x0013, that is, the DI signal is used as the trigger signal of probe 1, and trigger once at the rising edge. By reading bit 0 of 0x60B9, it can be determined whether the servo drive has performed the latching function of the rising edge of probe 1. If it is judged that the rising edge position latch function of the probe 1 has been performed, the position information can be read by reading 0x60BA (the position of the probe 1 rising edge position feedback latch, command unit).

●As illustrated below,

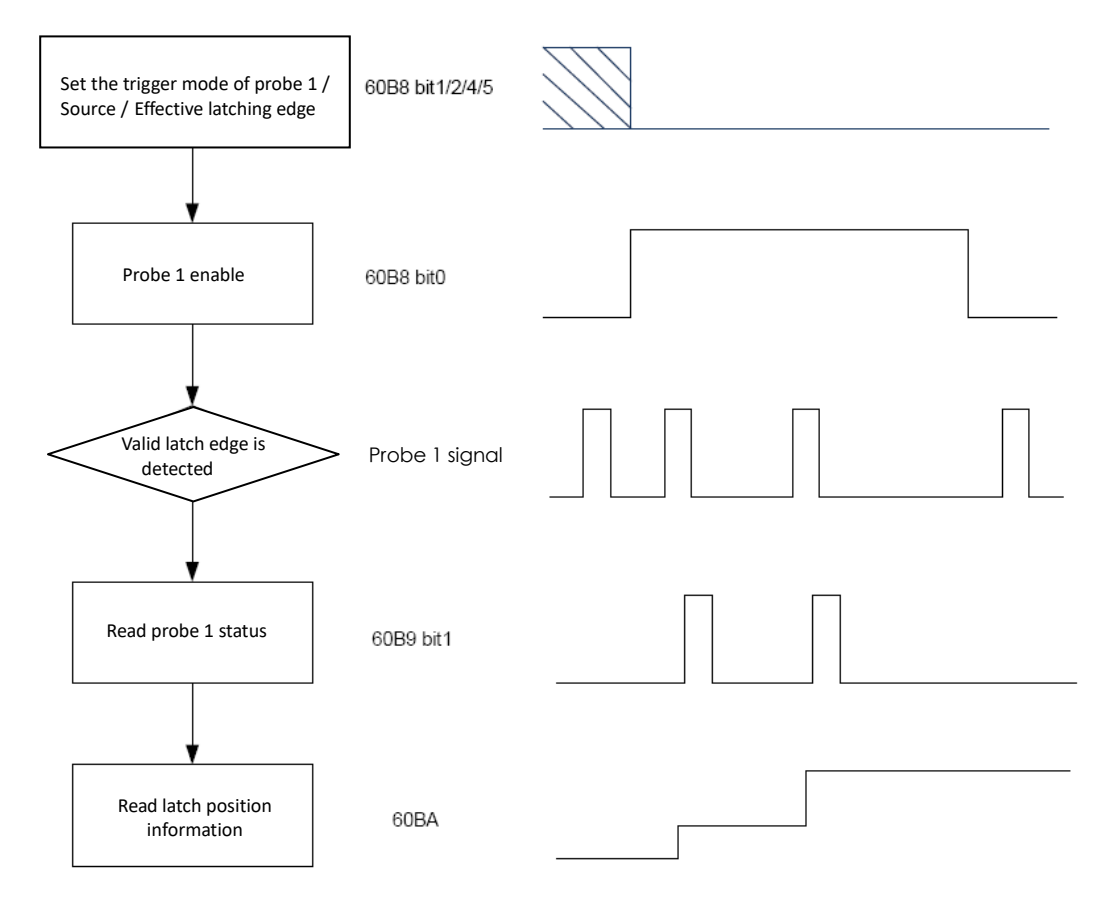

Figure 6.11.4-1 Probe Use Step Illustration

# **Chapter 7 Detailed Description of Parameters and Object Customization**

# **7.1 Parameter Level Object Dictionary Description**

Parameters and object dictionaries contain the following attributes:

- No.
- Index
- Subindex
- Data structure
- Type of data
- Accessible properties
- ◆ Map or not
- ◆ Setting effective
- ◆ Related patterns
- ◆ Data range
- ◆ Factory settings

"Data Structure": For more information, see the table below.

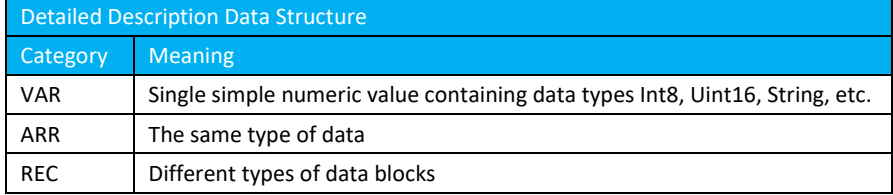

"Data Type": Please refer to the following table for details.

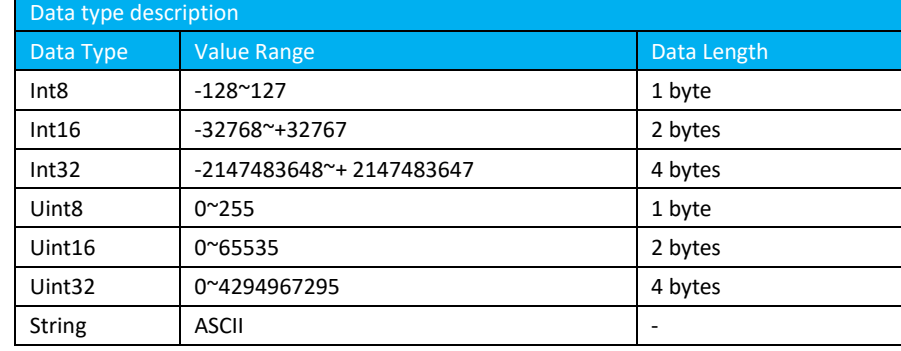

"Accessible attributes": See the table below for details.

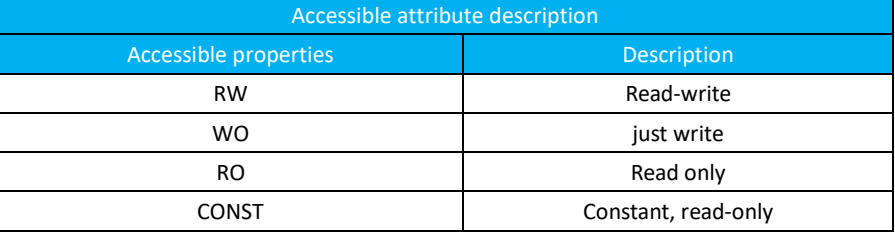

"Map or not": Please refer to the following table for details.

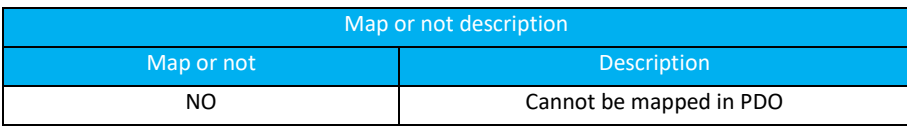

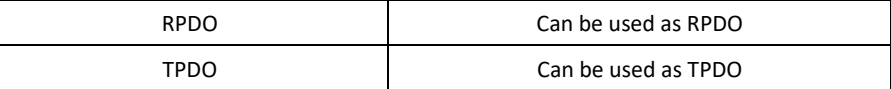

## "Setting effective": Please refer to the following table for details.

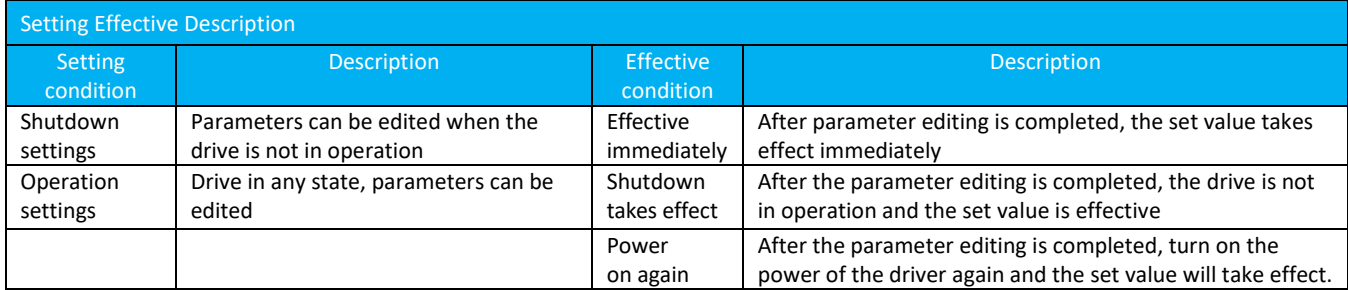

"Related mode": Please refer to the following table for details.

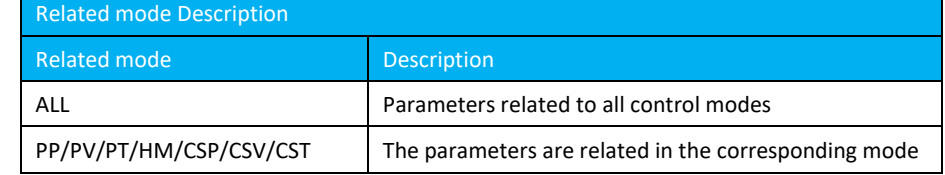

# **7.2 Detailed Parameters**

## **7.2.1 P10 Group Parameters**

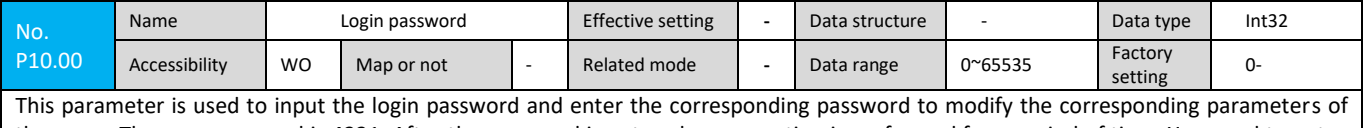

the servo. The user password is 4321. After the password is entered, no operation is performed for a period of time. You need to enter the password again.

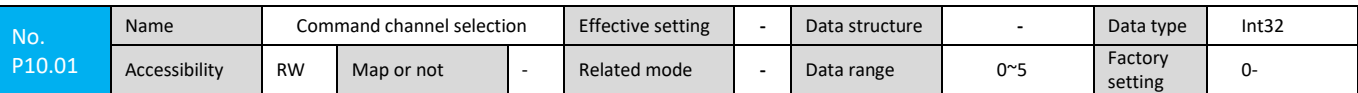

The parameters are used to set the control command's given method in different control modes.

0: Operator control: Use the keys RUN, STOP, etc. on the hand-held operator to perform servo drive operation, stop, and other operations. The operator mode can set a torque command, a speed command and a position command.

1: Bus control: Run, stop, forward/reverse, etc. of the servo drive through PowerLink/EtherCAT bus communication. The bus set mode can set a torque command, a speed command and a position command.

2: MONITOR Control: Use the MONITOR software on the PC to perform servo drive operation, shutdown, forward/reverse operation, etc. The virtual oscilloscope mode can set a torque instruction, a speed instruction and a position instruction.

3: Analog 0 control: Through the AI0 channel in the servo control terminal to give the torque command and speed command, through a digital input channel for servo drive operation, shutdown and other operations.

4: Analog 1 control: The torque command and speed command are given through the AI1 channel in the servo control terminal, and the operation of the servo driver is performed through a digital input channel.

5: Pulse control: Control the servo operation by pulse. In position mode, the position of the motor is controlled by the number of pulses; In speed mode, the speed of the motor is controlled by the frequency of the pulses.

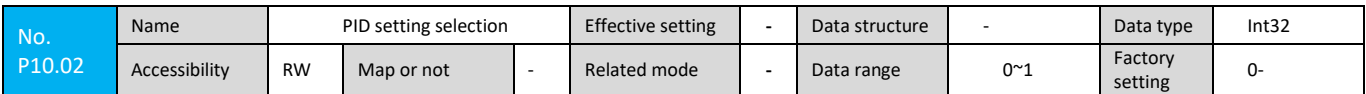

This parameter is used to set the control method of the control loop PID control parameter.

0: Local setting: Set the PID parameters of the speed and position control loop and the torque and speed limit parameters through the operator or MONITOR software.

1: Bus setting: Set the PID parameters of the speed and position control loop and the torque and speed limit parameters via the fieldbus (PowerLink/EtherCAT/CANOpen).

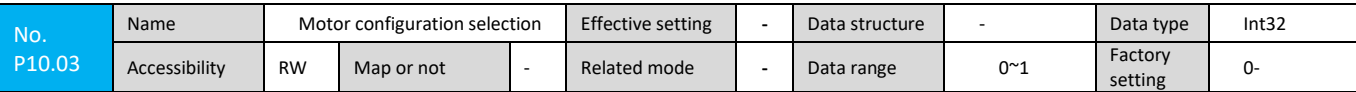

This parameter is used to set the motor model and motor parameter configuration.

0: Local setting: Set P20 motor basic parameters and P21 group motor advanced parameters through the operator or -MONITOR software.

1: Bus setting: Set the basic motor parameters P20.00~P20.09 and P21.00~P21.04 motor advanced parameters through fieldbus (PowerLink/EtherCAT/CANOpen).

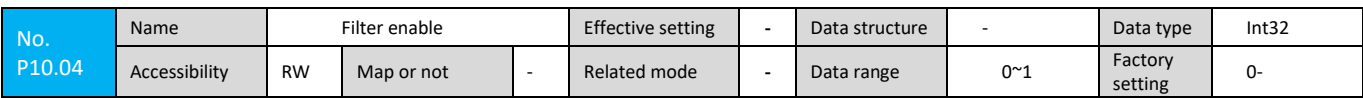

This parameter is used to enable the servo filter.

0: Disable filter: Disables the filter function. Even if the filter parameters of P51-P54, P56-P57 and P59 groups are enabled, the servo will not enable the filter.

1: Filter enable: To enable the filter function, to enable a specific filter function, configure corresponding parameters in P51-P54, P56-P57, and P59 groups.

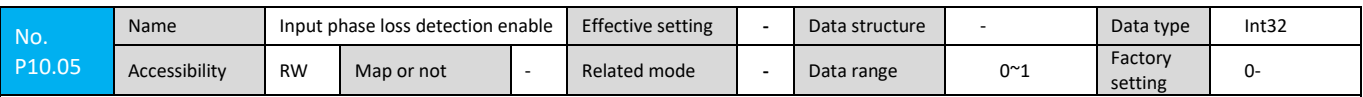

This parameter is used to enable the servo input phase loss detection function.

0: Input phase detection disabled: Disable the input phase loss detection function of the servo. When the servo needs to operate in the single phase input power supply, this parameter must be set to 0 to prevent the system from shutting down due to the input phase error. However, in the case of single-phase power input, the servo output power and control accuracy may be affected and need to be evaluated in advance.

1: Input phase loss detection enable: Enable the servo input phase loss detection function. This function will alarm and stop when it detects that the single-phase power input has deteriorating influence on the current running performance of the servo.

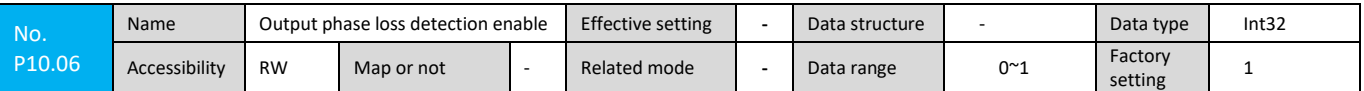

This parameter is used to enable the servo output phase loss detection function.

0: Output phase loss detection disabled: Disable the servo output phase loss detection function. When the servo output is disconnected or missed, the servo will not report the output phase loss fault, but may report other faults and stop. When the servo drive power and the servo motor power do not match seriously, the output phase-loss error may occur. At this time, the output phase-loss detection function can be shielded by this parameter. However, it is necessary to confirm that the servo system does not have the output phase loss problem, otherwise it may affect Servo operating performance.

1: Output phase loss detection enable: Enable the servo output phase loss detection function. This function will alarm and stop when it is detected that 1-3 phases between the servo output and the motor are not connected reliably.

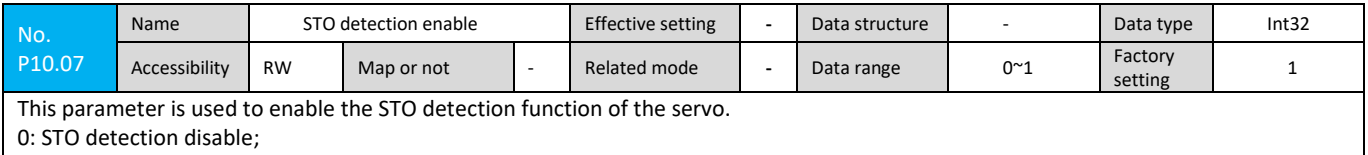

1: STO detection enable

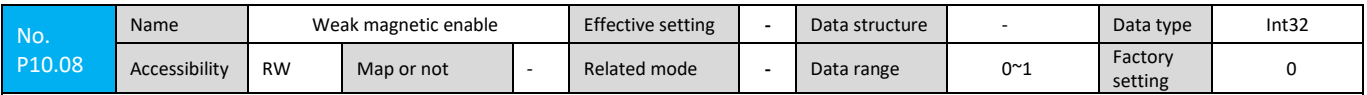

This parameter is used to enable the servo weakening function.

0: Field weakening prohibited: When the servo output voltage reaches the terminal voltage saturation, the rotation speed can not continue to rise, the servo does not perform the weak magnetic control;

1: Field weakening enable: When the terminal voltage of the servo output is saturated, the motor rotation speed cannot be increased. The servo weak magnetic control can make the rotation speed of the motor continue to rise, but the load capacity of the motor will decrease. This function is suitable for High speed, light load operation.

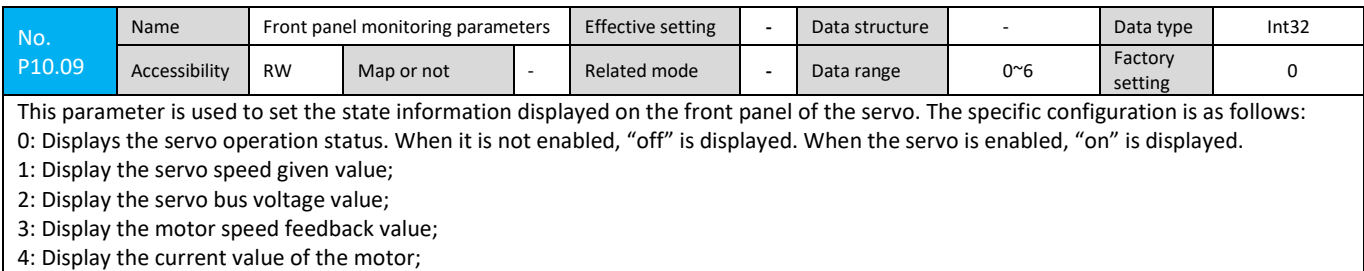

5: Display the single-turn value of the motor encoder;

6: Display the multi-turn value of the motor encoder;

## **7.2.2 P11 Group Parameter**

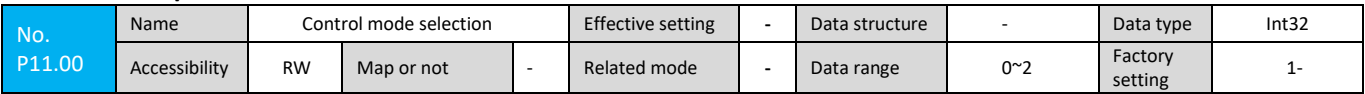

When servo drive's command channel is selected as operator, BECON-MONITOR, analog 0, analog 1 and pulse control, this parameter is used to set the servo drive's control operation mode.

0: Torque control mode: The torque control mode is used in applications where torque control is required, such as printing machines and winding machines.The device has three kinds of torque command given: handheld operator, BECON-MONITOR upper computer software and external analog reference. External analog commands control the output torque of the motor from the external input voltage.

1: Speed control mode: The speed control mode is applied to the precise control of speed, such as CNC machining center. The device has four speed command given modes: handheld operator, BECON-MONITOR upper computer software, external analog reference and pulse control. The external analog command is used to control the motor speed from the external input voltage, and the pulse controls the speed through the frequency of the pulse.

2: Position control mode: The position control mode is used in precise positioning applications such as industrial robots and industrial machinery. This device has three kinds of position command given modes: handheld operator, upper computer BECON-MONITOR software and pulse control.

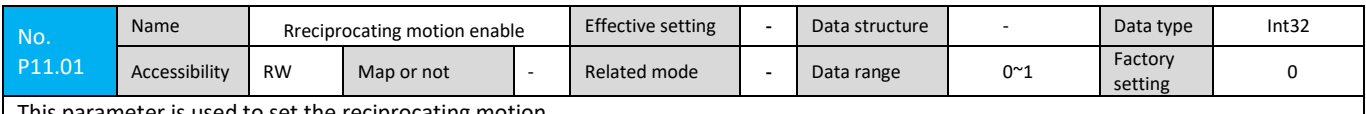

This parameter is used to set the reciprocating motion.

0: normal operation mode;

1: Into the debugging state, can achieve speed, position reciprocating

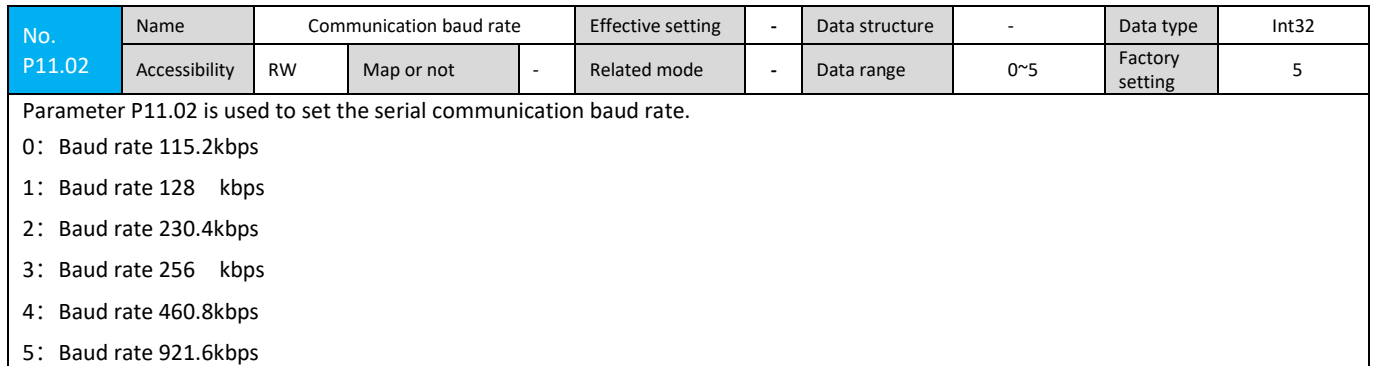

#### **7.2.3 P12 Group Parameter**

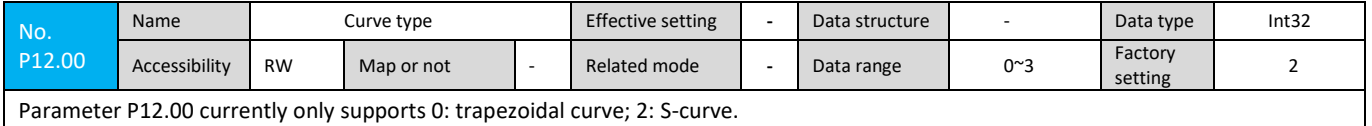

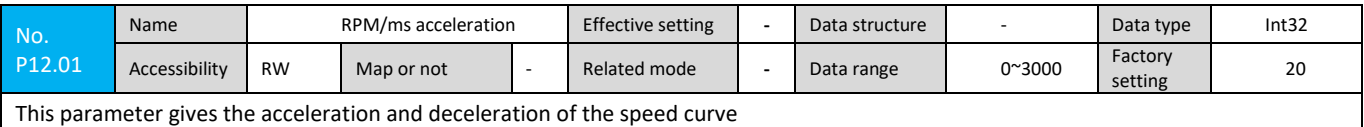

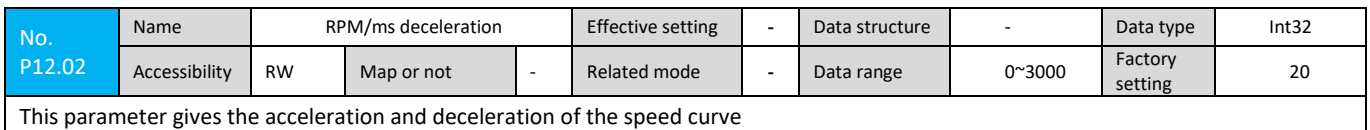

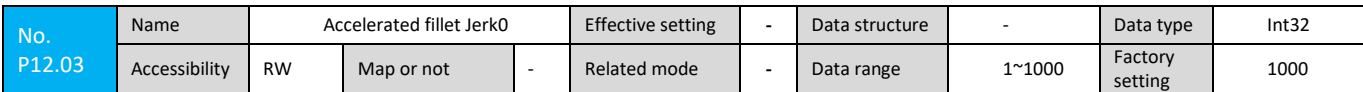

Parameters P12.03 ~ P12.06 are used to set the type of curve planning.

The unit is ms, which indicates the time (in ms) that Jerk accelerates from 0 to acceleration and deceleration. As shown in the figure: Jerk0 represents A segment, Jerk1 represents B segment, Jerk2 represents C segment, and Jerk3 represents D segment.

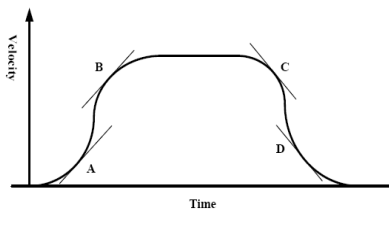

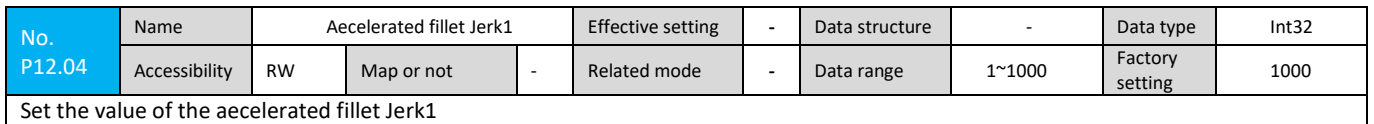

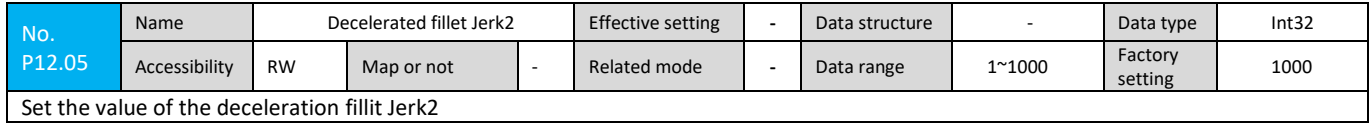

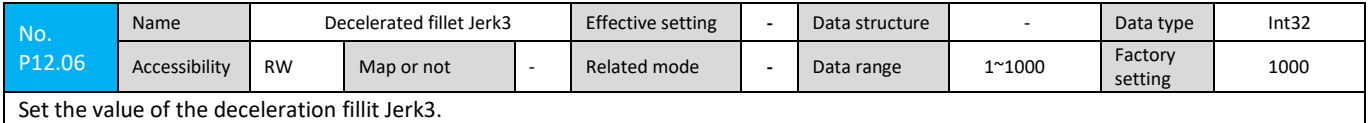

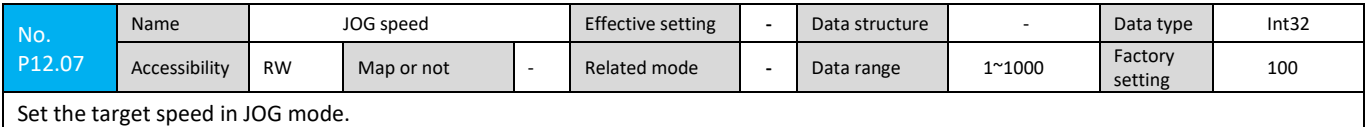

## **7.2.4 P13 Group Parameter**

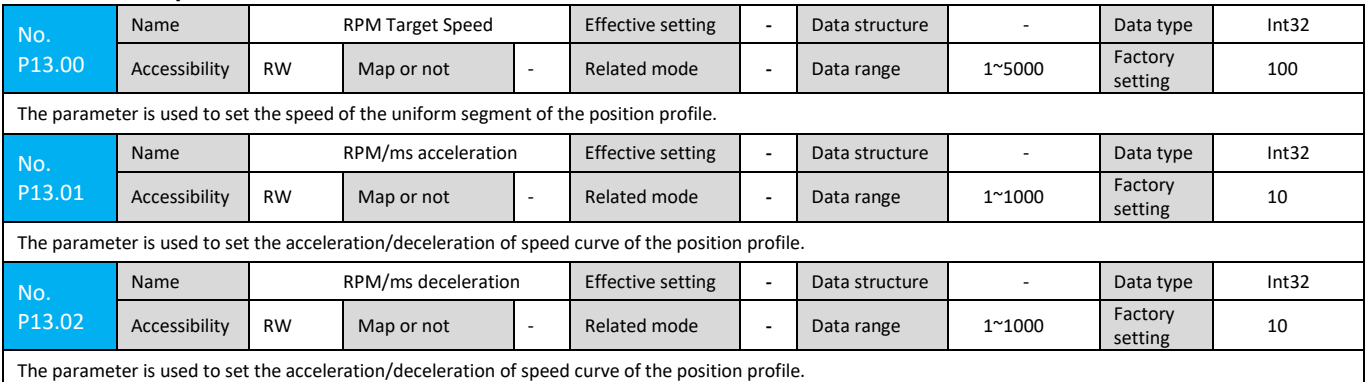

## **7.2.5 P14 Group Parameter**

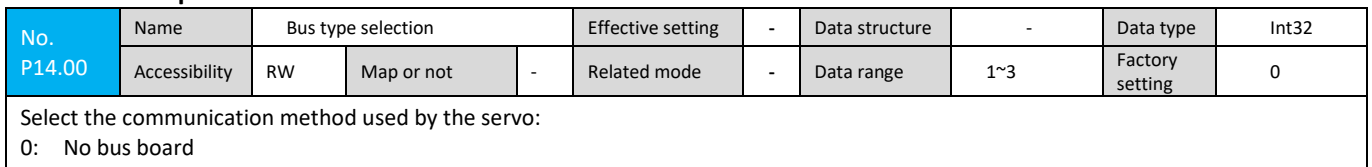

1: PowerLink

2: EtherCAT

3: CANOpen

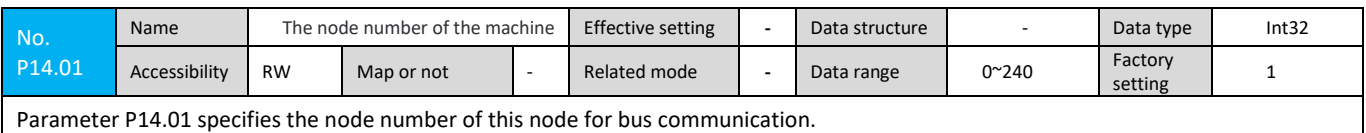

No. P14.02 Name The relative position of<br>the machine Effective setting **-** Data structure **Fig. 1** Data type Int32 Accessibility RW Map or not - Related mode - Data range 0~238 Factory Factory<br>setting 1

Parameter P14.02 indicates the relative position of this node relative to the end node and is used to improve the synchronization of the communication. For example, if four slave nodes are connected in series, parameter P14.02 of the first node should be set to 3.

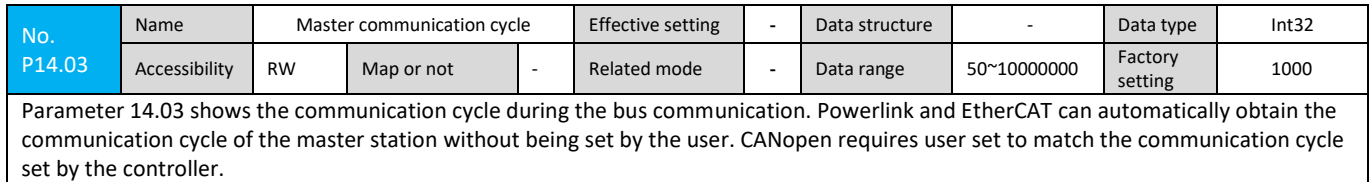

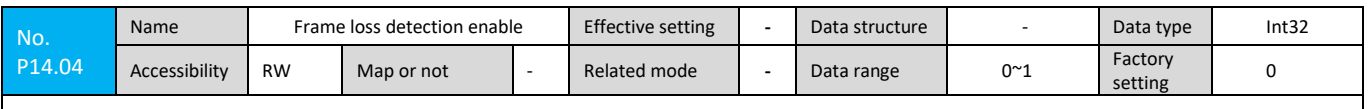

Parameter P14.04 enables the bus communication frame loss monitoring function.

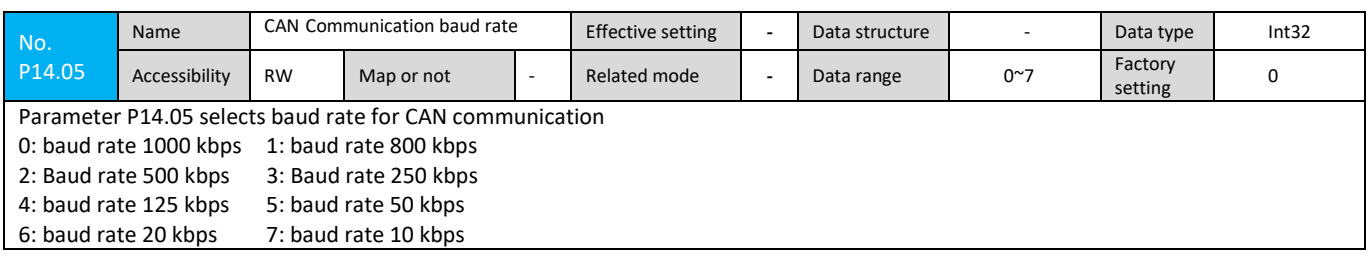

## **7.2.6 P15 Group Parameter**

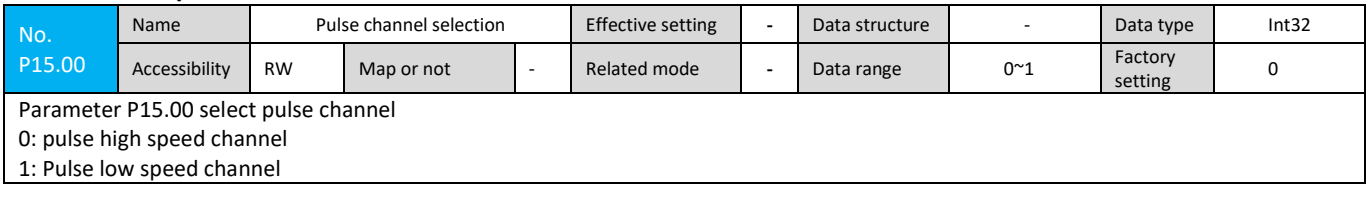

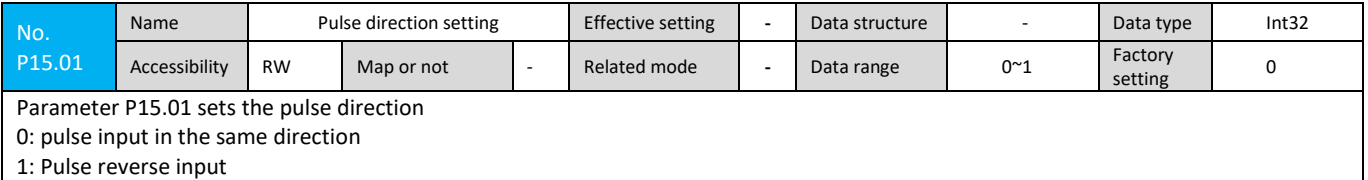

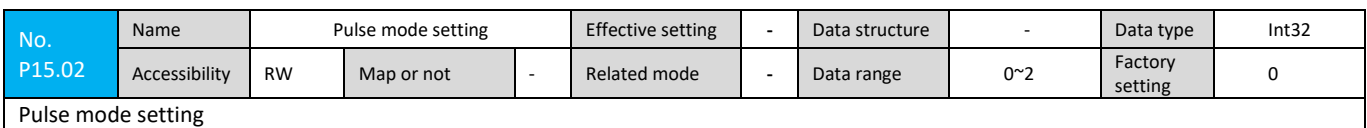

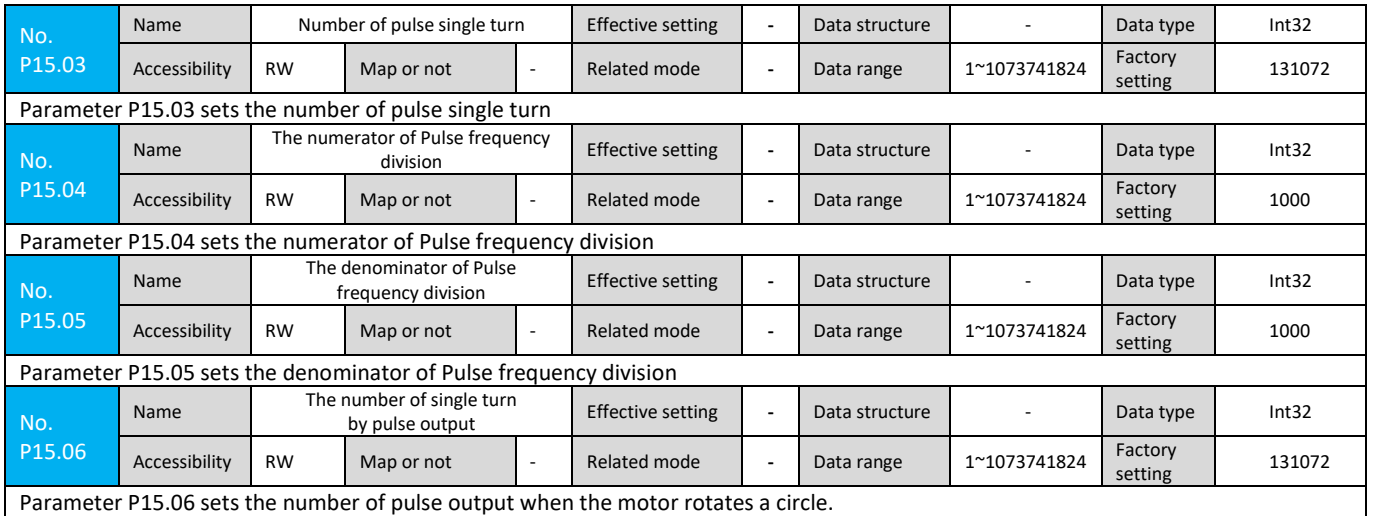

#### **7.2.7 P20 Group Parameter**

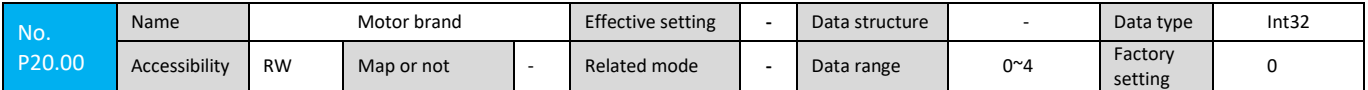

This parameter is used to set the servo motor brand currently connected to the servo drive. This version supports 0:S series, 1:TH, 2:M, 3:EST and 4: Custom motor.

After this parameter is changed, the P20.01 parameter is automatically changed to 0. For the motors offered by the supplier, if use an absolute encoder, the drive will automatically identify motor parameters when the encoder type parameter P22.00 is set as an absolute encoder.

If the encoder type is ABZ encoder, it can be configured according to the motor brand and motor model (P20.01), so the drive will automatically select motor parameters according to the selected motor model.

If the selected motor model does not has model or use a third-party motor, then this parameter can be set to 4 (custom motor brand), at this time the user can refer to the detailed motor parameters provided by the motor manufacturer.

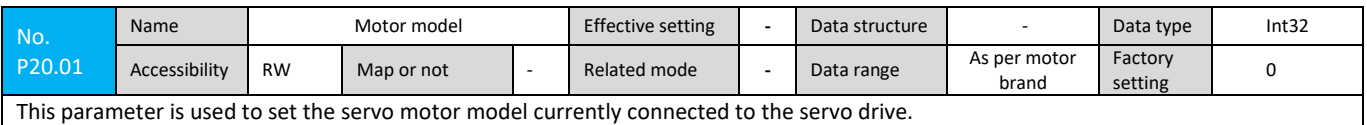

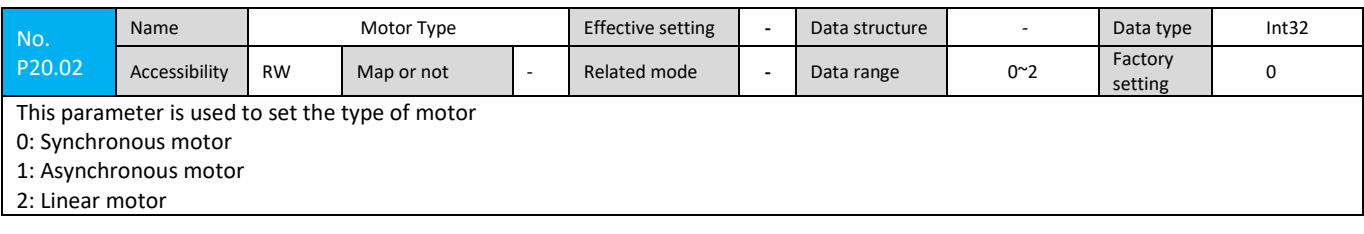

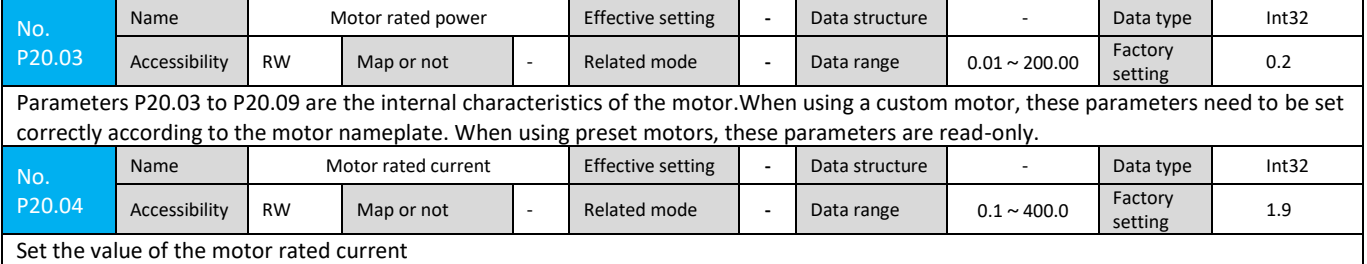

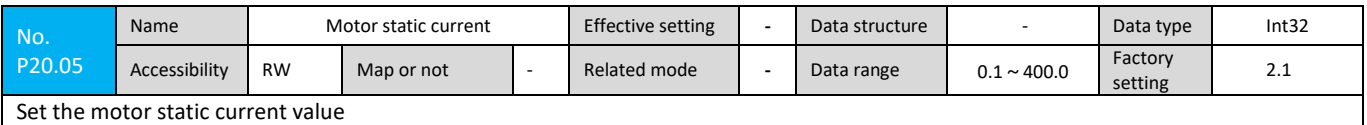

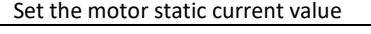

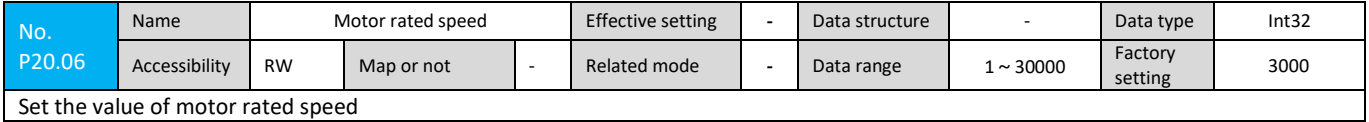

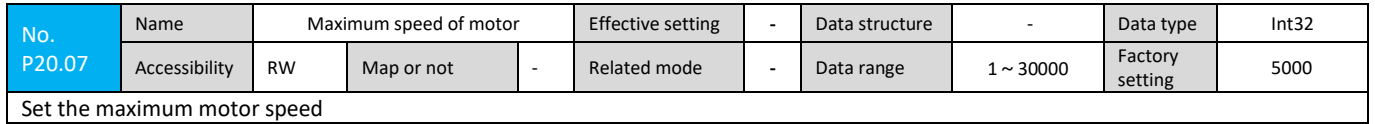

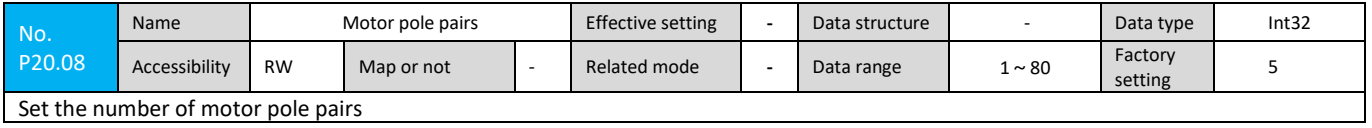

Set the number of motor pole pairs

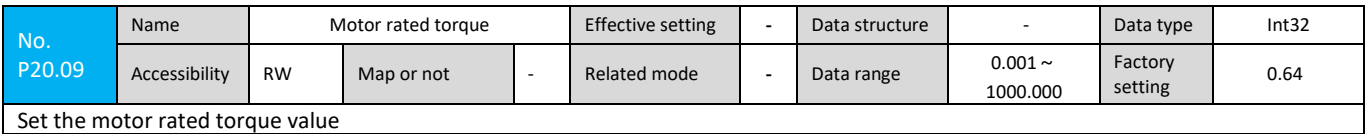

# **7.2.8 P21 Group Parameter**

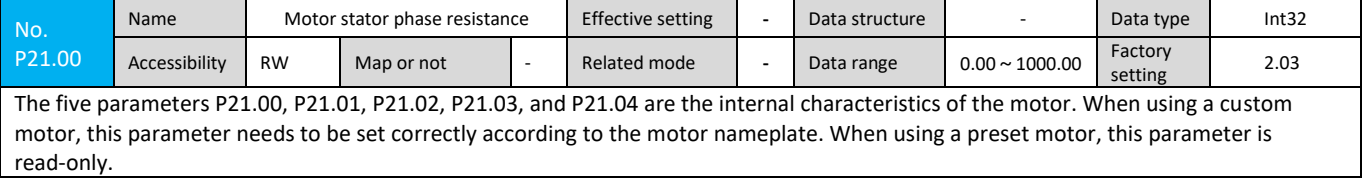

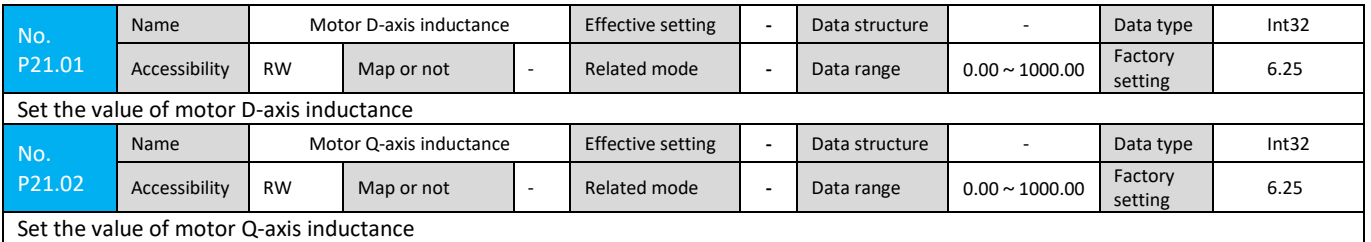

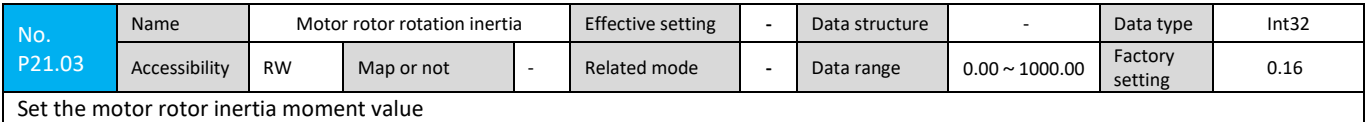

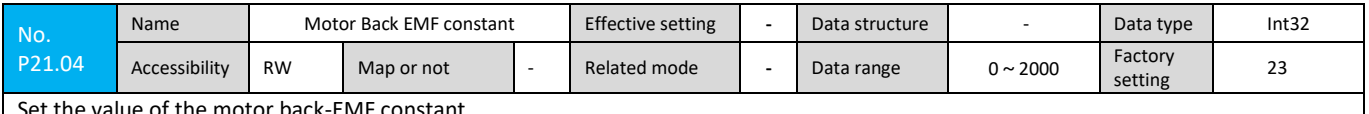

Set the value of the motor back-EMF constant

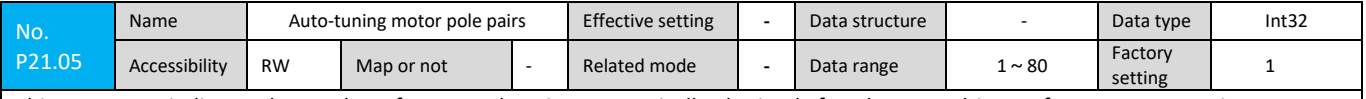

This parameter indicates the number of motor pole pairs automatically obtained after the servo drive performs an auto-tuning operation on the servo motor. This parameter will be automatically saved in the servo drive after the motor pole pairs auto-tuning process is completed, until the motor pole pairs auto-tuning is performed again.

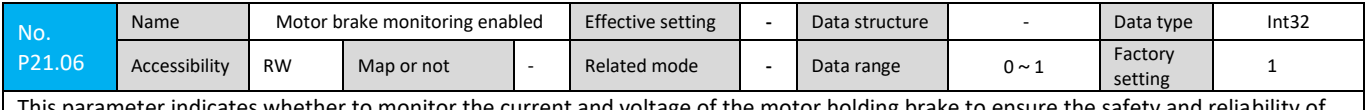

ameter indicates whether to monitor the current and voltage of the motor holding brake to ensure the safety and reliability of the brake operation. If the connected motor does not have a brake or the custom rated current of the motor is less than 200mA, this parameter needs to be set to 0 to shield the brake monitoring; 1 corresponds to enable the motor brake detection.

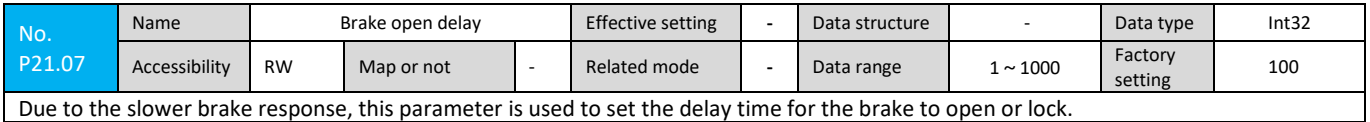

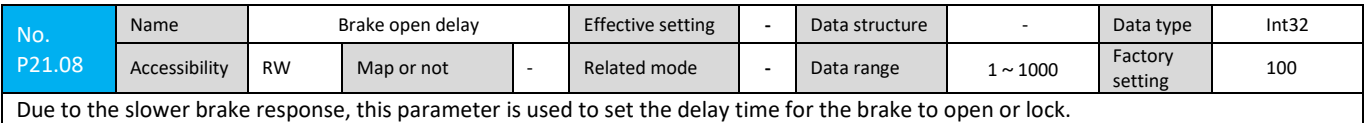

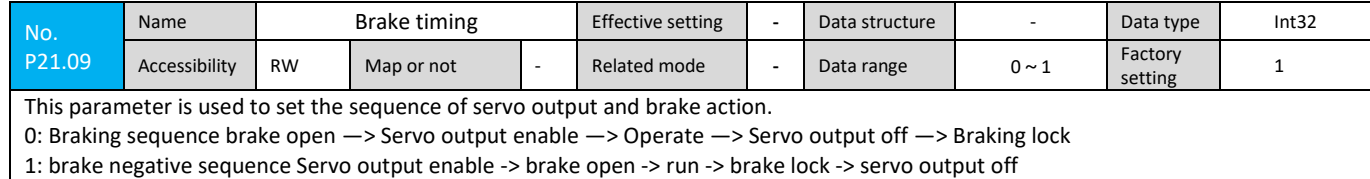

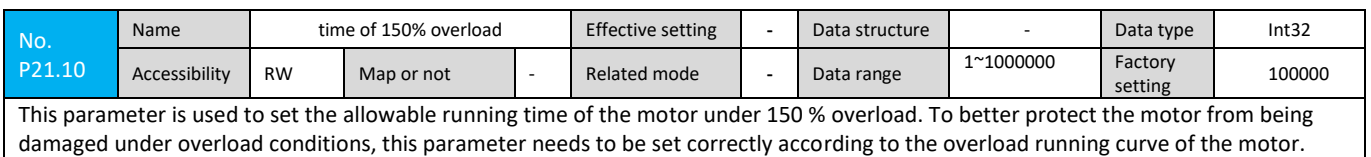

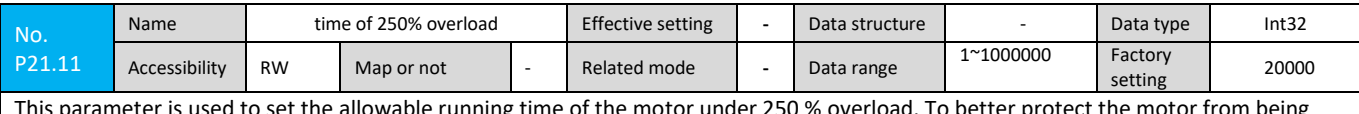

This parameter is used to set the allowable running time of the motor under 250 % overload. To better protect the motor from being damaged under overload conditions, this parameter needs to be set correctly according to the overload running curve of the motor.

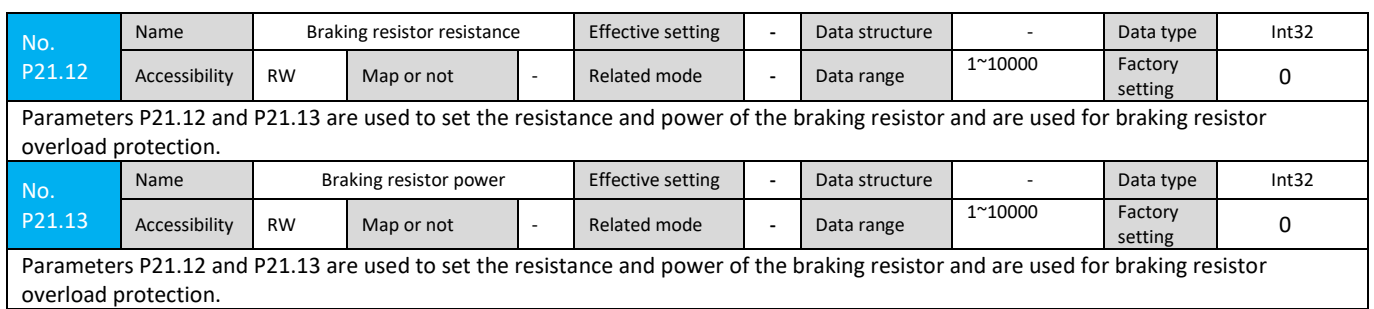

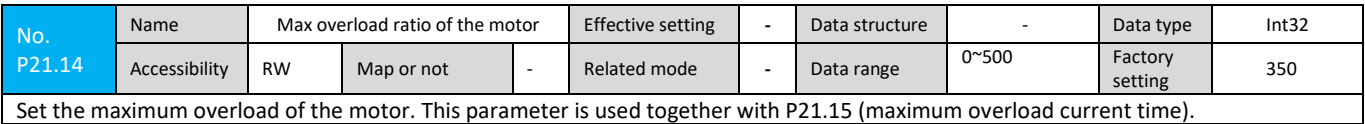

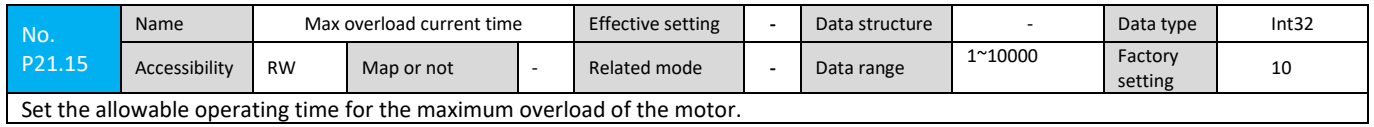

## **7.2.9 P22 Group Parameters**

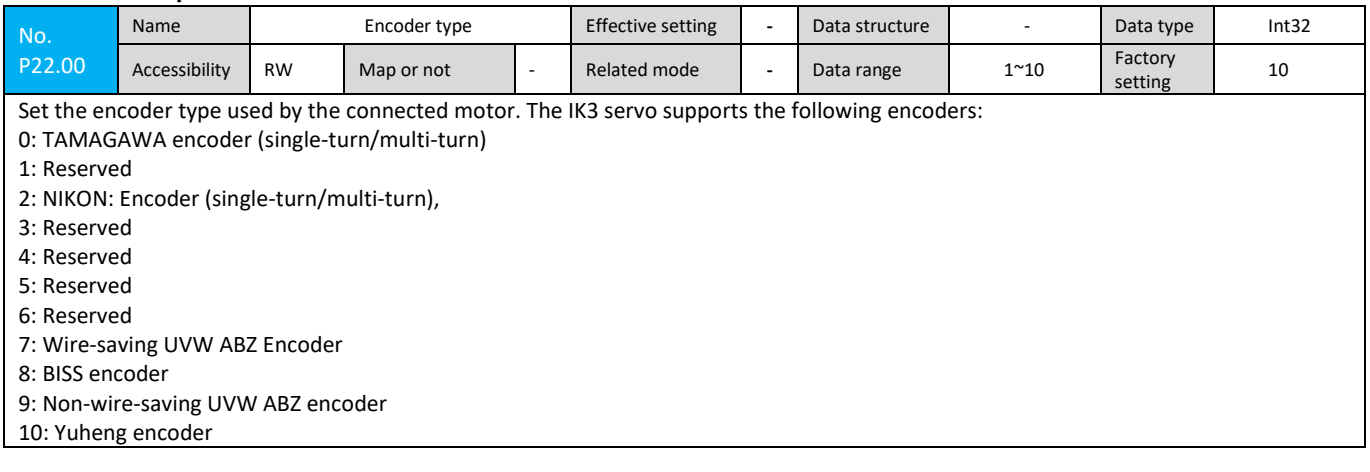

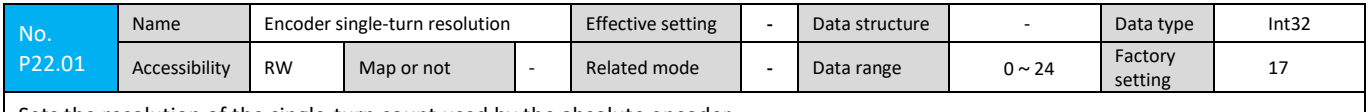

Sets the resolution of the single-turn count used by the absolute encoder.

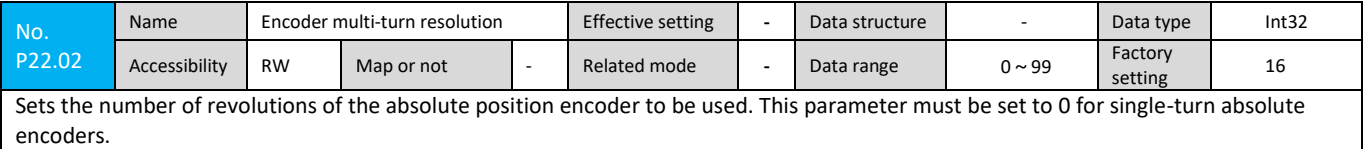

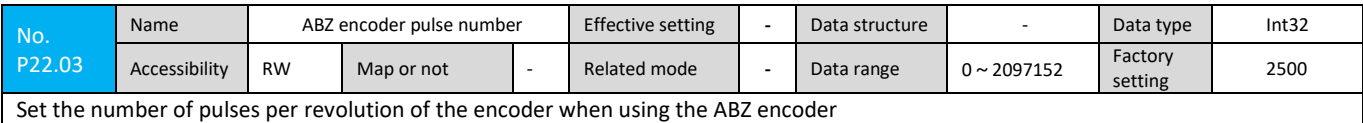

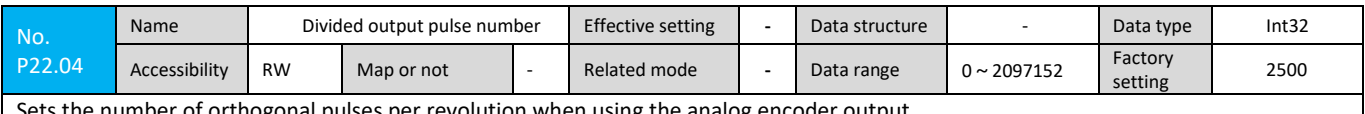

 $_\mathrm{I}$  Sets the number of orthogonal pulses per revolution when using the analog encoder output.

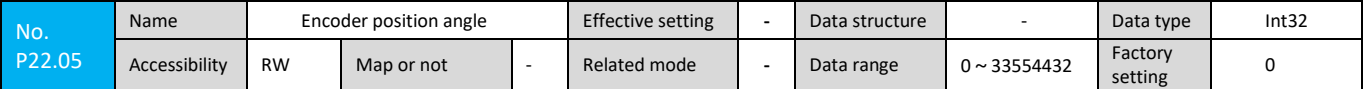

This parameter sets the encoder position angle via five types of encoder zero position auto-tuning including "Encoder jog zero calibration", "Encoder offset zero calibration", "Encoder write zero calibration", "Encoder offset zero calibration" and "Encoder write zero calibration 2, the normal use of the servo does not allow the user to modify. The servo debugger can directly input the encoder position angle through this parameter, and then write the encoder position angle into the encoder in two ways: "encoder write zero calibration" and "encoder write zero calibration 2".

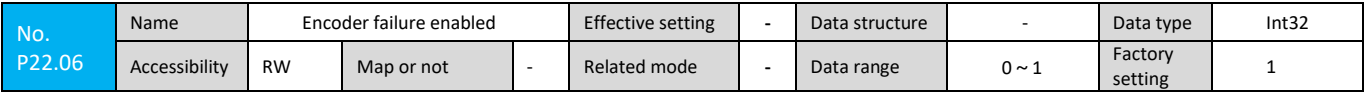

Set whether to enable the encoder's alarm except "Encoder connection error".

After the servo power off, if there is no need to save the application of the motor rotor absolute position information, the encoder power supply battery may not be installed. The P22.06 parameter can mask the error alarm of under voltage and battery disconnection on the encoder.

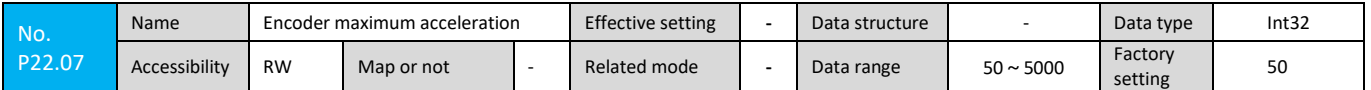

Set the maximum allowable encoder deviation value between two encoder read cycles.

When the encoder is badly grounded or subjected to severe interference or static electricity, it is possible to avoid overspeed or overcurrent faults. This parameter is automatically set according to the resolution of the connected encoder and generally does not require setting.

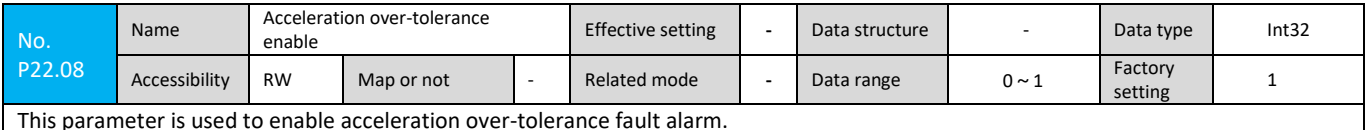

This parameter is used to enable acceleration over-tolerance fault alarm.

0: Shield acceleration over-tolerance fault alarm;

1: Enable acceleration over-tolerance fault alarm.

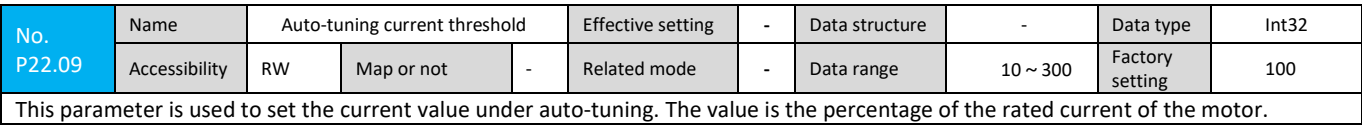

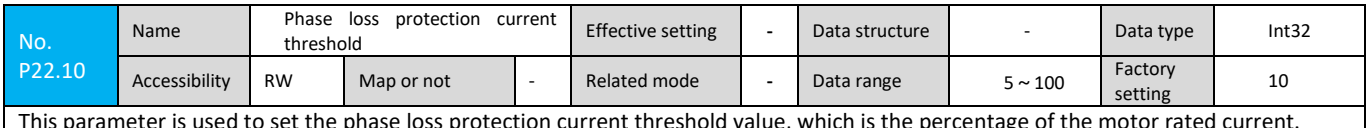

This parameter is used to set the phase loss protection current threshold value, which is the percentage of the motor rated current.

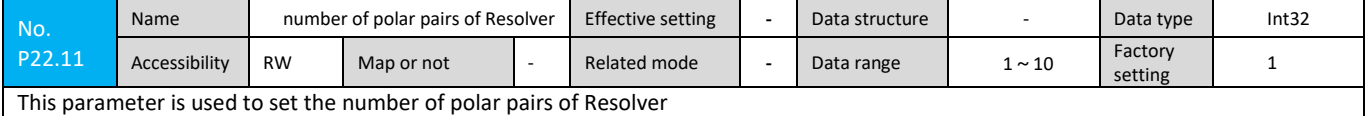

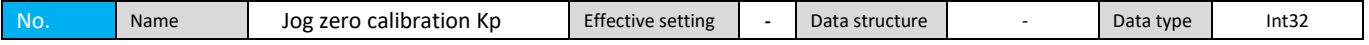

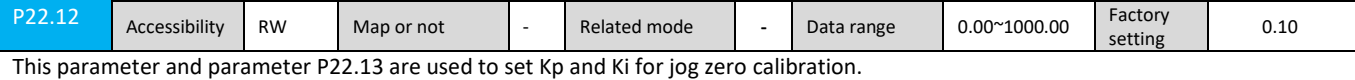

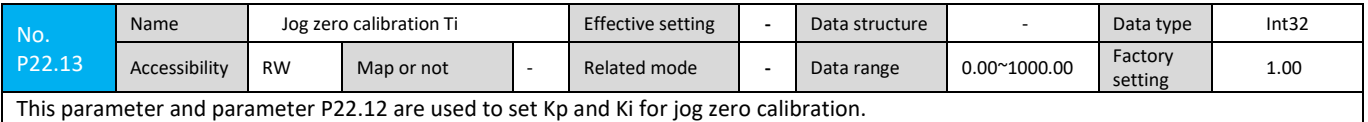

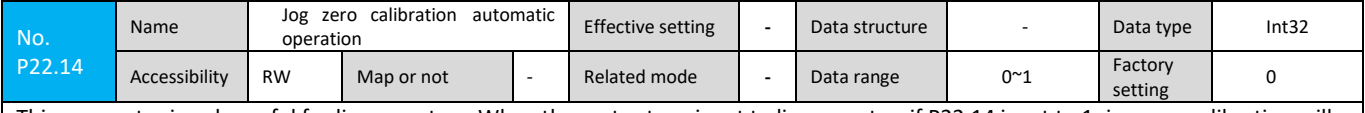

This parameter is only useful for linear motors. When the motor type is set to linear motor, if P22.14 is set to 1, jog zero calibration will be automatically performed every time power is re-powered.

#### **7.2.10 P30 Group Parameters**

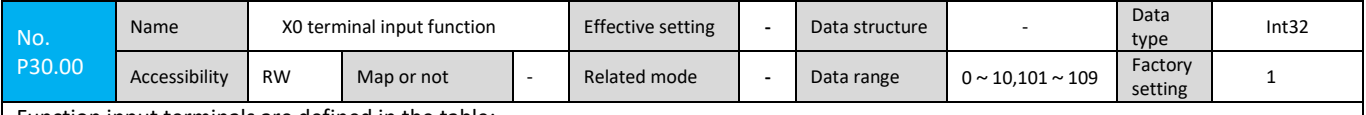

Function input terminals are defined in the table:

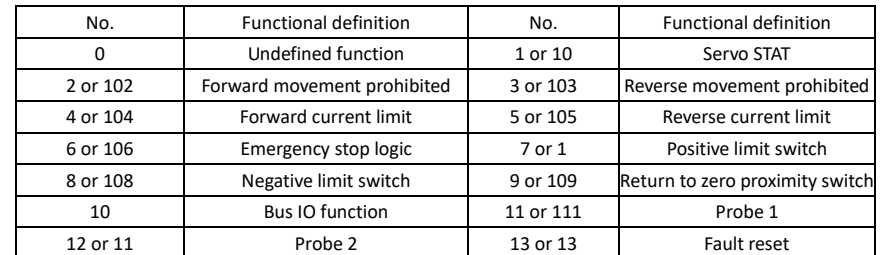

Note: The setting of five parameters P30.00~P30.04 defines the functions of the five input ports X0~X4. The functions represented by the setting values are as follows:

0: No function.

1 or 101: Servo START:

1: When P10.01 command channel selection is set to 3 or 4, P11.00 control mode selection is set to 0 or 1, and the input is valid, the servo will start; otherwise it will not start;

101: When P10.01 command channel selection is set to 3 or 4, P11.00 control mode selection is set to 0 or 1, and the input is valid, the servo will not start, otherwise it will start;

2 or 102: Forward movement prohibited:

2: In the three control modes, when the input is valid, the servo is prohibited from running in the forward direction. Otherwise, the forward movement is not prohibited.

102: In the three control modes, when the input is valid, the servo is allowed to run in the forward direction, otherwise the forward movement is prohibited;

3 or 103: Reverse movement prohibited:

3: In the three control modes, when the input is valid, the servo reverse operation is prohibited, otherwise the reverse movement is not prohibited;

103: In the three control modes, when the input is valid, the servo reverse running is not prohibited, otherwise the reverse movement is prohibited;

4 or 104: Forward torque limit:

4: When the input is valid, the servo forward torque output is output according to the parameter P50.10 limit value, otherwise the function is invalid;

104: When the input is valid, this function is invalid, otherwise the servo forward torque output is output according to the parameter P50.10 limit value;

5 or 105: Reverse torque limit:

5: When the input is valid, the servo reverse torque output is output according to the parameter P50.11 limit value, otherwise the function is invalid;

105: When the input is valid, this function is invalid, otherwise the servo reverse torque output is output according to the limit value of parameter P50.11;

6 or 106: Emergency stop logic setting:

6: Emergency stop is set to normally open logic. The servo is in emergency stop state for valid input state.

106: Emergency stop is set to normally closed logic. The servo is in emergency stop state for high impedance state and valid input state. 7 or 107: Positive limit switch for zero return mode:

7: When the input is valid, the positive limit switch arrives, otherwise the positive limit switch does not arrive; 107: When the input is valid, the positive limit switch does not arrive, otherwise the positive limit switch arrives; 8 or 108: Negative limit switch for return to zero mode:

8: When the input is valid, the negative limit switch arrives, otherwise the negative limit switch does not arrive; 108: When the input is valid, the negative limit switch does not arrive, otherwise the negative limit switch arrives; 9 or 109: Zero return proximity switch for zero return mode:

9: When the input is valid, the zero return proximity switch arrives, otherwise the zero return proximity switch does not arrive; 109: When the input is valid, the zero return proximity switch does not arrive, otherwise the zero return proximity switch arrives; 10: bus IO function, the digital input state is mapped to the bus object 60FDh 20~25;

11: When the input is valid, the inactive level is low, and the rising and falling edges trigger the probe 1 function;

111: When the input is invalid, the inactive level is high, and the rising and falling edges trigger the probe 1 function;

12: When the input is valid, the inactive level is low, and the rising and falling edges trigger the probe 2 function;

112: When the input is invalid, the inactive level is high, and the rising and falling edges trigger the probe 2 function;

13: When the input is valid, the fault reset is effective, otherwise it is invalid;

113: When the input is invalid, the fault reset is invalid, otherwise the fault reset is valid;

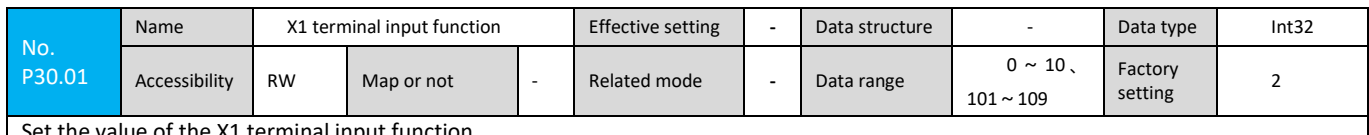

 $\sigma$  of the X1 terminal input function

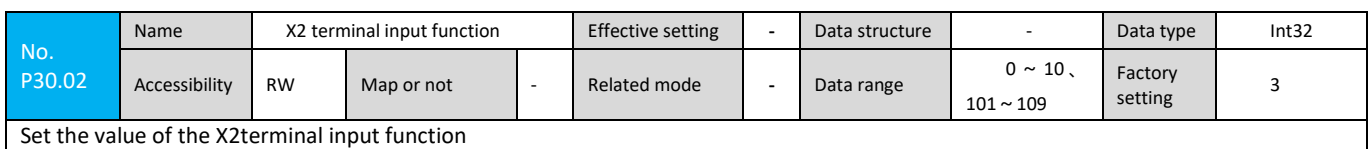

No. P30.03 Name X3 terminal input function Effective setting - Data structure **-** Data type Int32 Accessibility RW Map or not  $\vert \cdot \vert$  Related mode  $\vert \cdot \vert$  Data range  $0 \sim 10$ .  $101 \sim 109$ Factory setting 4

Set the value of the X3 terminal input function

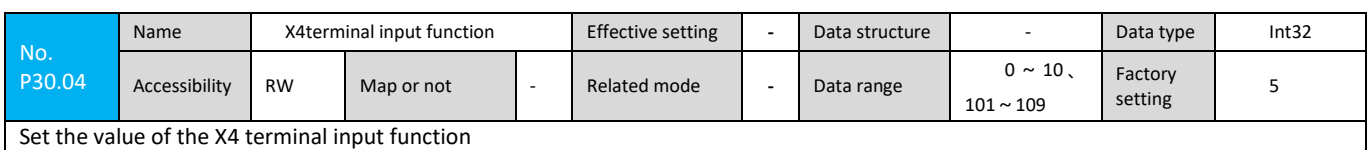

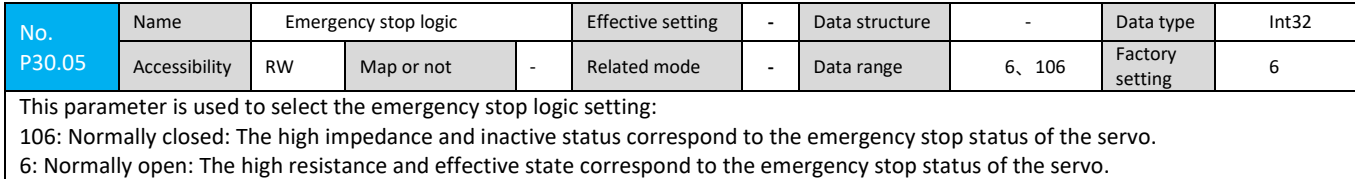

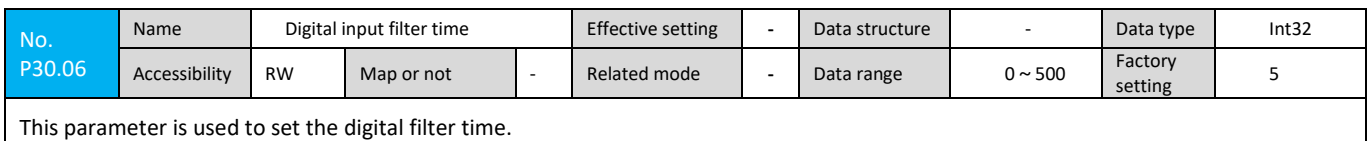

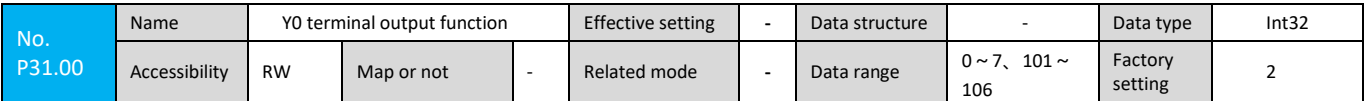

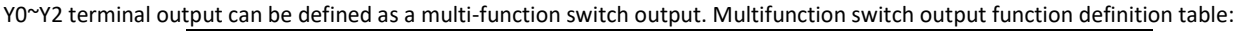

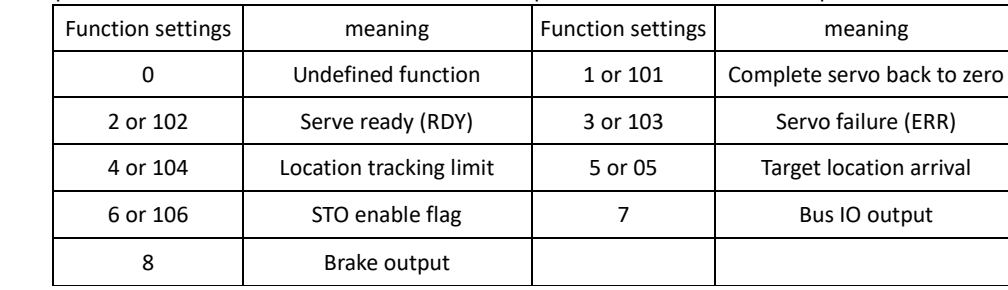

Note 1: The setting of the four parameters P31.00~P31.03 defines the functions of the three output ports Y0~Y2. The set value range and the function of the output port corresponding to each value are as follows Explanation:

0: No function

1 or 101: complete servo back to zero

1: servo zeroing is complete, the corresponding output point ON, otherwise OFF;

101: servo zeroing is complete, the corresponding output point OFF, or ON.

2 or 102: Servo operation enabled

2: When the servo is in the normal running state, or the CIA402 of the servo is under the Operation Enabled state machine, the corresponding output point is turned on; otherwise, it is disconnected;

102: The servo is in a normal running state, or the CIA402 state machine of the servo is in the state of Operation Enabled, otherwise it is turned on.

3 or 103: Servo alarm

3: When the servo is in the alarm stop state, the corresponding output point is turned on, otherwise it is disconnected;

103: When the servo is in the alarm stop state, it is correspondingly disconnected; otherwise, it is turned on.

4 or 104: Position Tracking Overrun

4: When the difference between the position control command value and the actual feedback position value of the motor exceeds the set limit value, the corresponding output point is turned on; otherwise, it is turned off;

104: When the difference between the position control command value and the actual feedback position value of the motor exceeds the set limit value, the corresponding output point is opened, otherwise it is turned on.

5 or 105: Target position arrives

5: When the actual position value of the motor is equal to the position control command value, the corresponding output point is turned on; otherwise, it is turned off;

105: When the actual position value of the motor is equal to the position control command value, the corresponding output point is opened, otherwise it is turned on.

6 or 106: STO Enable Flag

6: When the STO input is valid, the corresponding output point is on, otherwise it is off;

106: When the STO input is invalid, the corresponding output point is disconnected, otherwise it is turned on.

Note 1: The above-mentioned "ON" means that: after the output optocoupler's post stage is turned on, the above meaning of "OFF" is that the output optocoupler's post stage does not conduct.

Note 2: When the servo fails, a fault signal is output. At the same time, the servo operation enable signal is cleared. The fault signal is

latched and can be cleared by the operator's reset operation, BECON-Monitor's reset operation, bus reset operation, or power failure.7: Bus IO output: The digital output is mapped to the 16~19 bits of the bus 60FEh;

8: When the servo brake release control signal outputs, the corresponding output point is turned on, otherwise it is disconnected.

## **7.2.11 P31 Group Parameters**

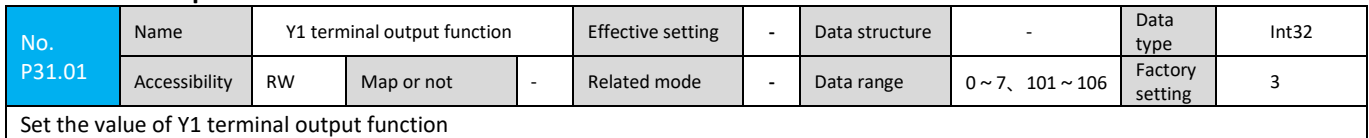

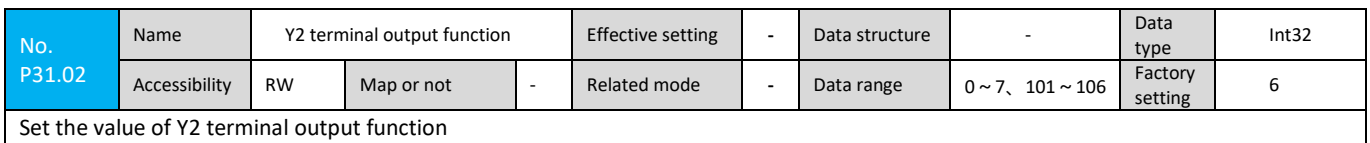

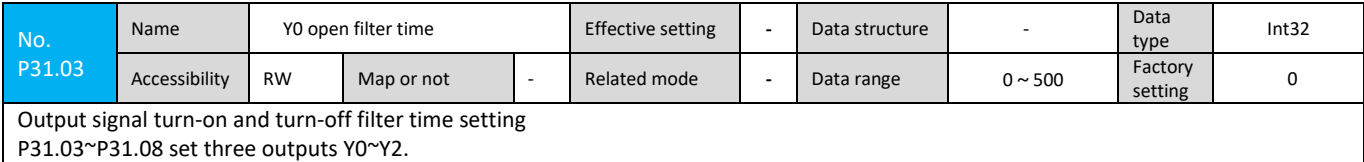

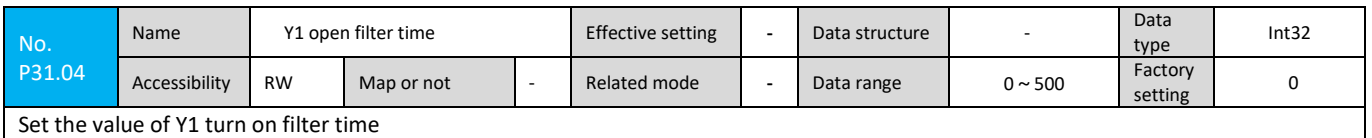

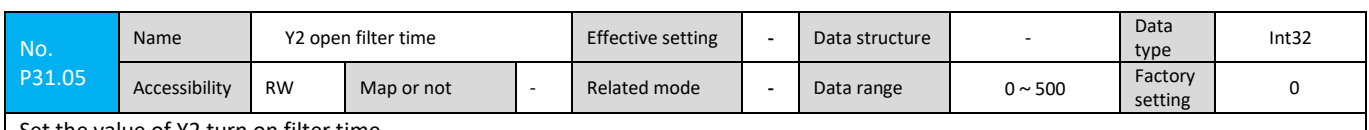

Set the value of Y2 turn on filter time

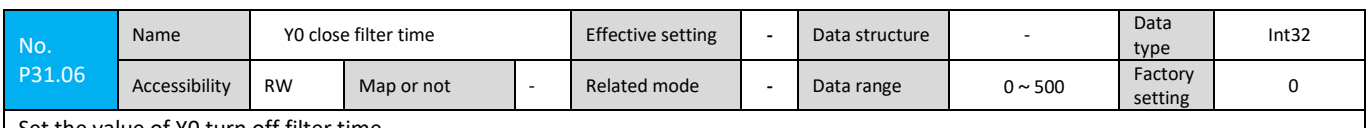

Set the value of Y0 turn off filter time

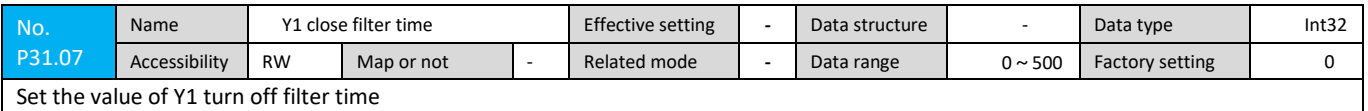

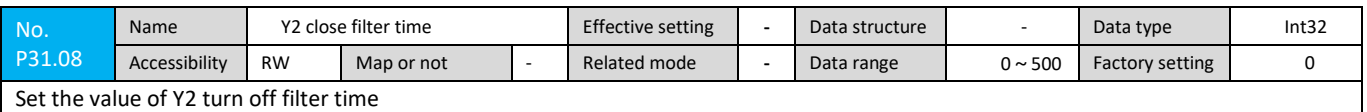

#### **7.2.12 P32 Group Parameters**

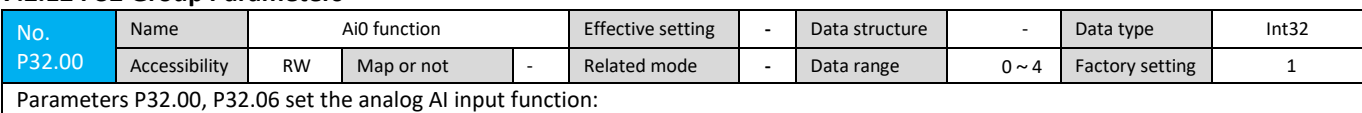

0: Undefined function

1: target speed input

2: Target torque input

3: Bus analog input 1

4: Bus Analog Input 2

P32.01~P32.05 and P32.07~P32.11 respectively set the bias, gain, filter time, and limit of the two analog input ports.

Gain is a proportional coefficient, generally 100%

The appropriate adjustment of the filter time can improve the anti-jamming capability of the terminal input, because the analog input through the A0, A1 terminal in the field application usually has a certain interference signal, but the longer the terminal filtering time is, the longer the response delay of the terminal action is. .

Limiting only limits the final processing signal of the analog input to a certain control range

Actual input = (analog input - bias) \* gain

Example 1: Analog input 0~10V as speed reference actually corresponds to input frequency 0~, Motor maximum speed P32.02 needs to set gain 100% and bias 0.000V

The bus analog input 1 is mapped to the 5000h.01h of the bus, and the external input is ±10V corresponding to the internal digital value 0-4096;

The bus analog input 2 is mapped to the 5000h.02h of the bus, and the external input is ±10V corresponding to the internal digital value 0-4096;

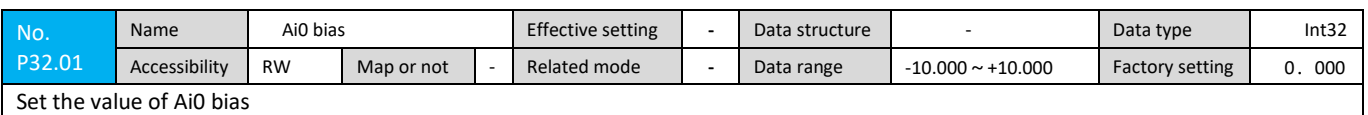

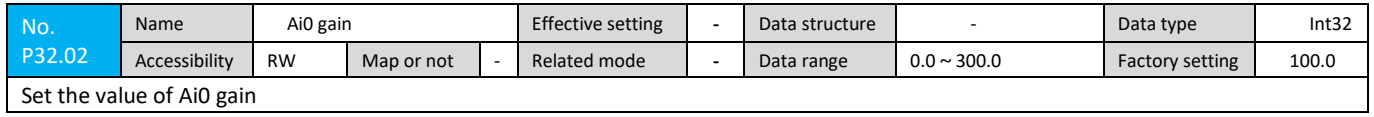

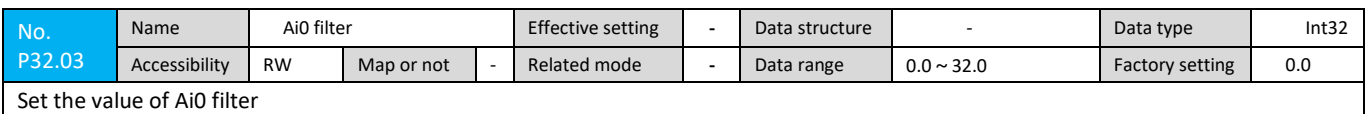

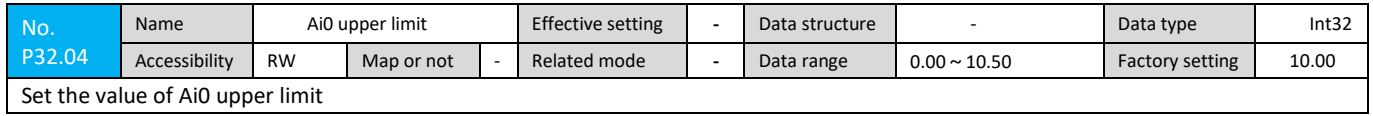

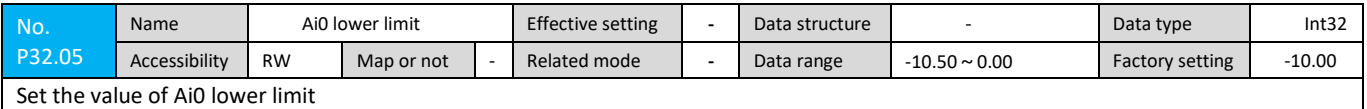

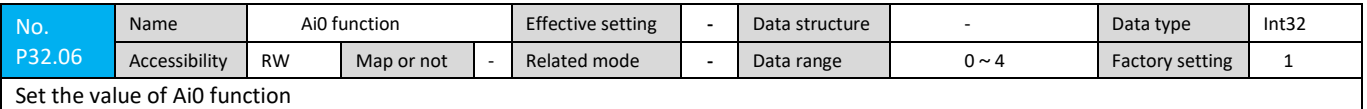

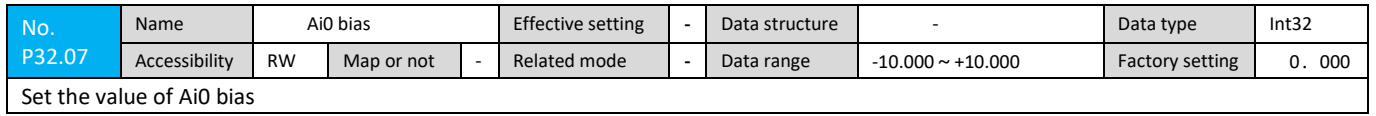

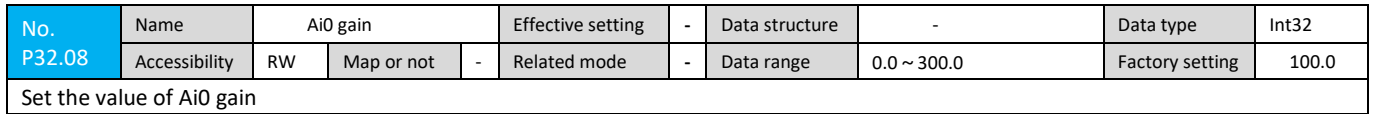

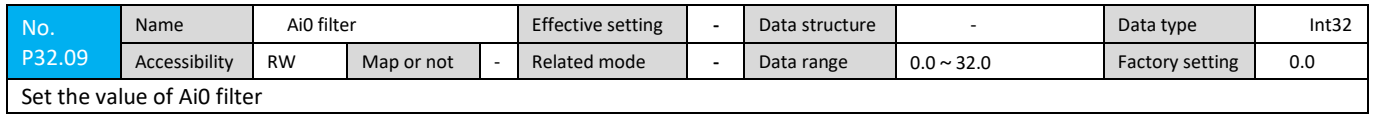

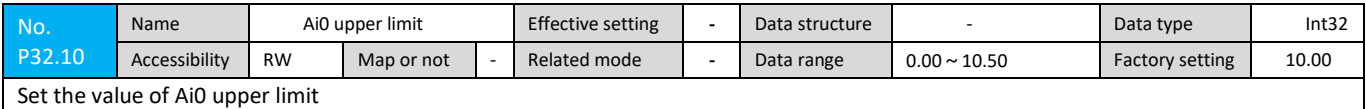

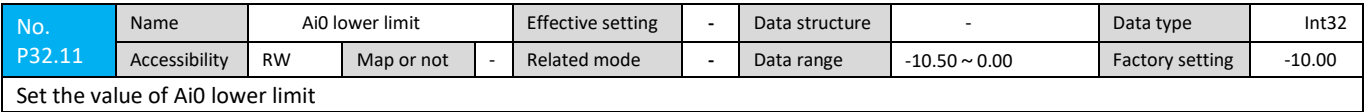

## **7.2.13 P40 Group Parameters**

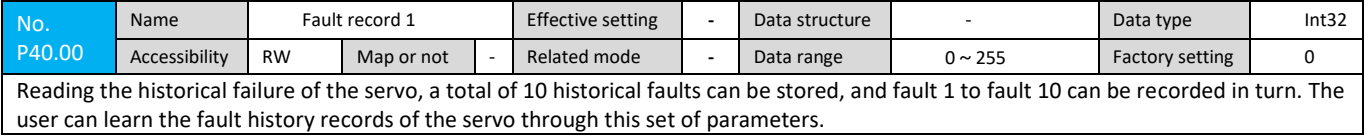

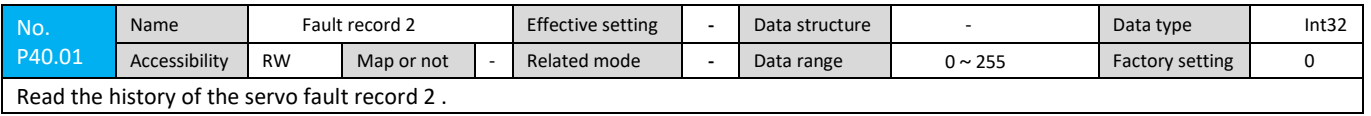

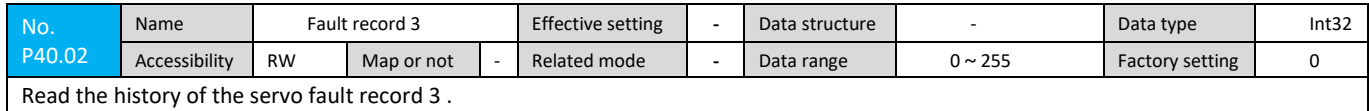

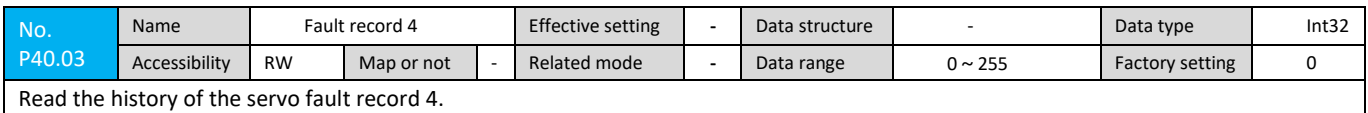

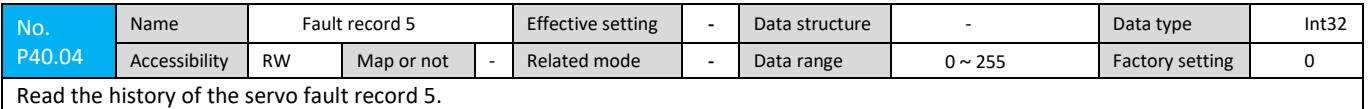

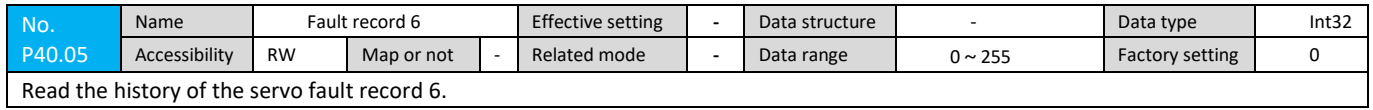

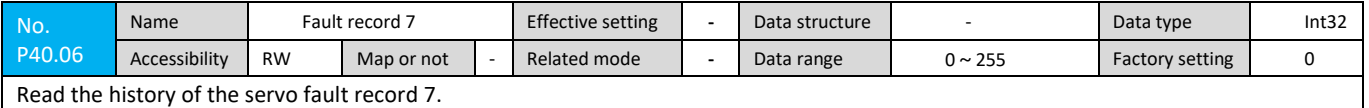

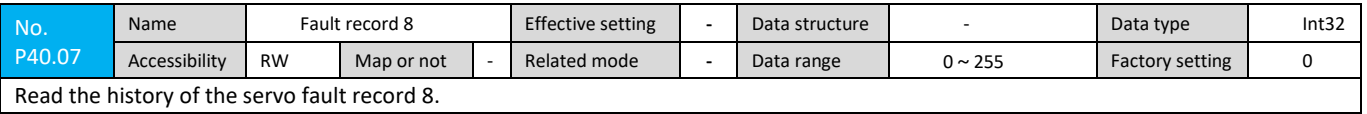

Read the history of the servo fault record 8.

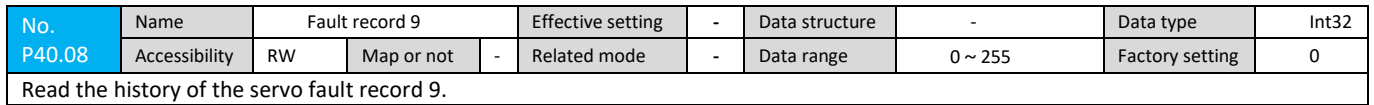

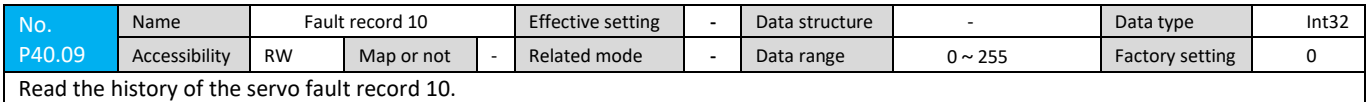

#### **7.2.14 P50 Group Parameters**

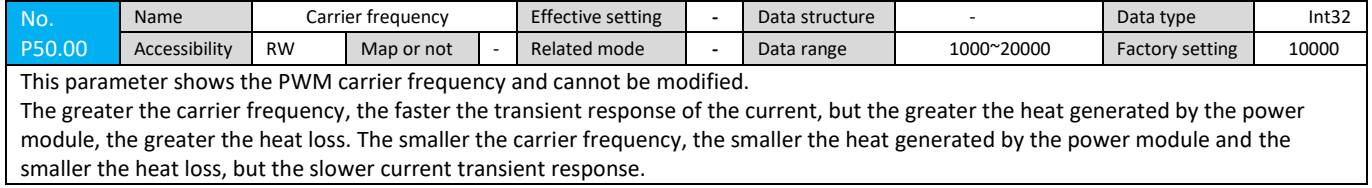

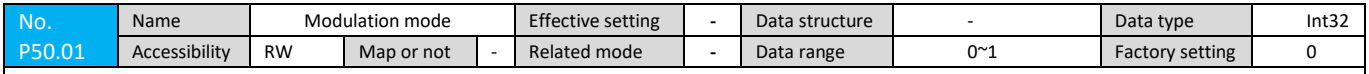

This parameter sets the PWM modulation mode: 0: bilateral modulation; 1: unilateral modulation. The bilateral modulation mode can extend the current loop bandwidth and is mainly used to adjust the control performance of the current loop. Generally, it does not adjust and is set according to the default value.

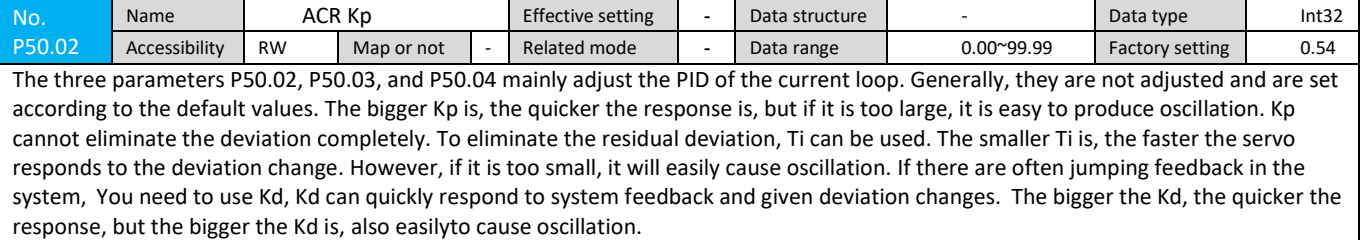

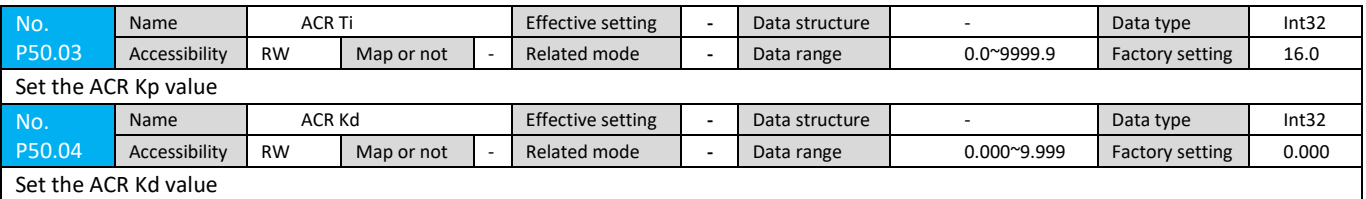

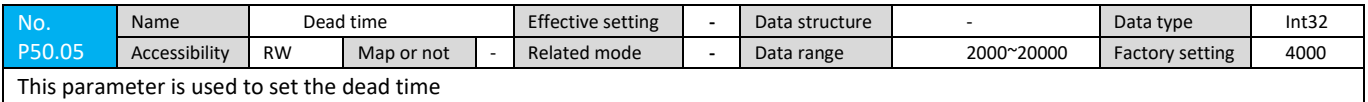

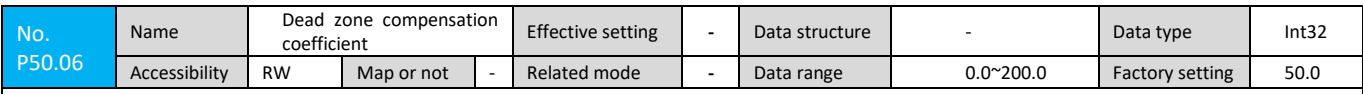

The two parameters of P50.06 and P50.07 mainly affect the compensation effect of dead zone compensation in current control. Increasing the dead-zone compensation coefficient helps to reduce the torque ripple in the motor high-speed segment. The dead-zone compensation threshold mainly affects the sine of the current zero-crossing point. These two parameters are mainly used to adjust the current loop control performance, and generally do not adjust. Follow the default settings.

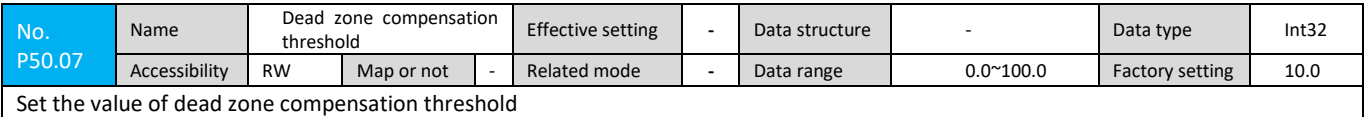

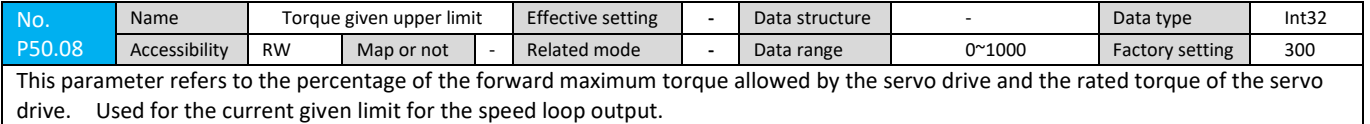

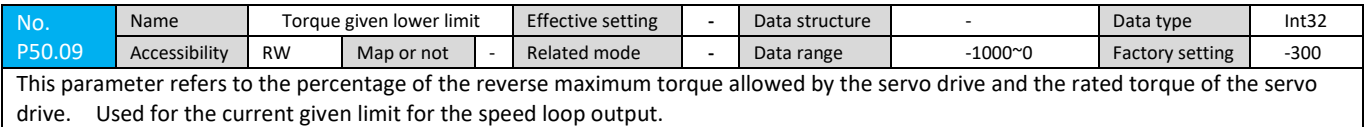

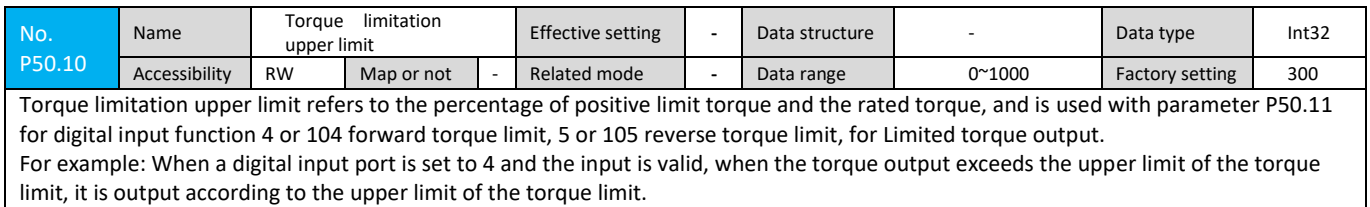

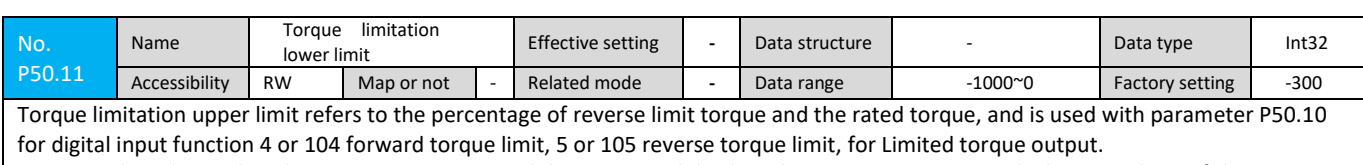

For example: When a digital input port is set to 4 and the input is valid, when the torque output exceeds the upper limit of the torque limit, it is output according to the upper limit of the torque limit.

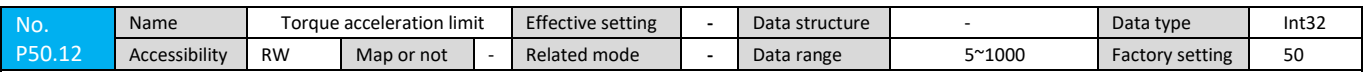

The torque acceleration limit is the incremental limit of the torque reference command. The set value is the percentage of the rated motor torque. This parameter affects the servo's response speed and anti-jamming capability. Increasing the set value will speed up the servo response and reduce the servo anti-jamming capability. Decreasing the set value will slow down the servo response and improve the servo anti-jamming capability. This parameter is generally not adjusted, set by default.

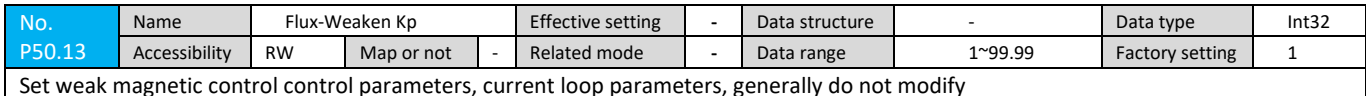

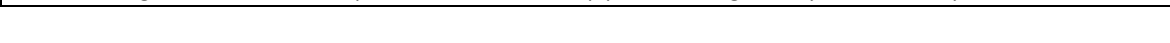

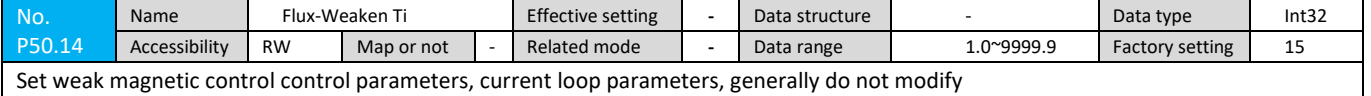

## **7.2.15 P51 Group Parameters**

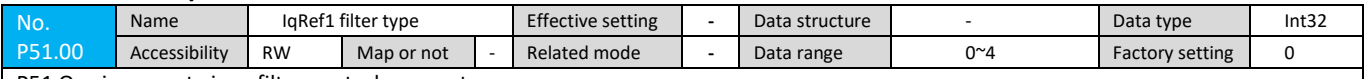

P51 Q axis current given filter control parameters

To enable a filter function for the current loop, first set the filter enable (P10.04) to 1; if P10.04 is 0, even if the P51 to P54 group of current loop related filters are configured, The servo will not respond.

In the current loop of the servo system, there are altogether 4 major segments configured with the filter function, namely Q-axis current given filtering, Q-axis current feedback filtering, D-axis current given filtering, and D-axis current feedback filtering. The function of the filter is consistent. , put together to explain. Four filters in the current loop are equipped with filters, each of which is formed by connecting four separate filter modules in series.

Taking the Q-axis current as an example, the Q-axis current given segment consists of four pcs of separate Q-axis current given filter modules 1, 2, 3 and 4 in series, as shown.

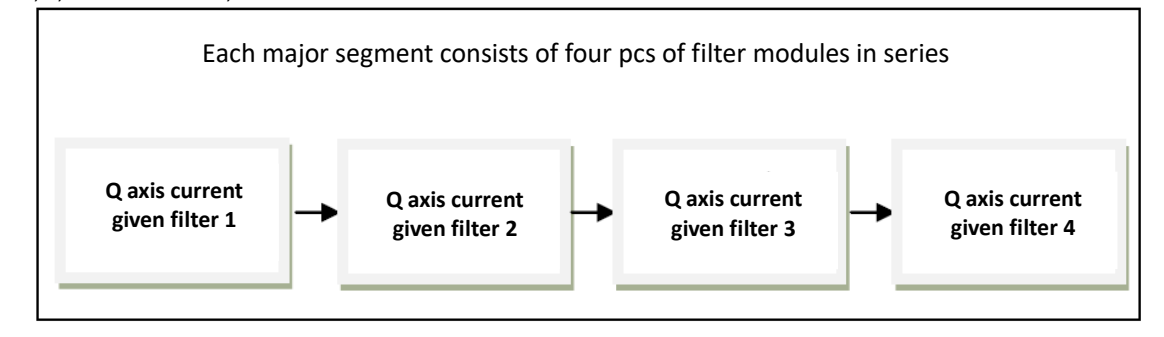

Each filter module has four control parameters, which are described by the Q axis current given filter 1 (the Q axis current given filters 2, 3, and 4 will not be repeated):

IqRef1 represents the Q-axis current given filter module 1. This parameter is used to select the type of Q-axis current given filter module 1. The meaning of the parameters is as follows:

0: This module does not have a filter

1: The module is configured as a first-order low-pass filter

2: The module is configured as a second-order low-pass filter

3: The module is configured as a third-order low-pass filter

4: This module is configured as a notch filter

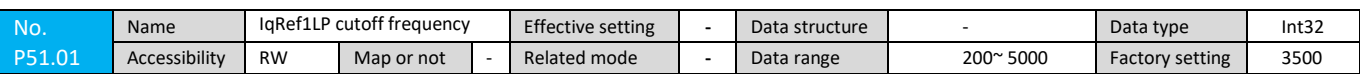

IqRef1 represents the Q axis current given filter module 1 and LP represents the low pass. This parameter is used to set the low pass cutoff frequency of the Q axis current given filter module 1 (when the IqRef1 filter type is selected as 1 or 2 or 3, this parameter is valid; when the IqRef1 filter type is selected as 0 or 4, the value of this parameter is invalid)

The low-pass filter is used to filter out high-frequency clutter. When the frequency of the input signal is higher than the low-pass cutoff frequency, the amplitude of the signal output by the filter will be greatly attenuated;

For a fixed frequency input signal, the lower the cutoff frequency of the filter, the greater the phase delay to the signal. The default current loop filter low pass cutoff frequency is 3500Hz.

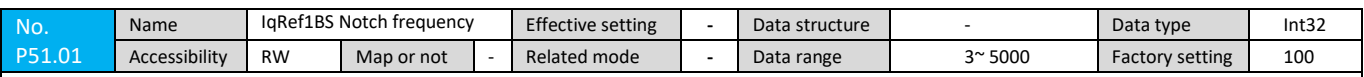

IqRef1 represents the Q axis current given filter module 1, BS represents the band stop, IqRef1BS notch frequency is used to set the notch center frequency of the Q axis current given filter module 1, and IqRef1BS notch depth is used to Sets the notch depth of the Q-axis current given filter module 1 (when the IqRef1 filter type is selected as 4, these two parameters are significant; when the IqRef1 filter type is selected as 0, 1, 2, and 3, The values of these two parameters have no meaning)

Notch filters, also known as band-reject filters, are filters that pass most of the frequency components but attenuate certain ranges of frequency components to very low levels; the notch filters sharply attenuate signals near the center frequency. basically no effect on the signal far away from the center frequency; the greater the notch depth, the stronger the attenuation effect on the center frequency point. In general, the notch filter is enabled only after the motor is vibrating and the frequency of vibration is detected. For detailed configuration methods, please refer to the "Filter Instruction Document".

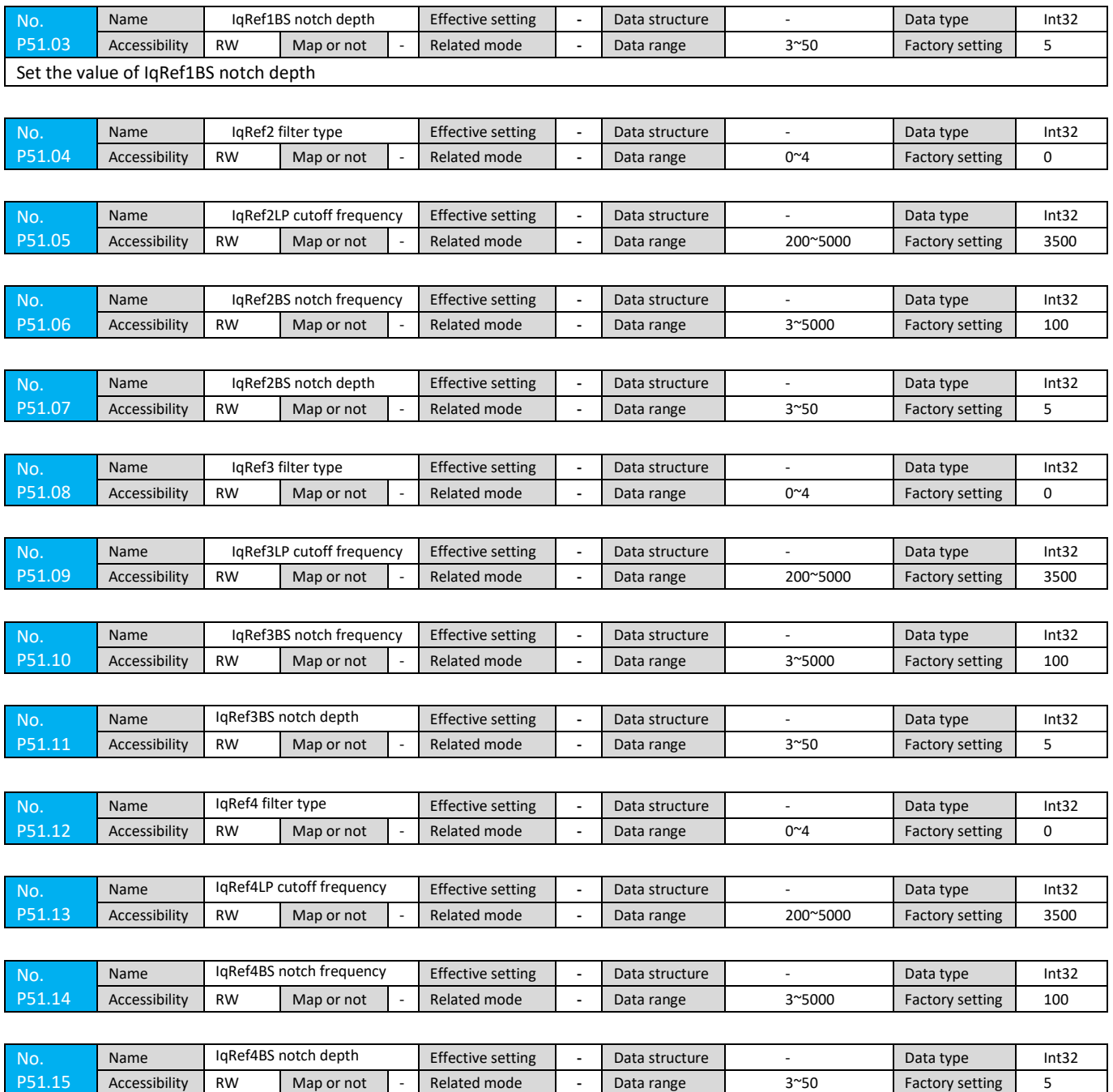

## **7.2.16 P52 Group Parameters**

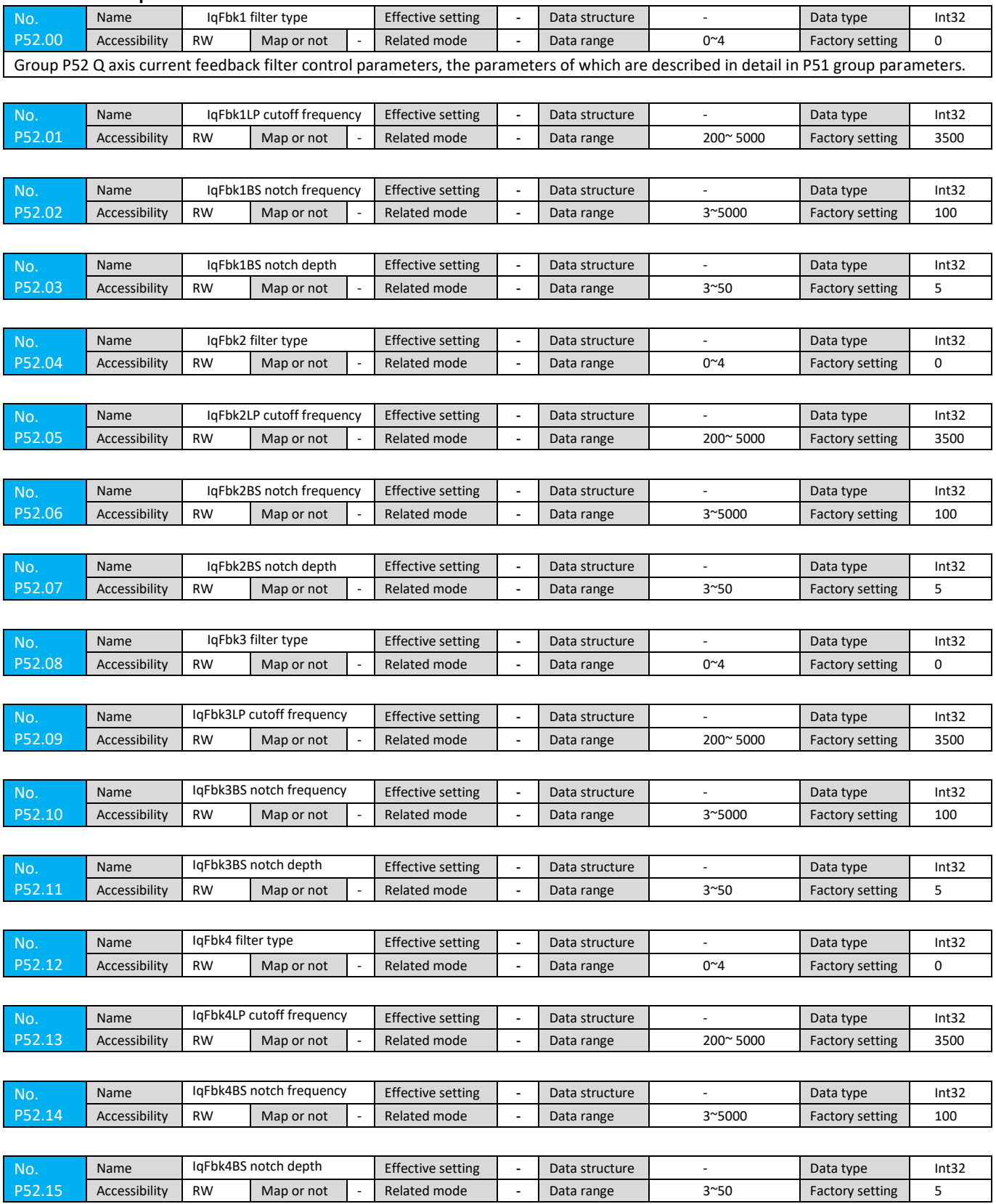

# **7.2.17 P53 Group Parameters**

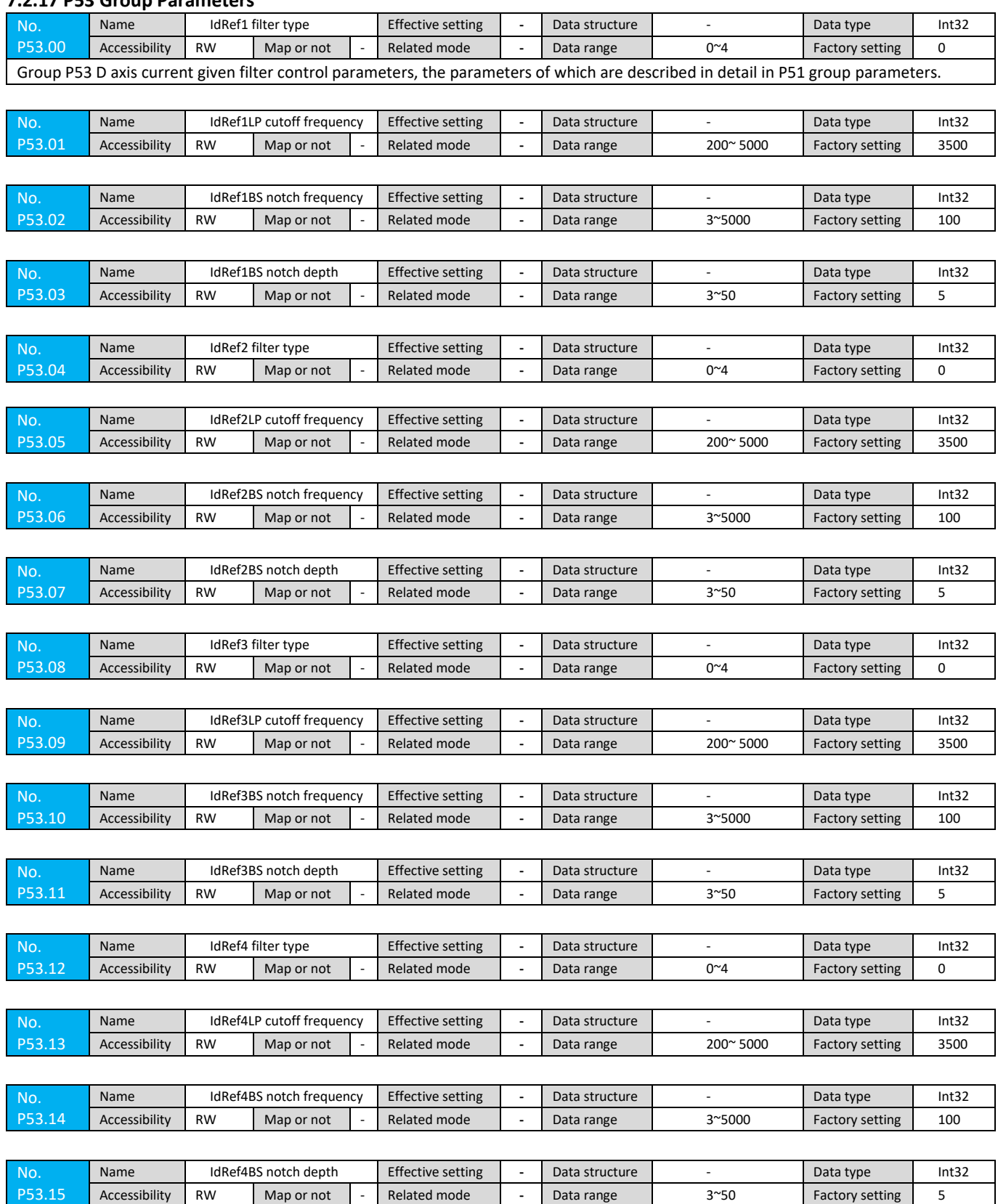

# **7.2.18 P54 Group Parameters**

No P54.15

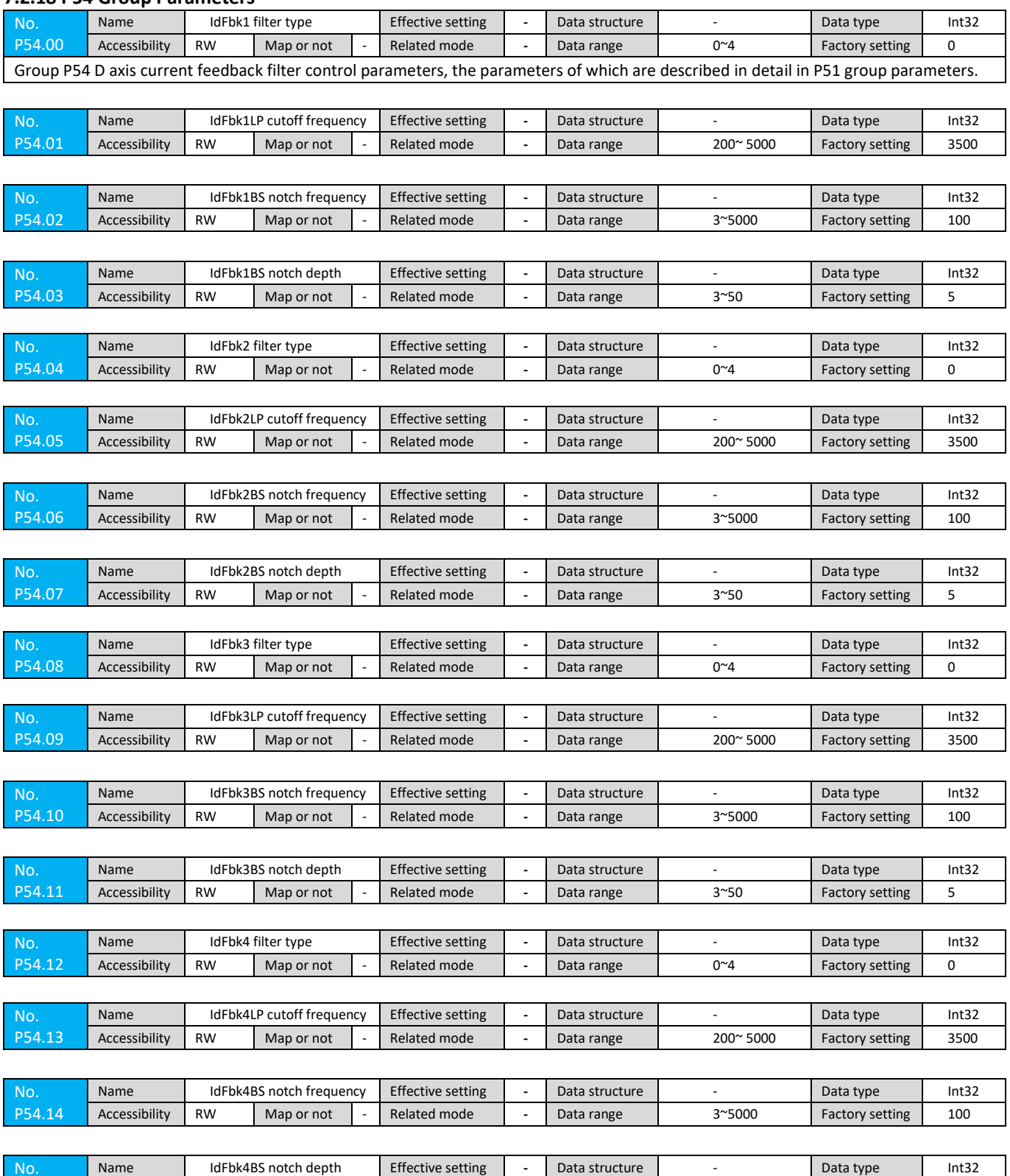

Accessibility RW Map or not - Related mode - Data range 3~50 Factory setting 5

## **7.2.19 P55Group Parameters**

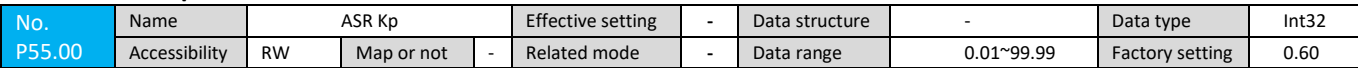

P55.00 P55.01 P55.02, the three parameters mainly adjust the proportional gain, integral time constant and differential constant of the speed regulator.

Proportional gain Kp:

Please adjust Kp according to the mechanical inertia connected to the motor. Increase Kp for a machine with a large moment of inertia, and decrease Kp for a machine with a small moment of inertia.

When Kp is larger than the inertia, although the control response can be quickened, the motor may oscillate or overshoot. Conversely, if the Kp is smaller than the inertia, the control response becomes slower and the time for adjusting the speed to a stable value becomes longer. The effect of proportional constant Kp on feedback tracking is shown in the figure:

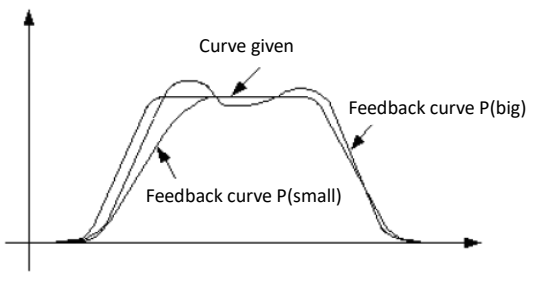

#### Integration time Ti:

When set to 9999.9, it means that the integral is invalid (Kp alone control). To make the steady state speed command and the actual speed deviation be 0, set the integral time constant reasonably.

When the Ti setting value is small, the system response is fast, but if it is too small, oscillation may occur. When the Ti setting value is large, the system response is slow. The effect of the integral time constant Ti on speed tracking is shown in the figure:

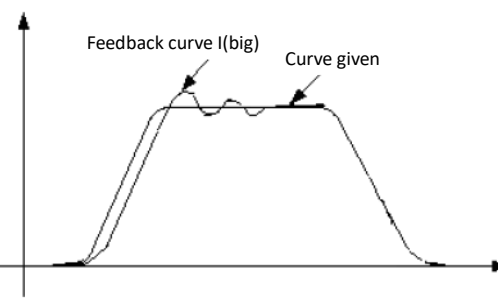

The derivative time Kd: generally does not adjust, according to the default settings, this parameter can quickly respond to system feedback and given deviation changes. The faster the Kd value is, the faster the response, but the larger the Kd value is, the easier it is to cause oscillation. When set to 0, the differential is invalid.

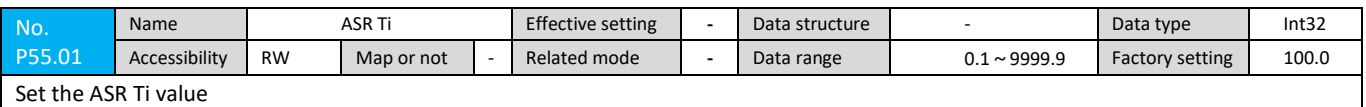

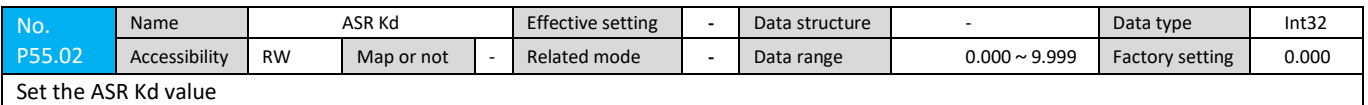

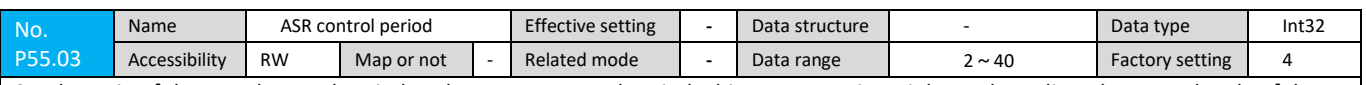

Set the ratio of the speed control period to the current control period. This parameter is mainly used to adjust the control cycle of the speed loop.

Speed loop cycle = (P55.03 \* 1000000) / (P50.00 \* (2 – P50.01)) microseconds

When using bus control, the master communication cycle P14.03 needs to be an integral multiple of the speed loop cycle.

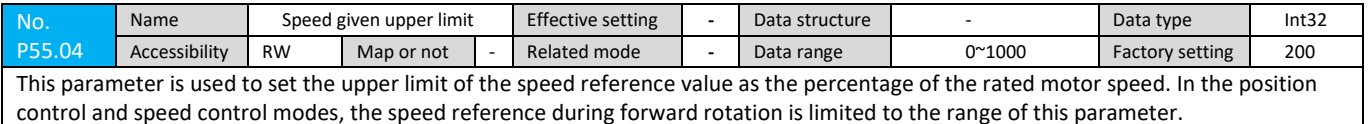

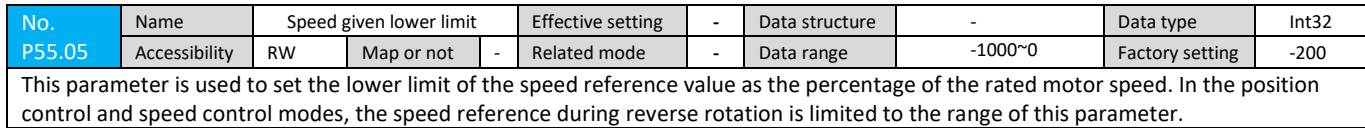

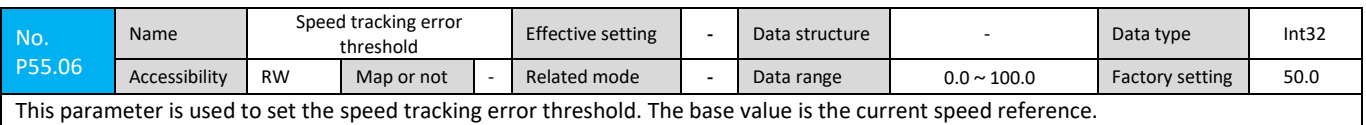

When the difference between the speed reference and speed feedback reaches or exceeds the threshold set by P55.06 (eg runaway), the servo drive will stop and report a fault.

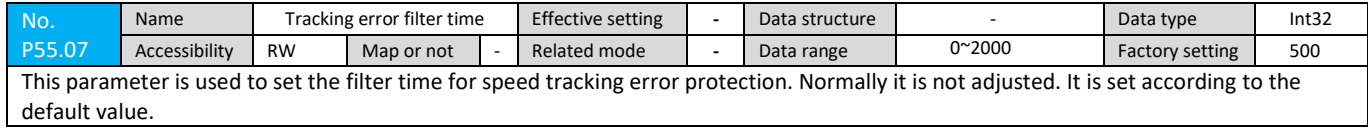

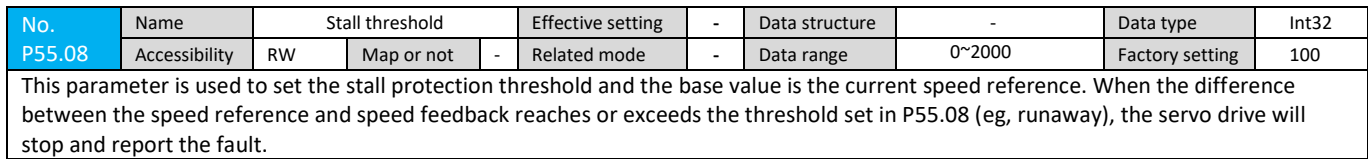

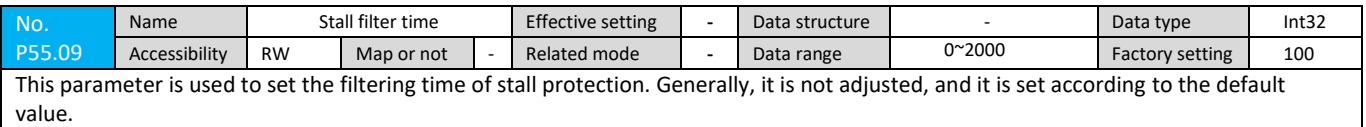

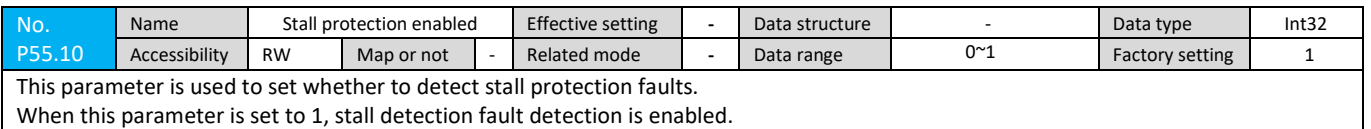

When this parameter is set to 1, stall detection fault detection is enabled.

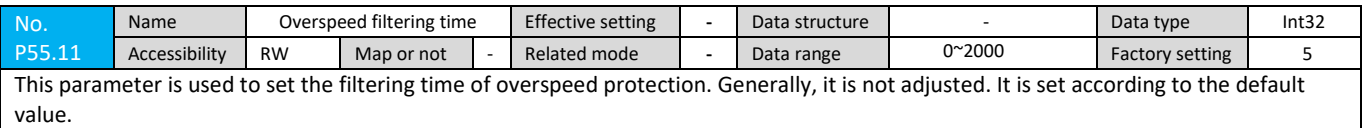

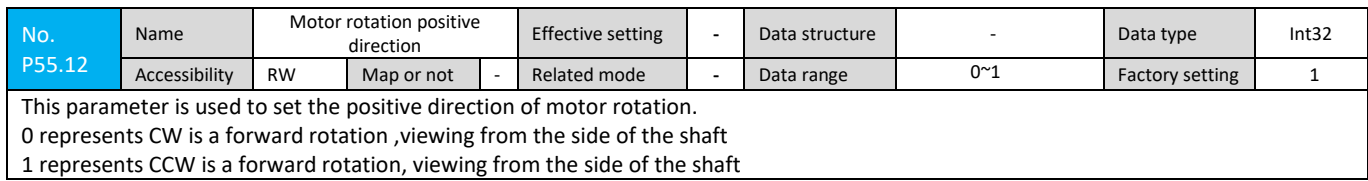

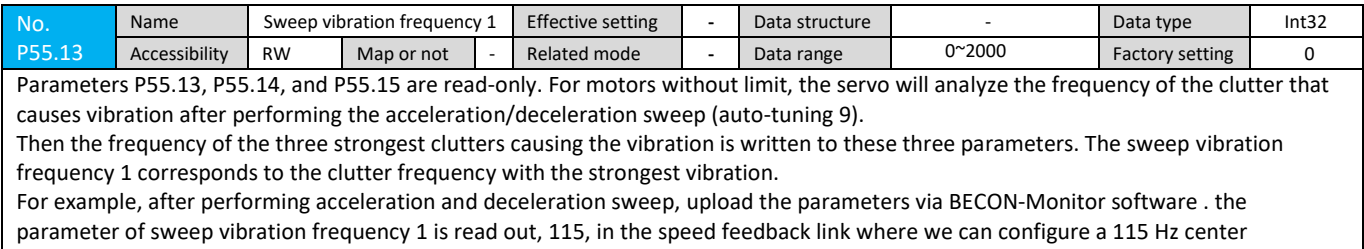

frequency, and a 40 db notch filter ( The notch depth is adjusted from small to large.)

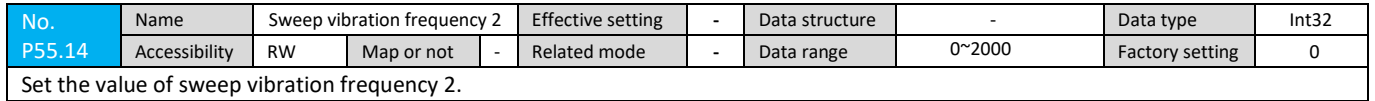

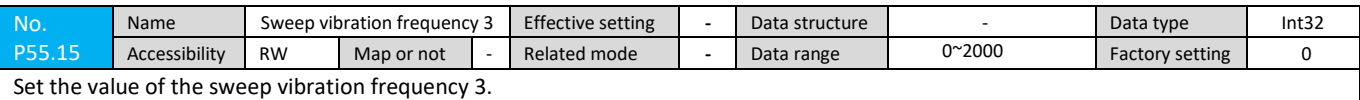

## **7.2.20 P56 Group Parameter**

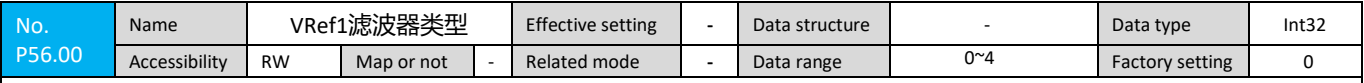

Group P56 speed given filter control parameters

To enable the speed loop filter function, first set the filter enable (P10.04) to 1; if P10.04 is 0, even if the relevant filter of the speed loop of P56 and P57 group is configured, servo Will not respond.

The speed loop of the servo system has a total of two major segments configuring filter function, namely, the speed given filtering and the speed feedback filtering, and the functions of the filters are consistent.

The two segments of the speed loop are equipped with filters, each of which is composed of four separate filter modules connected in series. The speed reference is used as an example. The speed segment consists of four separate filter module 1 , 2, 3 and 4 connected in series, as shown in the figure.

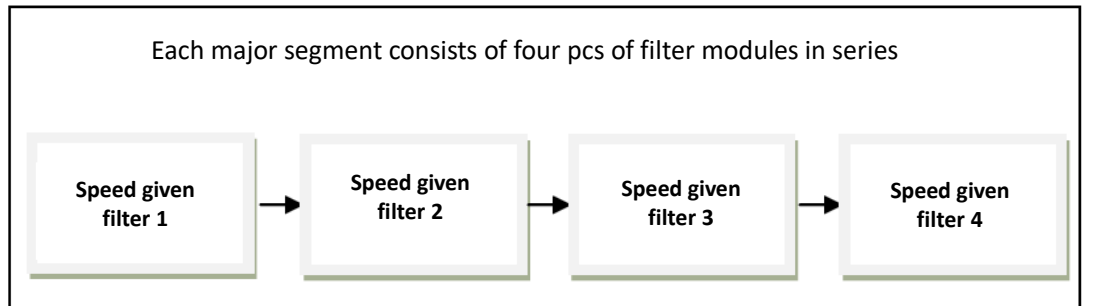

Each filter module has four control parameters, which are described with the speed given filter 1 (the speed given filters 2, 3, 4 will not be repeated):

VRef1 represents the speed given filter module 1, this parameter is used to select the type of speed given filter module 1, the meaning of the parameters is as follows:

0: This module does not have a filter

1: The module is configured as a first-order low-pass filter

2: The module is configured as a second-order low-pass filter

3: The module is configured as a third-order low-pass filter

4: This module is configured as a notch filter

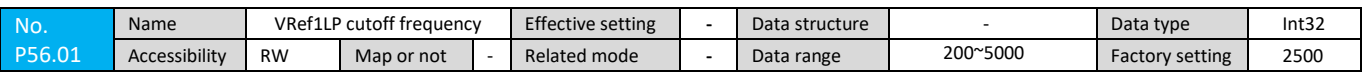

VRef1 represents the speed given filter module 1 and LP represents the low pass. This parameter is used to set the low pass cutoff frequency of the speed given filter module 1 (when the VRef1 filter type is selected as 1 or 2 or 3 This parameter is meaningful only when the VRef1 filter type is 0 or 4. The value of this parameter has no meaning.)

The low-pass filter is used to filter out high-frequency clutter. When the frequency of the input signal is higher than the low-pass cutoff frequency, the amplitude of the signal output by the filter will be greatly attenuated;

For a fixed frequency input signal, the lower the cutoff frequency of the filter, the greater the phase delay to the signal. The default speed loop filter low pass cutoff frequency is 2500Hz.

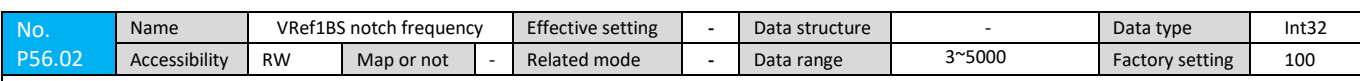

VRef1 represents the speed given filter module 1, BS represents the band stop, VRef1BS notch frequency is used to set the notch center frequency of the speed given filter module 1, and VRef1BS notch depth is used to set the speed to Determine the notch depth of filter module 1 (when the VRef1 filter type is selected as 4, these two parameters make sense; when the VRef1 filter type is selected as 0, 1, 2, 3, the values of these two parameters pointless)

Notch filters, also known as band-reject filters, are filters that pass most of the frequency components but attenuate certain ranges of frequency components to very low levels; the notch filters attenuate signals near the center frequency sharply, basically no effect on the signal far away from the center frequency; the greater the notch depth, the stronger the attenuation effect on the center frequency point. In general, the notch filter is enabled only after the motor has vibrated and the vibration frequency is detected. For detailed configuration methods, please refer to the "Filter documentation".
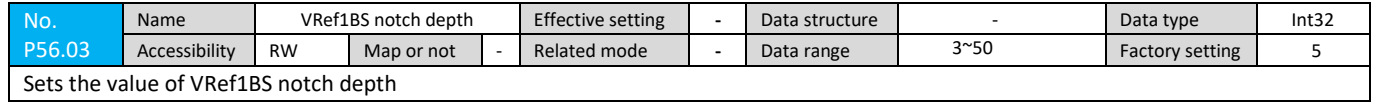

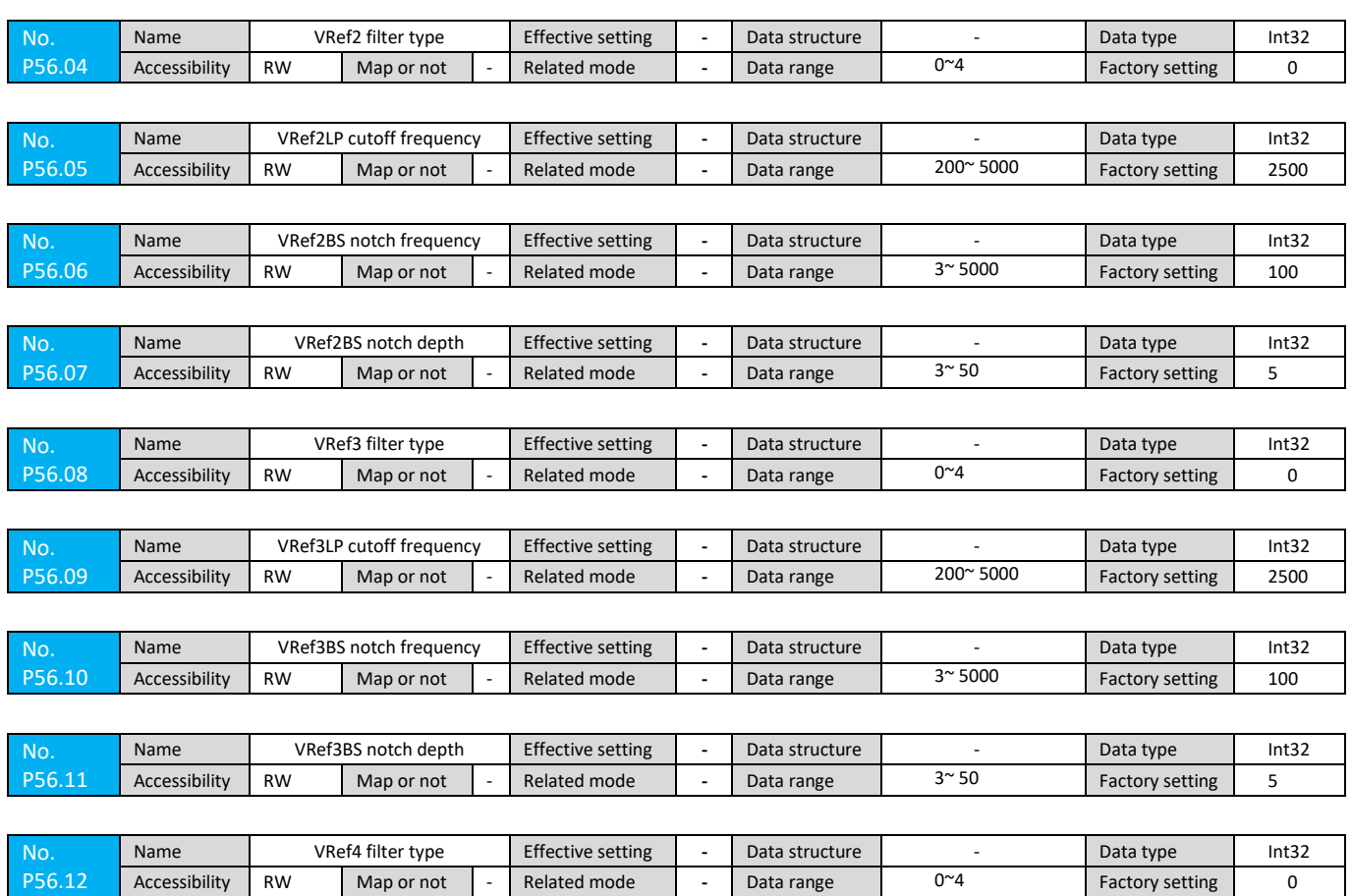

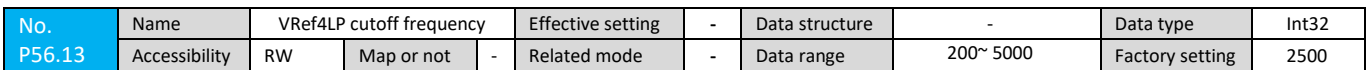

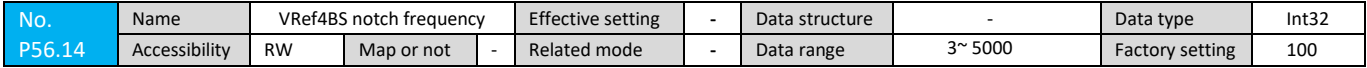

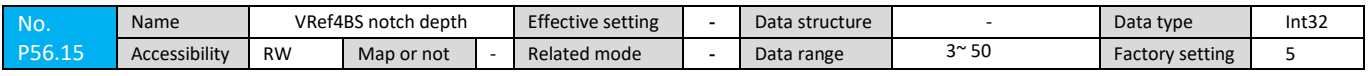

## **7.2.21 P57 Group Parameters**

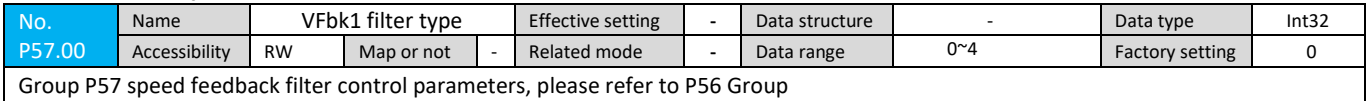

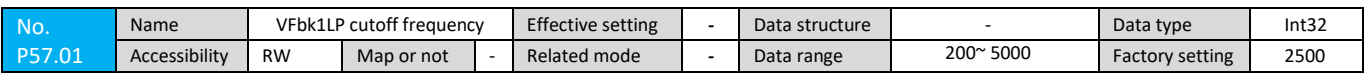

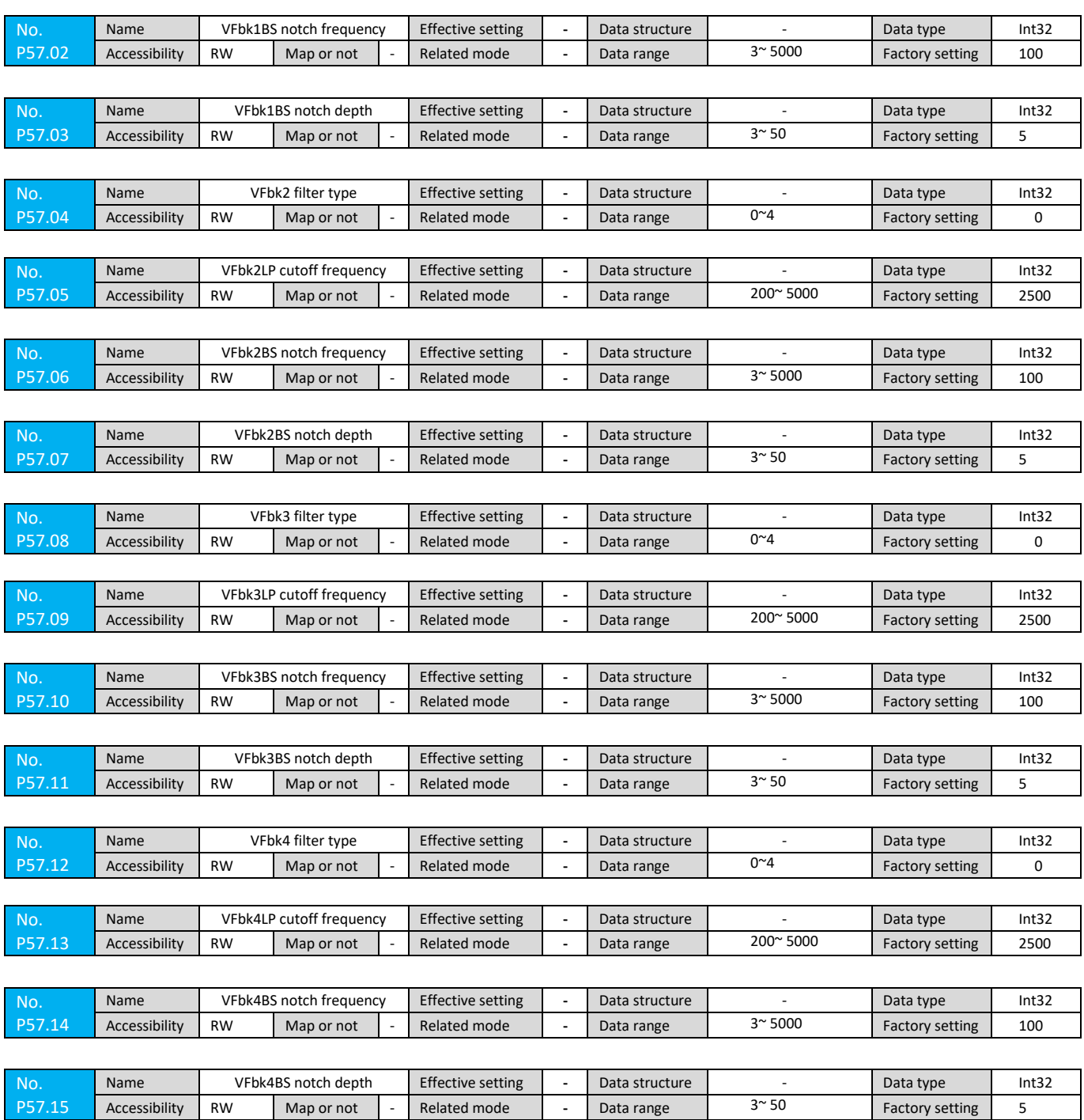

# **7.2.22 P58 Group Parameters**

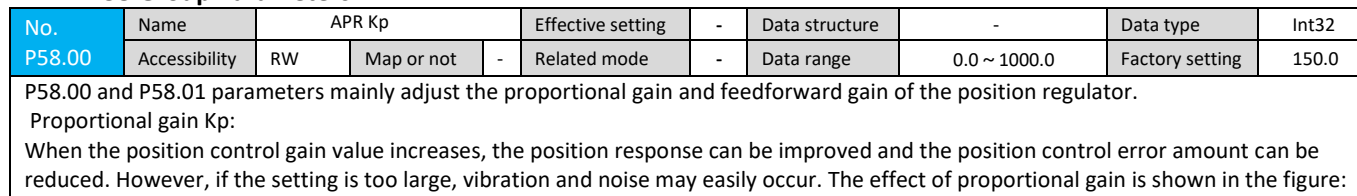

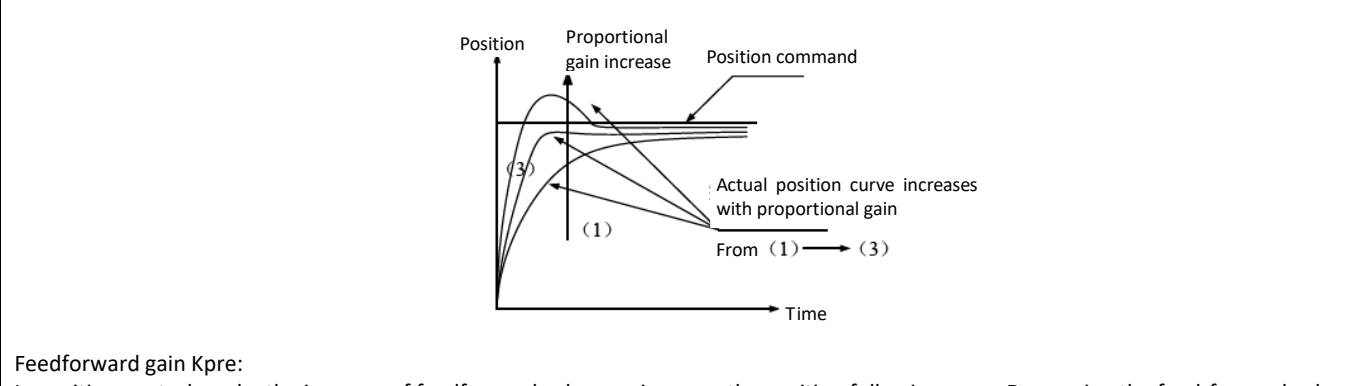

In position control mode, the increase of feedforward value can improve the position following error. Decreasing the feed-forward value can reduce the operating vibration of the mechanism.

When the proportional gain is too large, the rotor of the motor will oscillate and the proportional gain will be reduced until the rotor of the motor no longer oscillates. When the external torque increases, an excessively low proportional gain cannot satisfy a reasonable position tracking error requirement. At this time, the feedforward gain can effectively reduce the position tracking error. The role of feedforward gain is shown in the figure:

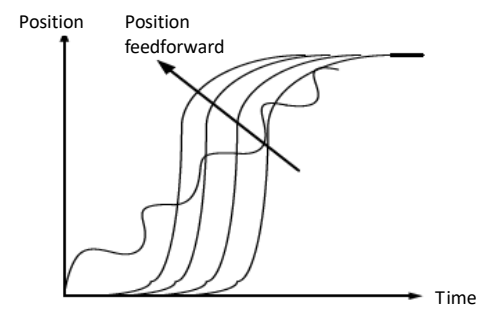

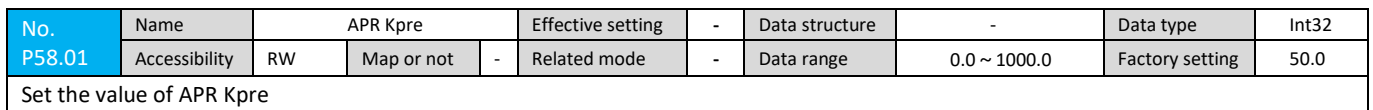

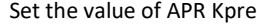

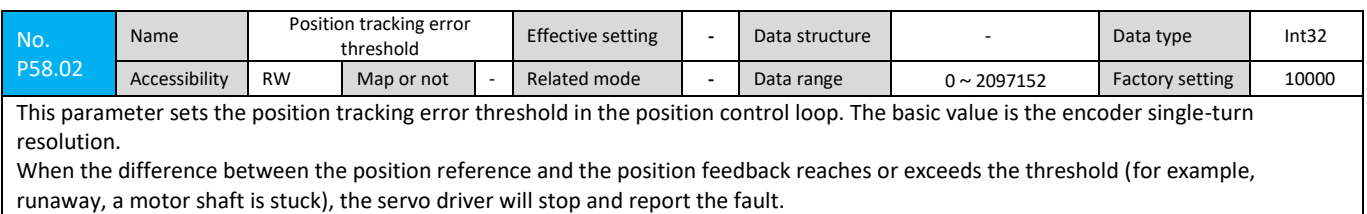

#### **7.2.23 P59 Group Parameters**

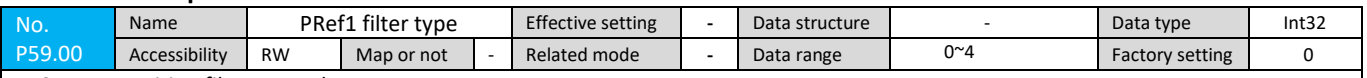

P59 group position filter control parameters

The parameters of the entire 59 groups are all reserved, users do not need to set;

The servo now has no position loop filtering function, and the parameter description of this group is only reserved.

To enable the position loop for some filter function, first set the filter enable (P10.04) to 1; if P10.04 is 0, even if the relevant filter of the P59 group position loop is configured, the servo will not will respond.

The position loop of the servo system has a total of two major segments of configuring the filter function, namely the position given filtering and the position feedback filtering, and the functions of the filters are consistent.

The position reference corresponds to the 16 parameters P59.00 to P59.15. The prefix PRef represents the position reference. The position feedback corresponds to the 16 parameters from P59.16 to P59.31. The prefix PFbk represents the position feedback. The two major segments of the position loop are equipped with filters.

Each of the major segments is composed of four separate filter modules connected in series. Taking the position reference as an example, the position given segment consists of filter module 1, 2, 3 and 4 connected in series ,as shown in the figure.

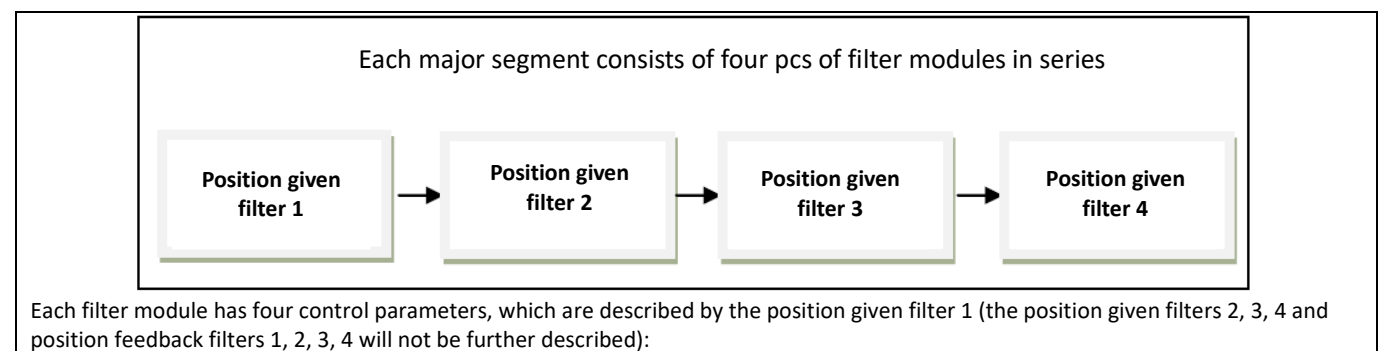

PRef1 represents the position given filter module 1, this parameter is used to select the type of position given filter module 1, the meaning of the parameters is as follows:

0: This module does not have a filter

1: The module is configured as a first-order low-pass filter

- 2: The module is configured as a second-order low-pass filter
- 3: The module is configured as a third-order low-pass filter
- 4: This module is configured as a notch filter

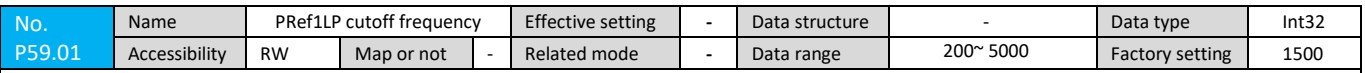

PRef1 represents the position given filter module 1 and LP represents the low pass. This parameter is used to set the low pass cutoff frequency of the position given filter module 1 (when the PRef1 filter type is selected as 1 or 2 or 3). The parameter is meaningful only when the PRef1 filter type is 0 or 4. The value of this parameter has no meaning.)

The low-pass filter is used to filter out high-frequency clutter. When the frequency of the input signal is higher than the low-pass cutoff frequency, the amplitude of the signal output by the filter will be greatly attenuated; For a fixed frequency input signal, the lower the cutoff frequency of the filter, the greater the phase delay to the signal. The default position loop filter low pass cutoff frequency is 1500Hz.

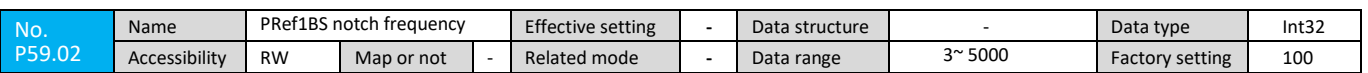

PRef1 represents the position given filter module 1, BS represents the notch (Band Stop), and the PRef1BS notch frequency is used to set the notch center frequency of the given filter module 1 in the position.

The PRef1BS notch depth is used to set the notch depth of the given filter block 1 (when the PRef1 filter type is selected as 4, these two parameters only make sense; when the PRef1 filter type is selected as 0, 1, 2, 3, the value of these two parameters does not make sense). Notch filters, also known as band-stop filters, are filters that pass most of the frequency components but attenuate some range of frequency components to very low levels; The notch filter has a very strong attenuation effect on the signal near the center frequency, and has almost no influence on the signal far from the center frequency; the larger the notch depth, the stronger the attenuation effect on the center frequency point. In general, the notch filter is enabled only after the motor is vibrating and the frequency of vibration is detected. For detailed configuration methods, please refer to the "Filter Instruction Document".

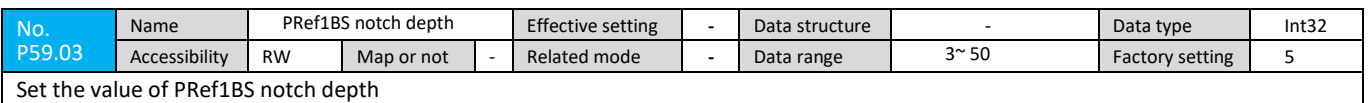

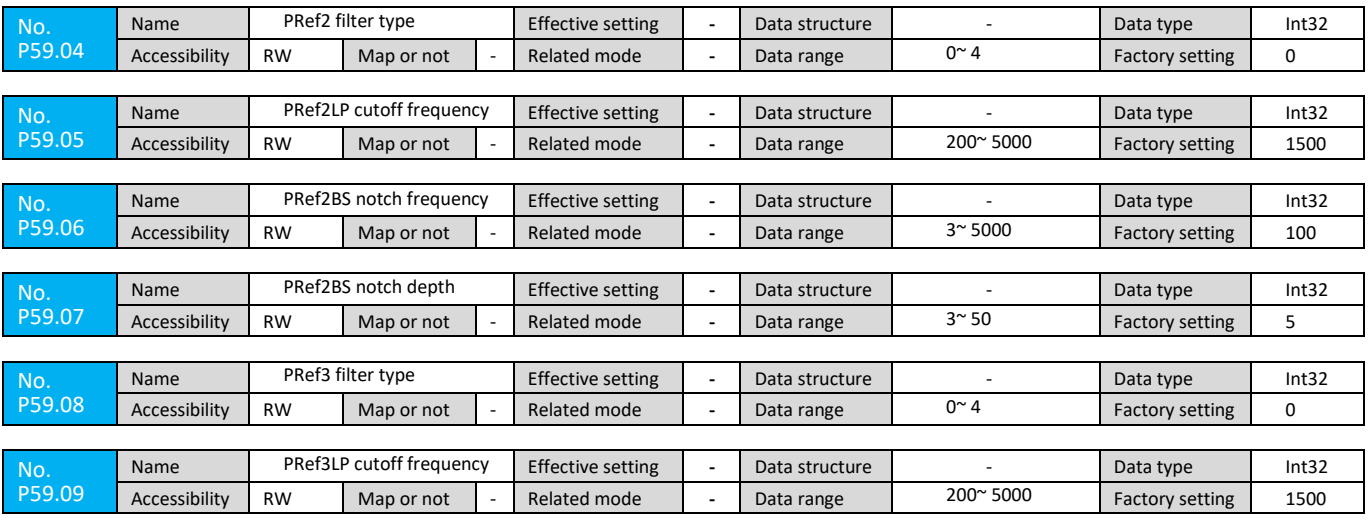

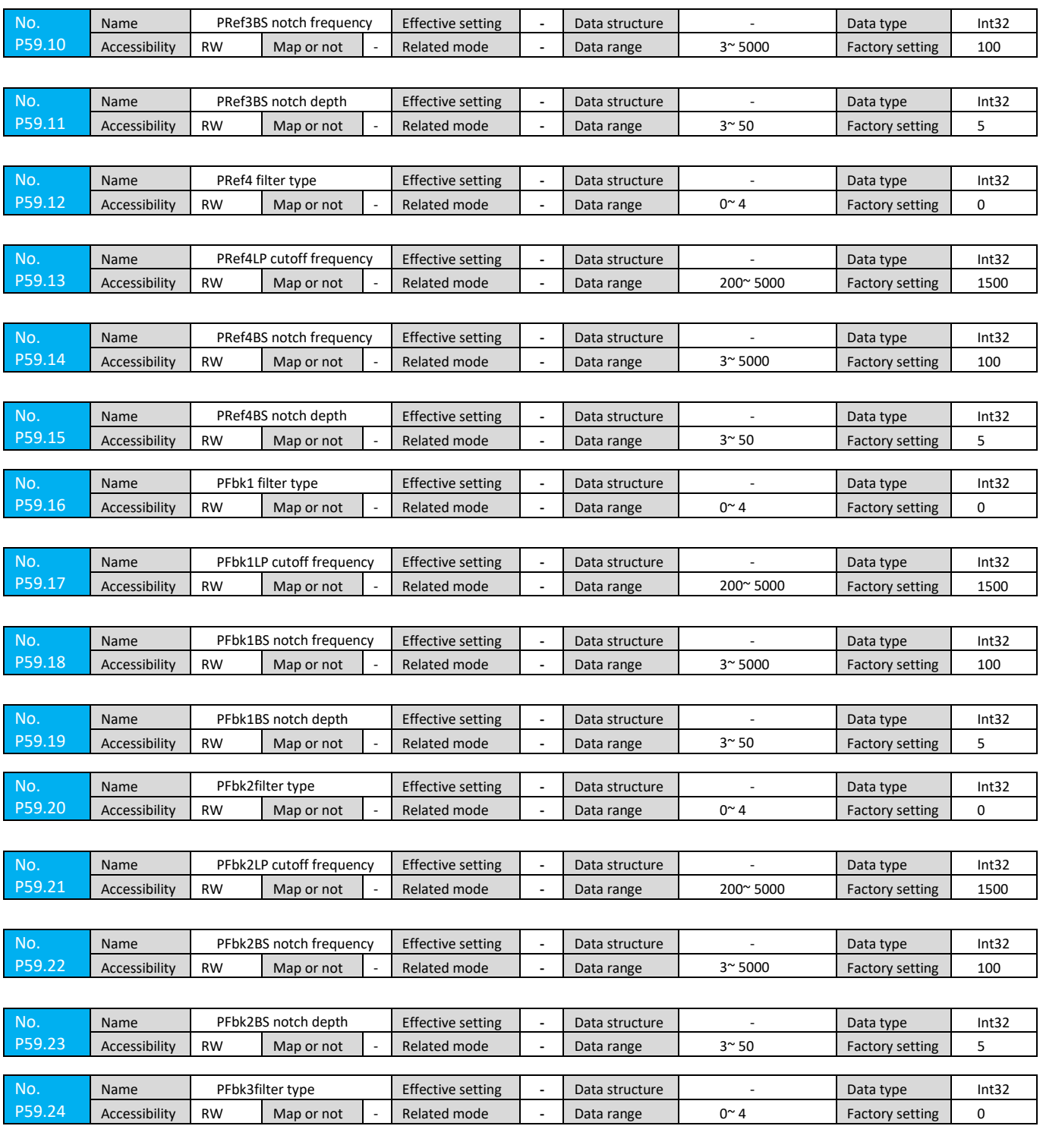

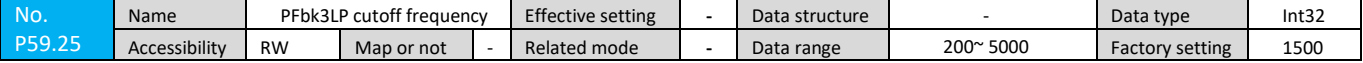

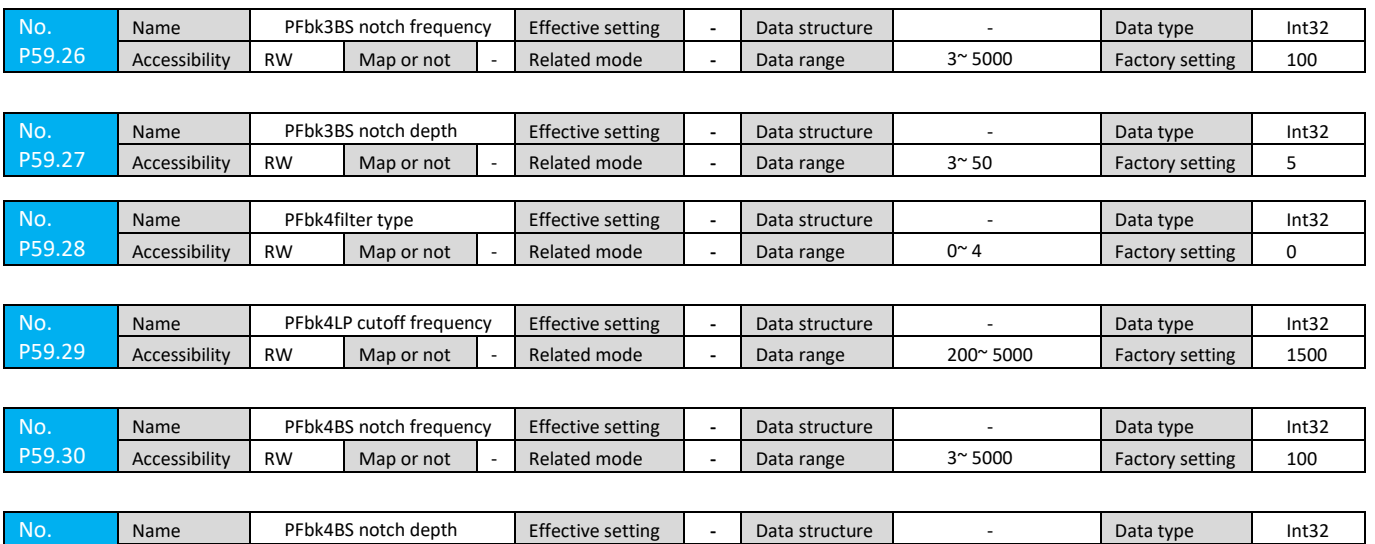

### **7.2.24 P90 Group Parameters**

P59.31

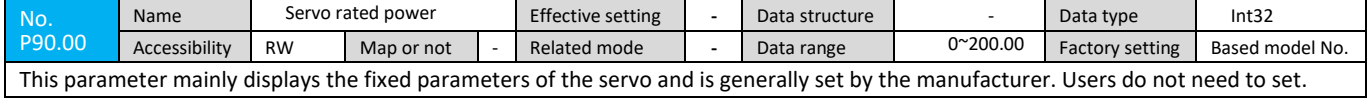

Accessibility RW Map or not | Related mode | - Data range | 3~50 Factory setting 5

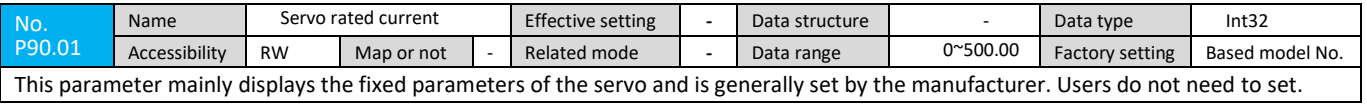

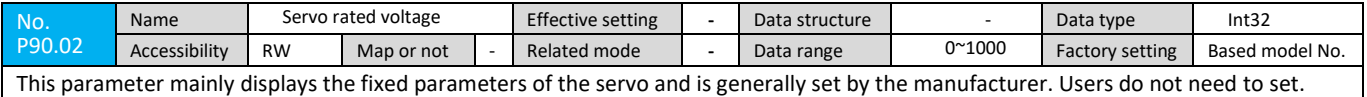

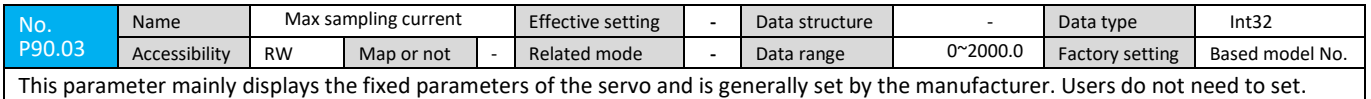

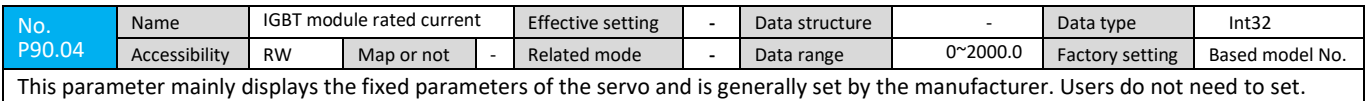

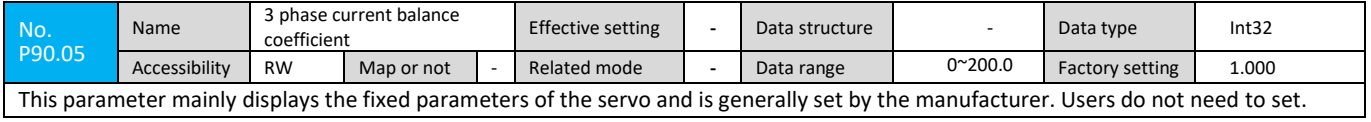

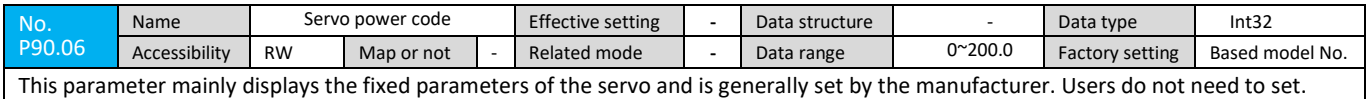

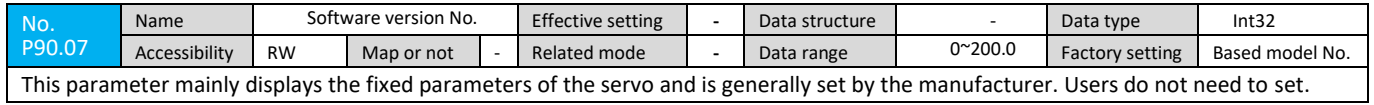

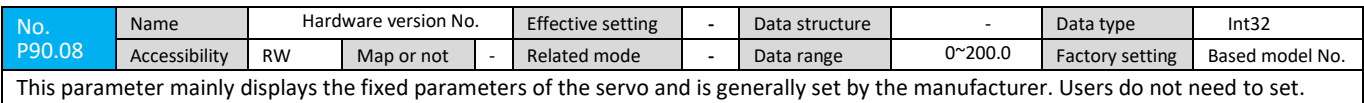

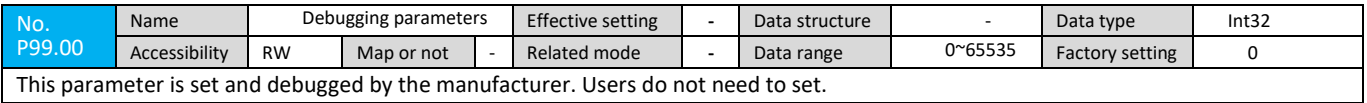

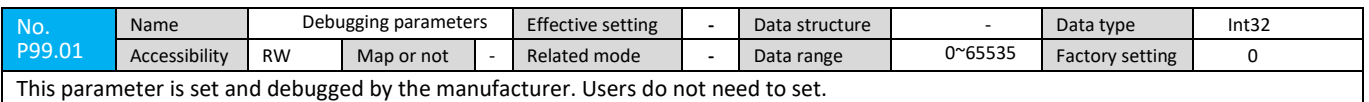

# **7.3 Detailed Description of EtherCAT Communication Parameters**

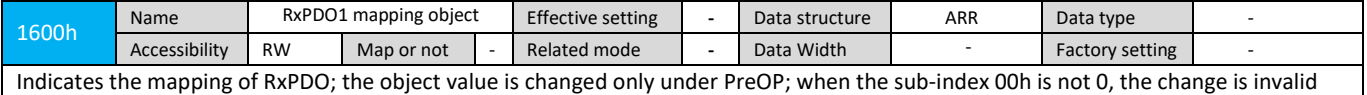

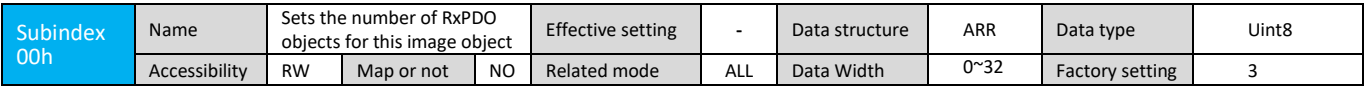

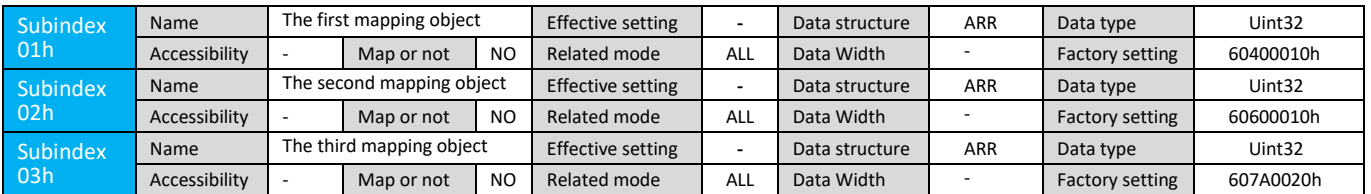

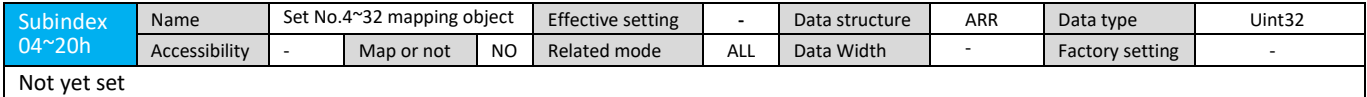

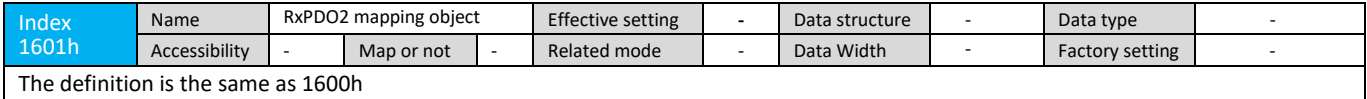

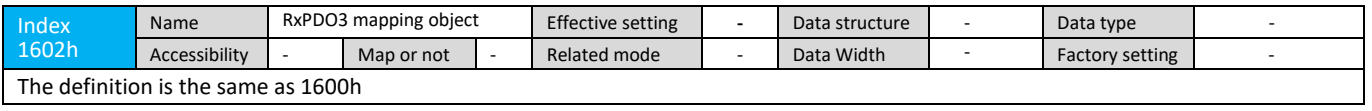

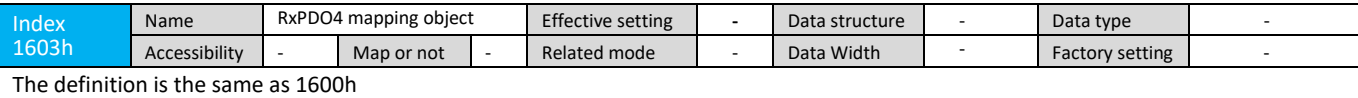

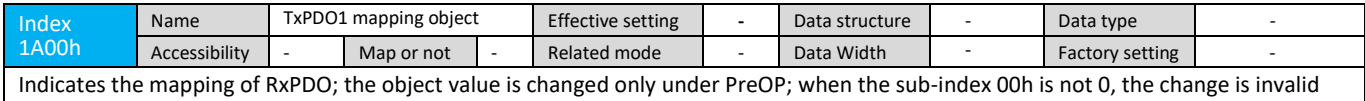

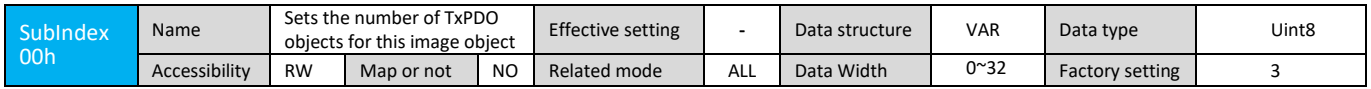

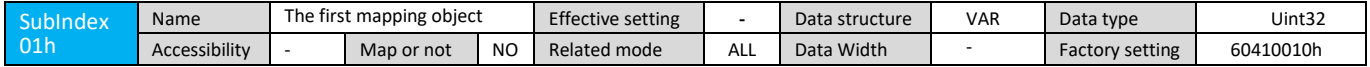

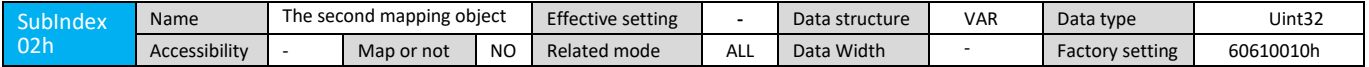

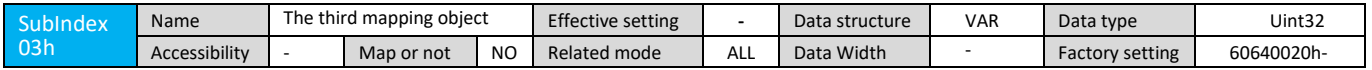

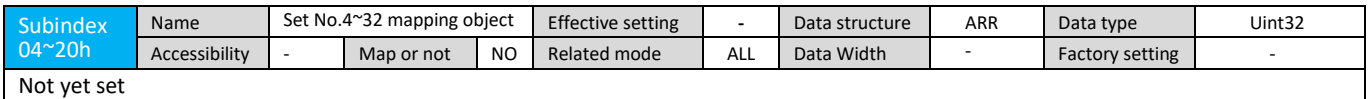

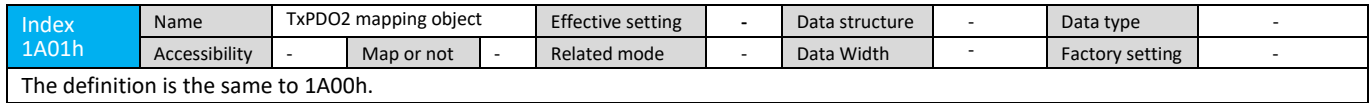

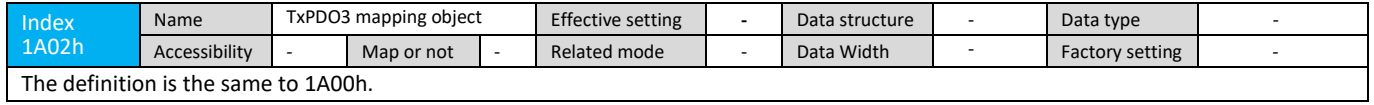

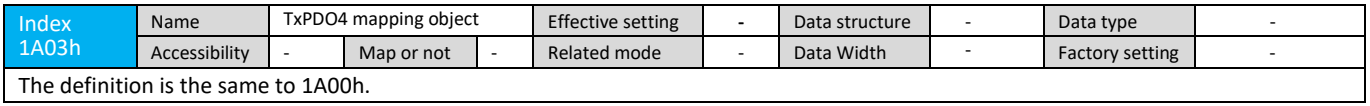

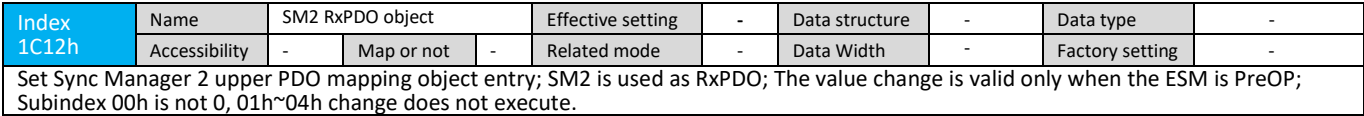

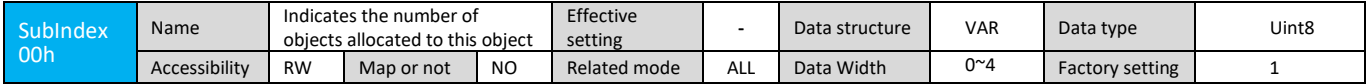

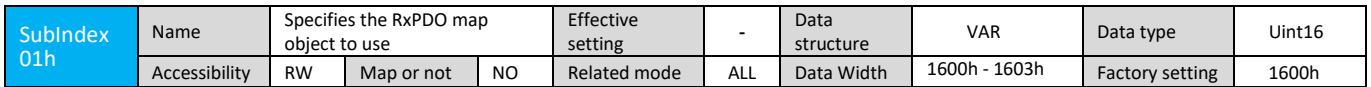

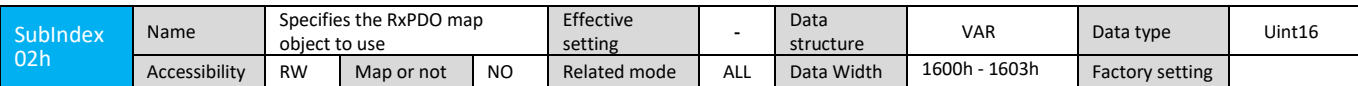

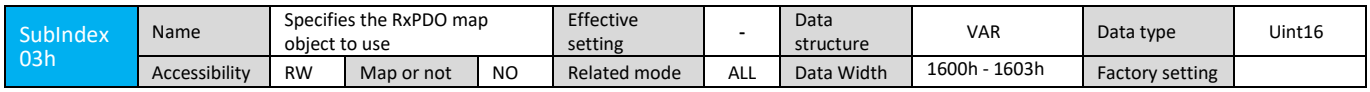

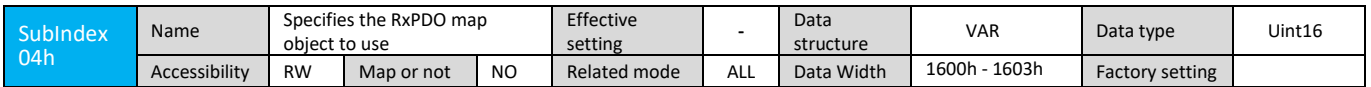

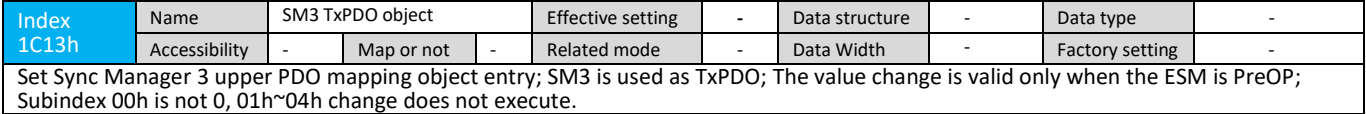

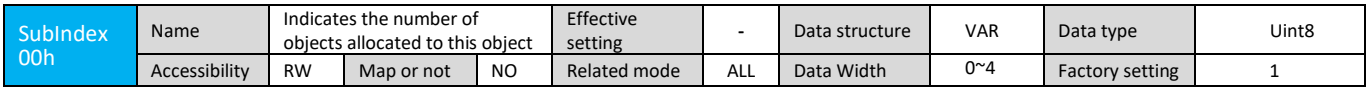

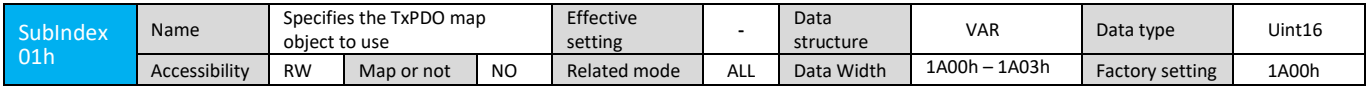

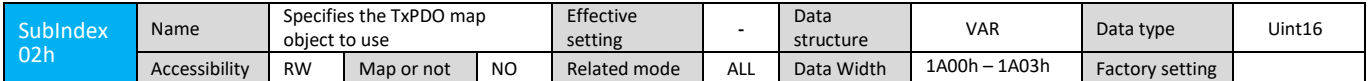

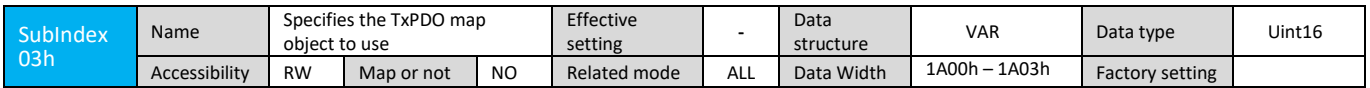

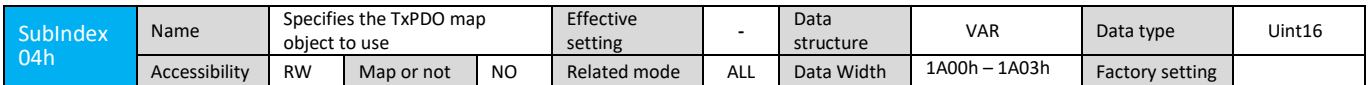

# **7.4 Custom Protocol Object Dictionary Detailed Description**

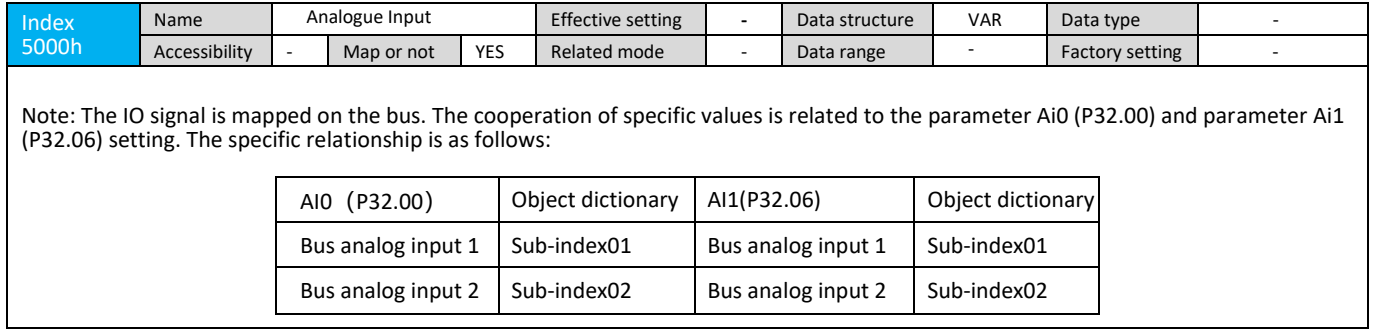

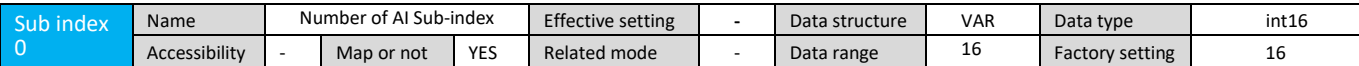

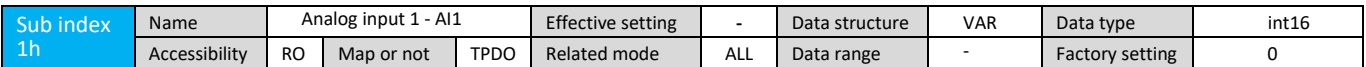

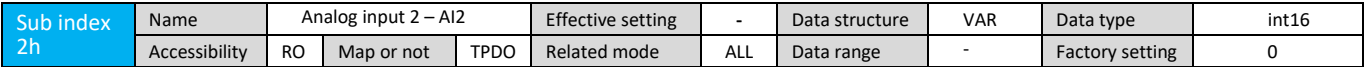

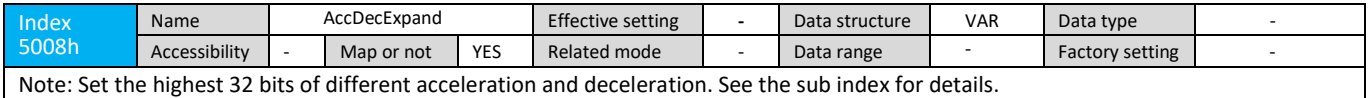

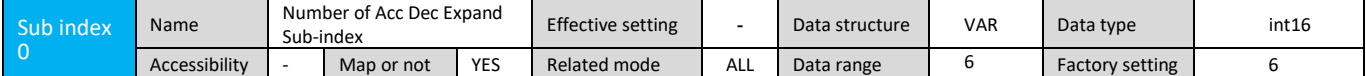

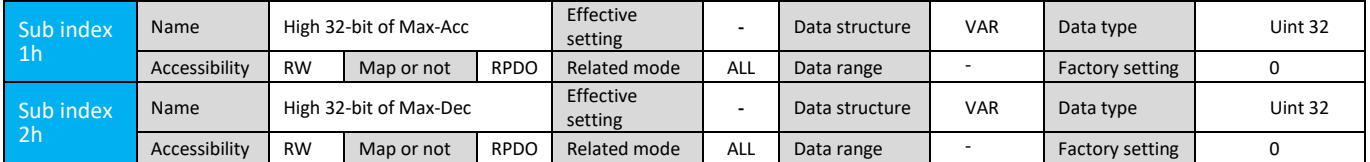

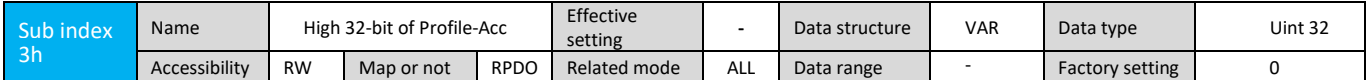

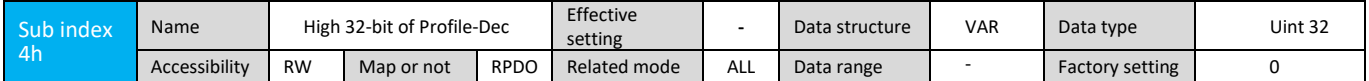

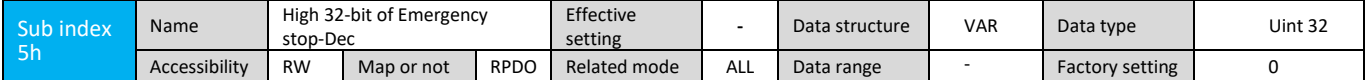

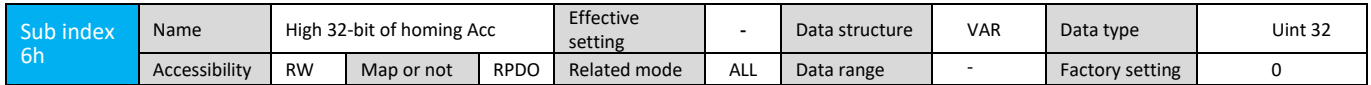

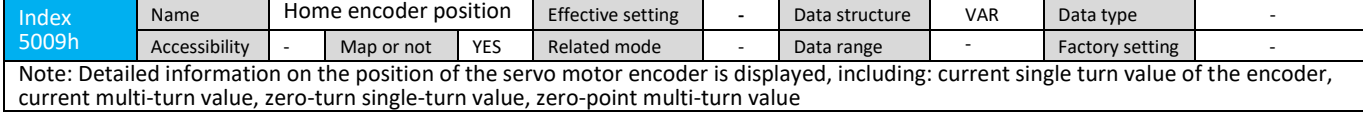

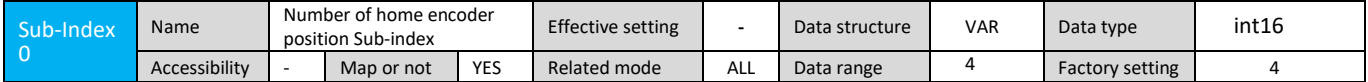

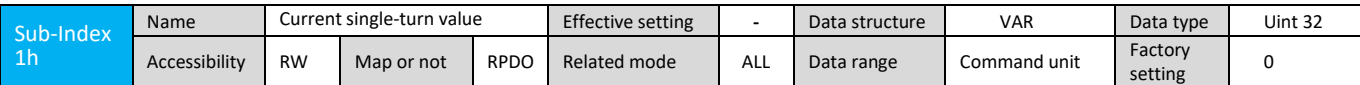

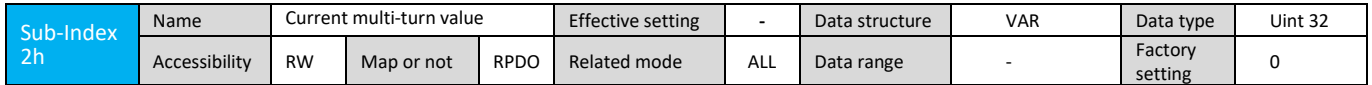

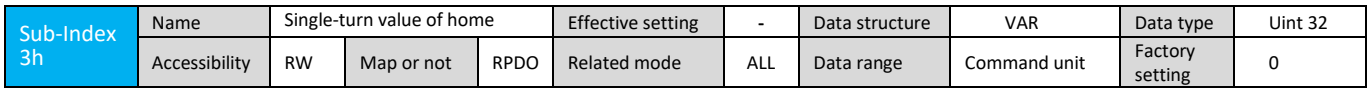

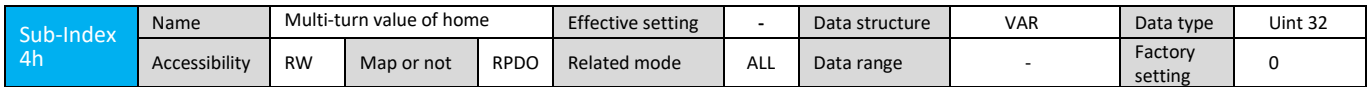

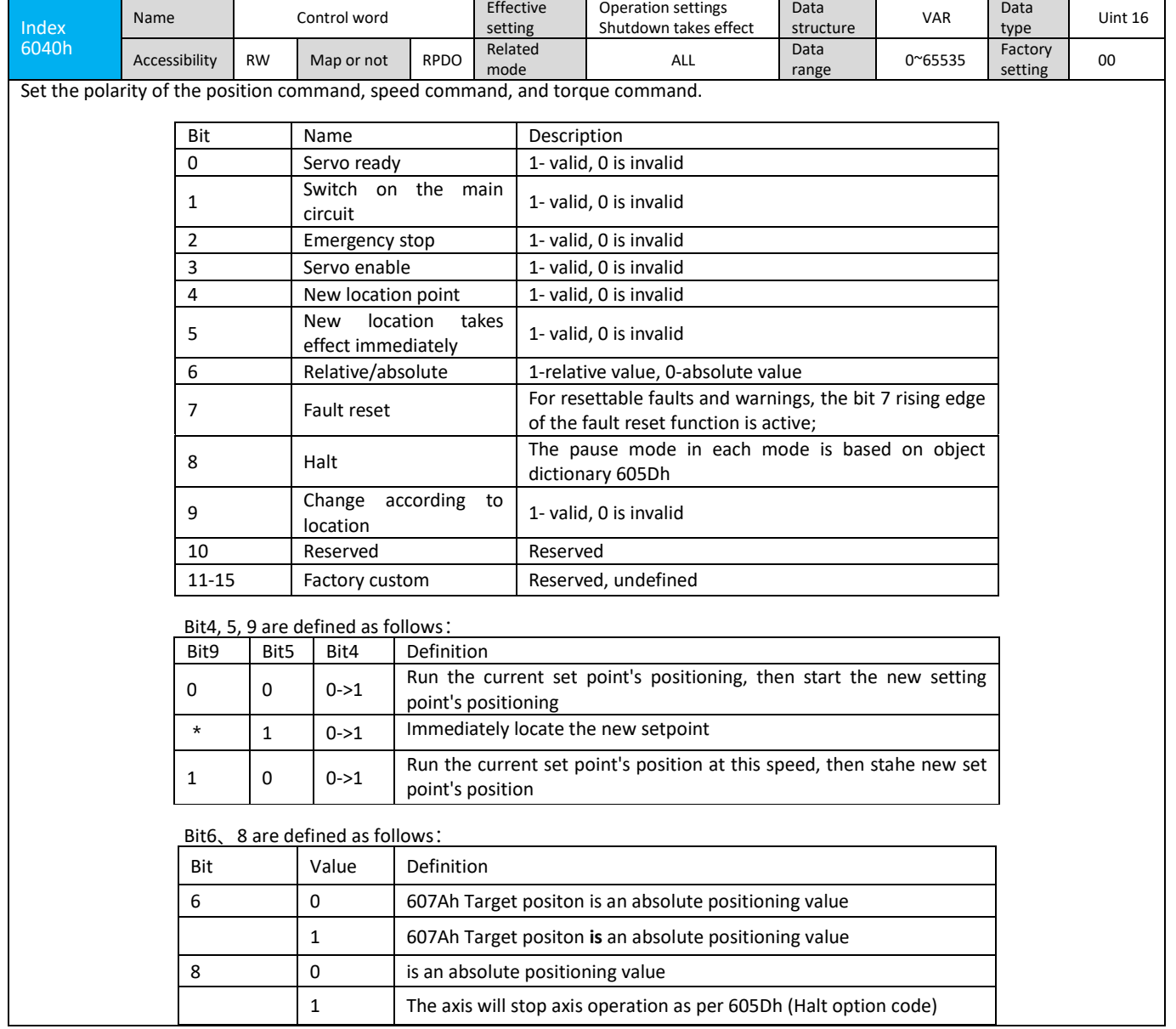

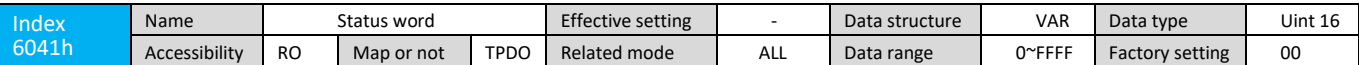

Status Word definiation as below:

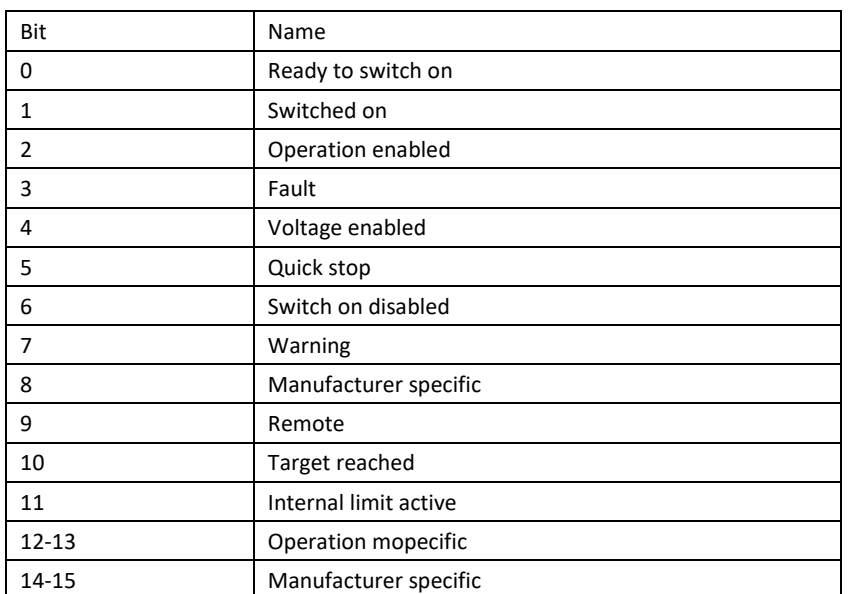

Bits 0~3 and bits 5 and 6 represent the state of the drive's state machine:

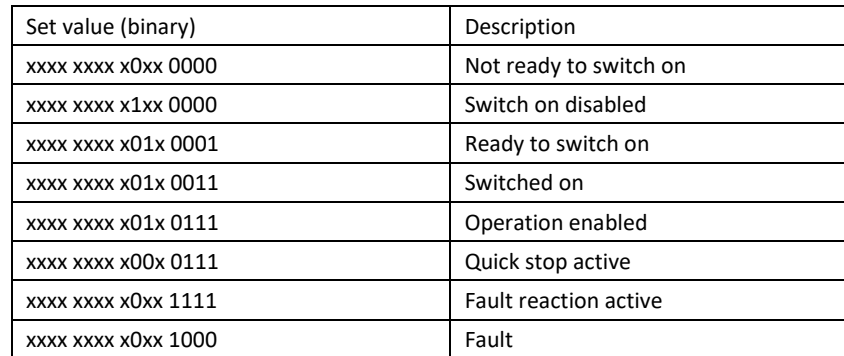

Note:

1) Each bit of the status word is meaningless. It must be composed together with other bits to feedback the current status of the servo. 2) Bit0~bit9 have the same meaning in each servo mode. After the control word 6040h sends commands in sequence, the servo feedbacks a certain state.

3) Bit12~bit13 related to each servo mode (check the control command in different modes)

4) bit10 bit11 bit15 has the same meaning in each servo mode and the feedback servo performs a servo mode.

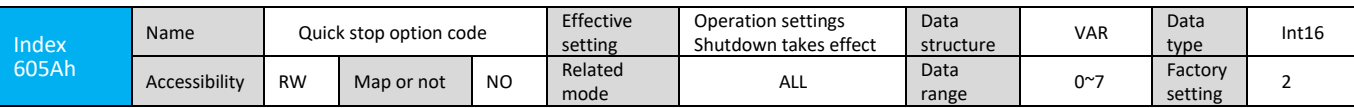

The settings are as follows:

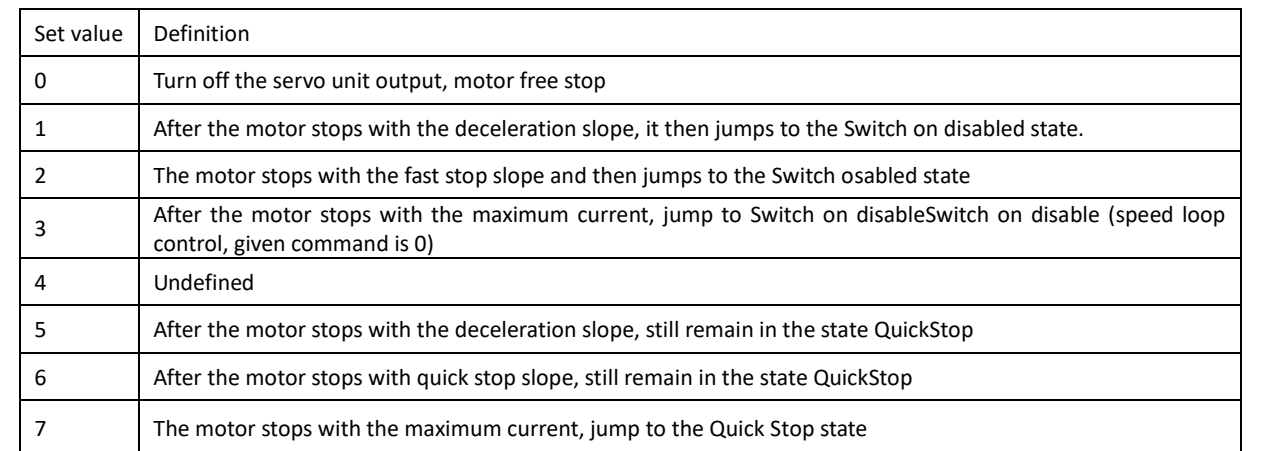

Note: When the state machine jumps from the Operation Enable to the Quick reaction active state, use 605Ah (Quick stop option code) to select the stop mode.

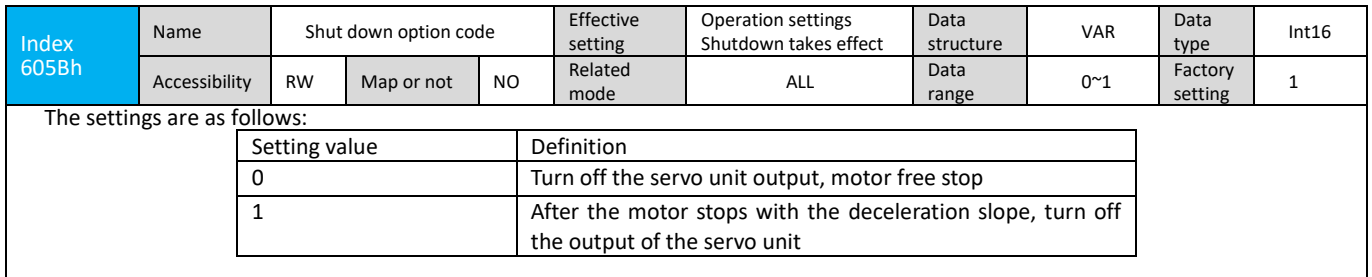

Note: When the OPERATION ENABLE jumps to the READY TO SWITCH ON state, the servo unit stops according to this object dictionary.

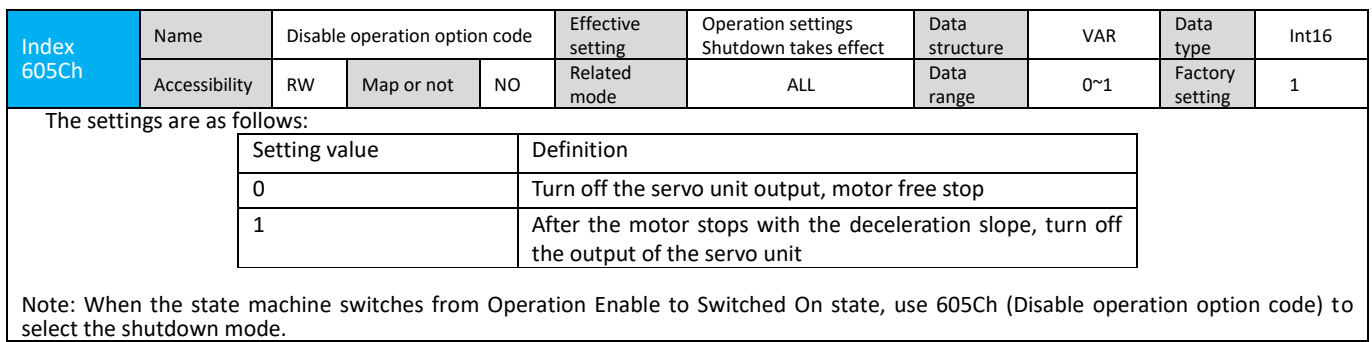

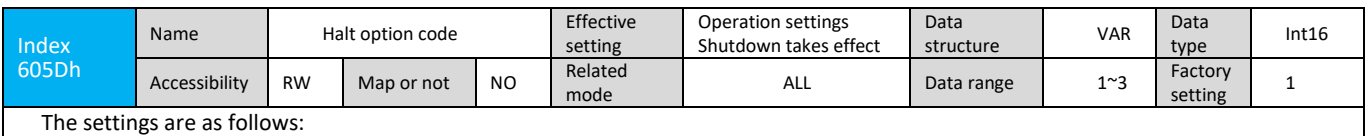

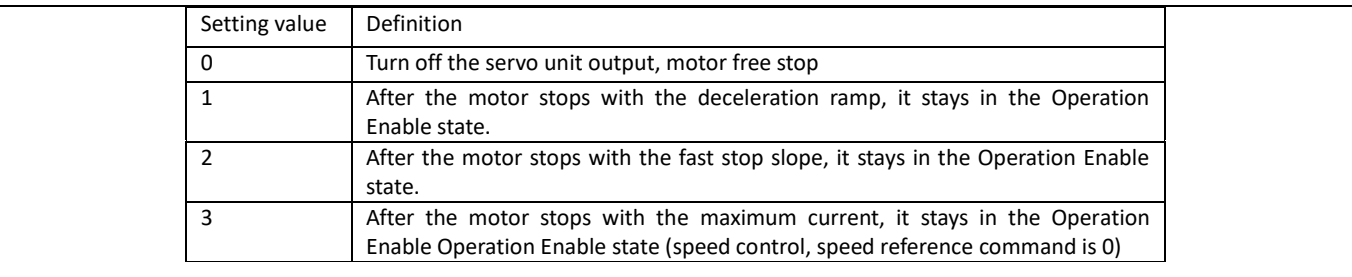

Note: When bit 8 of ControlWord is set to 1, 605Dh (Halt option code) is used to select the shutdown mode.

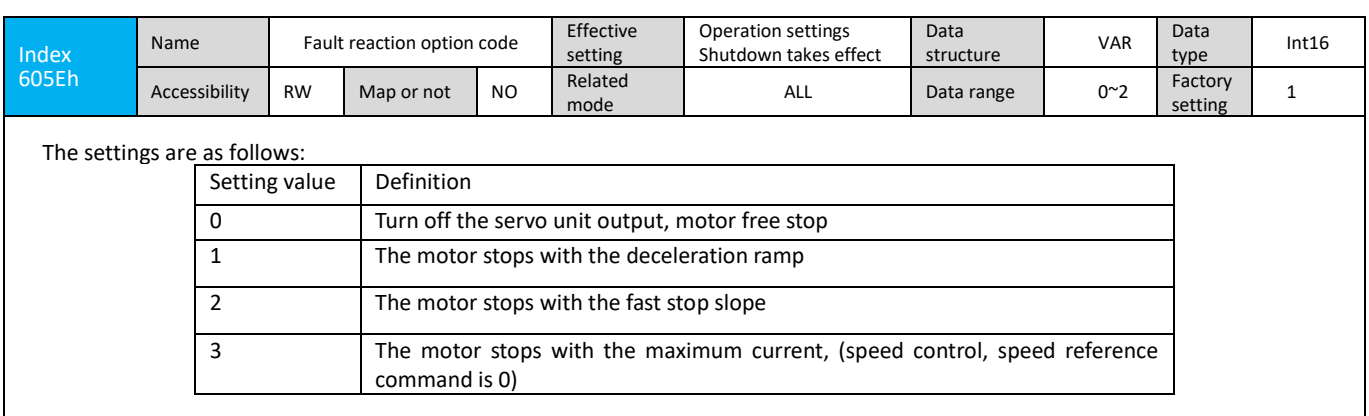

Note: When an alarm occurs, before the system jumps to the Fault state machine, use the 605Eh (Fault reaction option code) to select the shutdown mode.

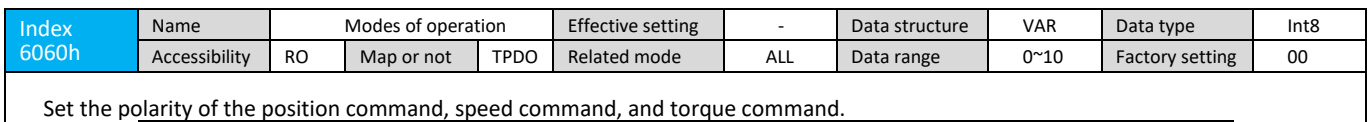

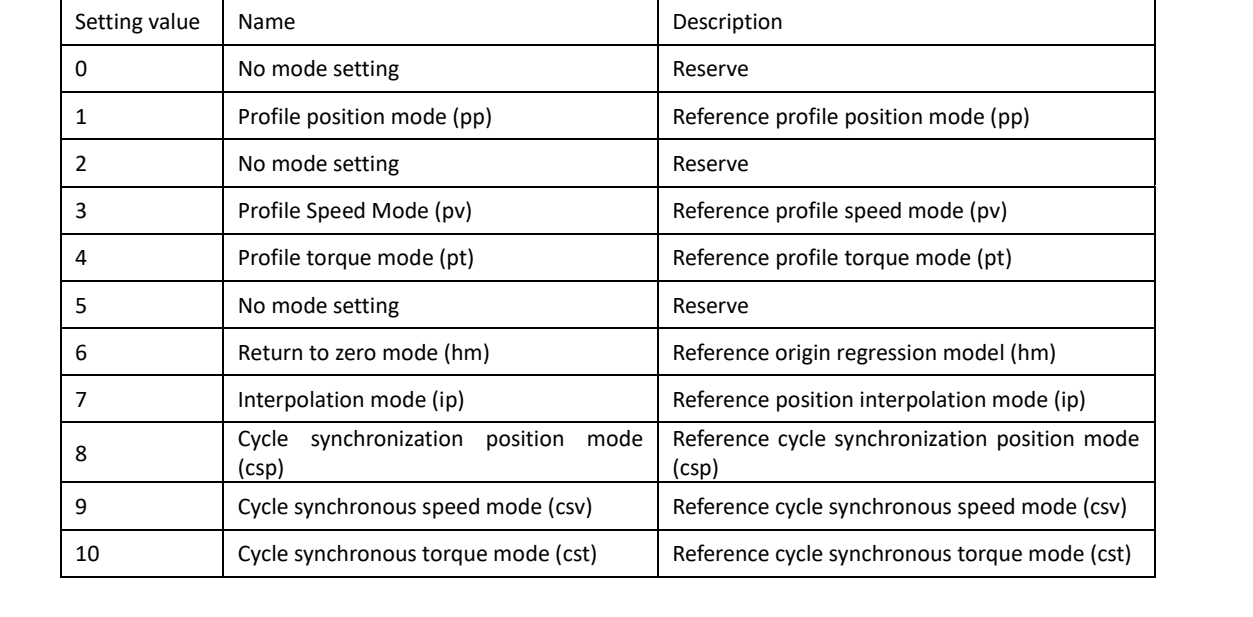

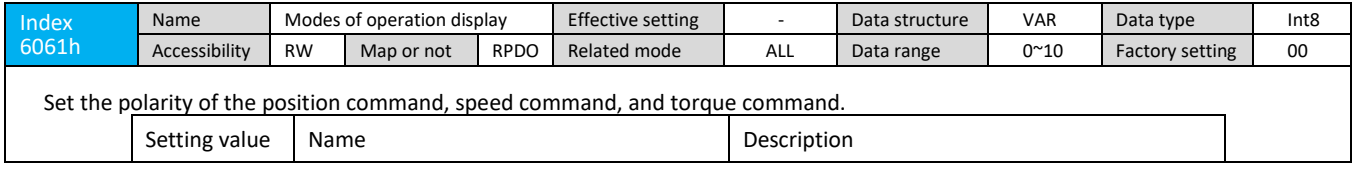

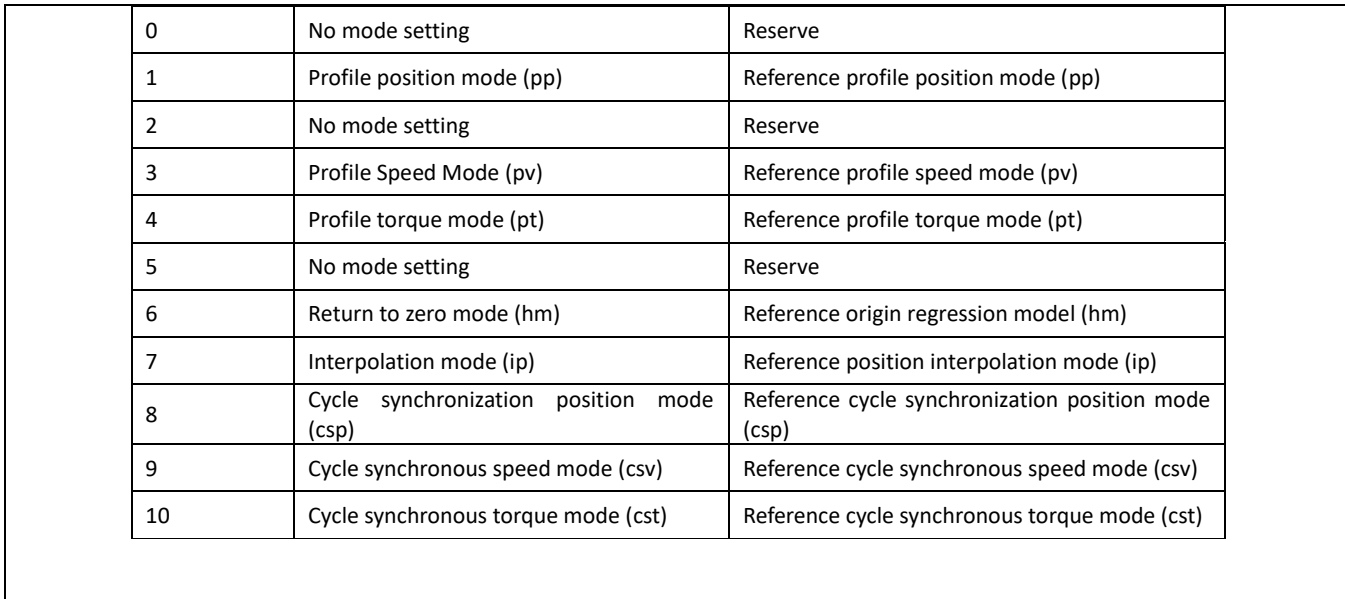

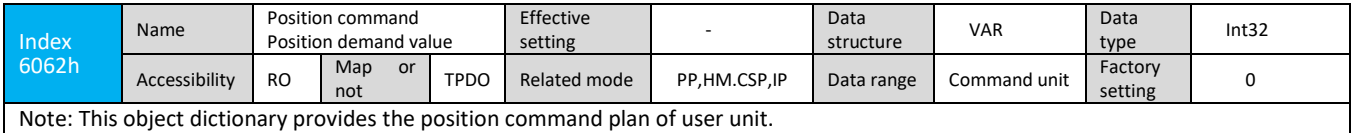

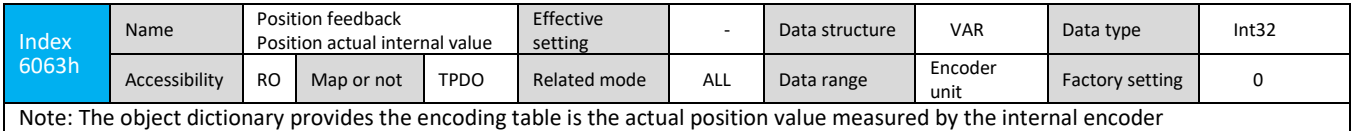

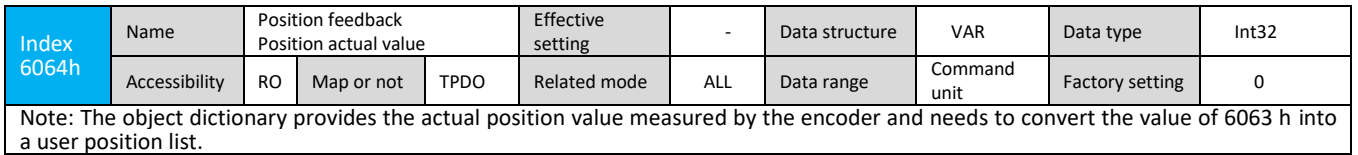

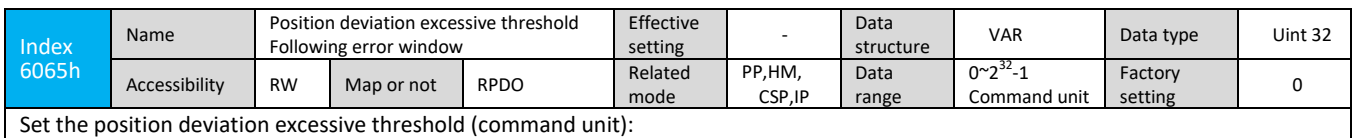

When the position deviation (command unit) exceeds ±6065h, an excessive position error occurs.

When 6065h is set to 0xFFFFFFFF, the servo does not monitor excessive position deviation. Please use this function with caution.

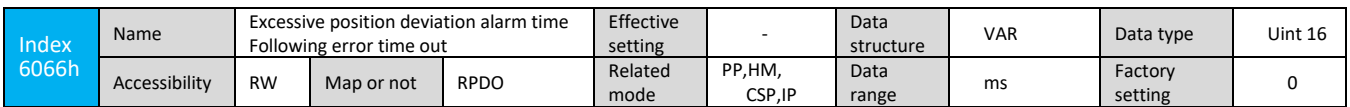

Under the position control mode,the object dictionary provides the max continuously cumulative alarm time value when the following error exceeds 6065h threshold. (unit: ms)

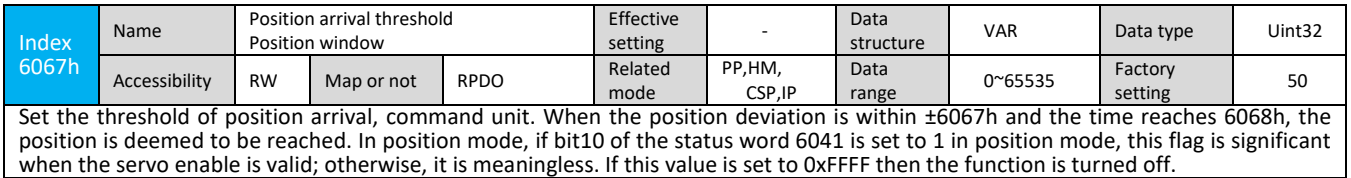

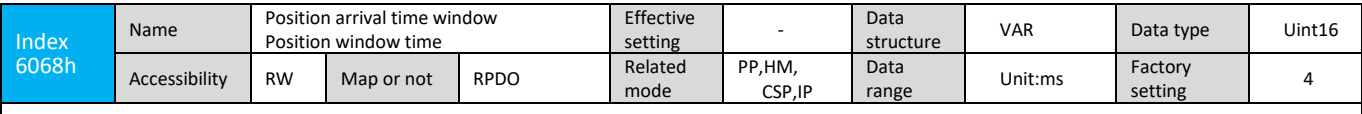

Note: When the difference between the user position command 6062 and the user's actual position feedback 6064 is within ±6067 and the time reaches 6068, the position is deemed to have arrived.

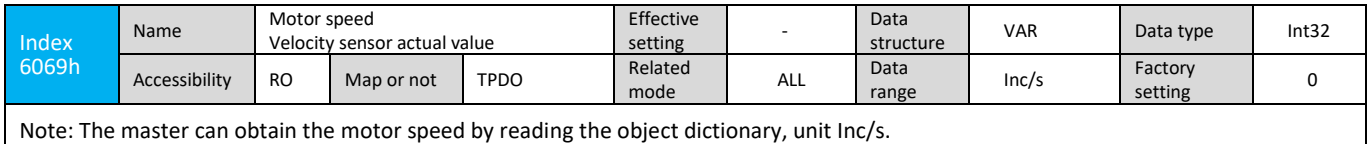

Index Name Motor speed given Velocity demand value Effective setting Data structure VAR Data type Int32

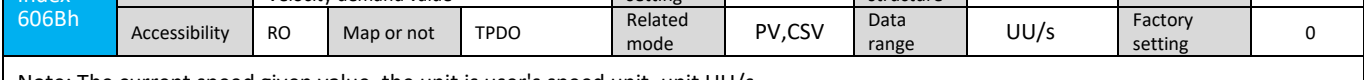

Note: The current speed given value, the unit is user's speed unit, unit UU/s

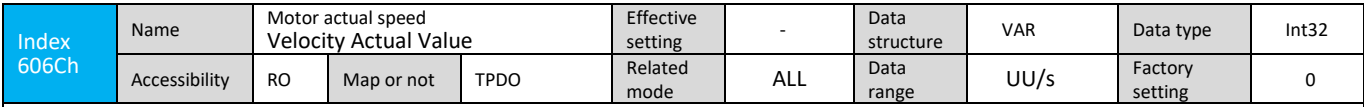

Note: The current speed feedback value, the unit is user's speed unit, unit UU/s

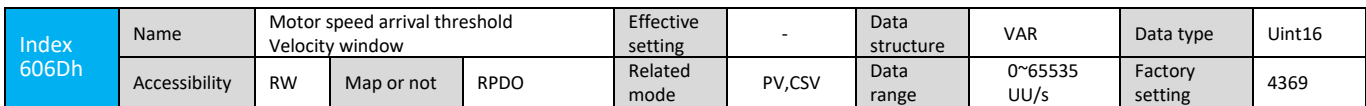

Note: This value is the speed arrival threshold, which is consistent with the function defined by 6067h (position windows). This value is compared with the difference between 606Ch Velocity actual value and 60FFh Target velocity to judge whether the target speed is reached. If it arrives within the time defined by 606Eh Velocity window time, then StatusWord.bit10 (Target reached) is set to 1.

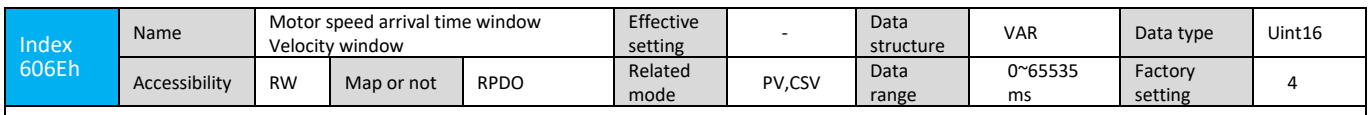

Note: This value is the speed arrival threshold, which is the same as 6068h (position windows time), and the unit is milliseconds, ie ms.

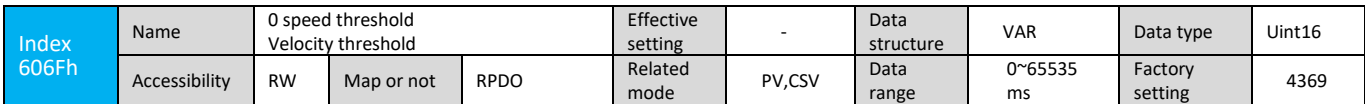

Note: This object dictionary defines a zero speed threshold, which refers to a range of speeds approaching zero speed to determine if the motor has stopped rotating.

If the size of the 606Ch Velocity actual value is greater than the size of the 606Fh Velocity threshold within the time defined by 6070h Velocity threshold time, StatusWord.bit12 (Target reached) is set to 1.

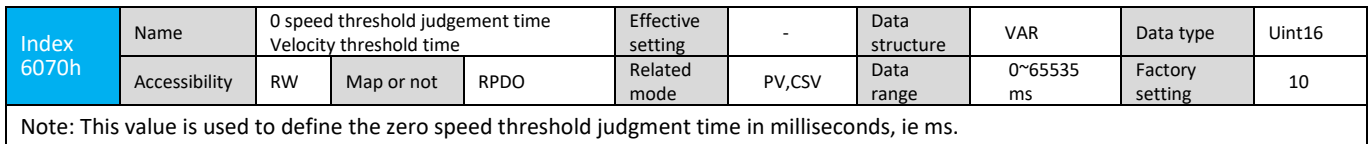

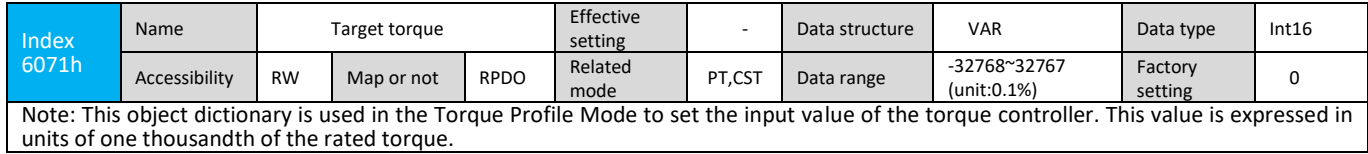

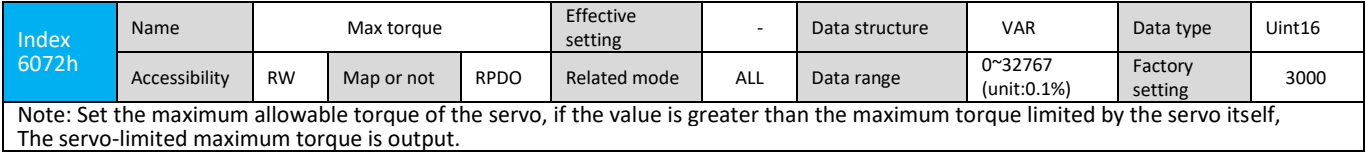

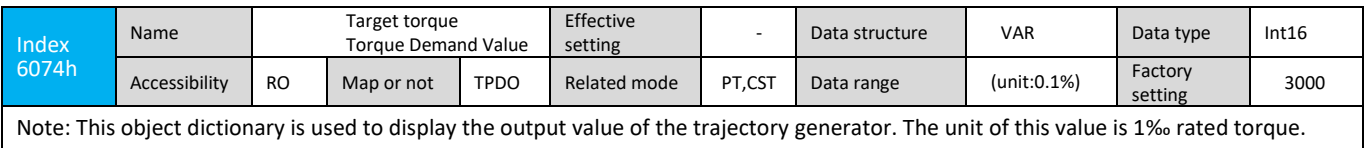

Index 6075h Name Motor rated current Effective<br>setting - Data structure VAR Data type Uint16 Accessibility RW Map or not RPDO Related mode ALL Data range (unit:mA) Factory Factory<br>setting 0 Note: This object dictionary is used to indicate the rated current, and the relative values of all currents refer to this value. The value is in mA.

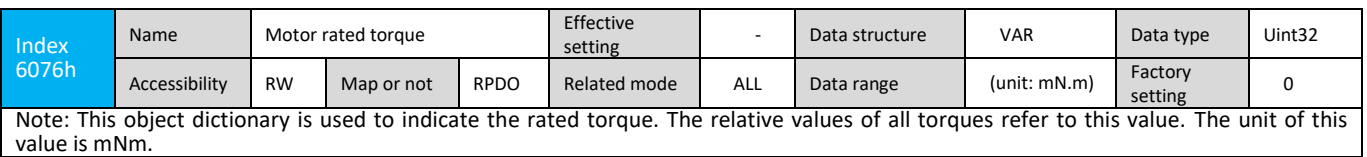

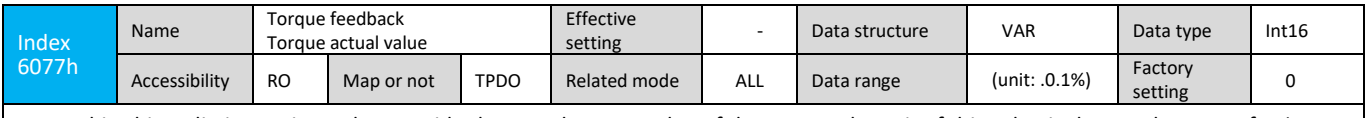

Note: This object dictionary is used to provide the actual torque value of the motor. The unit of this value is the rated torque of 1‰

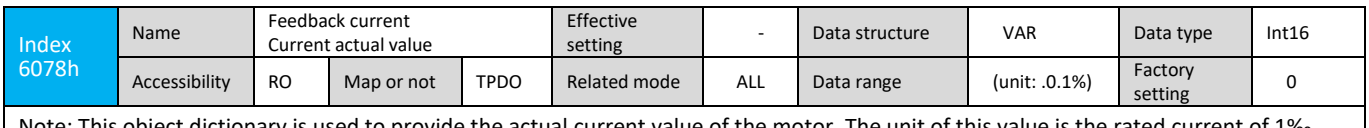

Note: This object dictionary is used to provide the actual current value of the motor. The unit of this value is the rated current of 1‰

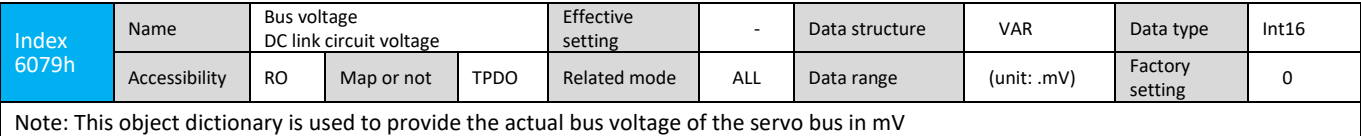

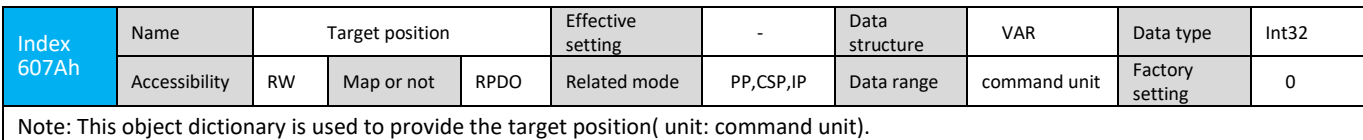

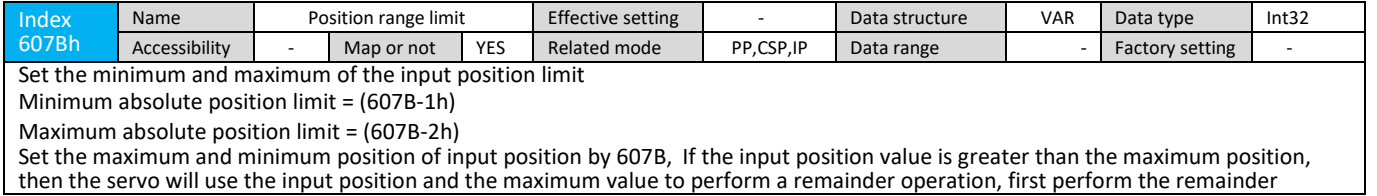

position as the issued position, and wait until the remainder position is completed and then use the maximum position as the issued position until positioning is complete.

Similarly, when the input position is less than the minimum position setting, the issued position is positioned with the same execution principle.

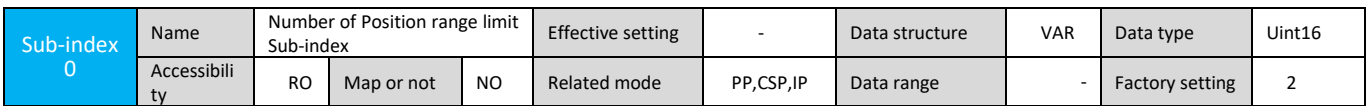

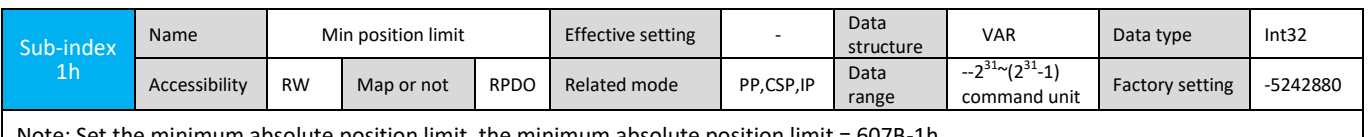

Note: Set the minimum absolute position limit, the minimum absolute position limit = 607B-1h

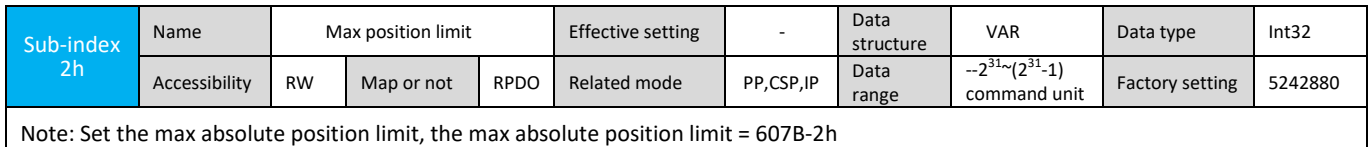

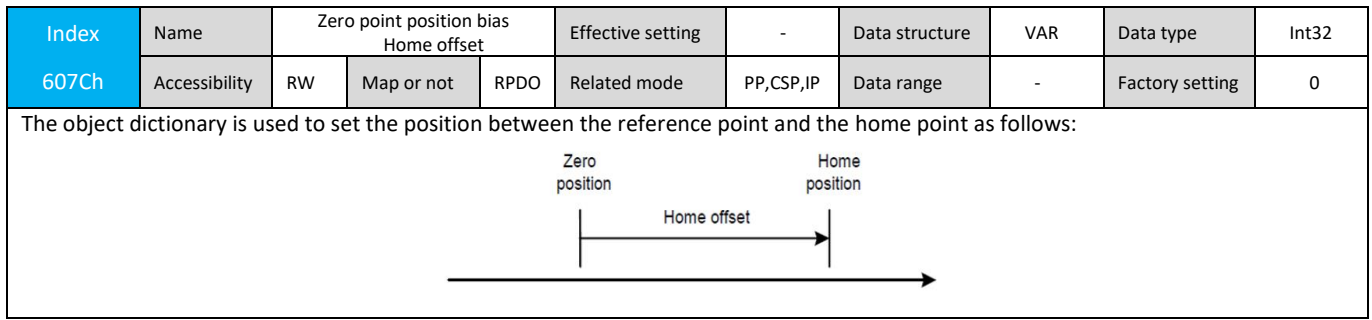

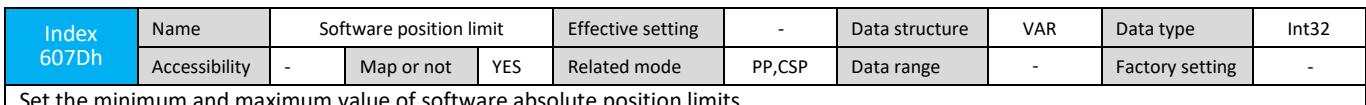

minimum and maximum value of software absolute position limits.

Minimum software absolute position limit = (607D-1h)

Maximum software absolute position limit = (607D-2h)

The software internal position overrun is used to judge the absolute position. When the issued position command passes the 607B limit, it is limited by the 607D setting range.

If the position command is within the limit of 607D, the servo will perform positioning according to the issued position command. If the position command is out of the limit of 607D, the servo will not respond to the position command and issue an alarm.

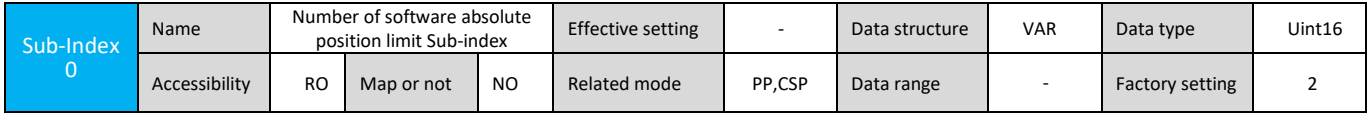

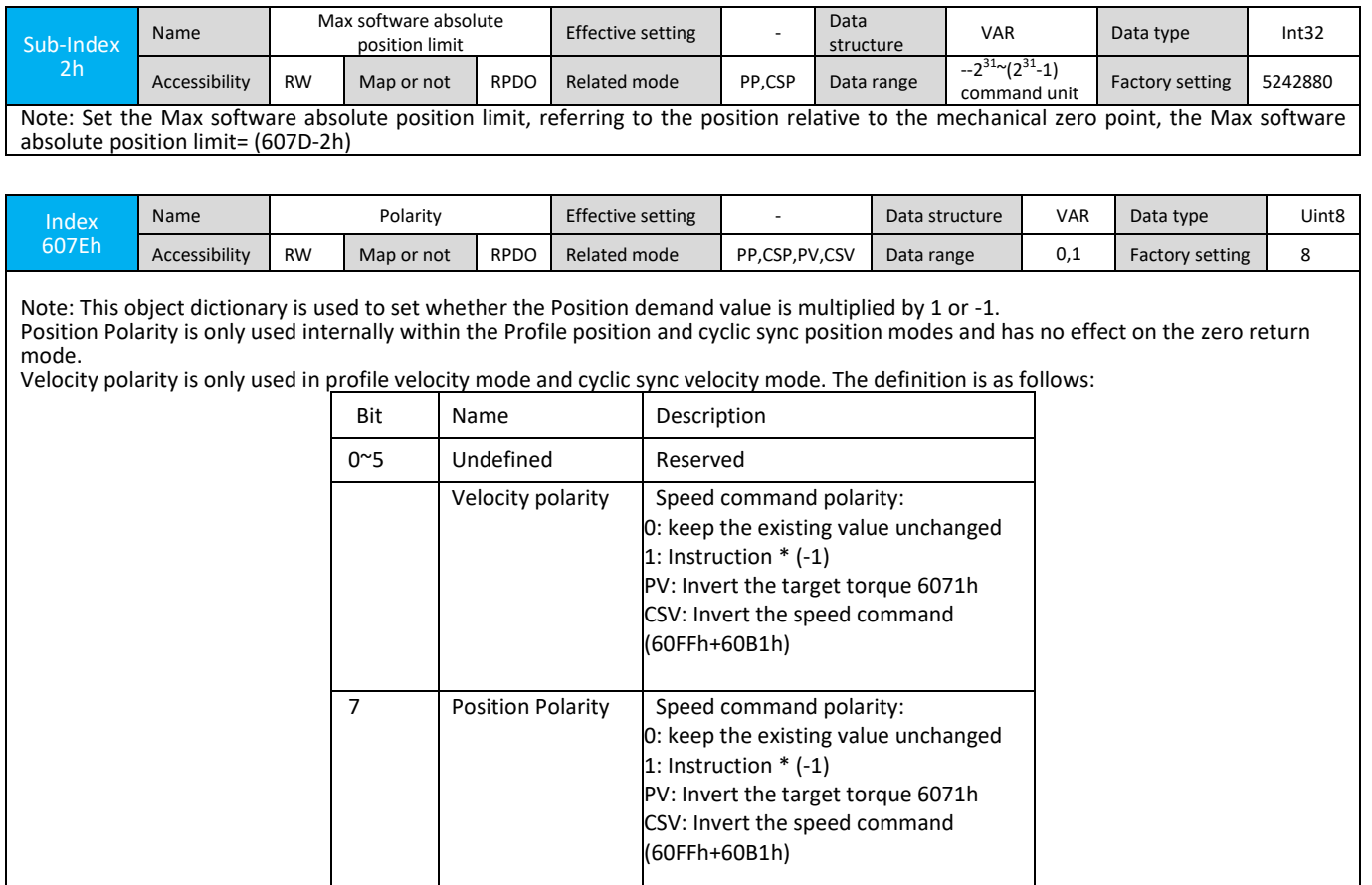

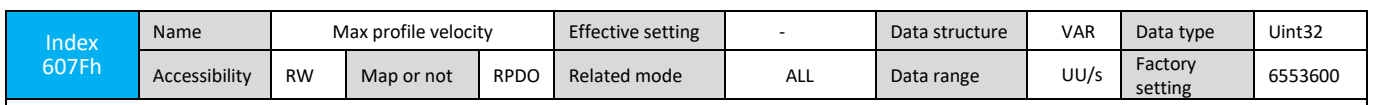

Note: This object dictionary is used to set the maximum allowable movement speed in units of UU/s, ie user units per second. In the torque mode (CST, PT), the 607Fh value can be set in real time for speed limit in torque mode.

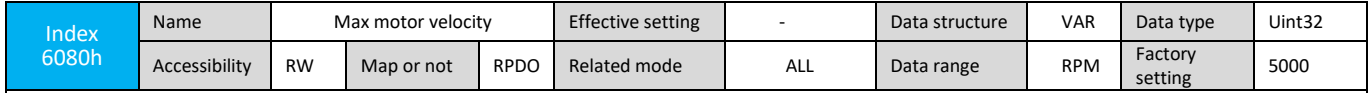

Note: This object dictionary is used to configure the maximum operating speed of the motor, this value can be obtained from the motor nameplate parameters; the value of the unit of rotation per minute, that is rpm.

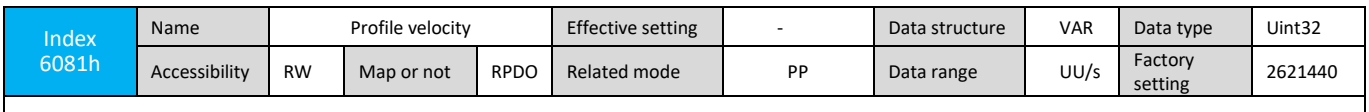

Note: This object dictionary is used to set the maximum speed value that can be reached after the acceleration is completed. The unit is: UU/s, ie user unit per second.

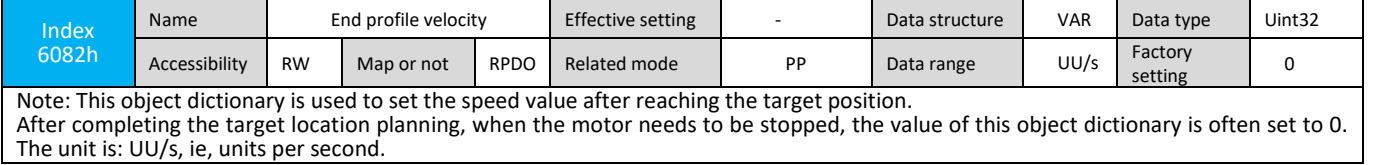

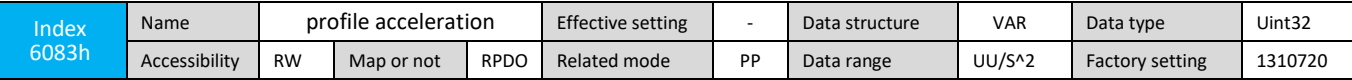

Note: This object dictionary is used to set the acceleration value of the given position curve, the unit is UU/s^2 (User units per square second)

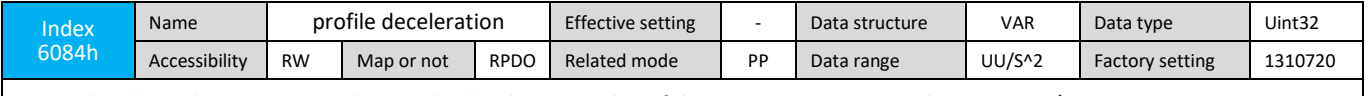

Note: This object dictionary is used to set the deceleration value of the given position curve, the unit is UU/s^2 (User units per square second)

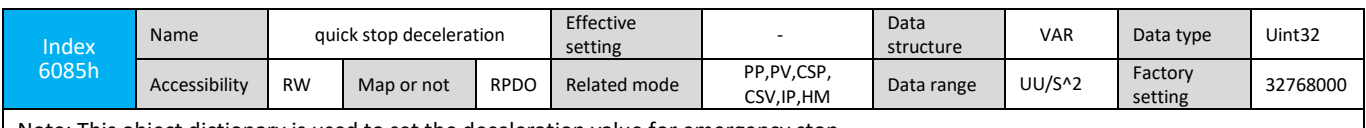

Note: This object dictionary is used to set the deceleration value for emergency stop.

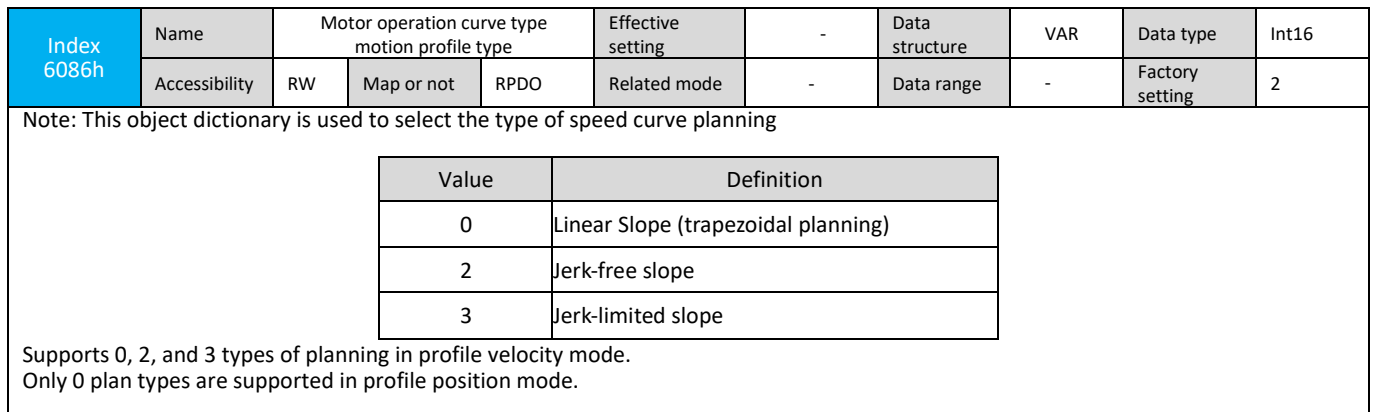

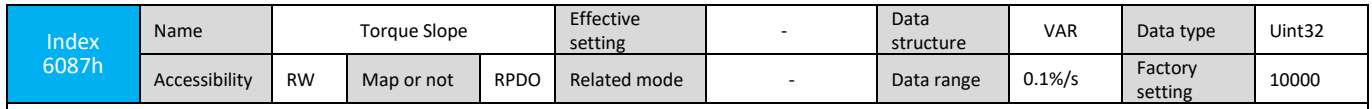

Note: To set the torque command acceleration in profile torque mode, this object dictionary is used to configure the torque change rate in units of one thousandth of the rated torque per second. Named Rated Torque / 1000 /S

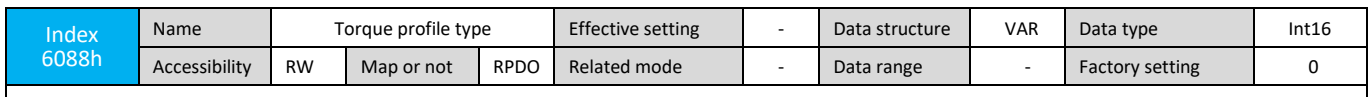

Note: This object dictionary is used to set a given form of the torque curve. Servo drives only provide linear curve planning.

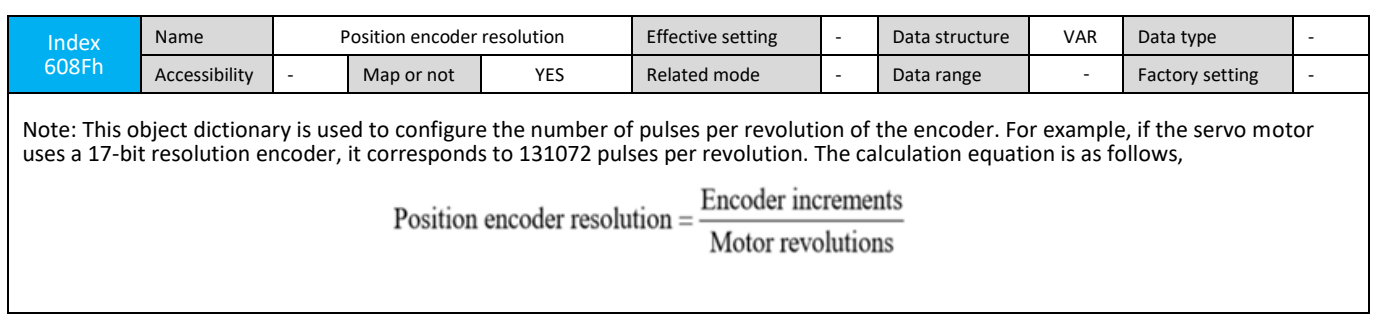

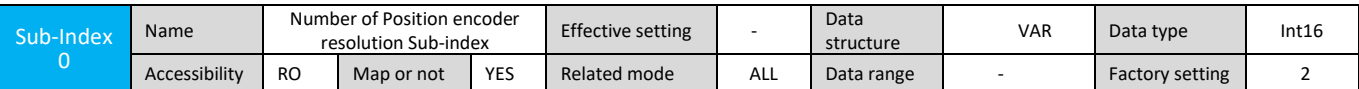

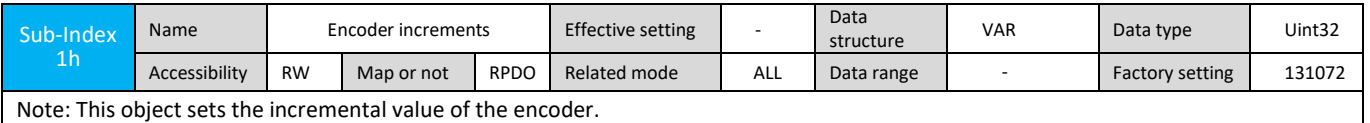

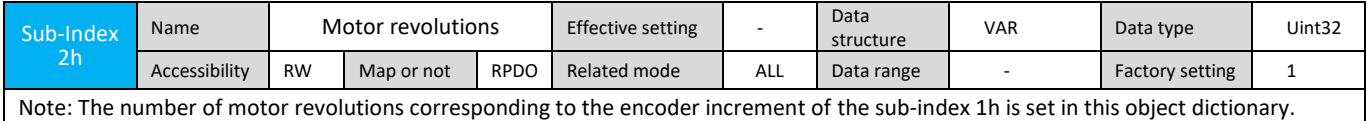

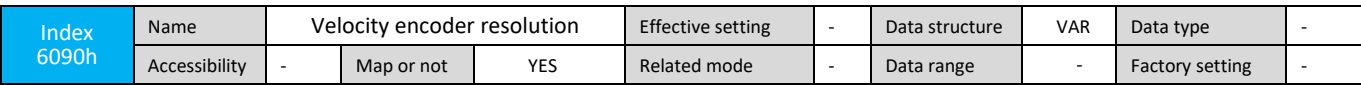

Note: This object dictionary is used to configure the resolution of the speed encoder. Since the servo motor encoder can be used for testing, the object dictionary setting needs to be set to servo motor encoder resolution. The calculation equation is as follows,

> Encoder increments per second Velocity encoder resolution=

Motor revolutions per second

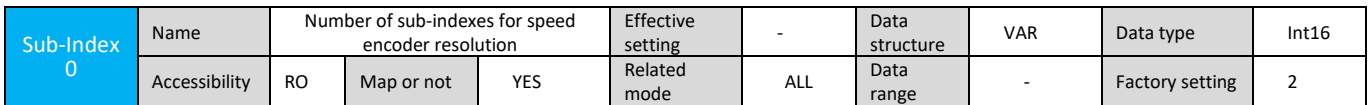

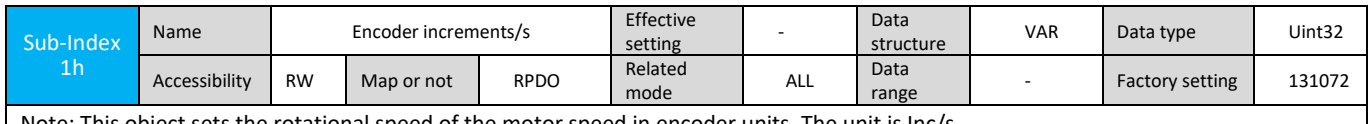

Note: This object sets the rotational speed of the motor speed in encoder units. The unit is Inc/s

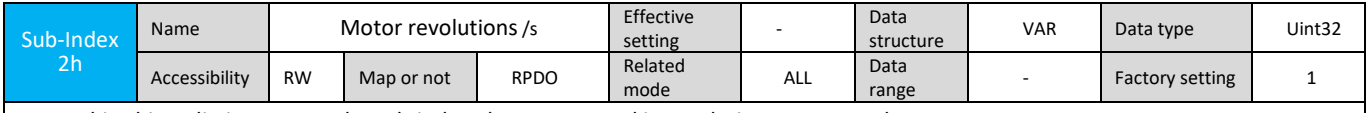

Note: This object dictionary sets the sub-index 1h -motor speed in revolutions per second

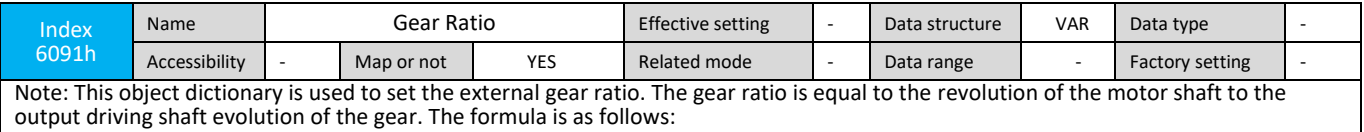

Gear ratio= Motor Shaft revolutions<br>Driving Shaft revolutions

Relationship between motor position feedback (encoder unit) and load axis position feedback (command unit): Motor position feedback = load axis position feedback × gear ratio (6091) l

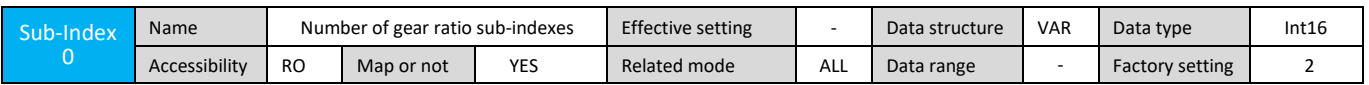

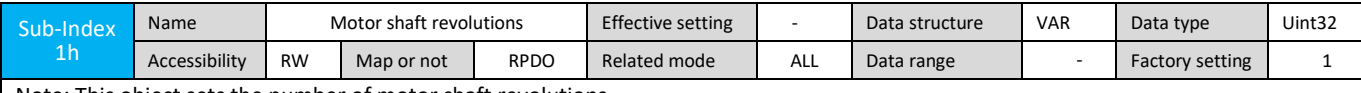

Note: This object sets the number of motor shaft revolutions

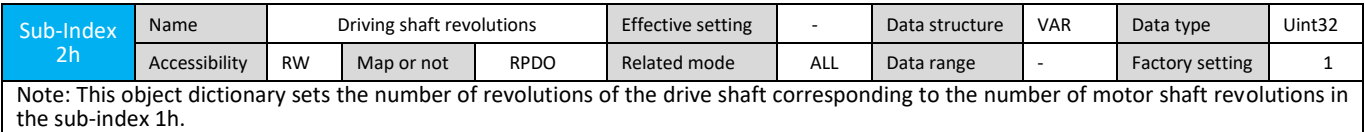

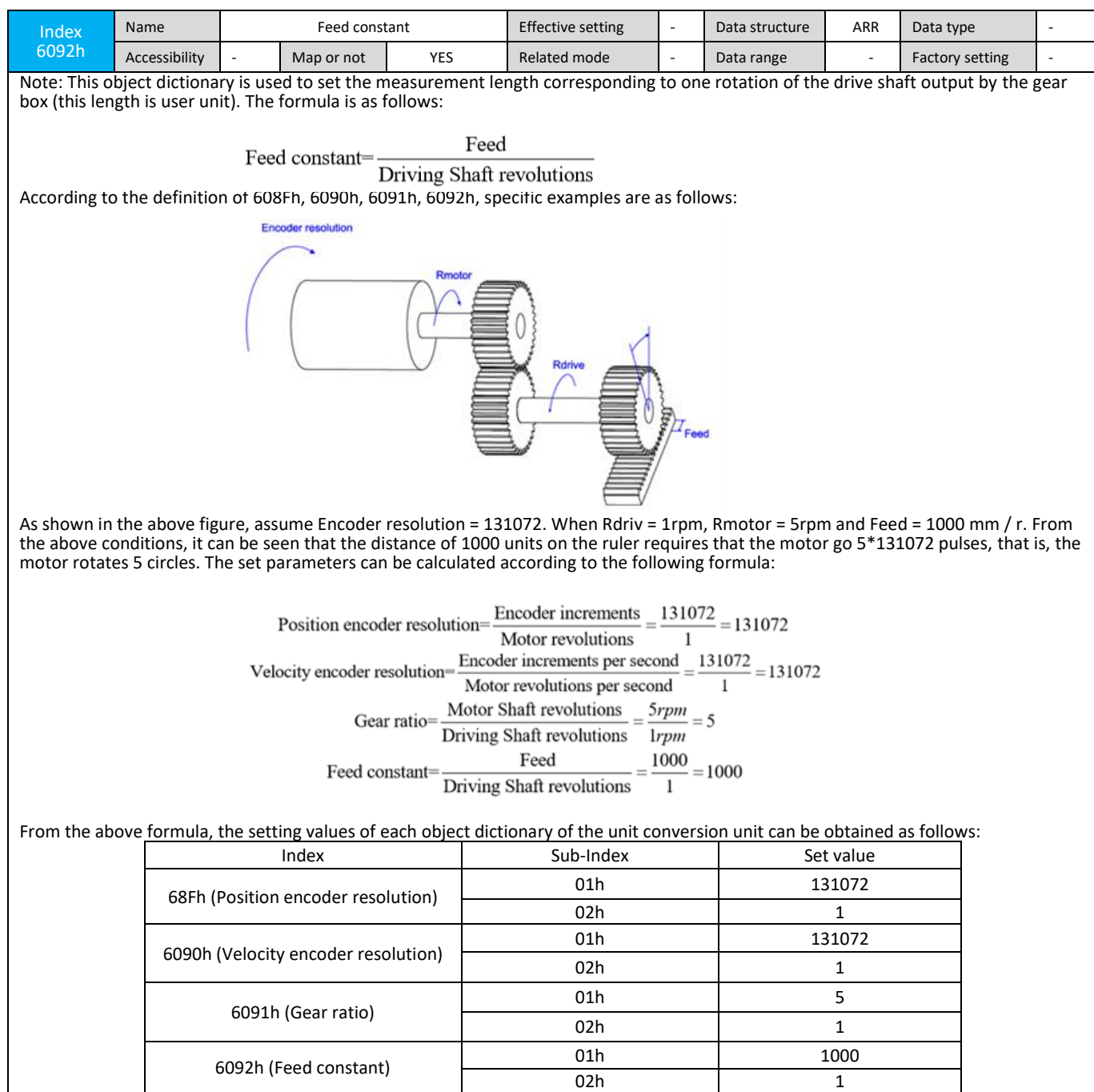

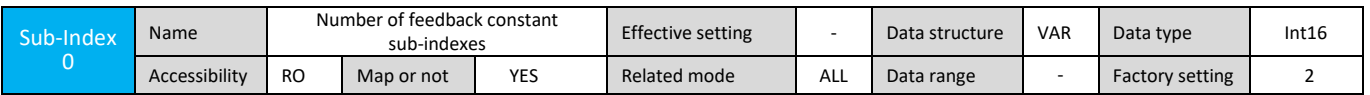

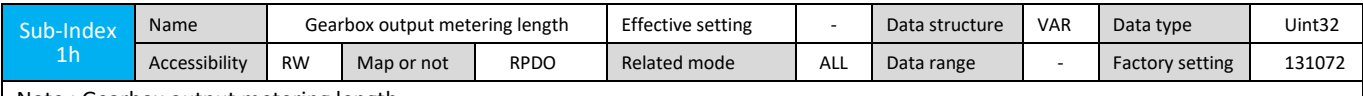

Note : Gearbox output metering length

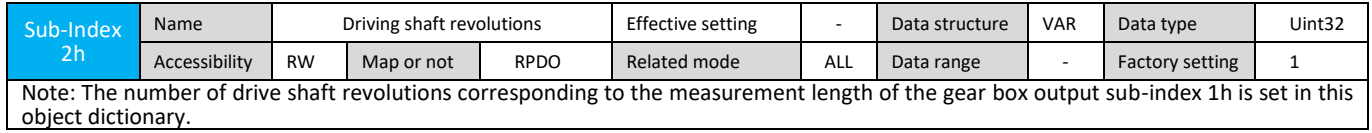

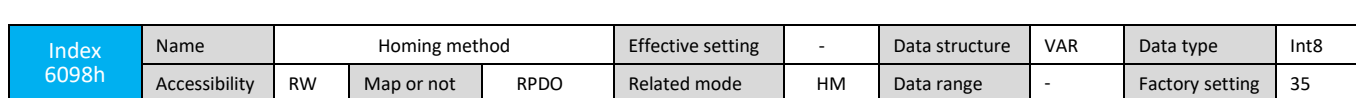

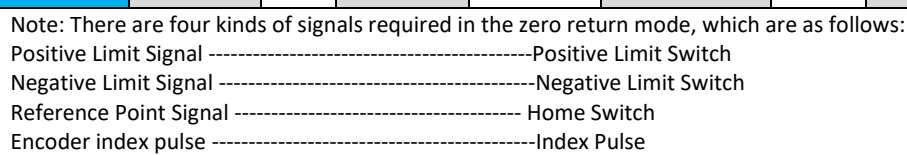

Currently, there are 9 types of zero return modes supported by the servo driver:

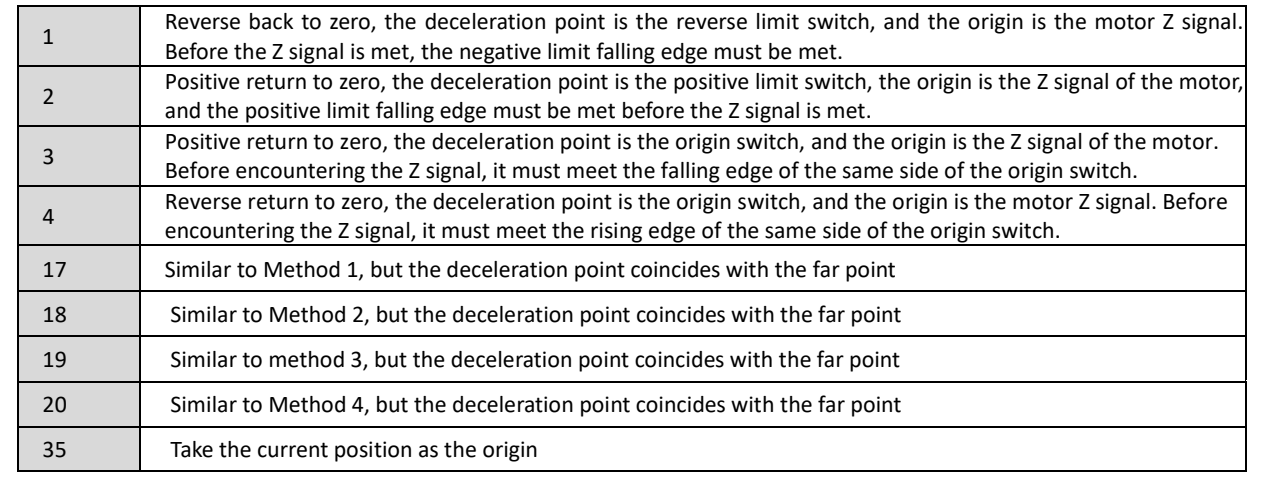

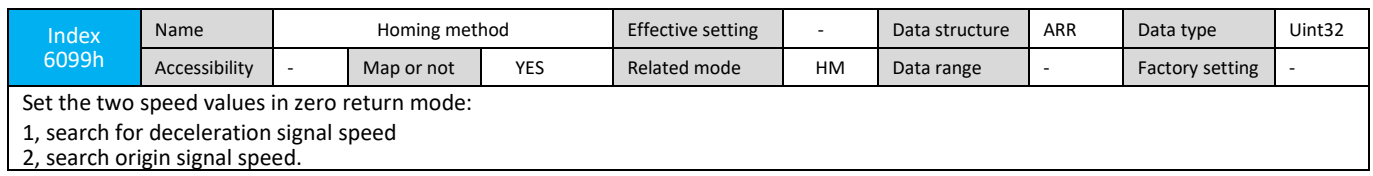

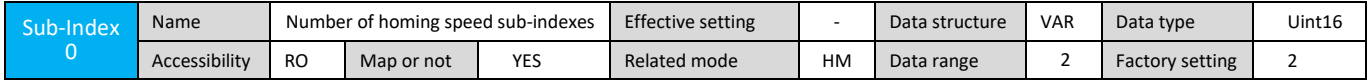

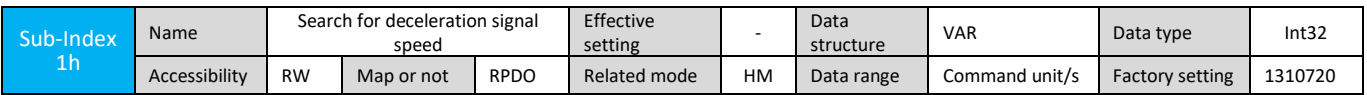

Note: Set the search for deceleration point signal speed. This speed can be set to a higher value to prevent the zero return time from being too long.

Note: After a slave drive finds the deceleration point, the deceleration operation will be performed. During the deceleration process, the change of the origin signal of the slave station will be shielded. In order to avoid the original point signal during the deceleration process, the switch position of the deceleration point signal should be reasonably set, leaving enough distance for deceleration, or increase the return to zero acceleration to shorten the deceleration time

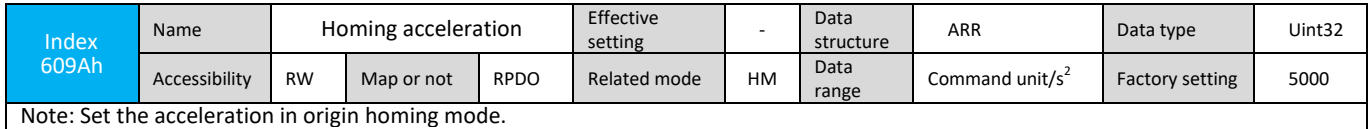

After the origin homing starts, the set value takes effect.

The meaning of this object dictionary is the position instruction (instruction unit) increments per second

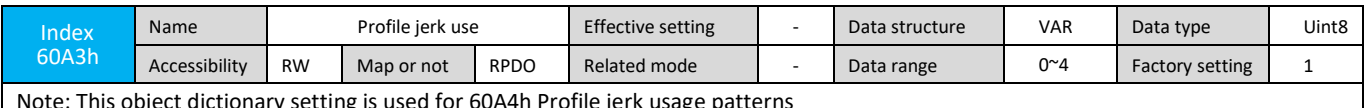

Note: This object dictionary setting is used for 60A4h Profile jerk usage patterns

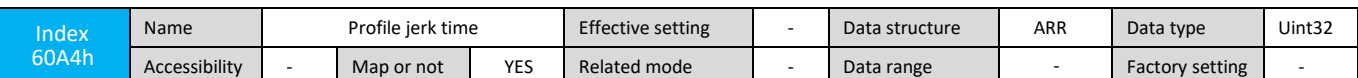

Note: The setting of this object dictionary is used to set the type of curve plan. The unit is ms, which indicates the time (in ms) that Jerk accelerates from 0 to maximum acceleration.

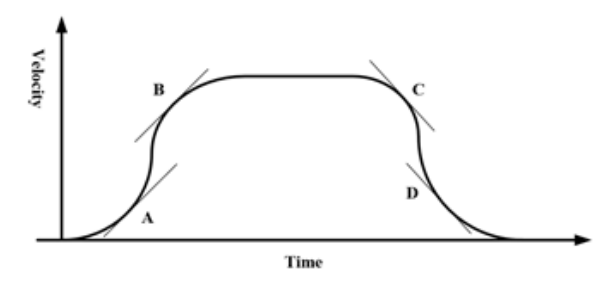

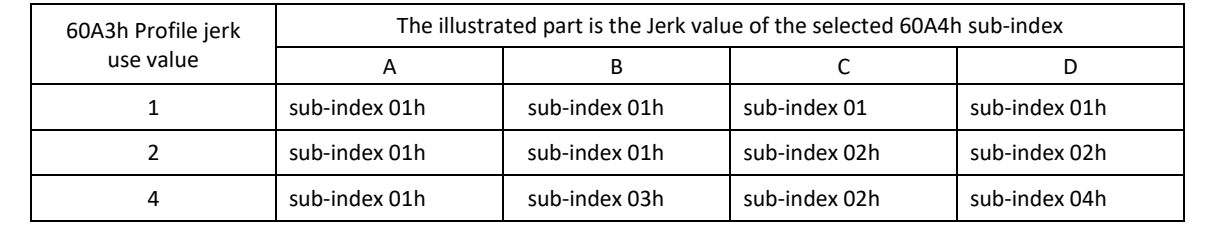

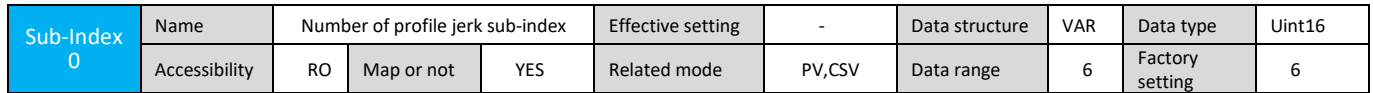

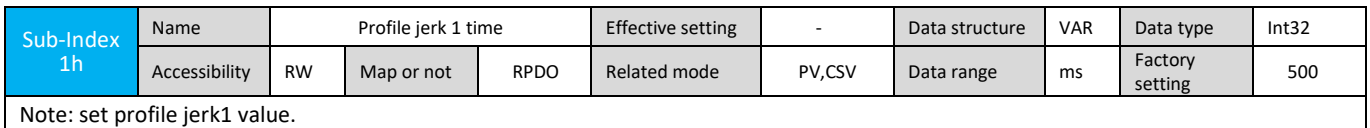

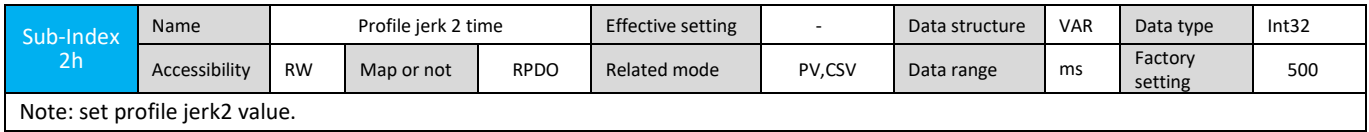

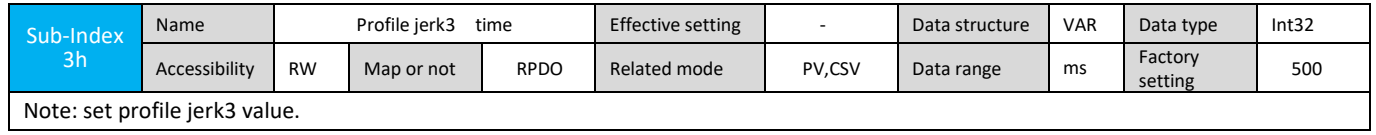

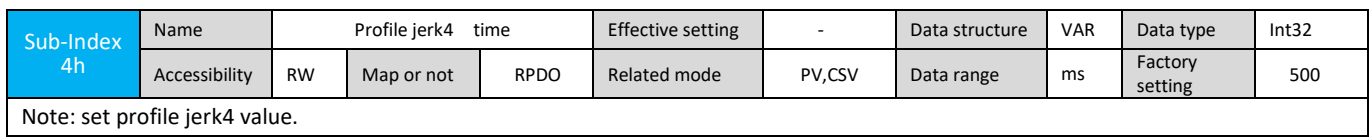

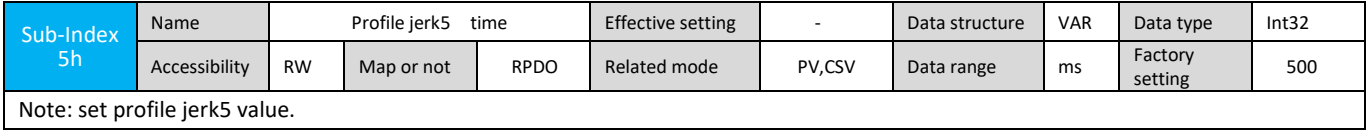

Note: set profile jerk5 value.

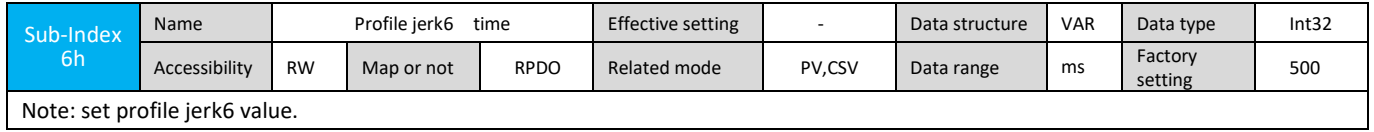

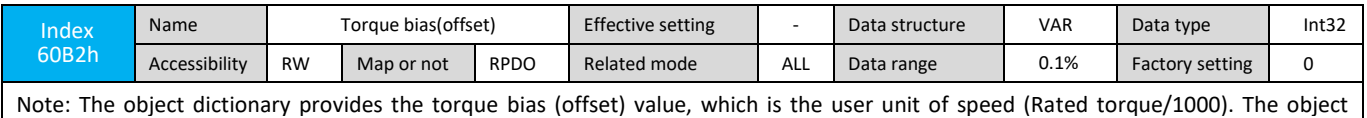

dictionary represents the torque feed forward control in the position cycle synchronous control mode.

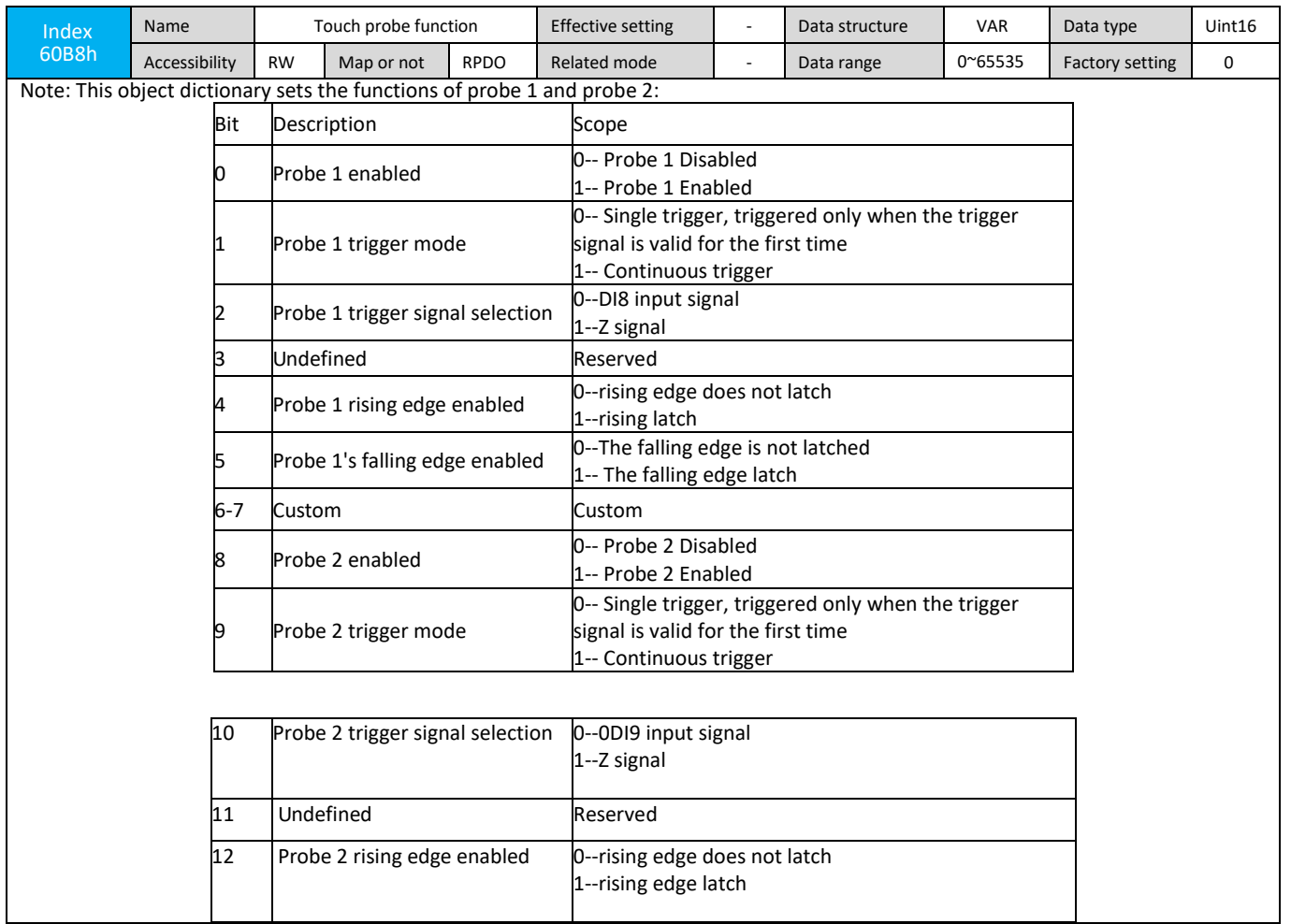

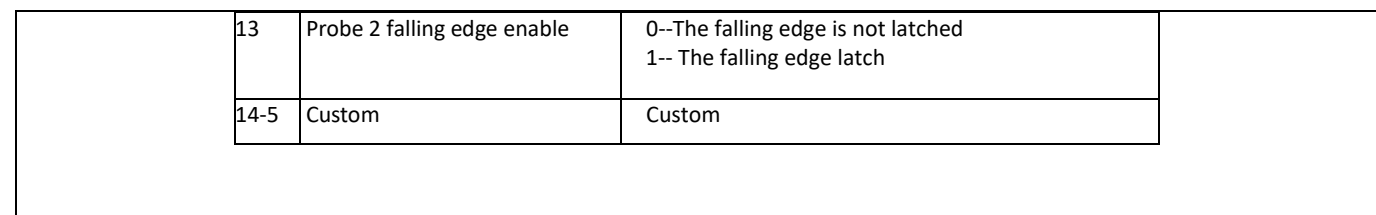

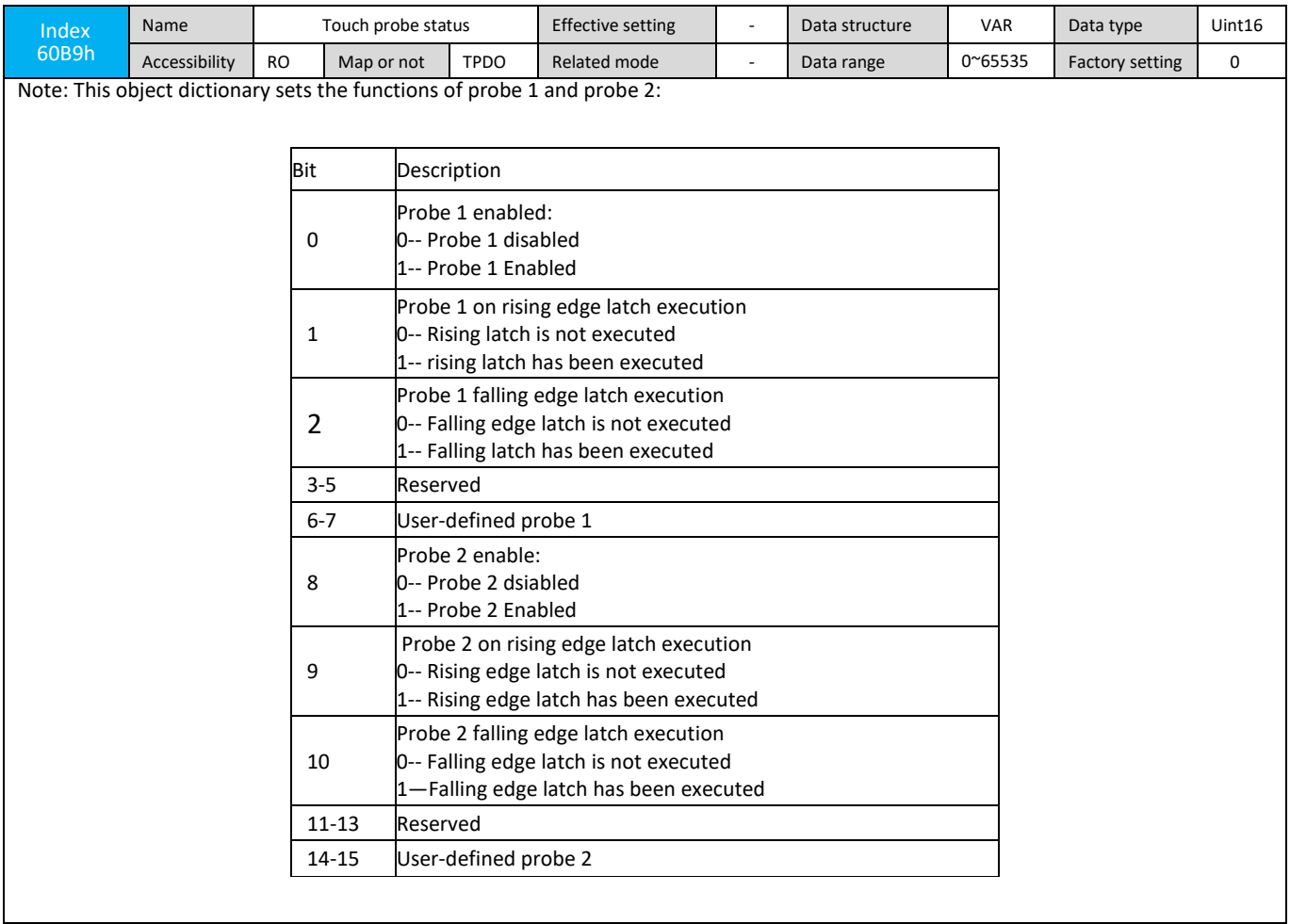

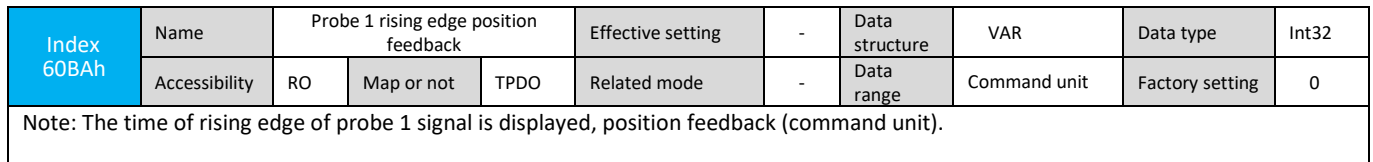

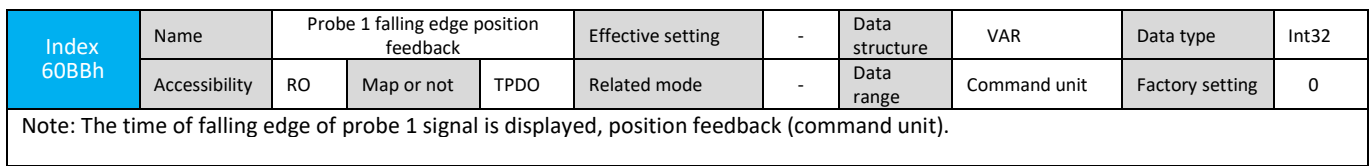

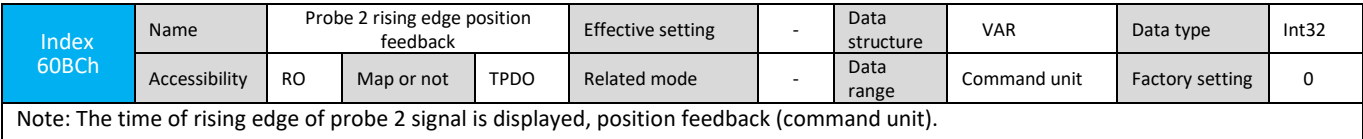

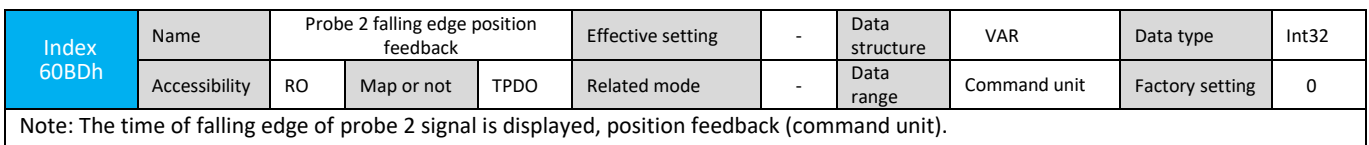

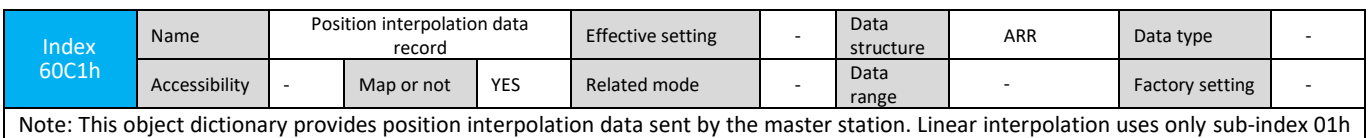

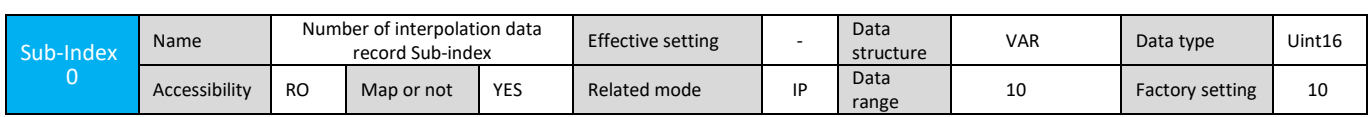

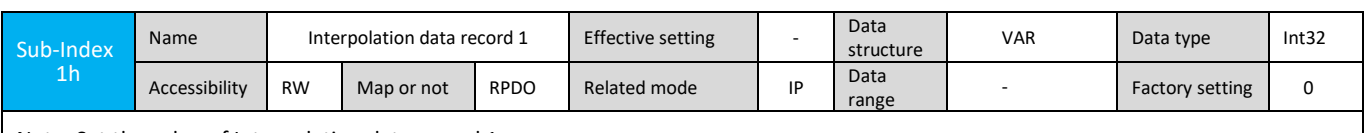

Note: Set the value of Interpolation data record 1.

data for interpolation; this drive supports linear interpolation mode.

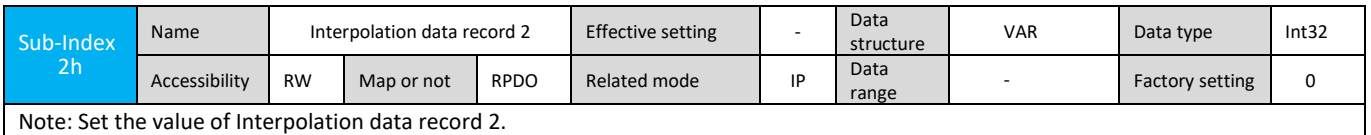

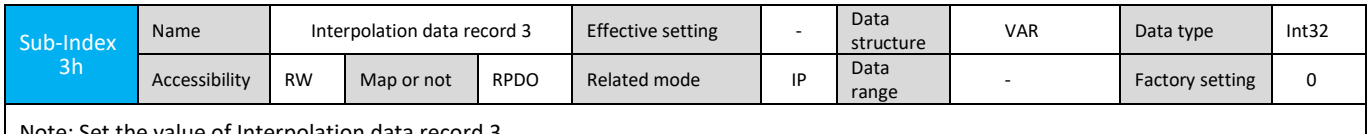

Note: Set the value of Interpolation data record 3.

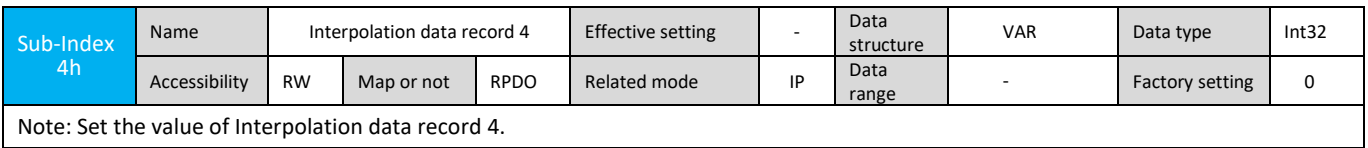

Note: Set the value of Interpolation data record 4.

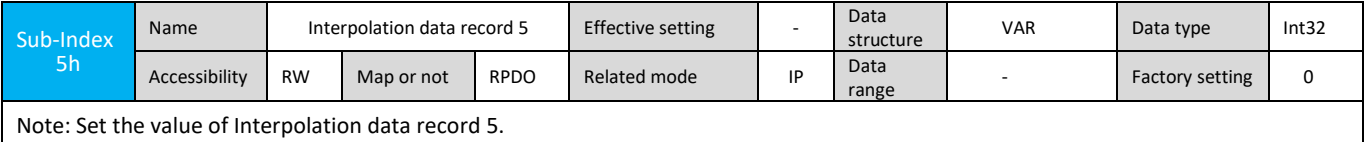

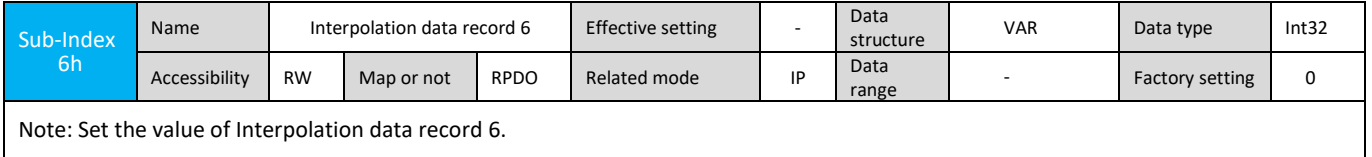

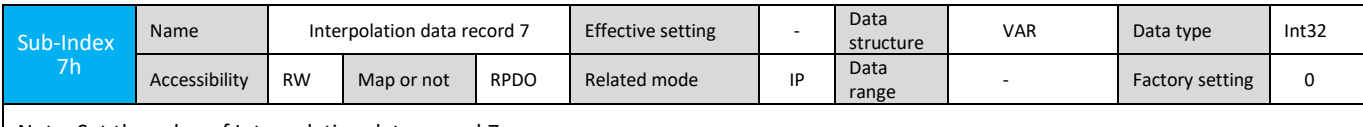

Note: Set the value of Interpolation data record 7.

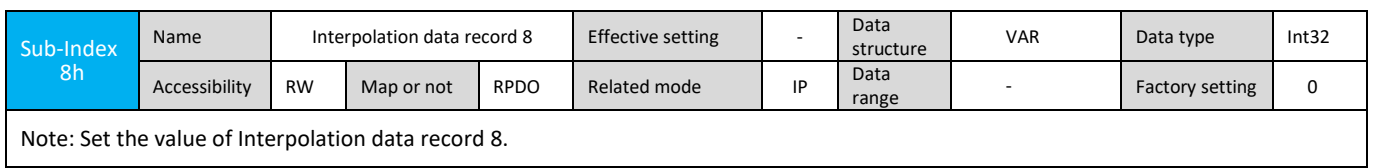

L

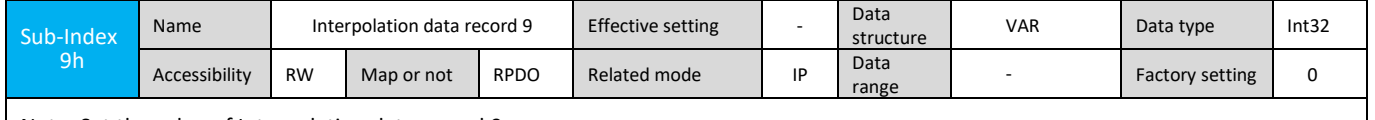

Note: Set the value of Interpolation data record 9.

 $\mathsf{l}$ 

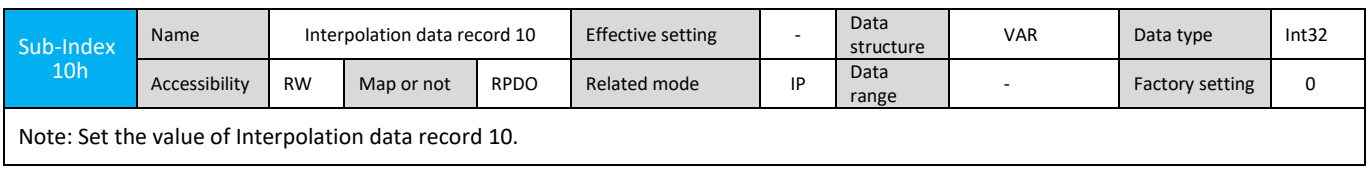

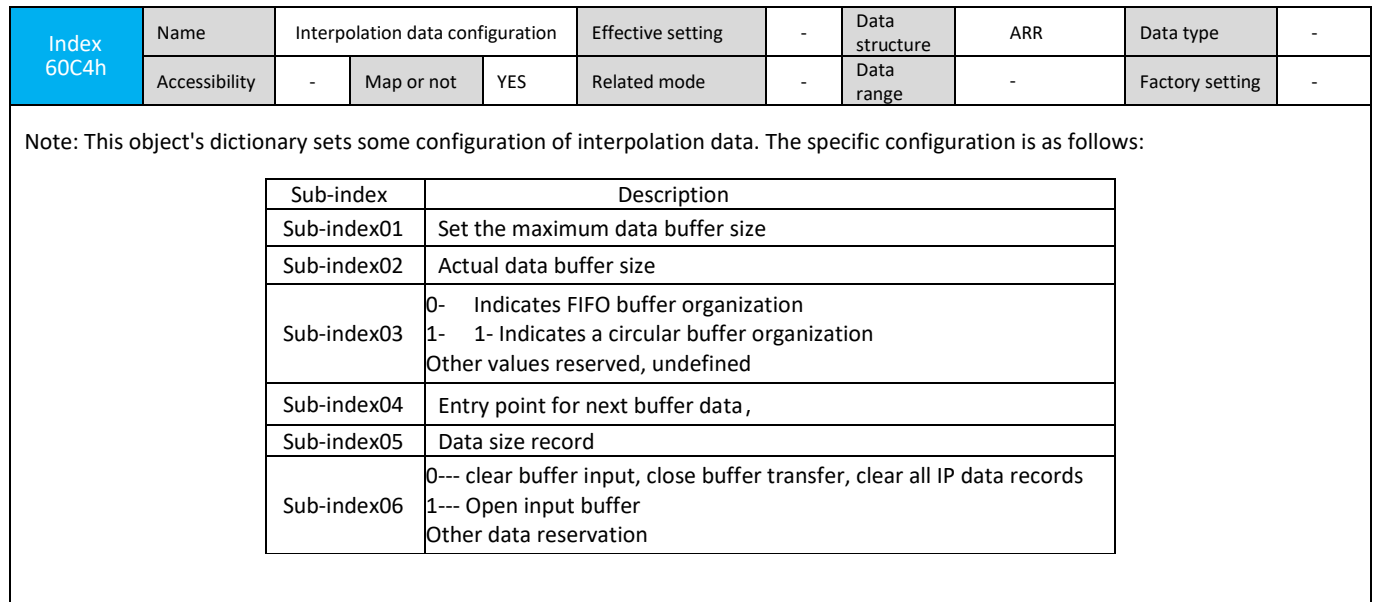

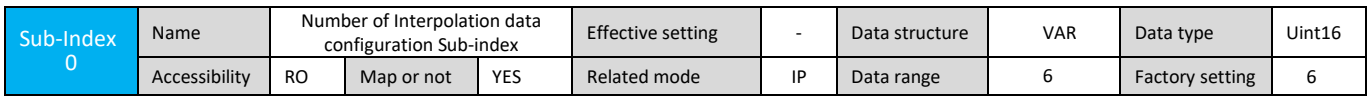

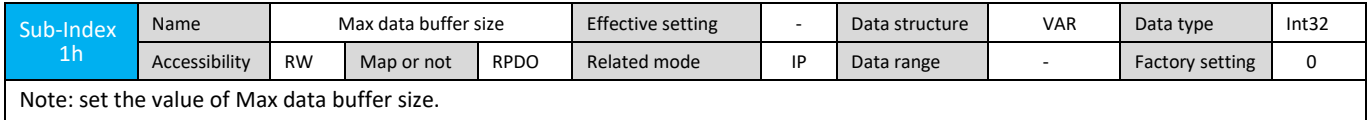

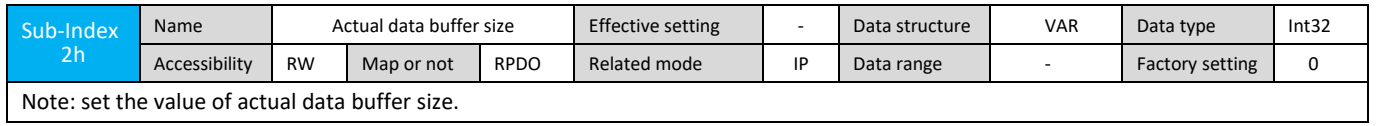

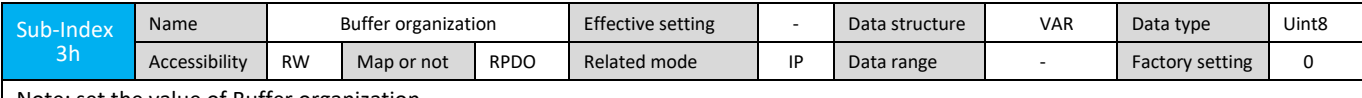

Note: set the value of Buffer organization

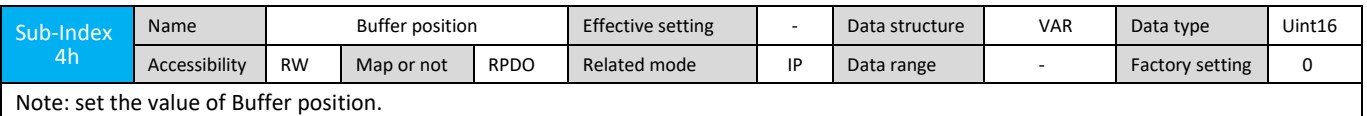

Sub-Index Name Size of data record Effective setting - Data structure VAR Data type Uint8 Accessibility RW | Map or not | RPDO | Related mode | IP | Data range | - | Factory setting | 0 Note: set the Size of data record Sub-Index 6h Name Buffer clear Effective setting - Data structure VAR Data type Uint8 Accessibility RW | Map or not | RPDO | Related mode | IP | Data range | - | Factory setting | 0 Note: set the value of Buffer clear

**Index** 60C5h Name Max acceleration Effective Max acceleration Effective - Data structure VAR Data type Uint32 Accessibility RW Map or not RPDO Related mode IP,PP,PV Data range - Factory setting 655360001 Note: This object dictionary sets the maximum acceleration of the curve plan under profile speed, profile position, and interpolation position mode. Index 60C6h Name Max deceleration Effective<br>setting - Data structure VAR Data type Uint32 Accessibility RW Map or not RPDO Related mode IP,PP,PV Data range - Factory setting 655360001 Note: This object dictionary sets the maximum deceleration of the curve plan under profile speed, profile position, and interpolation position mode.

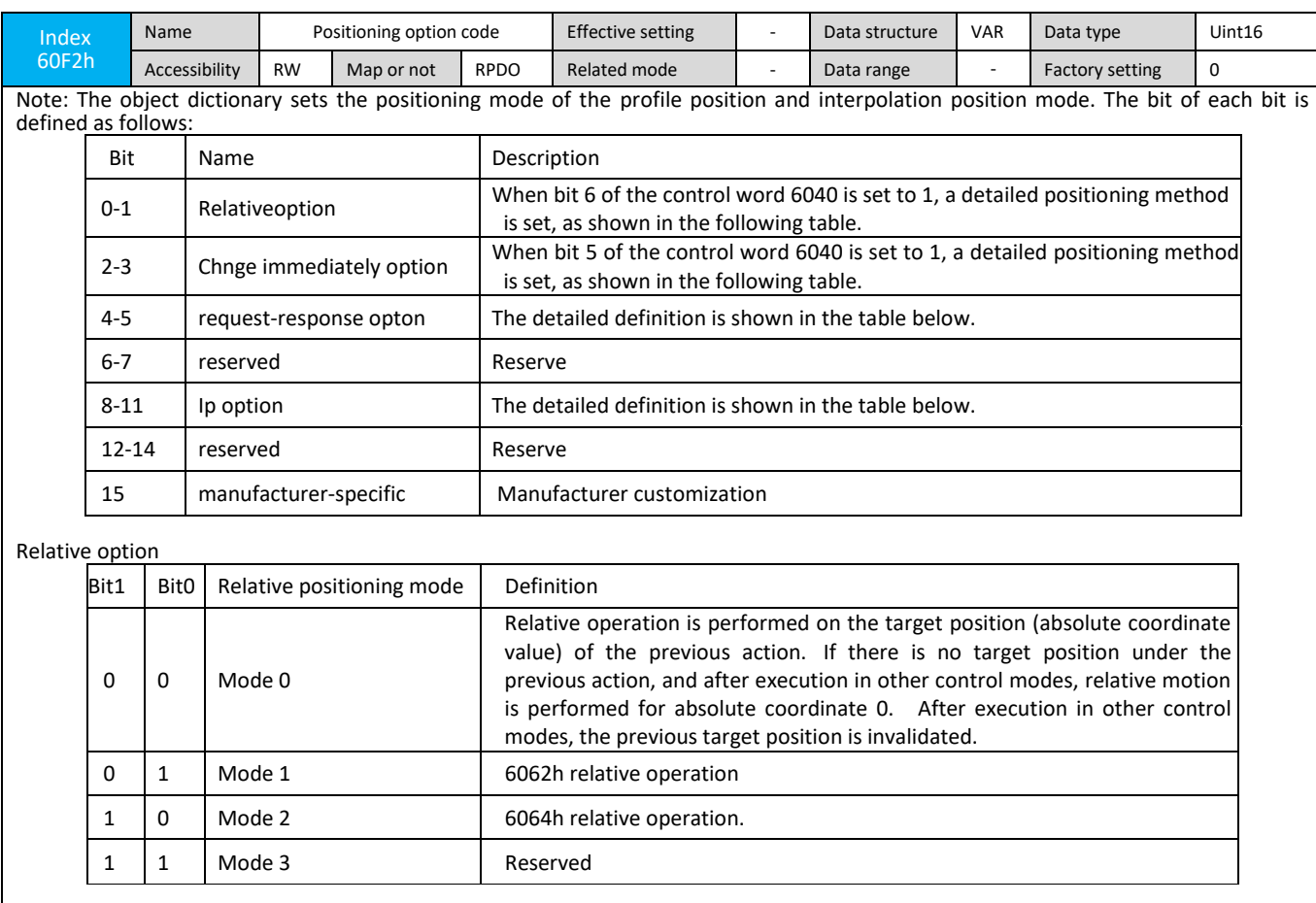

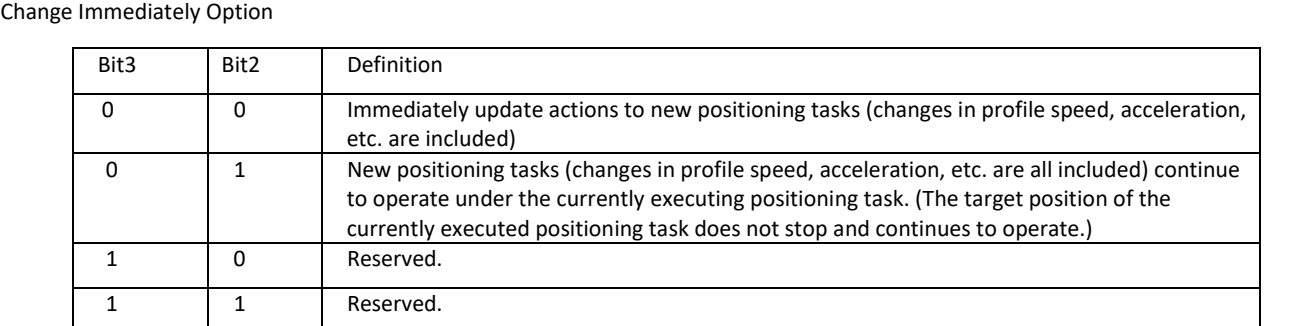

### The combination of actions according to 6040h bit5 and 60F2 bit2-3 is as follows:

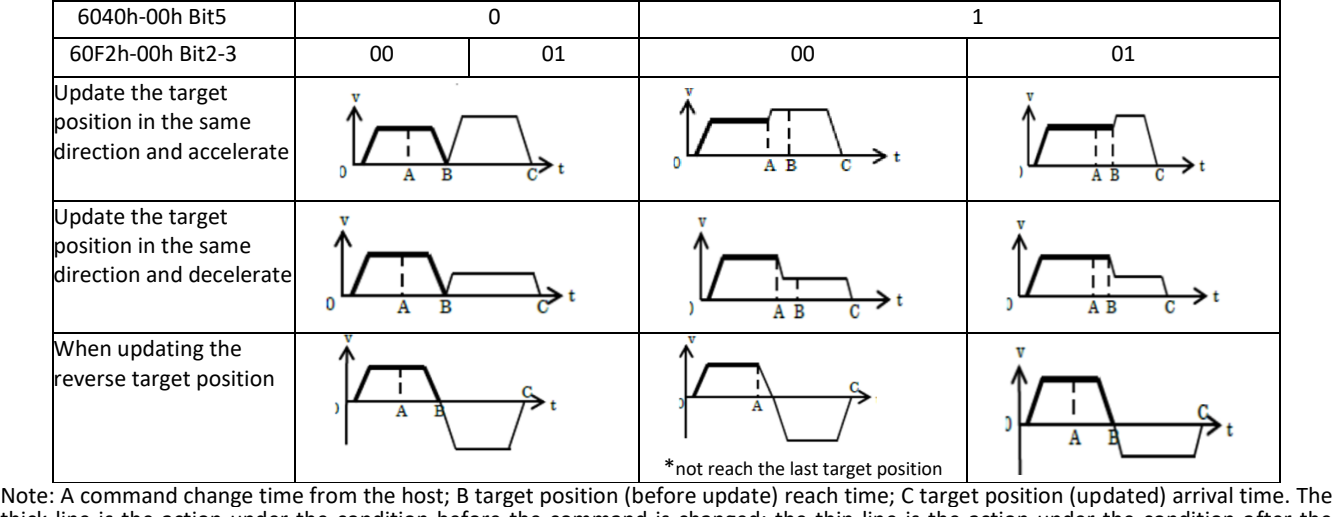

thick line is the action under the condition before the command is changed; the thin line is the action under the condition after the command is changed

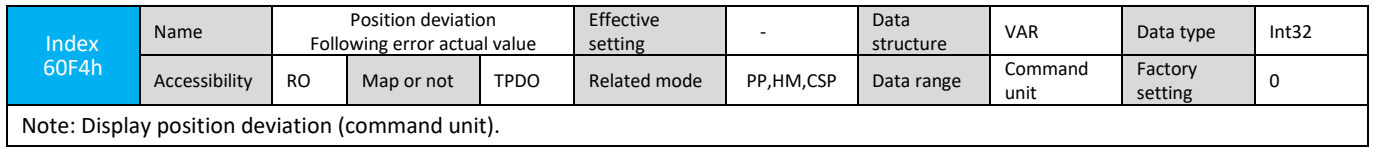

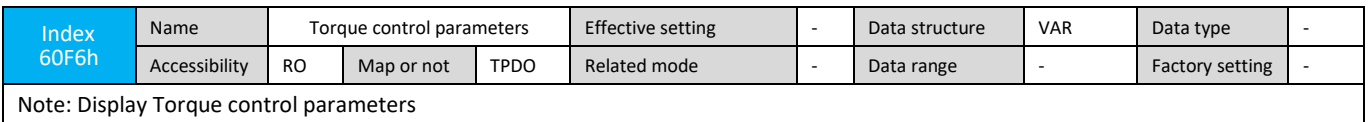

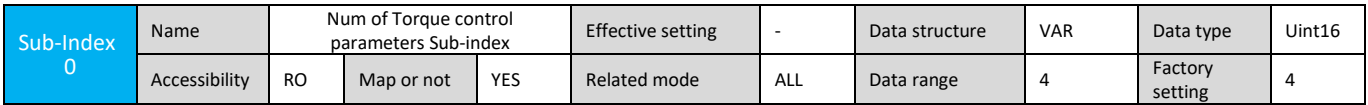

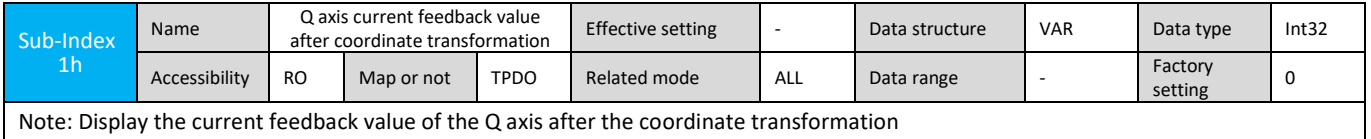

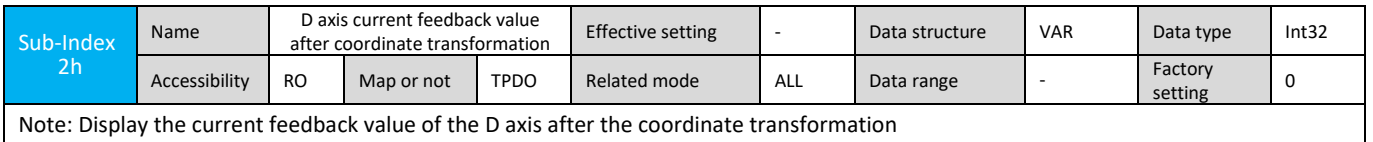

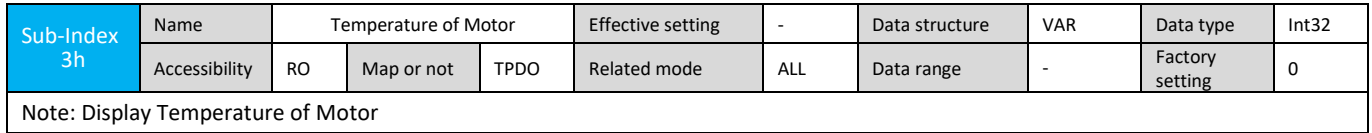

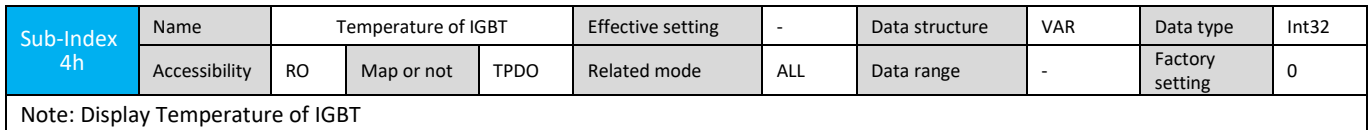

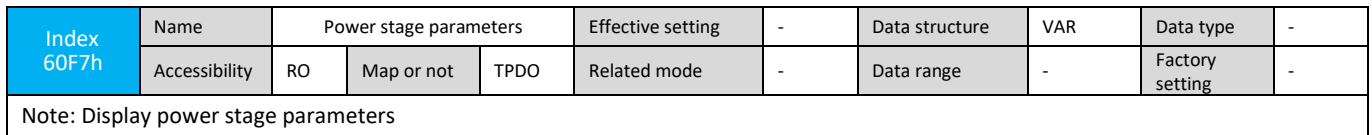

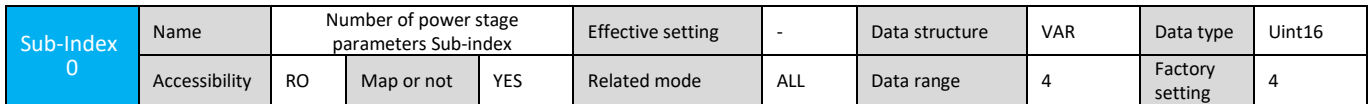

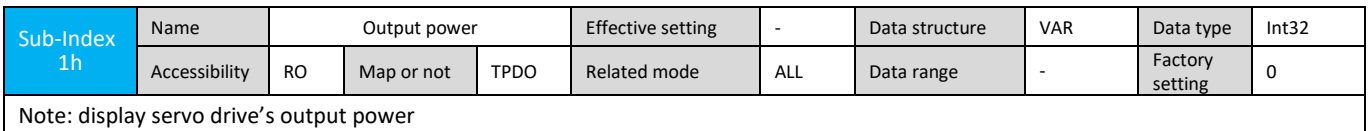

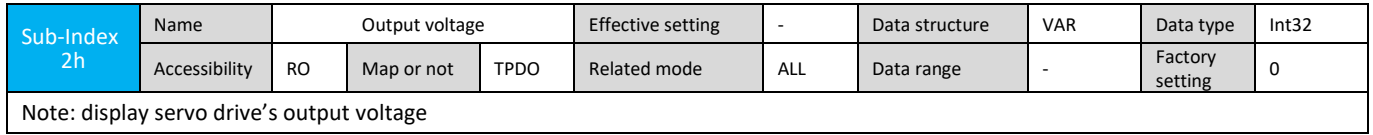

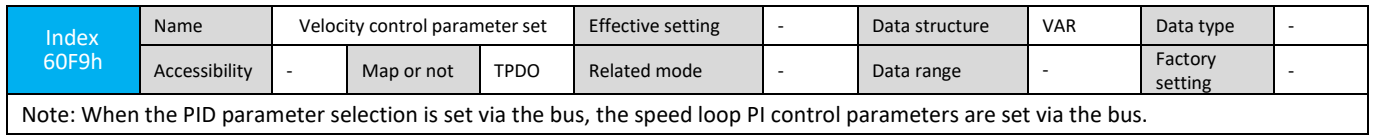

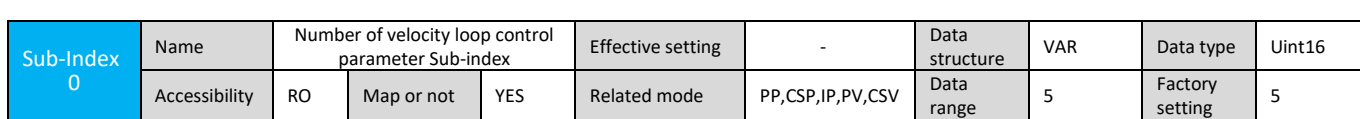

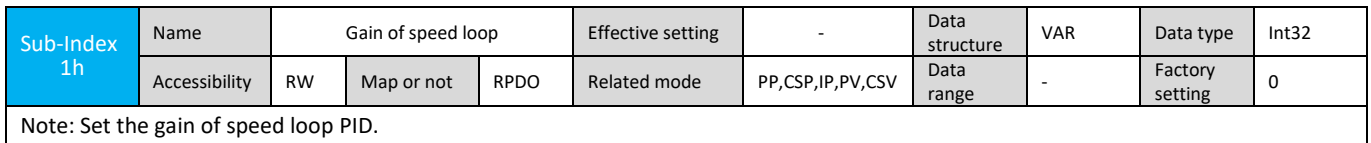

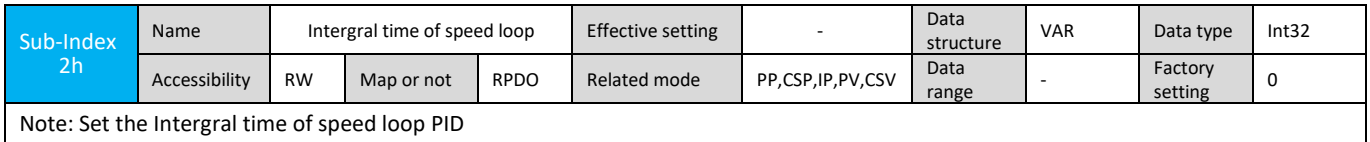

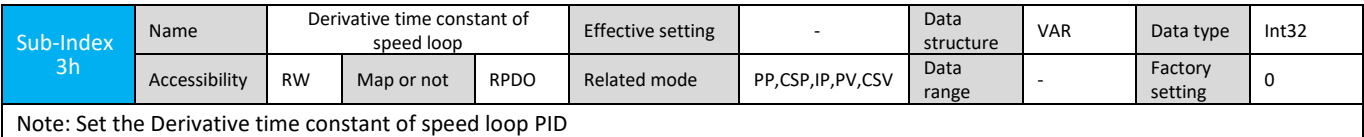

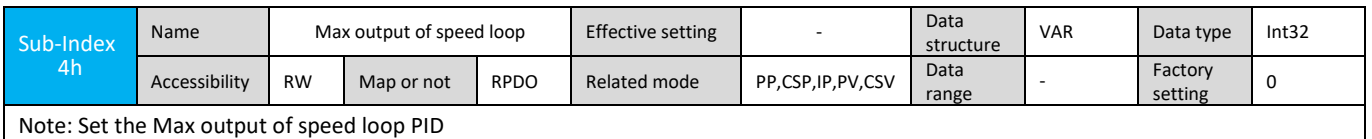

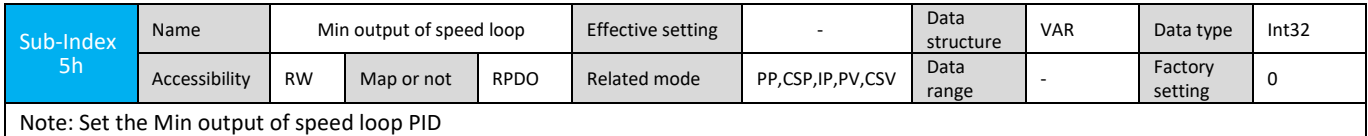

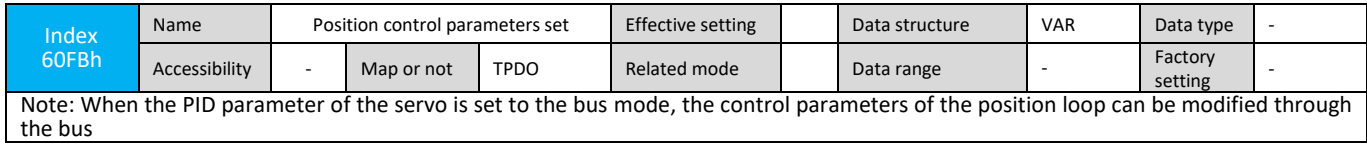

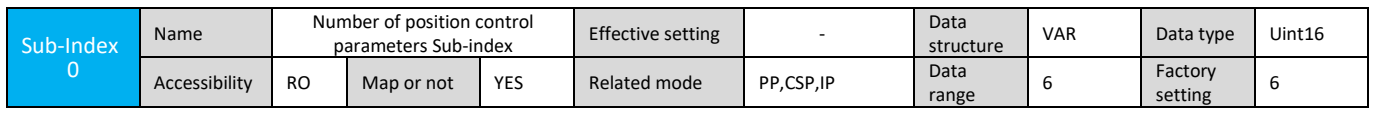

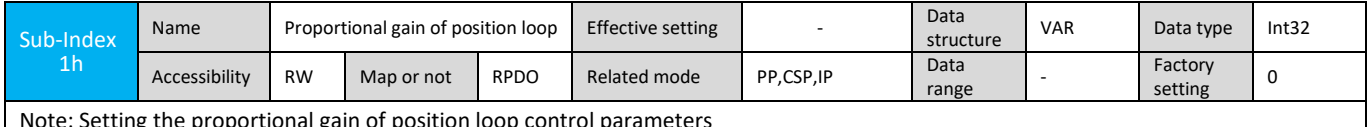

Note: Setting the proportional gain of position loop control parameters  $\mathsf{l}$ 

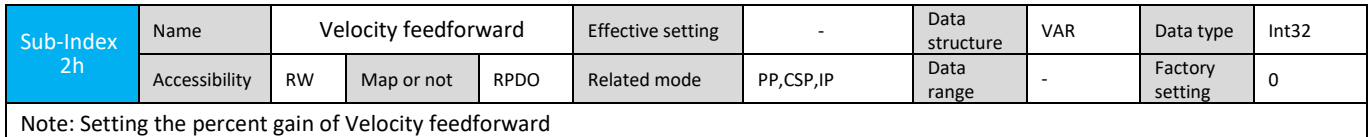

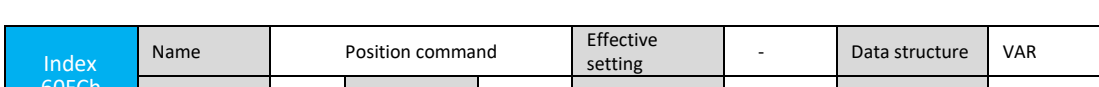

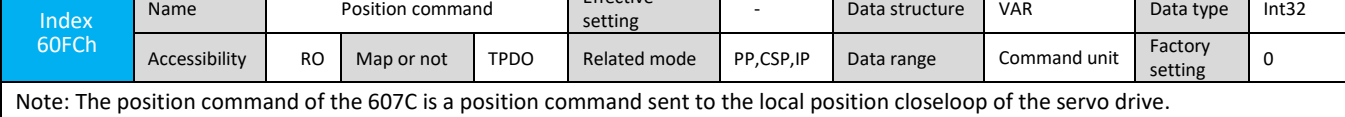

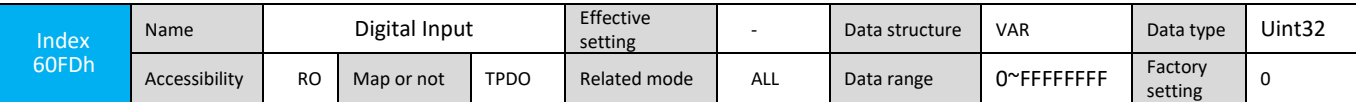

Note: The current DI terminal logic of the drive:

0- Invalid logic

1- Valid logic

The DI signal represented by each bit is as follows:

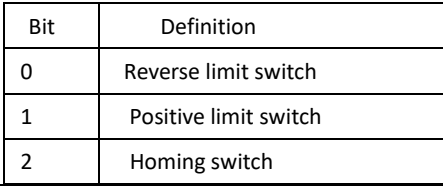

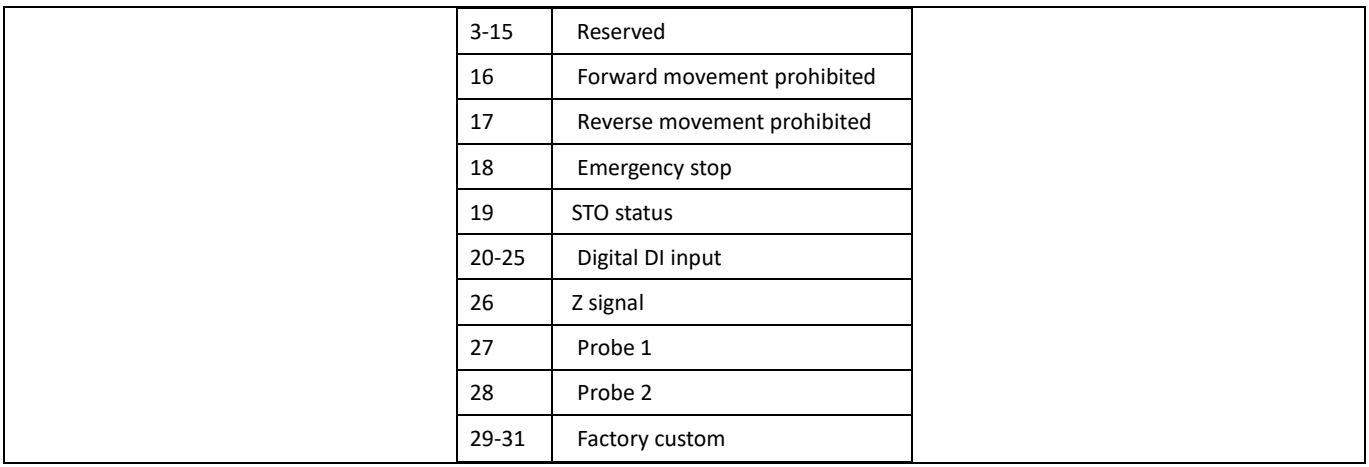

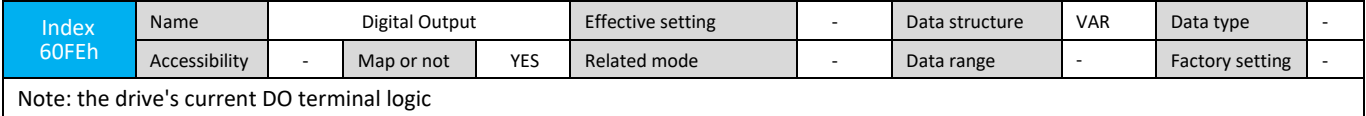

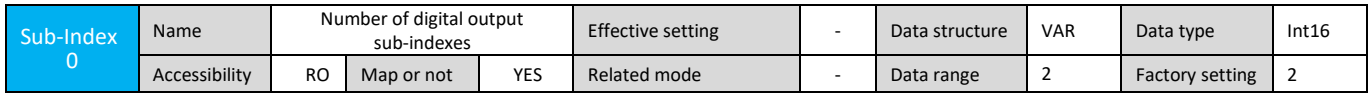

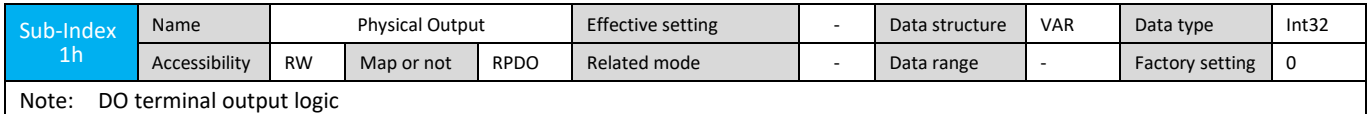

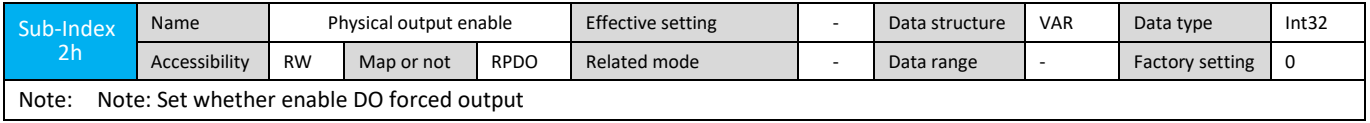

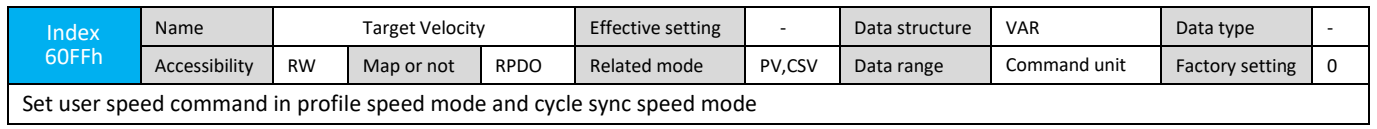

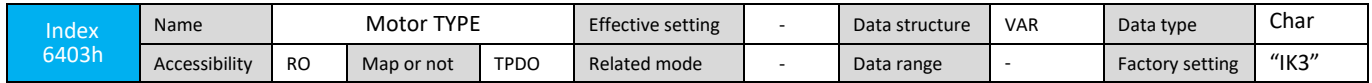

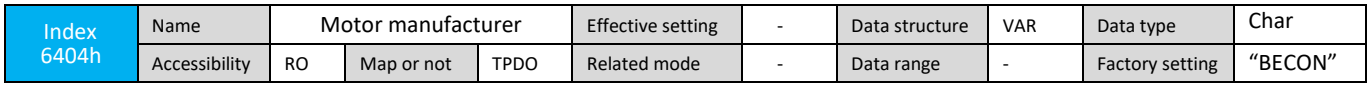

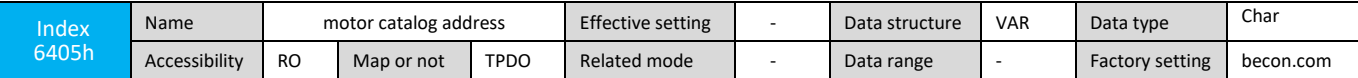

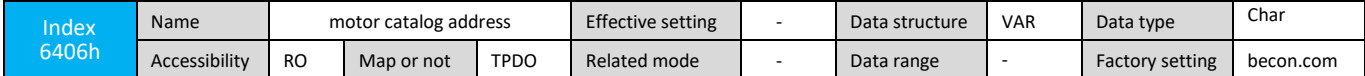

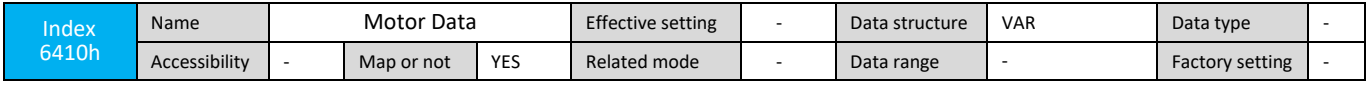

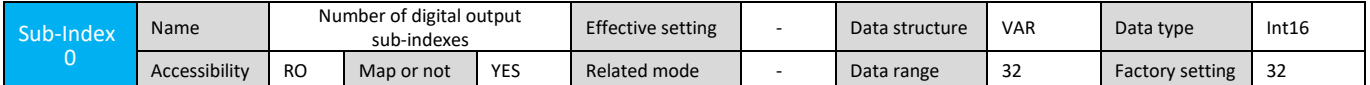

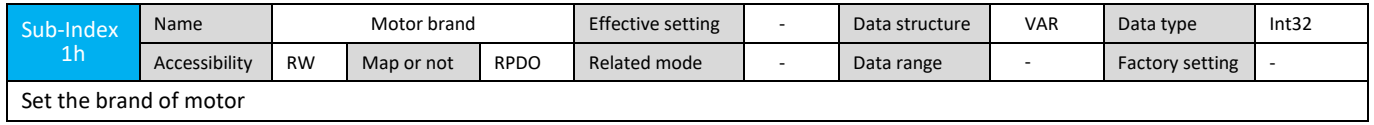

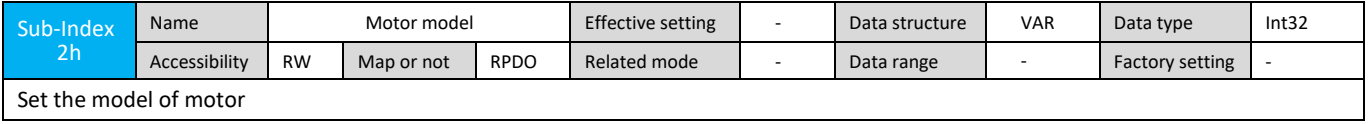

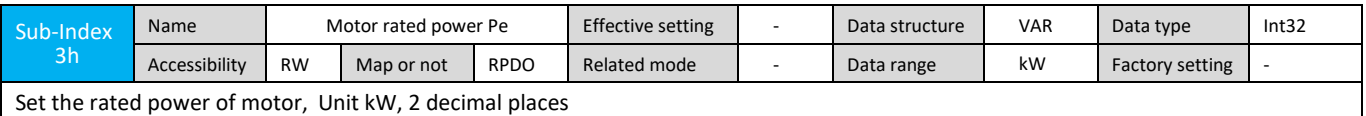

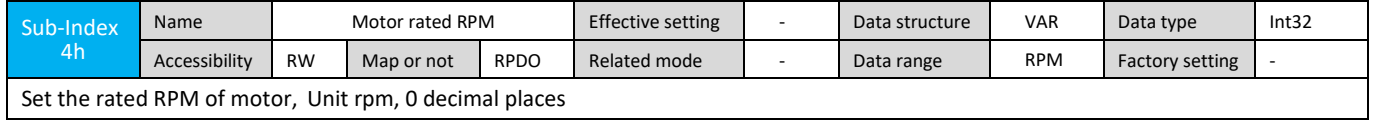

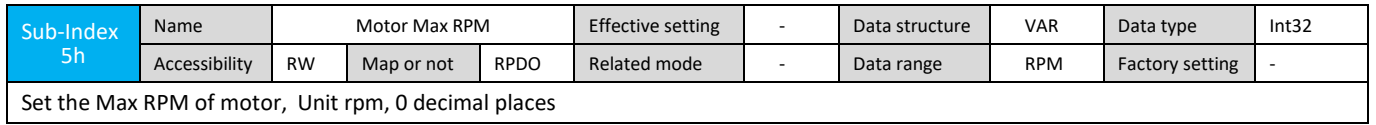

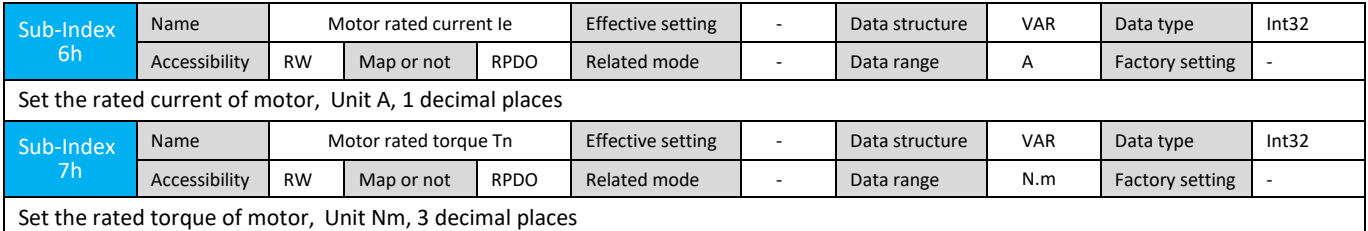

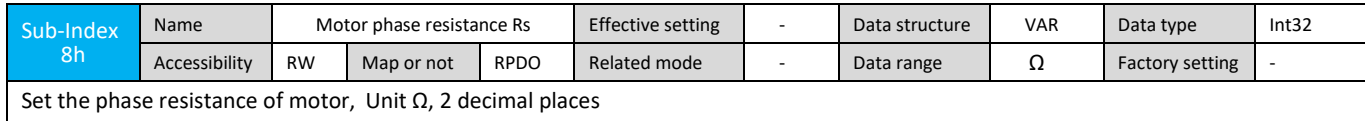

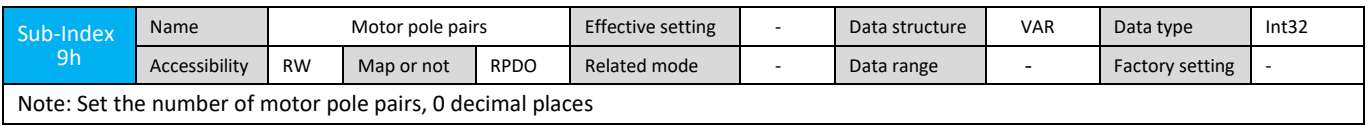

Note: Set the number of motor pole pairs, 0 decimal places

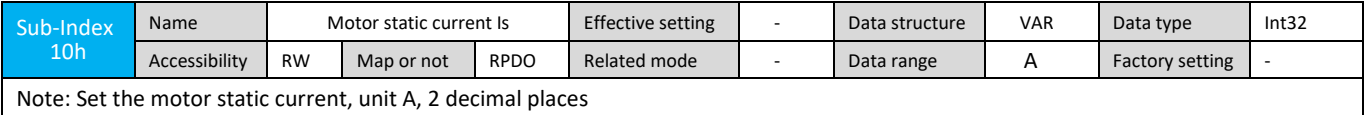

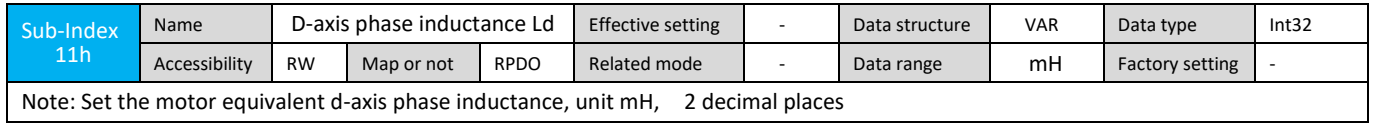

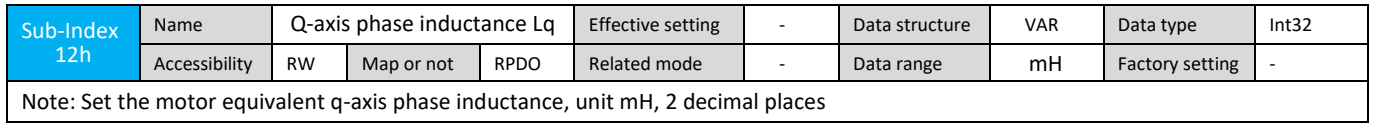

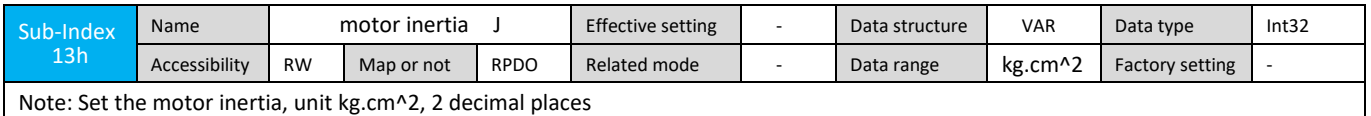

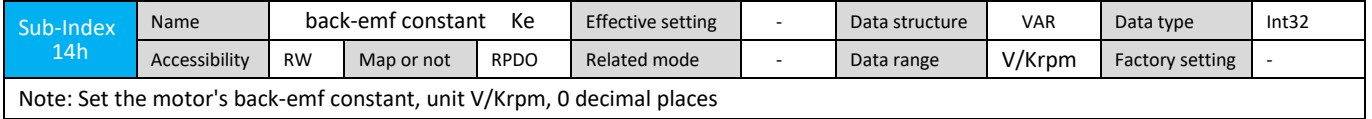

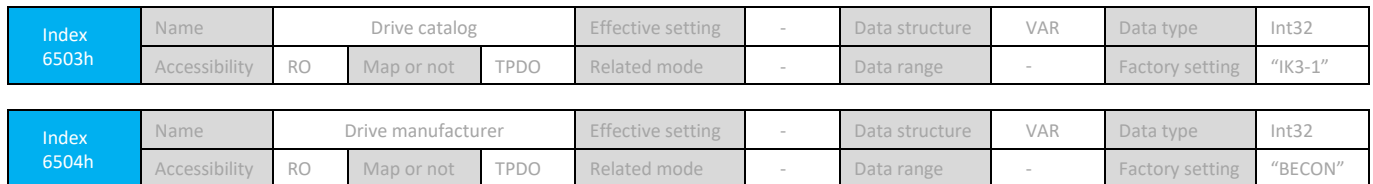

# **Chapter 8 Adjustment**

In the servo system, the current loop related parameters have been auto-tuned according to the characteristic parameters of the motor used, and generally do not need to be modified.

The default parameters of the speed loop and the position loop are tuned according to the motor optical axis characteristics. After the motor is loaded, the corresponding parameters need to be manually adjusted according to the load characteristics.

# **8.1 Basic Principles of PID Parameter Setting**

The tuning of PID parameters is a reasonable selection of PID parameters. From the aspects of stability, response speed, overshoot and steady state accuracy of the system, the role of each parameter is as follows:

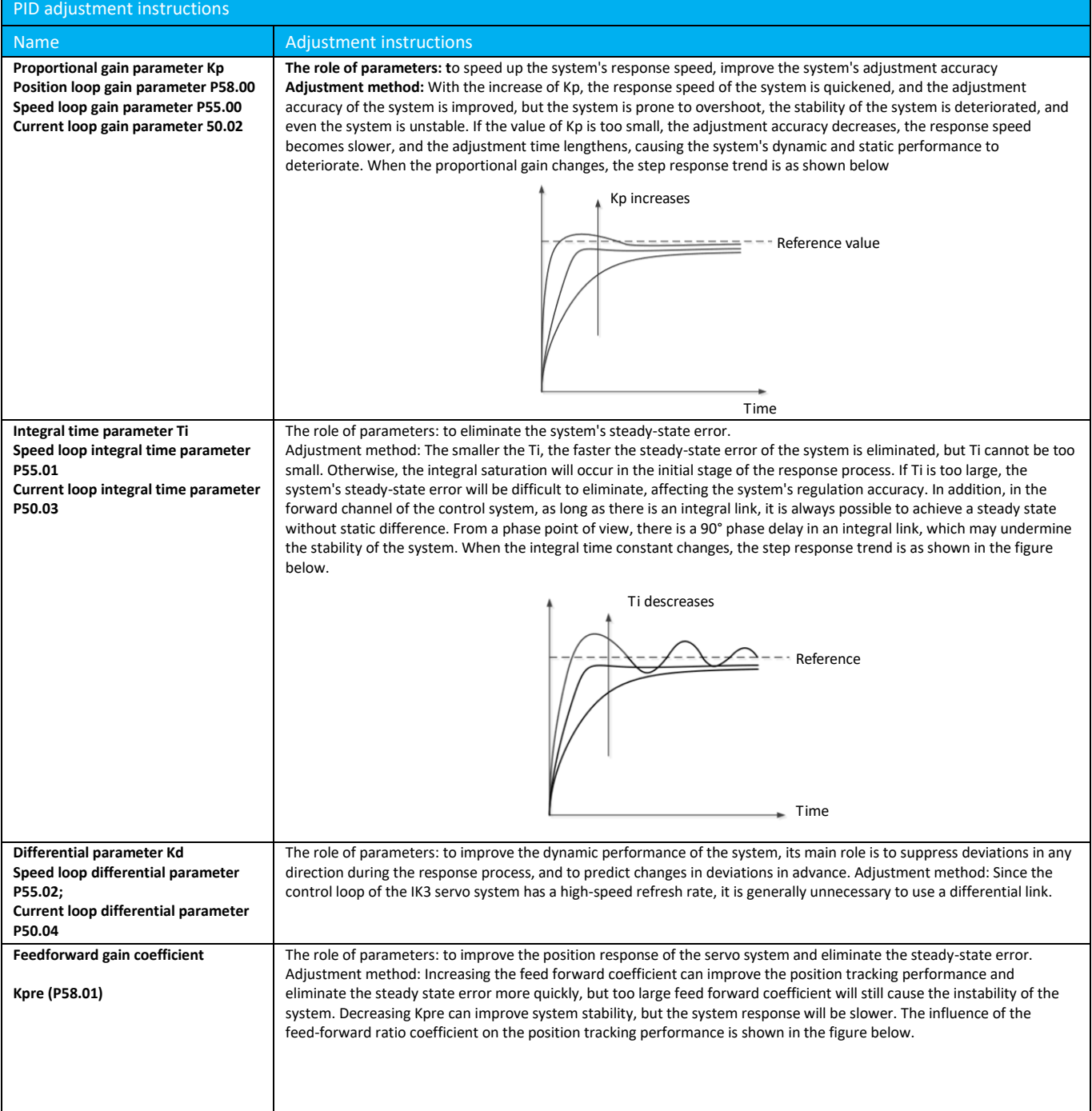
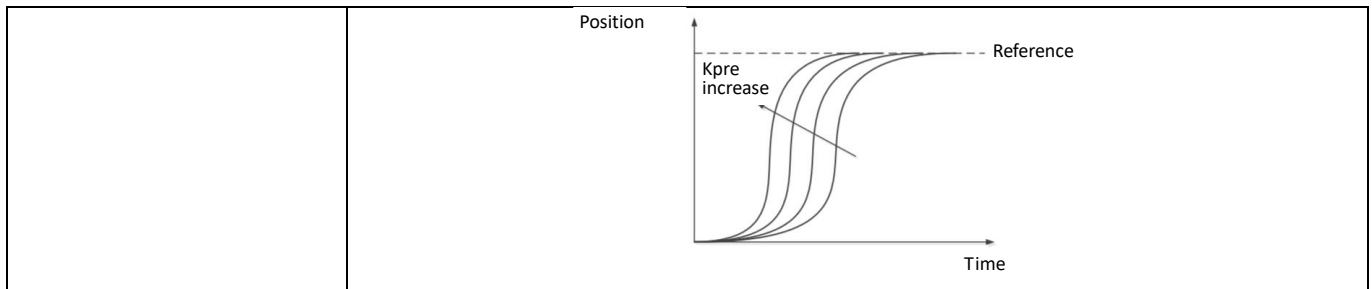

iK3 servo system features BECON Monitor, a graphical real-time monitoring and configuration tool that allows PID parameters to be quantified. For the configuration and use of the BECON Monitor software, refer to the appendix "BECON -MONITOR User's Manual".

☆Related parameters:

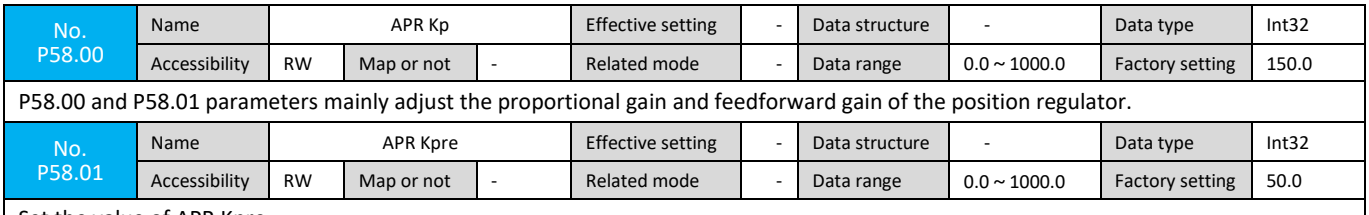

Set the value of APR Kpre

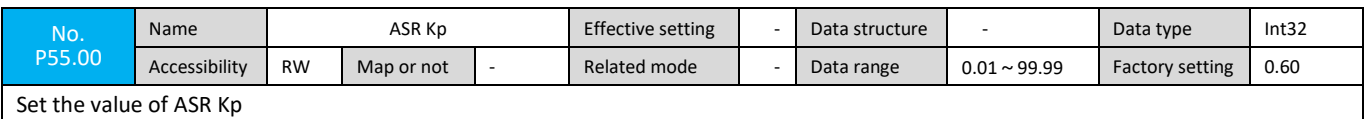

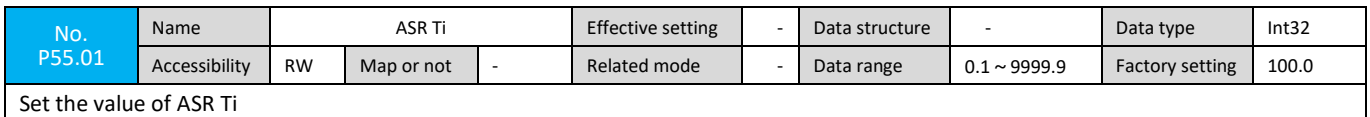

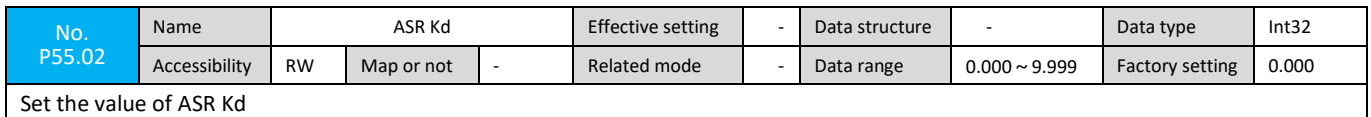

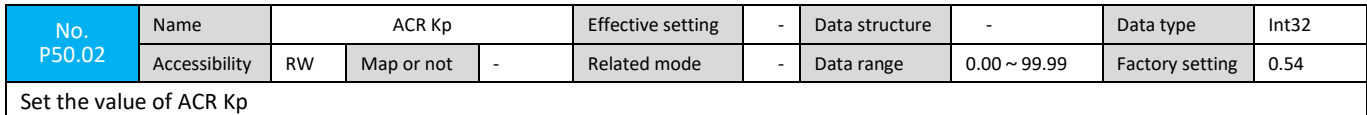

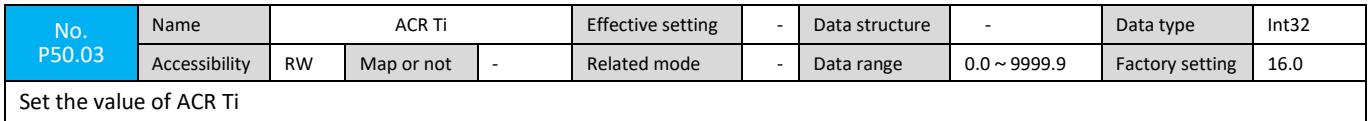

Set the value of ACR Ti

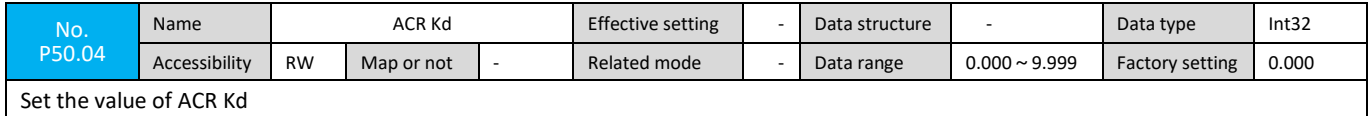

# **8.2 Speed Loop Parameter Setting**

In order to ensure that the speed loop PID parameter setting can also be performed under the condition in which the load cannot perform the rotatory motion for a long time, it is recommended to use the speed reciprocating mode to set the speed loop PID parameter.

Specific steps are as follows:

Step 1: Set the P12.01 acceleration and P12.02 deceleration to the maximum value of 3000 rpm/ms to obtain the step speed reference (these two parameters need to be restored after parameter tuning is completed).

Step 2: Set P11.01 reciprocating motion enable to 1 (reset this parameter to 0 when parameter tuning is completed).

Step 3: Select monitoring variables Asr.Ref (speed reference) and Asr.Fdb (speed feedback) in the acquisition configuration screen of BECON Monitor.

Step 4: Set 50% speed reference value in the control interface of BECON Monitor, make the motor reciprocate at the speed of 50% of rated speed, and then observe the speed tracking situation in the monitoring interface, as shown in Figure 9.2.2-1 and 9.2.2-2 As shown. Step 5: Gradually adjust the speed loop proportional gain Kp and the integral time constant Ti according to the tuning principle described in

Section 8.1. The speed step response rise time is less than 20ms and the speed accuracy is stable under the condition that the speed tracking is stable. When the speed is within  $\pm 1$  ,, the speed loop parameter can be set well.

Step 6: Restore the parameters P12.01 Acceleration, P12.02 Deceleration, and P11.01 Reciprocation.

Note: The physical significance of the proportional gain Kp:The speed feedback differs from the speed reference by 1Hz (60 RPM), and the speed loop will output 1A of current.

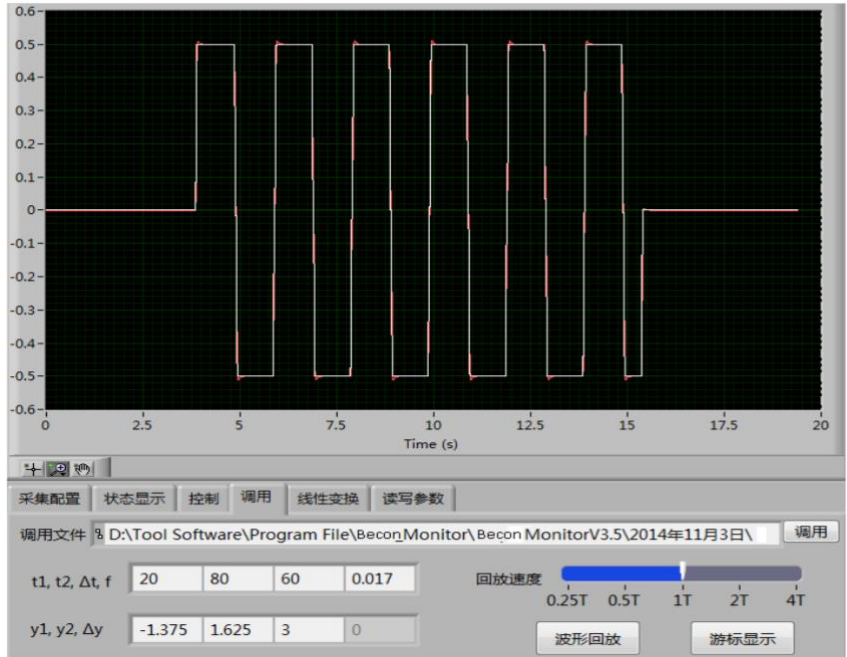

Figure 9.2.2-1 Speed Response Curve (White: Speed Reference; Red: Speed Feedback)

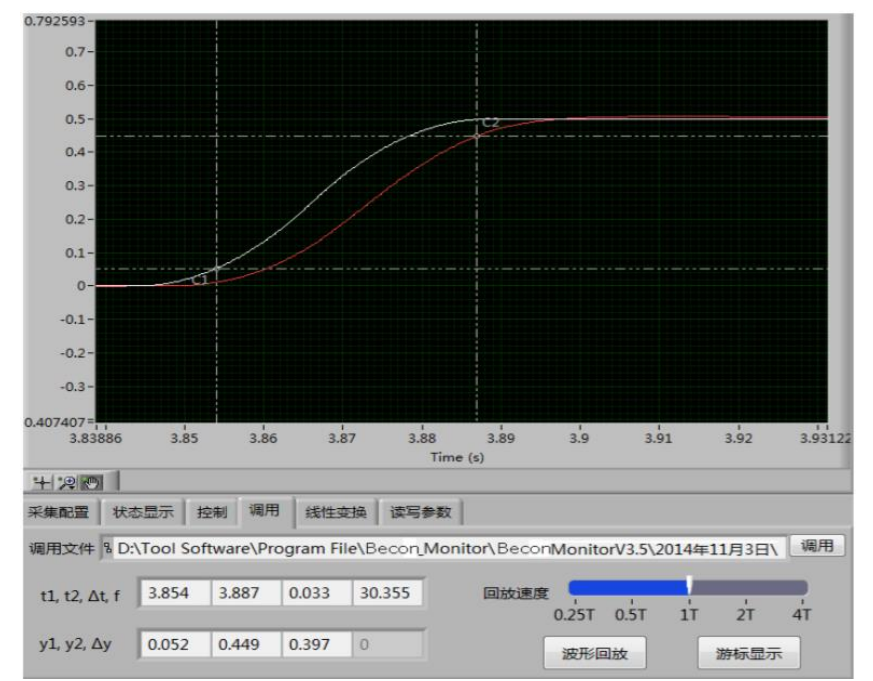

Figure 9.2.2-2 Speed Response Curve (White: Speed Reference; Red: Speed Feedback)

☆Associated parameters:

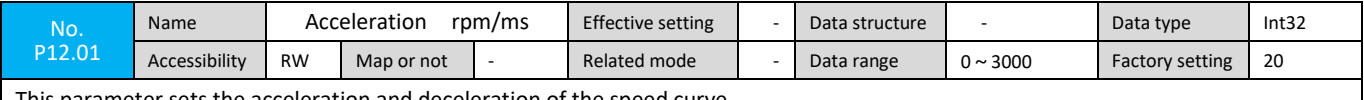

This parameter sets the acceleration and deceleration of the speed curve

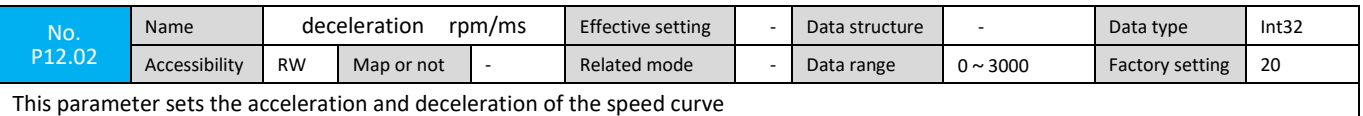

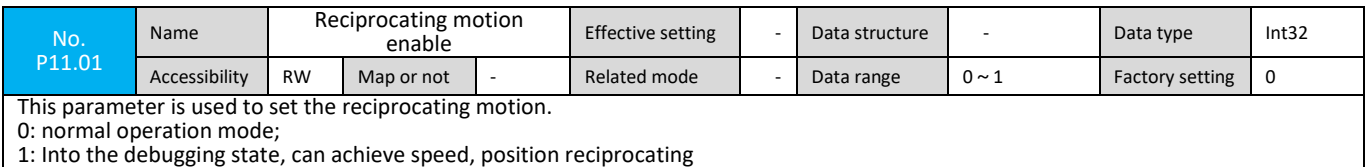

## **8.3 Position Loop Parameter Setting**

If the position loop PID parameter setting cannot be performed by the controller issuing a position command, it is recommended to use position reciprocating motion mode to perform position loop PID parameter tuning as the outer loop of the speed loop. Before setting loop parameters in the position, it is necessary to complete the tuning of the speed control parameters. Otherwise, good position loop parameters may not be obtained.

Specific steps are as follows:

Step 1: Set parameter P11.01 reciprocation enable to 1 (reset this parameter to 0 when parameter tuning is completed).

Step 2: Select the monitoring variable Asr.Ref (speed reference) in the acquisition configuration screen of BECON Monitor. Step 3: Preset position reference Pref (considering mechanical limit) in the control interface of BECON Monitor, make the motor reciprocate within ±Pref position, then observe the position loop output in the monitoring interface (speed loop given by Asr. Ref), as shown in Figure 9.2.3-1.

Step 4: Gradually adjust the position loop proportional gain Kp and the feed forward gain Kpre to ensure that the Asr.Ref output from the position loop is not oscillated and the uniform velocity fluctuates within 1‰ ,. The position loop parameter can be considered as well set.

Step 5: The parameter P11.01 reciprocation enable setting is 0.

Note: The physical significance of the proportional gain Kp:

When the position feedback differs from the position reference by 1r, the position loop will output a speed of 1r/s (60r/min).

The physical meaning of the feed-forward gain Kpre:

The position value is divided by the position loop period to obtain the speed value which is multiplied by Kpre to be as the speed reference.

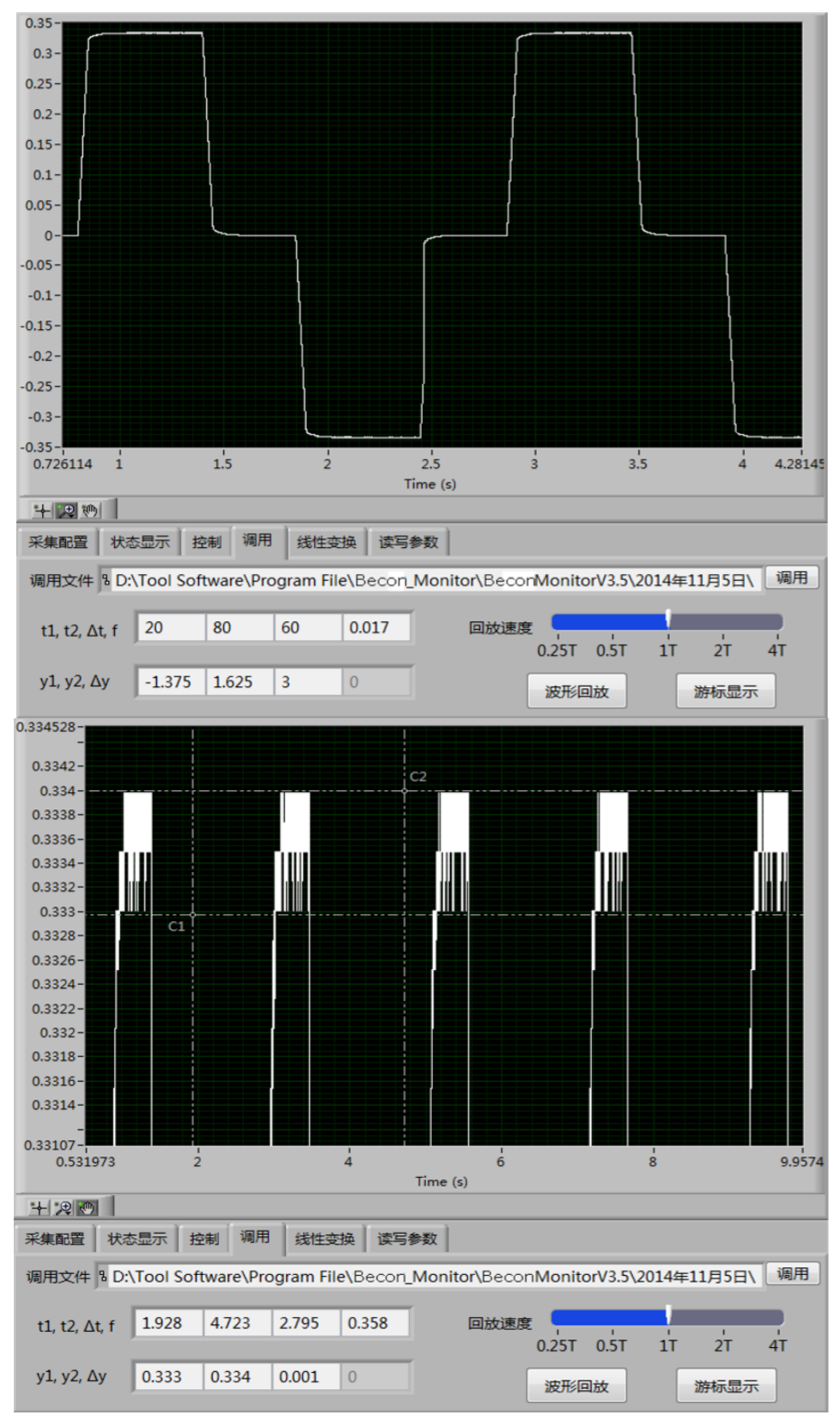

Figure 9.2.3-1 Position Output Curve Asr.Ref

☆Related parameters:

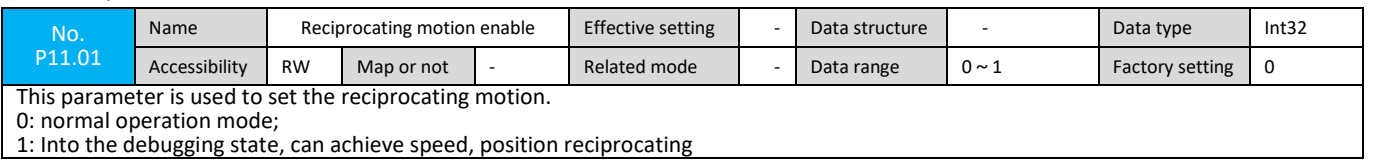

# **Chapter 9 Troubleshooting**

# **9.1 Fault Code Table**

# **9.1.1 Fault Classification**

In order to better protect the servo driver and classify faults according to severity, they can be divided into two categories. For the faults at the two levels, the processing methods are different. That is, 0 types of general faults control the shutdown and 1 type of serious fault occurs. Shut down immediately.

#### **9.1.2 Failure and Warning Records**

The servo drive has a fault recording function that can record the name of the fault for the last 10 times and the status parameters of the servo drive at the time of the fault.

1) View fault record from the panel

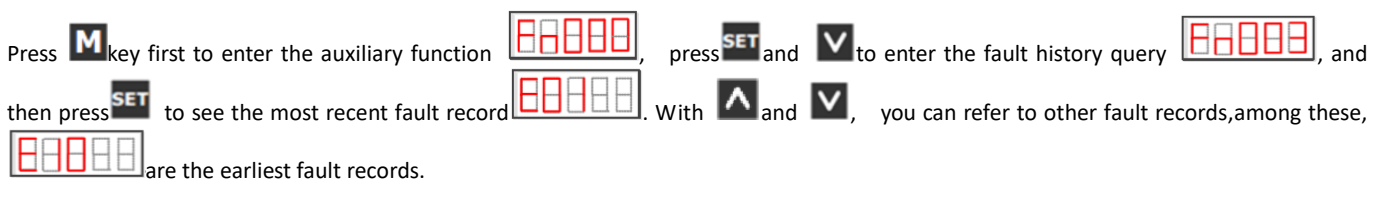

2) View fault record from the host computer

View fault record via upload parameters.

☆Related parameters:

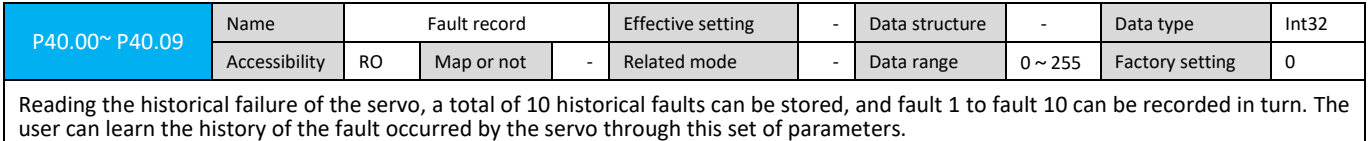

# **9.1.3 Fault Code Table**

When the servo is faulty, the digital signal of the servo panel flashes and displays the latest fault code of the servo. Through the panel operation, all the current fault codes can be viewed. The specific operations are as follows:

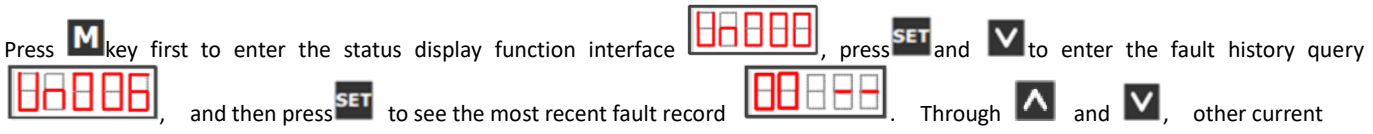

faults can be viewed.

After connecting the handheld operator, the fault code based on the CiA402/301 standard will be displayed above the operator. The [Fault Check] screen will display all the alarm information that has occurred. After connecting the PC software, the [Fault Display] window will show all the occurrences. malfunction. The following types of fault protection are available on the iK3:

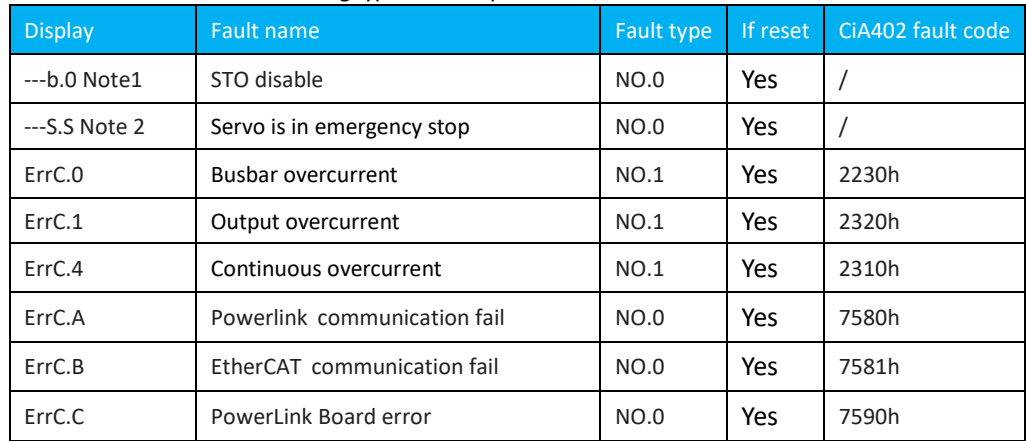

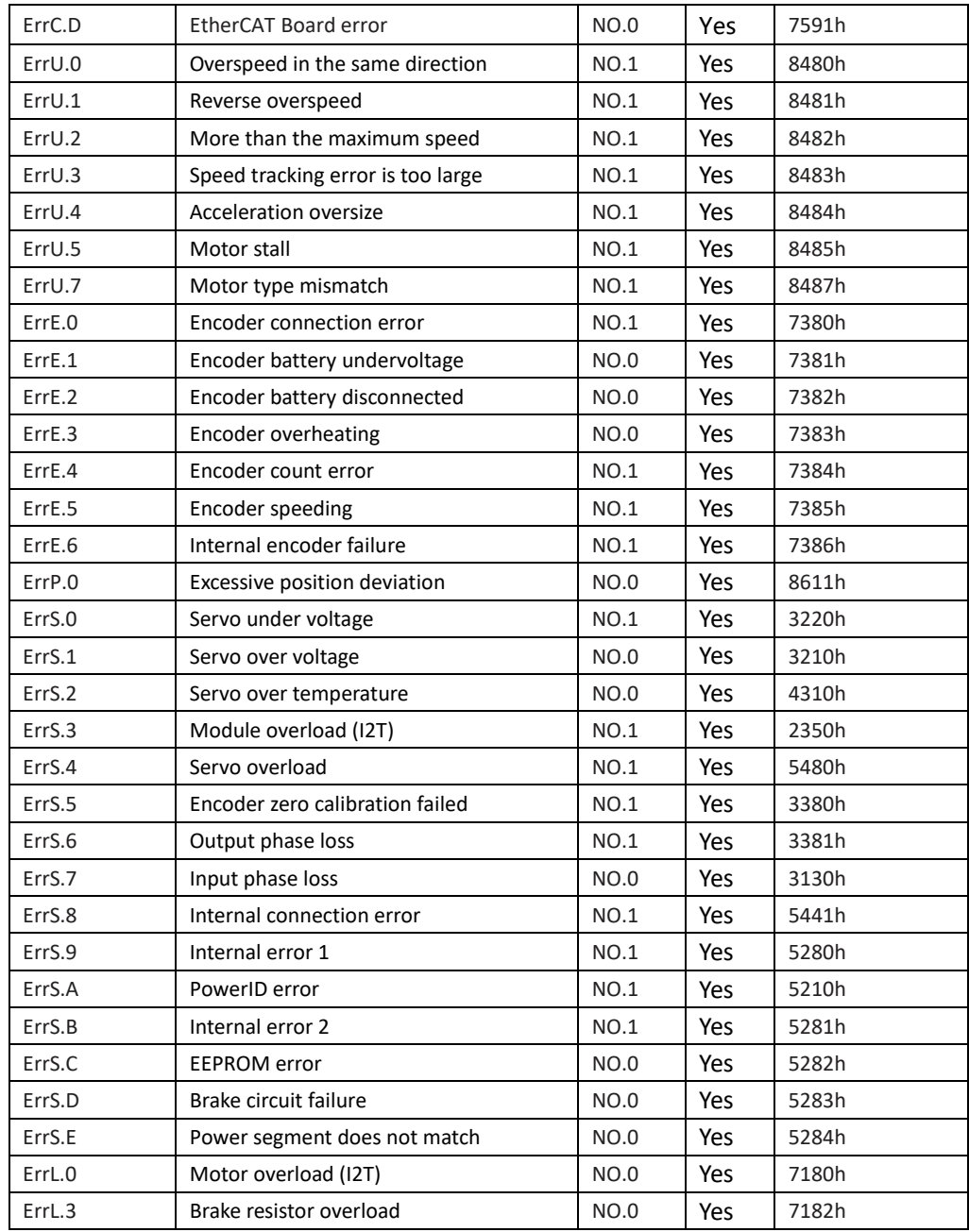

Note 1: --- b.0 is only used to indicate that STO is disabled and does not represent a servo fault.

Note 2: -S.S is only used to indicate that the servo is in an emergency stop state and does not represent a servo failure.

### **9.2 Troubleshooting Method**

When servo alarm occurs, please refer to the following possible causes to check the servo and solve the servo fault according to the corresponding strategy.

1) --- b.0: STO is disabled, mechanism:

● STO is not connected or high and low level logic error;

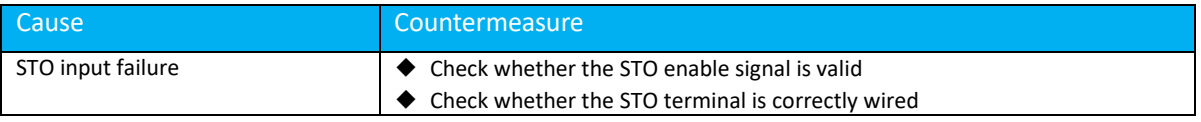

## 2) ---S.S: Servo emergency stop, mechanism::

# ●Servo emergency stop input is valid;

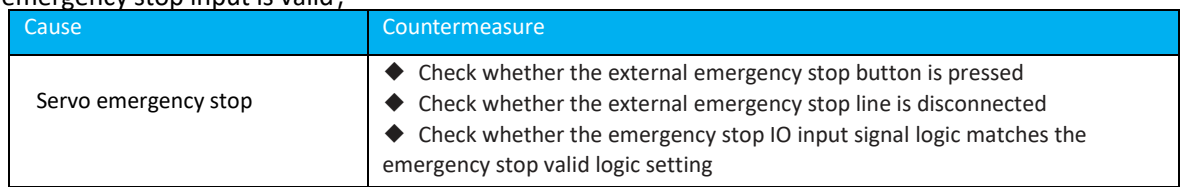

# 3) ErrC.0: Busbar overcurrent, mechanism:

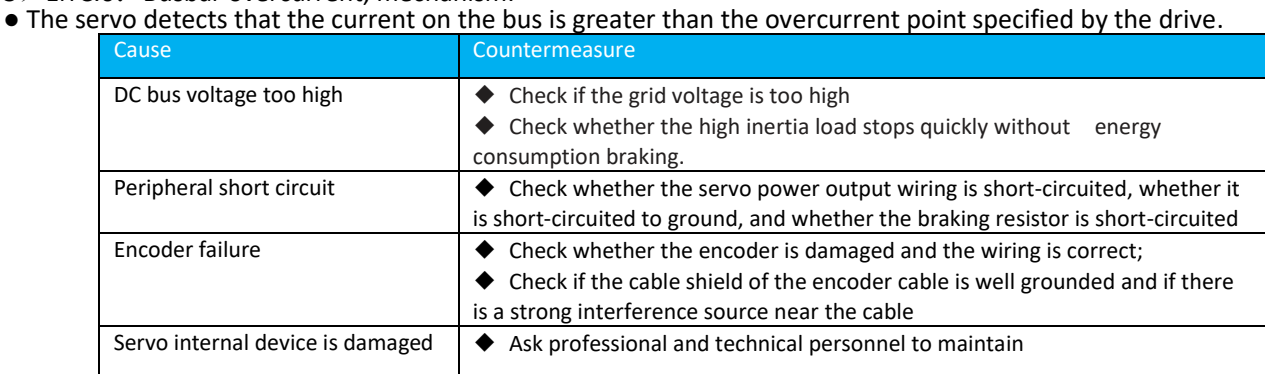

# 4) ErrC.1: Output overcurrent, mechanism:

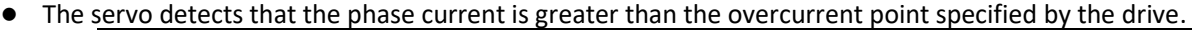

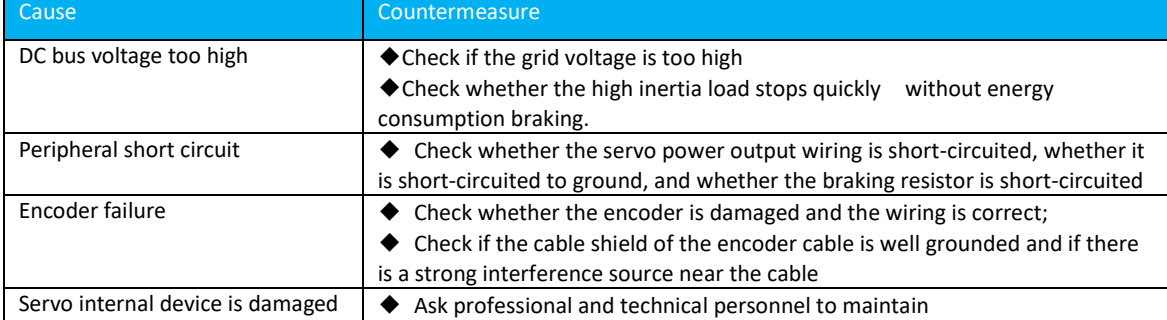

# 5) ErrC.4: Continuous overcurrent, mechanism:

# ● Module overcurrent occurs many times in a row;

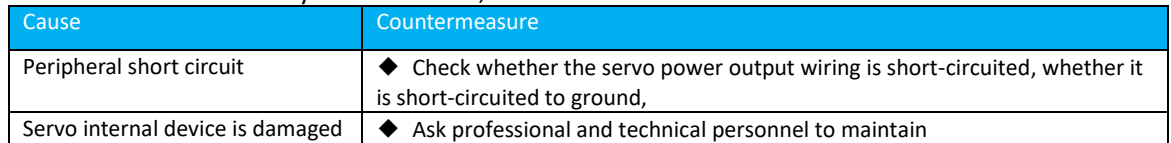

# 6) ErrC.A: PowerLink communication failure, mechanism:

#### ●PowerLink Communication error;

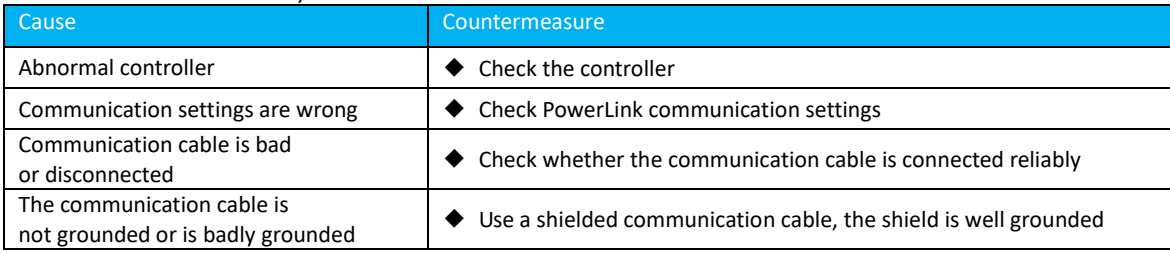

#### 7) ErrC.B: EtherCAT communication failure, mechanism:

# ●EtherCAT Communication error;

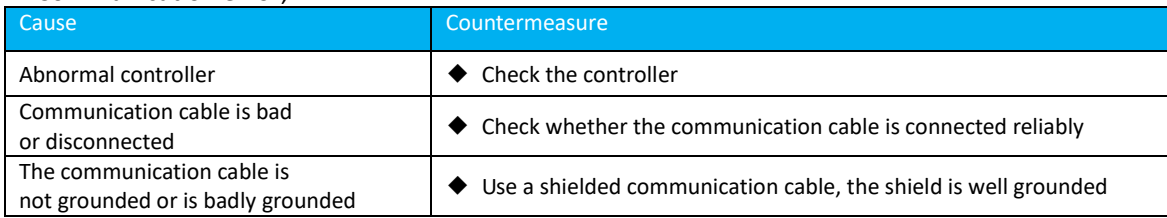

### 8) ErrC.C: PowerLink Board error, mechanism:

#### ● PowerLink Communication error;

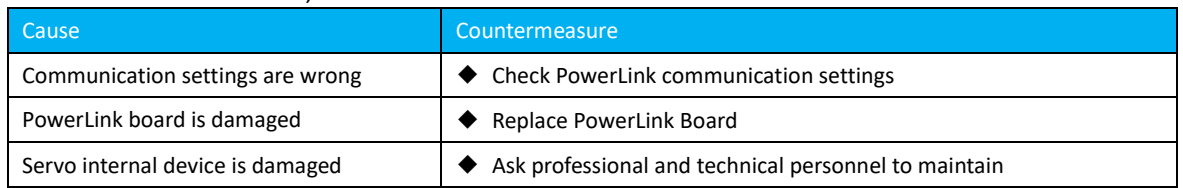

# 9) ErrC.D: Board error, mechanism:

# ● EtherCAT Board error

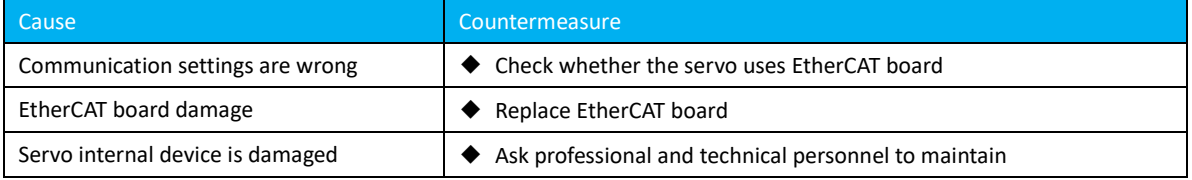

#### 10) ErrU.0: Speed up in the same direction, mechanism:

#### ● When the actual speed and the set speed are in the same direction, the speed error exceeds the set value by 20%

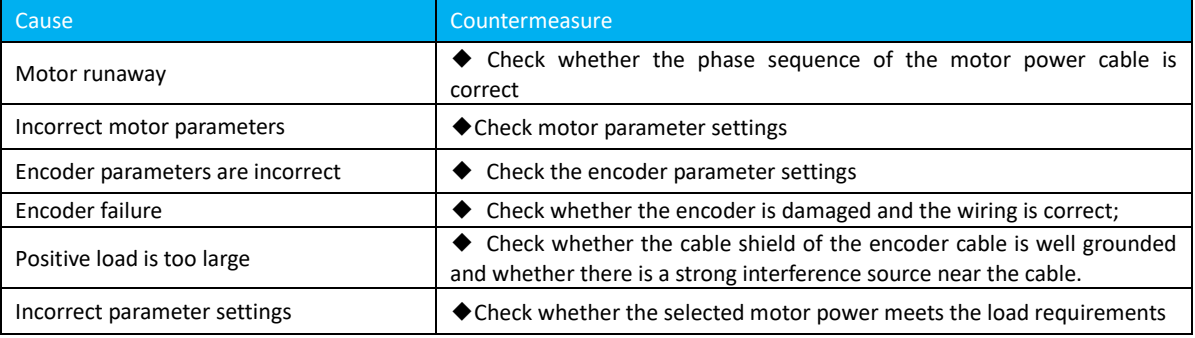

#### 11) ErrU.1: Reverse overspeed, mechanism:

#### ● The actual speed is opposite to the set speed and exceeds 20% of the rated speed;

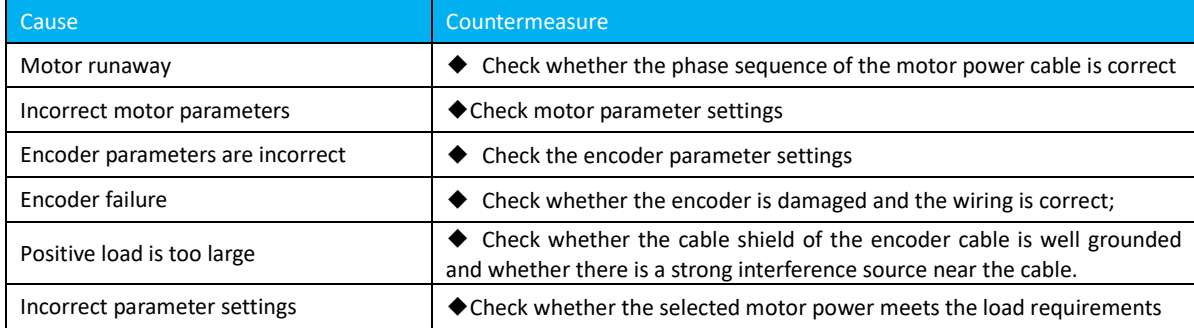

#### 12) ErrU.2: Exceed the maximum speed, mechanism:

#### ● The actual speed of continuous overspeed (filter time) exceeds the maximum speed,

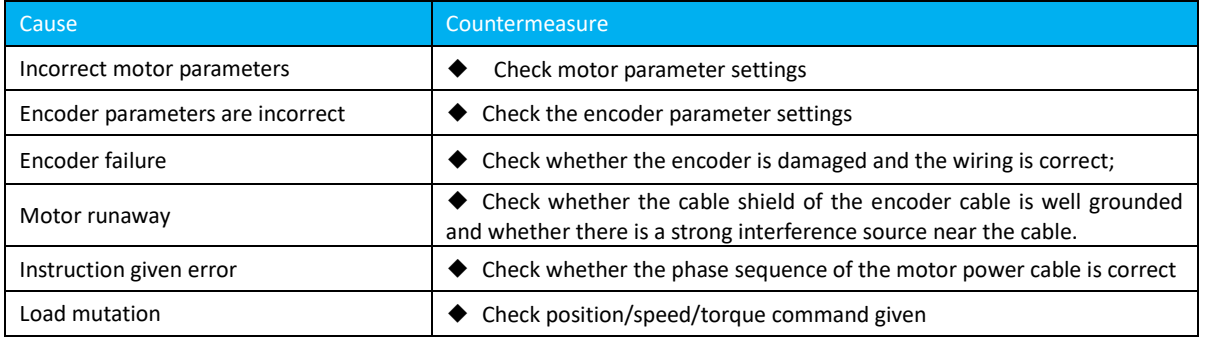

13) ErrU.3: The speed tracking error is too large and the mechanism is:

● The absolute value of the speed error is still greater than the speed error threshold after filtering by the filter time; Cause Countermeasure

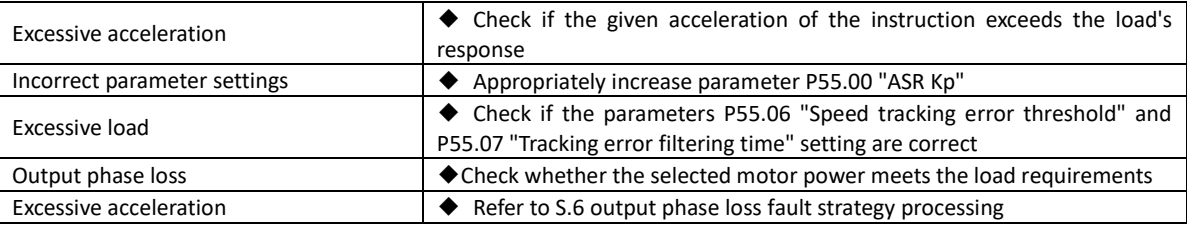

14) ErrU.4: Acceleration overshoot, mechanism:

● The current encoder's feedback value and the previous cycle's feedback value calculate a current speed. The current speed minus the speed of the previous cycle to give the acceleration. This acceleration is greater than the acceleration threshold within continuous 300 current loop cycles. Or encoder data frame reports errors 300 consecutive times;

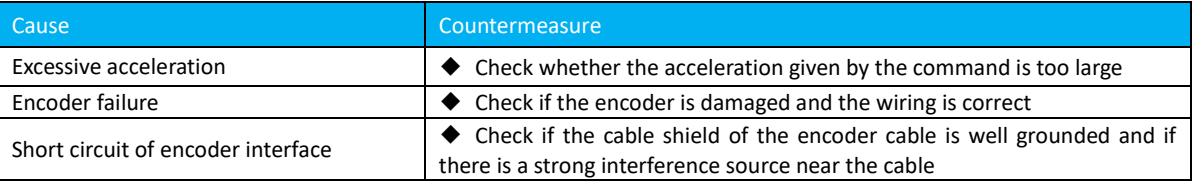

15) ErrU.5: Motor stall, mechanism:

● The continuous stall filter time of the motor speed exceeds the stall threshold (cannot be detected in the torque mode and auto-tuning conditions, and the stall threshold is 30% of the rated speed when the speed is less than 10%);

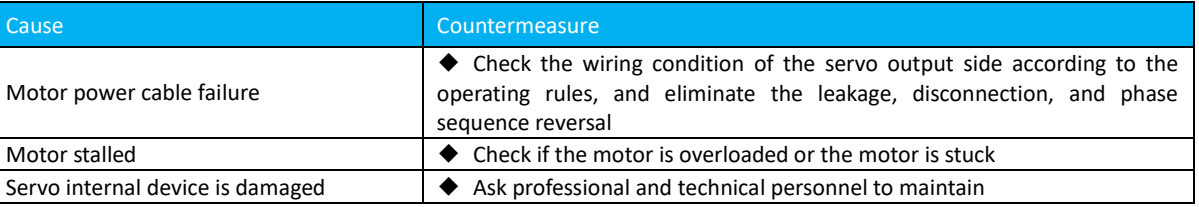

16) ErrU.7: Motor type mismatch, mechanism:

● When the encoder type is set as an absolute encoder, and the motor brand is set as a custom motor, the servo driver will automatically read the data in the encoder EEPROM to identify the motor model, if the read data does not match the supported by servo drives. The fault will be reported.

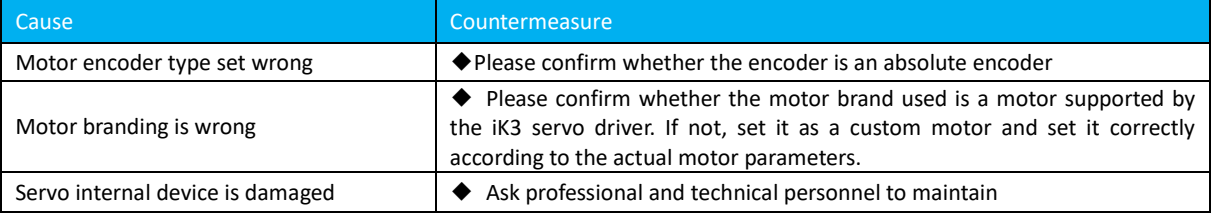

17) ErrE.0: Encoder connection error, mechanism:

## ● Servo and encoder cannot communicate properly, encoder parameters are wrong or wiring is wrong;

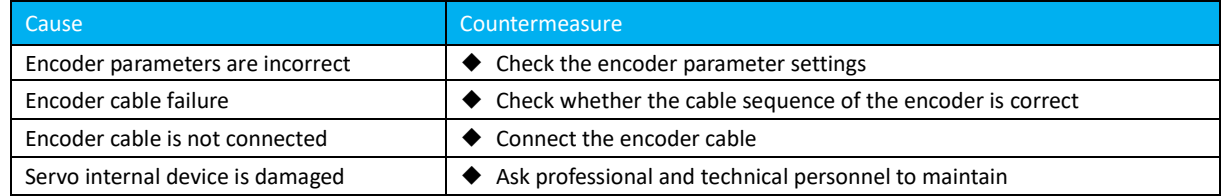

18) ErrE.1: Encoder battery undervoltage, mechanism:

#### ● encoder battery under voltage;

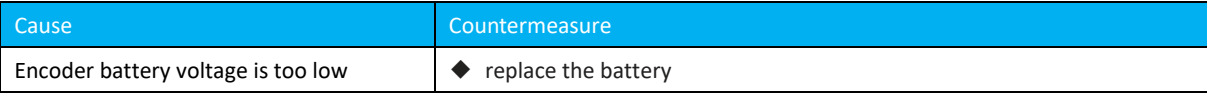

19) ErrE.2: Encoder battery disconnected, mechanism:

#### ● The encoder battery is disconnected;

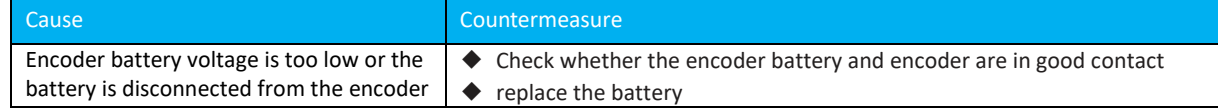

### 20) ErrE.3: Encoder Overheating, Mechanism:

● encoder overheat;

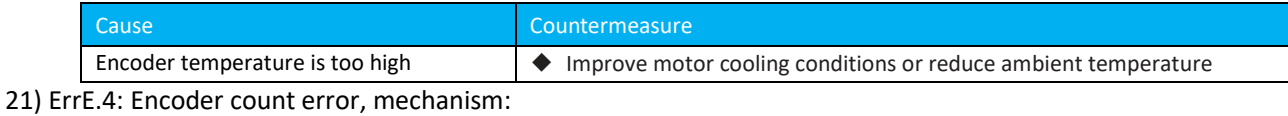

# ● encoder count error;

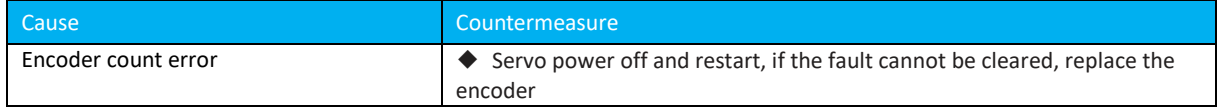

# 22) ErrE.5: Encoder Overspeed, Mechanism:

# ● encoder overspeeding;

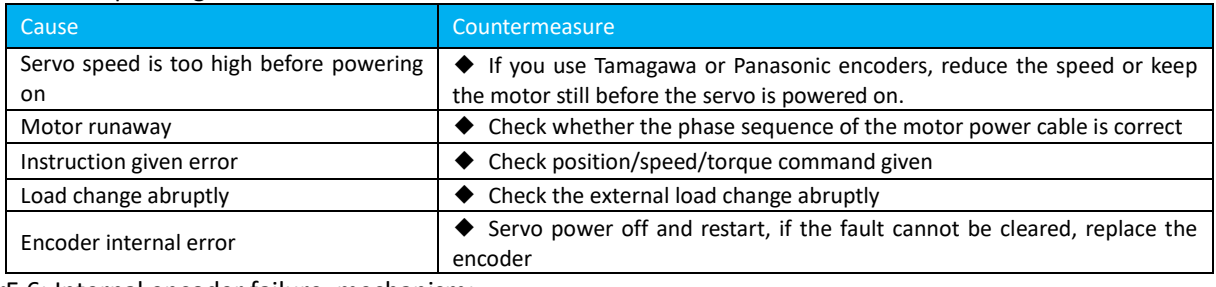

# 23) ErrE.6: Internal encoder failure, mechanism:

#### ● encoder internal error;

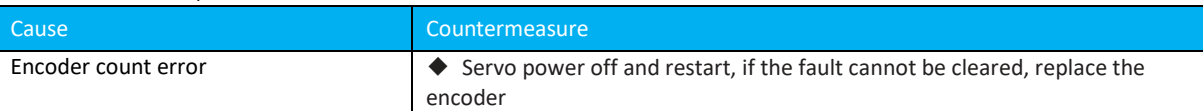

# 24) ErrP.0: Positional deviation is too large, mechanism:

● The position deviation value is greater than the set position deviation threshold and continues for 100ms;

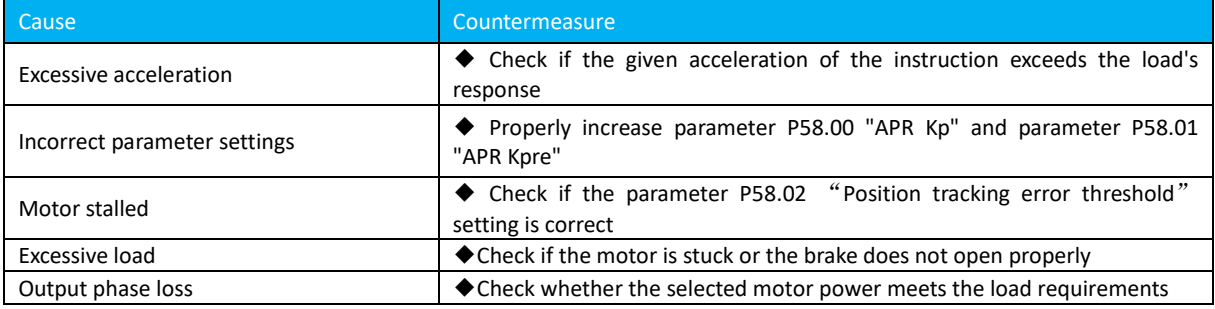

# 25) ErrS.0: servo undervoltage, mechanism:

#### ● Servo bus voltage is less than 160V, and lasts 2ms;

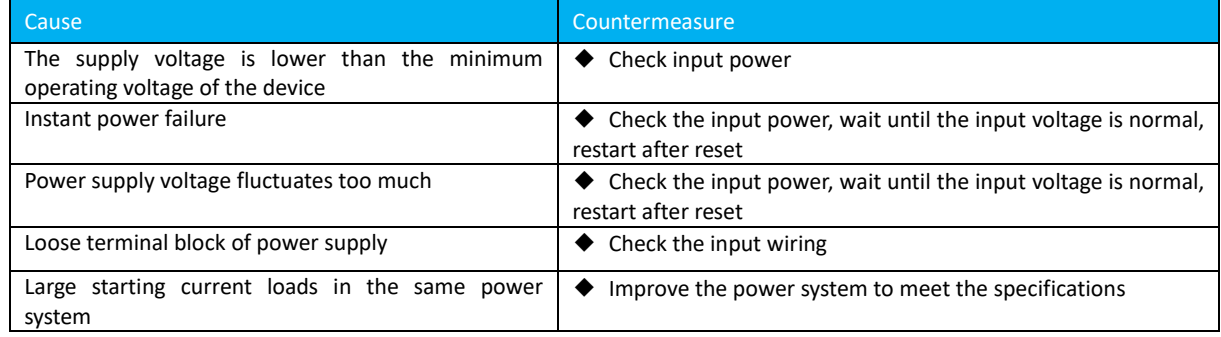

#### 26) ErrS.1: Servo overpressure, generating mechanism:

### ● For 400V servo bus voltage greater than 810V, 200V servo is greater than 410V, and lasts 6ms;

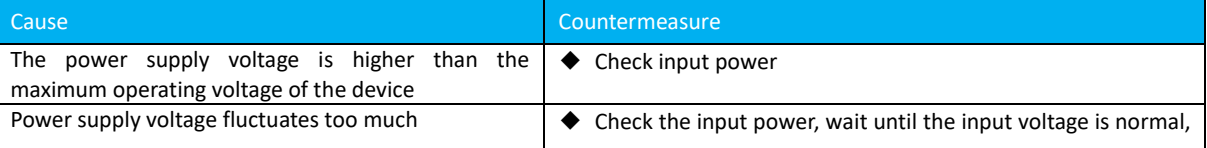

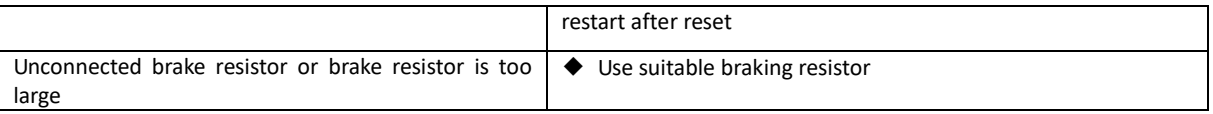

27) ErrS.3: Module overload (I2T), generation mechanism:

● The temperature rise of the module is greater than 75 degrees, and when the derating is greater than 60 degrees;

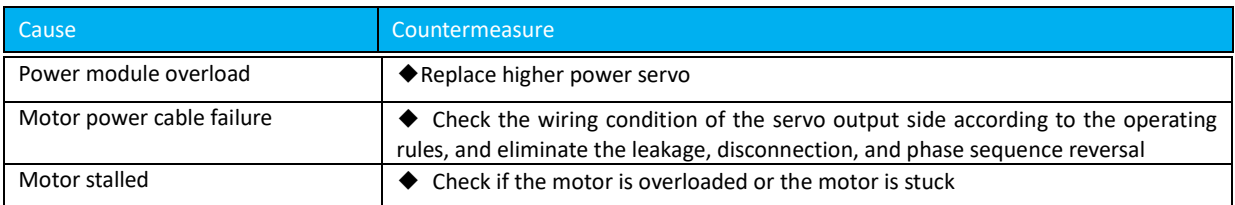

#### 28) ErrS.4: Servo overload, mechanism:

# • The servo output power exceeds the rated power by 1.1 times and continues for 120s;

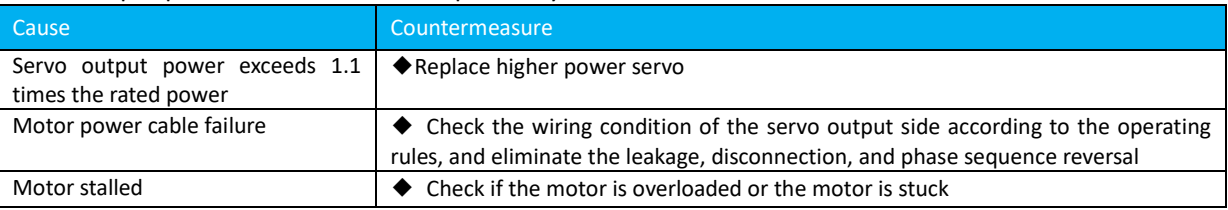

#### 29) ErrS.5: Encoder zero calibration failure, mechanism:

# ● The encoder zero calibration was not successful;

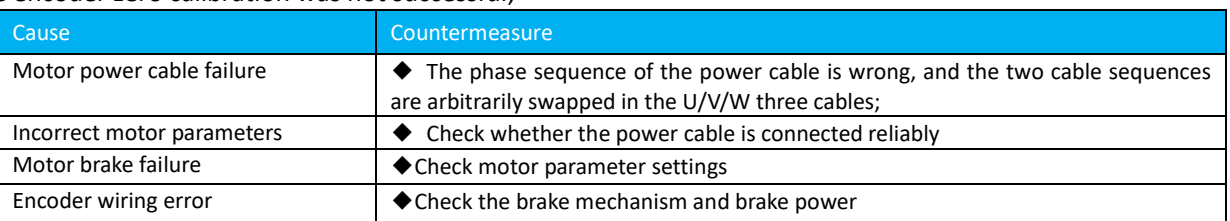

#### 30) ErrS.6: Output Phase Loss, Mechanism:

# ● Servo three-phase current output is abnormal;

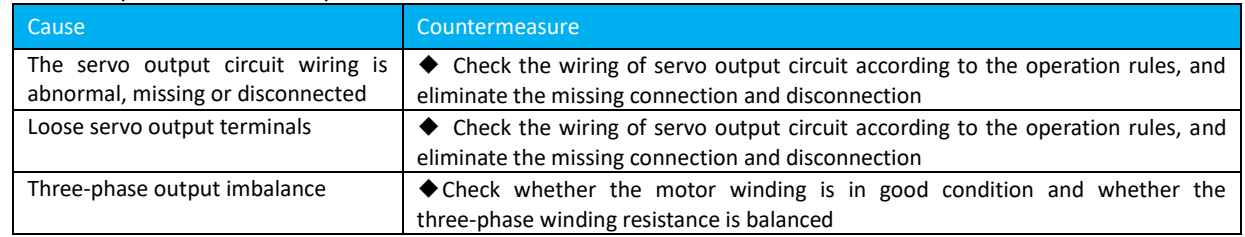

#### 31) ErrS.7: Input phase loss, mechanism:

#### ● The servo input error;

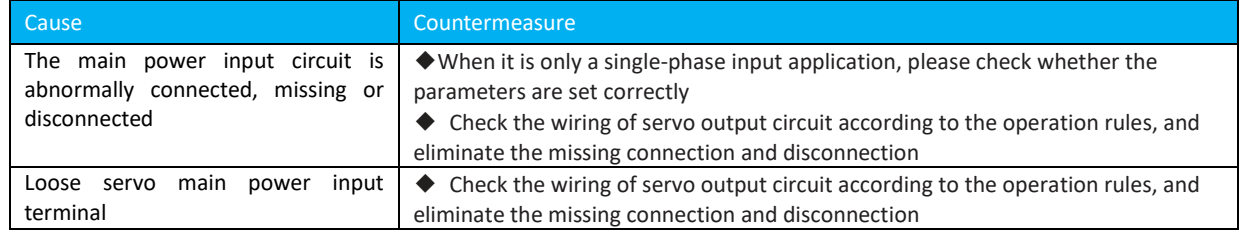

# 32) ErrS.8: Internal connection error, mechanism:

# ● Servo internal connection error;

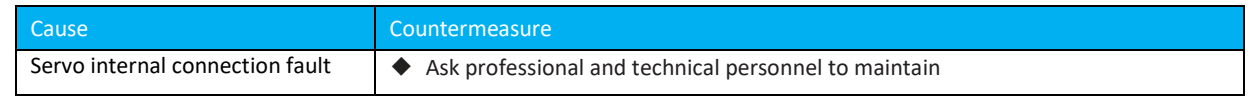

#### 33) ErrS.9: Internal error 1, mechanism:

● Servo drive internal fault;

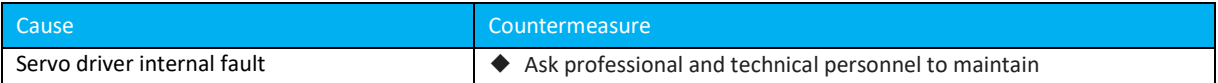

# 34) ErrS.A: PowerID error, mechanism:

#### ● PowerID detection circuit failure;

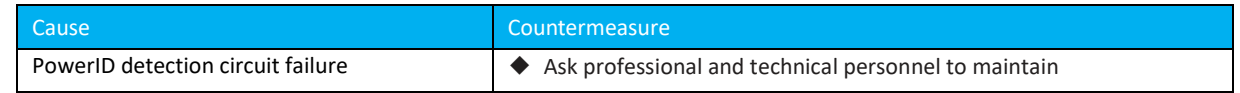

### 34) ErrS.B: Internal error 2, mechanism:

● Servo drive internal fault;

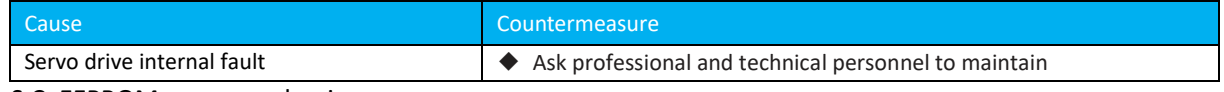

#### 35) ErrS.C: EEPROM error, mechanism: ● EEPROM failure in the servo drive;

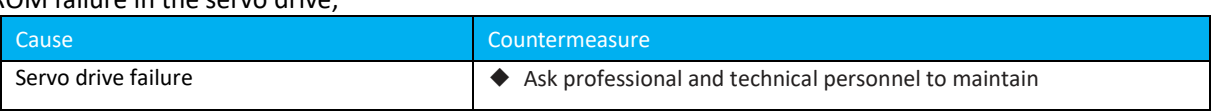

## 36) ErrS.D: Brake circuit failure, mechanism:

## ● The brake circuit in the servo drive is abnormal;

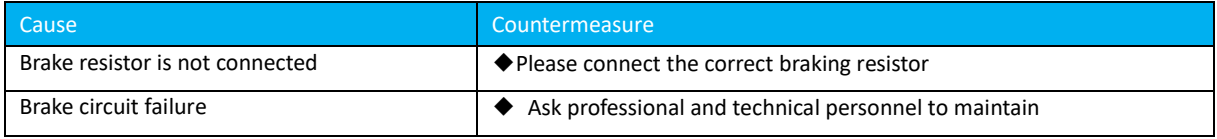

# 37) ErrS.E: The power segments do not match and the mechanism is:

#### ● The servo driver power does not match the configured motor power.

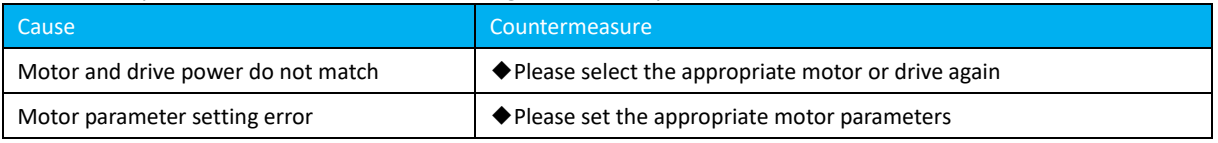

38) ErrL.0: Motor overload (I2T), mechanism:

Perform I2T calculation on the servo phase current. Calculate the energy accumulated threshold that is greater than the energy generated in the corresponding overload time, in the case of 1.5 times overload, 2.5 times overload or 5 times overload.

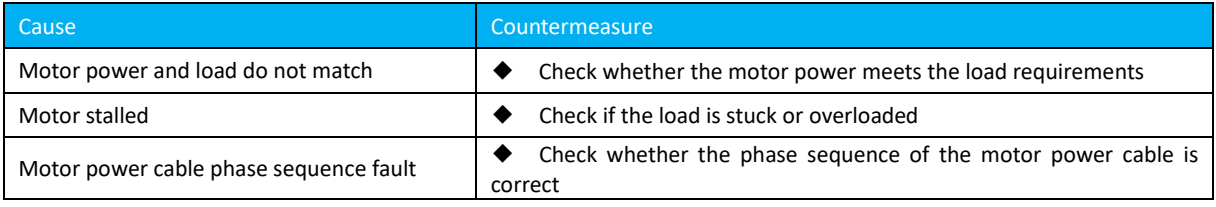

#### 39) ErrL.3: Braking resistor overload, mechanism:

● The servo drive calculates the energy accumulated threshold of braking resistor I2T that is greater than the braking resistor overload power 20 times lasting for 1s.

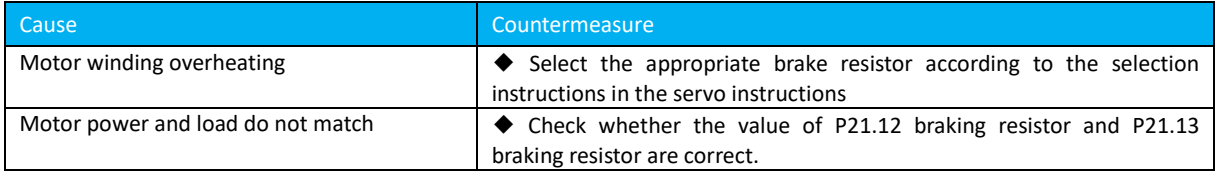

# **Motor Adaptation Table**

The ik3 servo driver can be equipped with the following motors. The user can modify the motor model according to the following motor adaptation table.

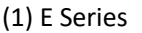

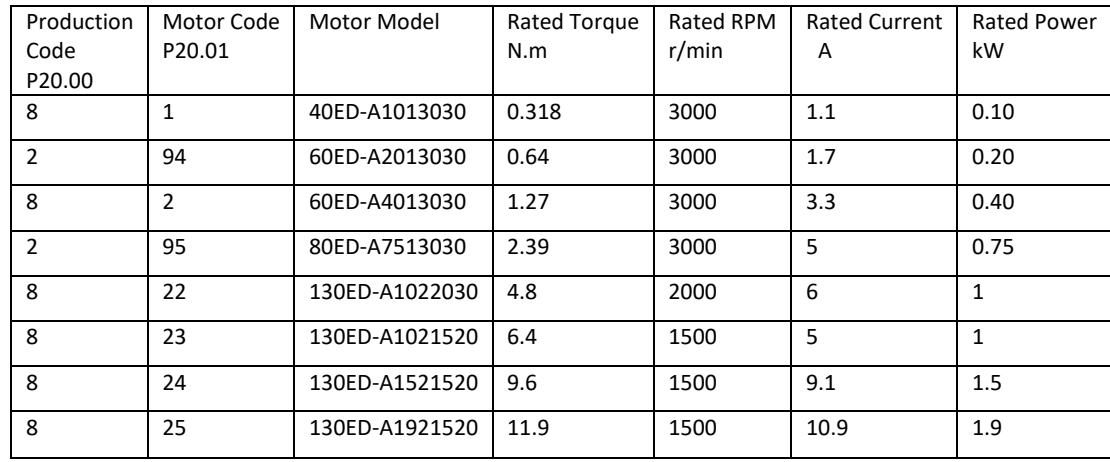

# (2) Panasonic Motor

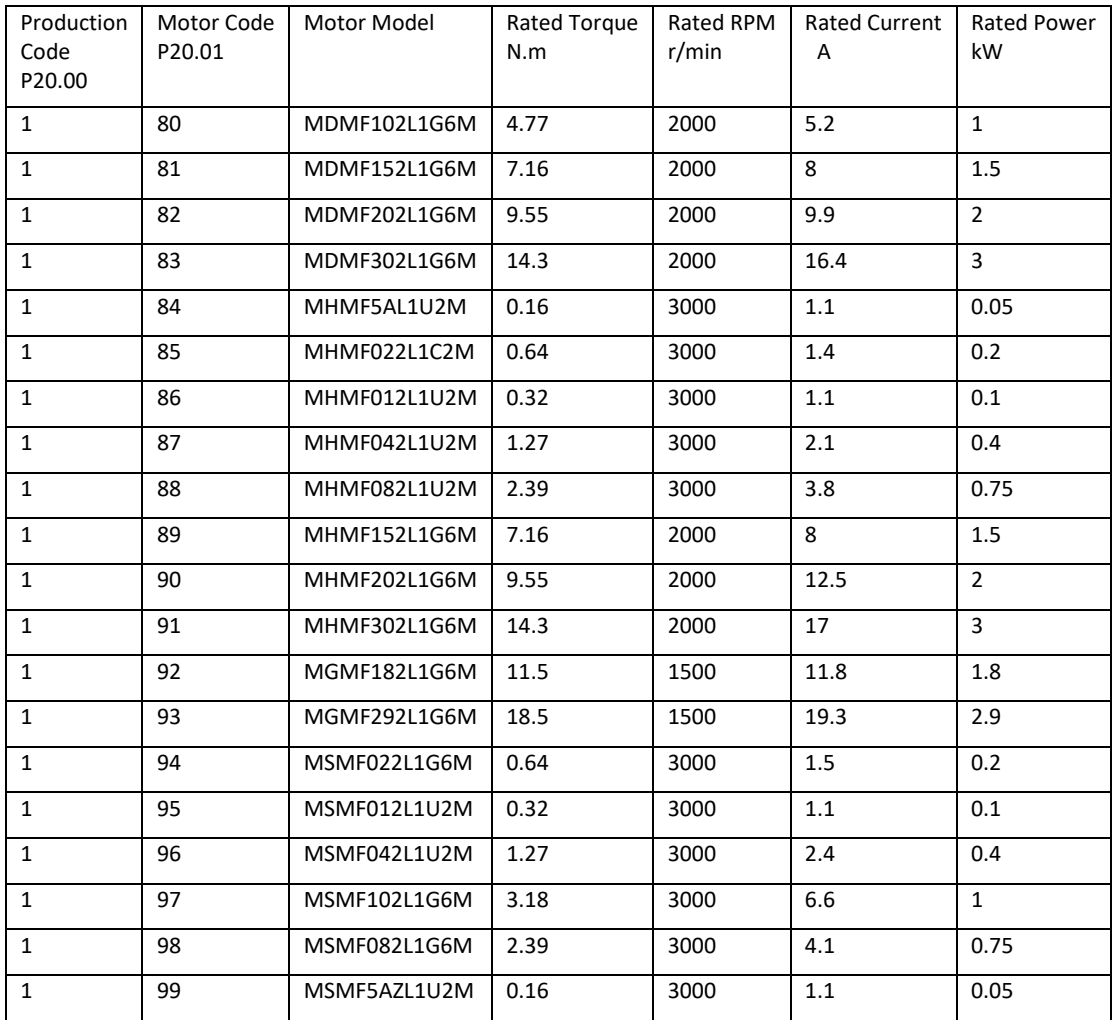

# (3) Tamagawa Motor

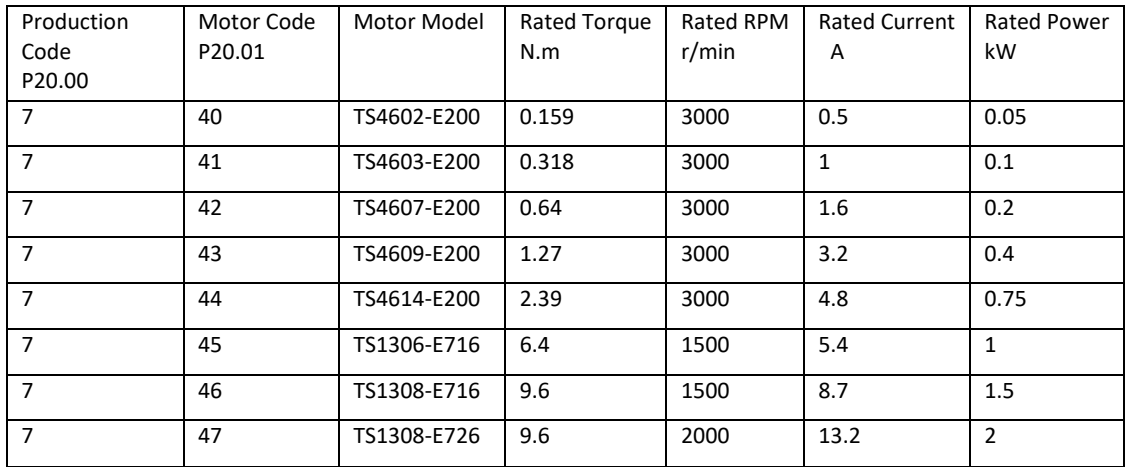

# (4) S -series motor

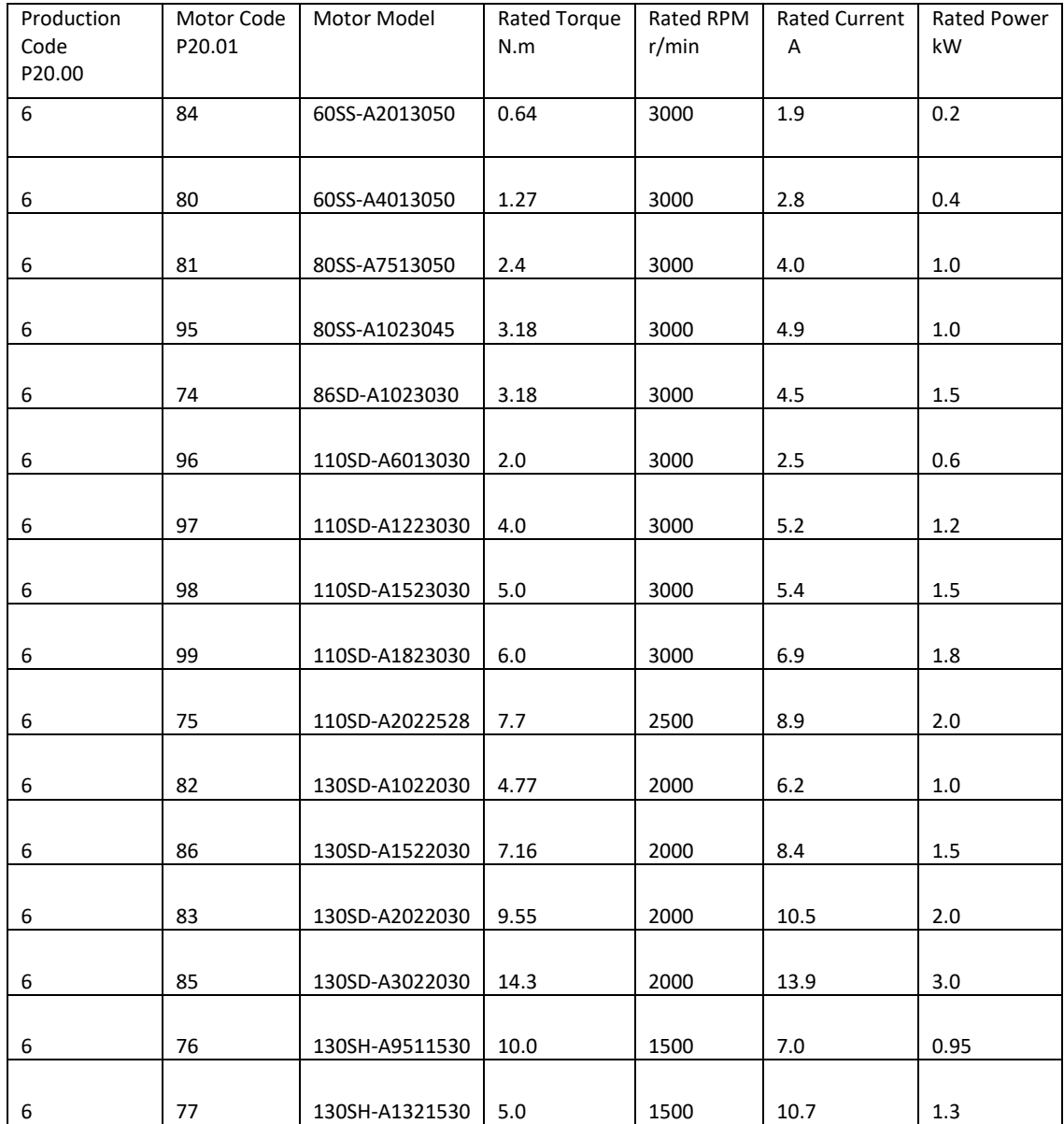

# (5) S1 series motor

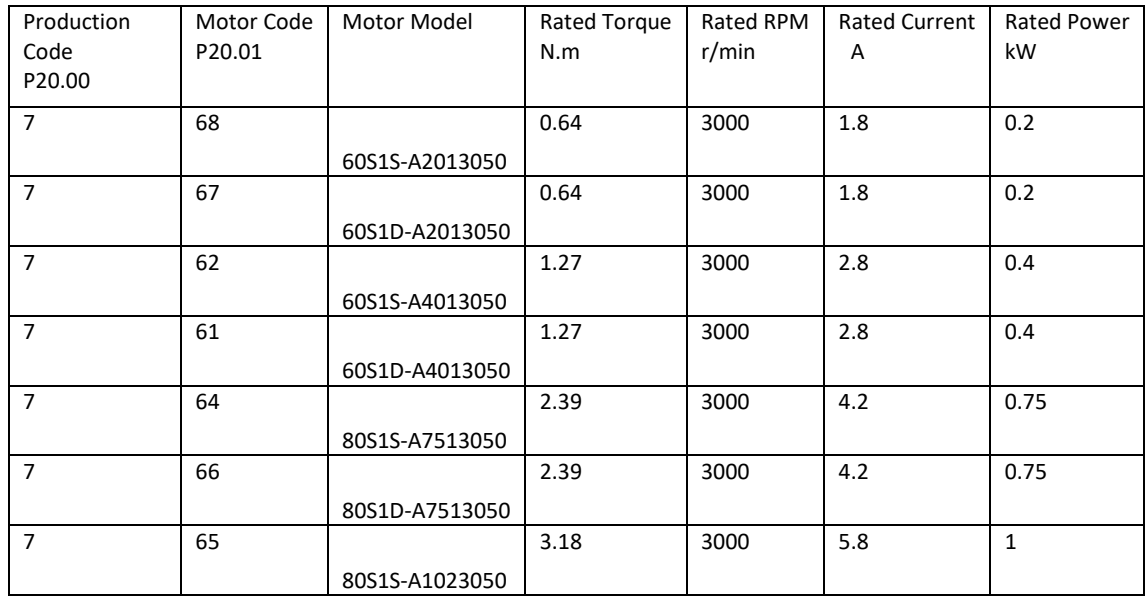

# (6) M series motor

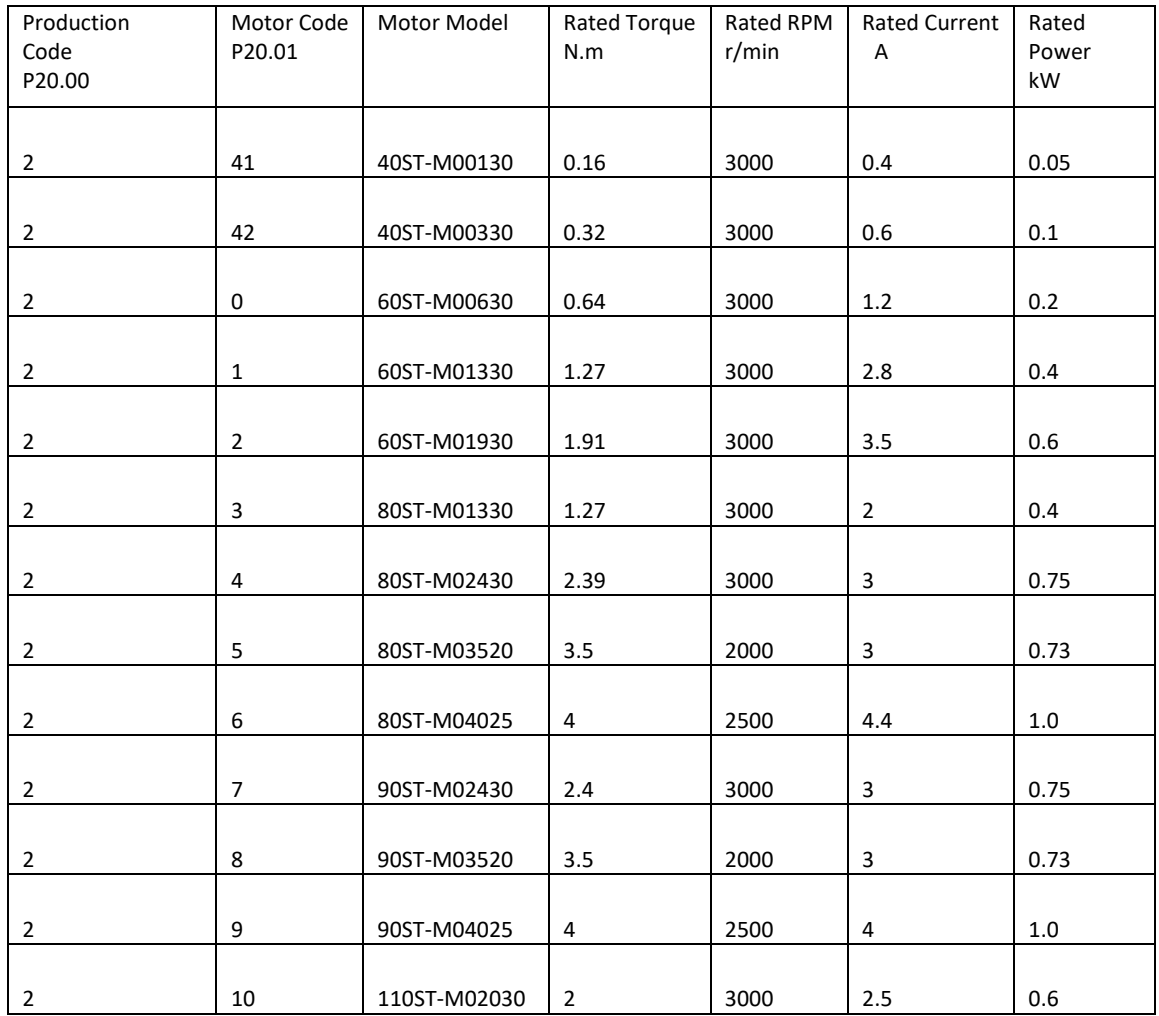

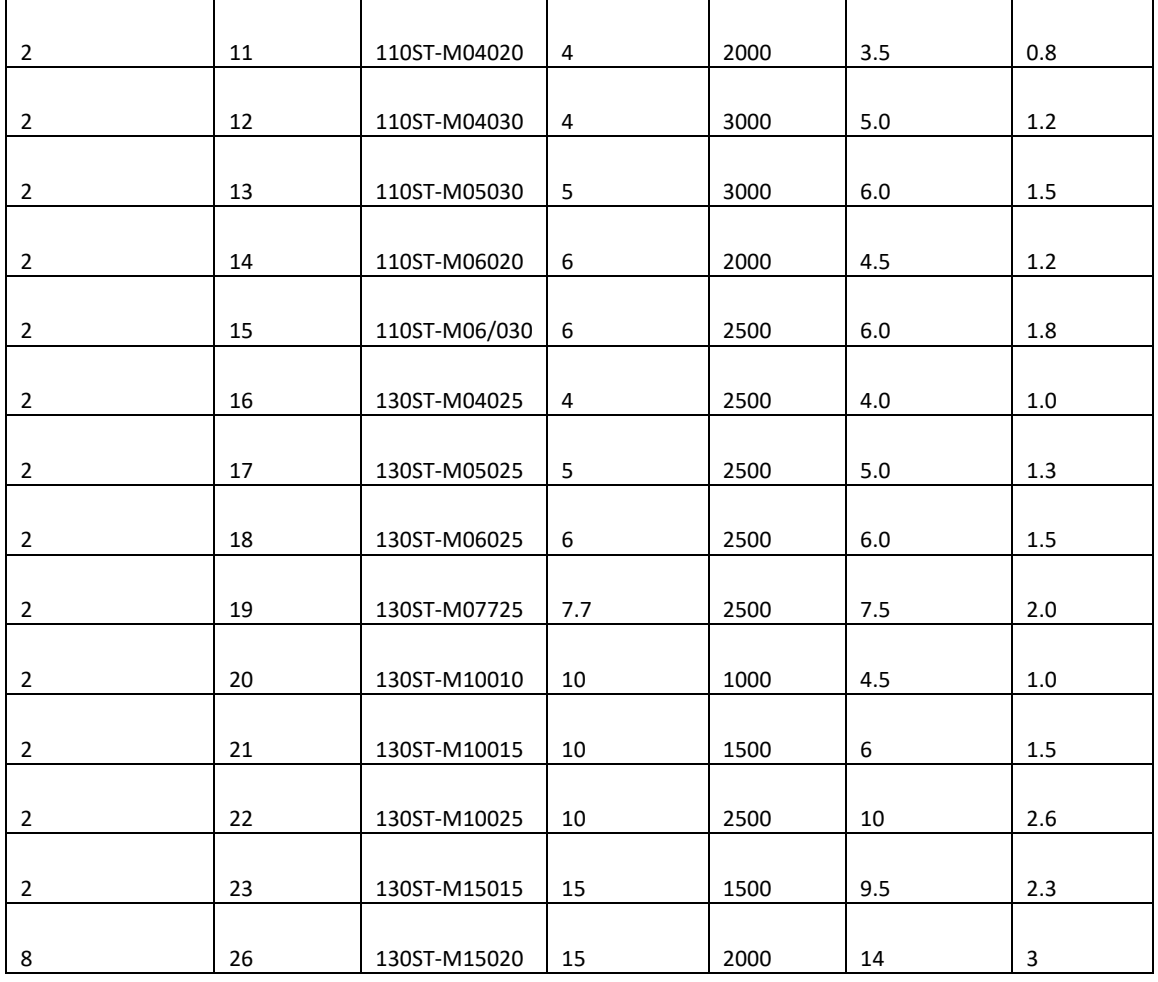

# (7) M1 series motor

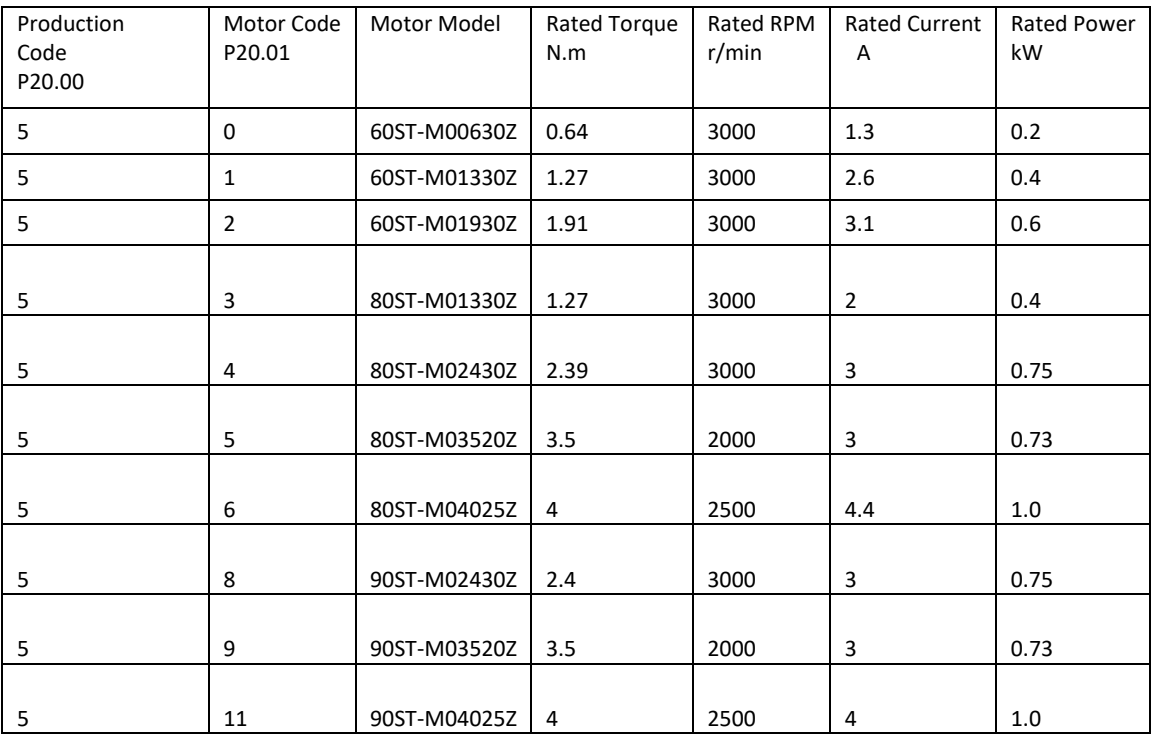

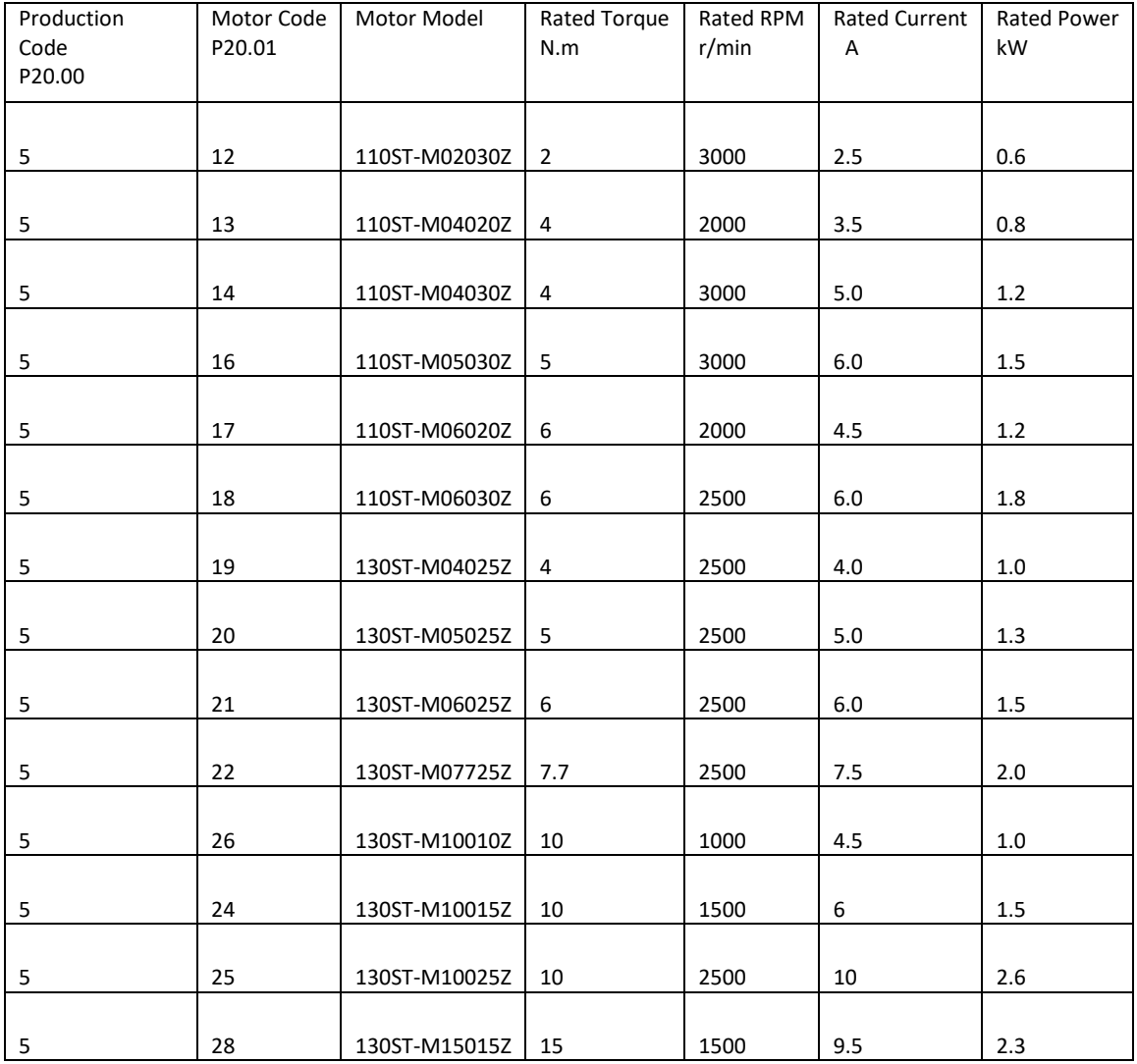

# (8) M2 series motor

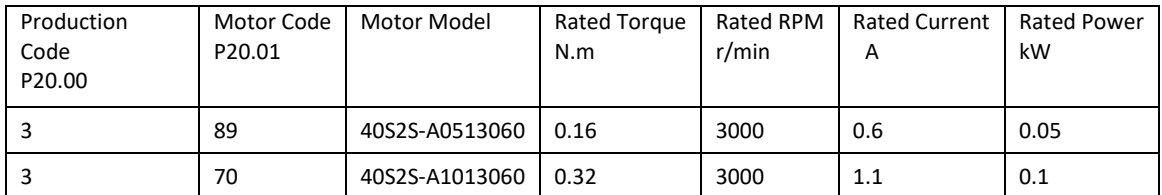

# Version information

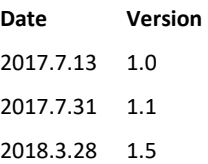